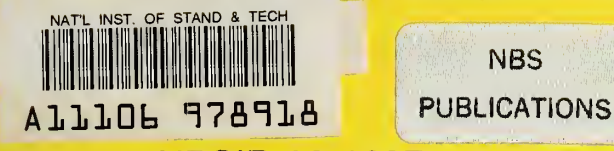

NBSIR 83-1697

# 2.0 GHZ TO 4.0 GHZ AUTOMATED RADIOMETER OPERATION AND SERVICE MANUAL

George J. Counas

National Bureau of Standards U.S. Department of Commerce Boulder, Colorado 80303

January 1984

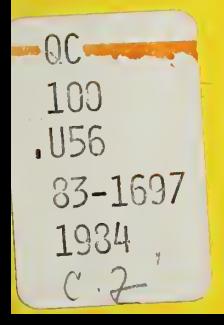

NBSIR 83-1697

# 2.0 GHZ TO 4.0 GHZ AUTOMATED RADIOMETER OPERATION AND SERVICE MANUAL

RATIONAL BUREAU OF STANDARDS LIBRARY

 $11C$ 

George J. Counas

Electromagnetic Fields Division National Engineering Laboratory National Bureau of Standards U.S. Department of Commerce Boulder, Colorado 80303

January 1984

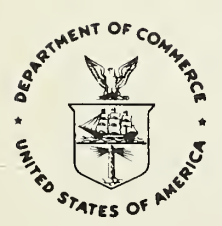

U.S. DEPARTMENT OF COMMERCE, Malcolm Baldrige, Secretary

NATIONAL BUREAU OF STANDARDS, Ernest Ambler, Director

 $\mathcal{L}_{\text{max}}$  and  $\mathcal{L}_{\text{max}}$ 

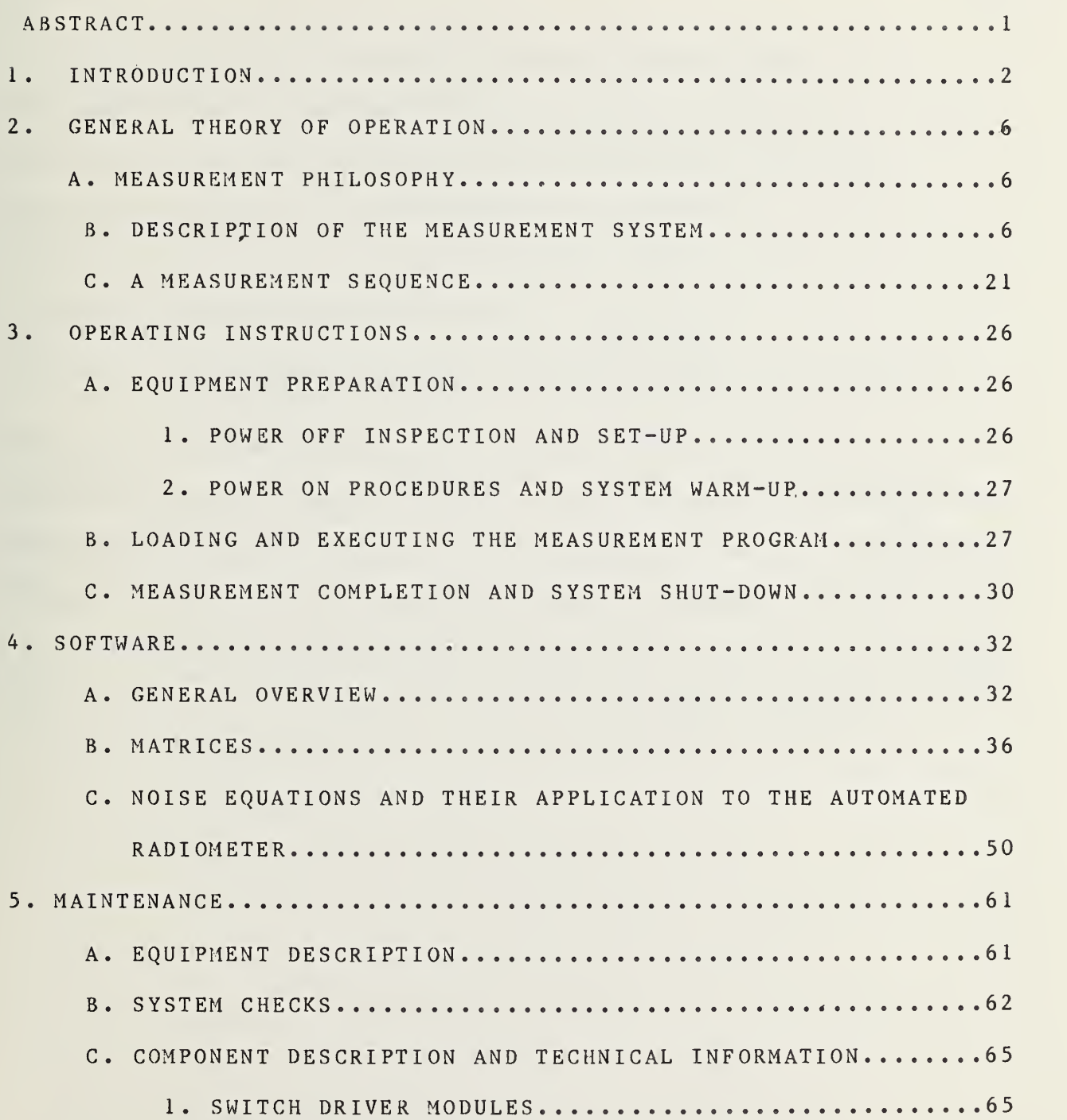

### CONTENTS (continued)

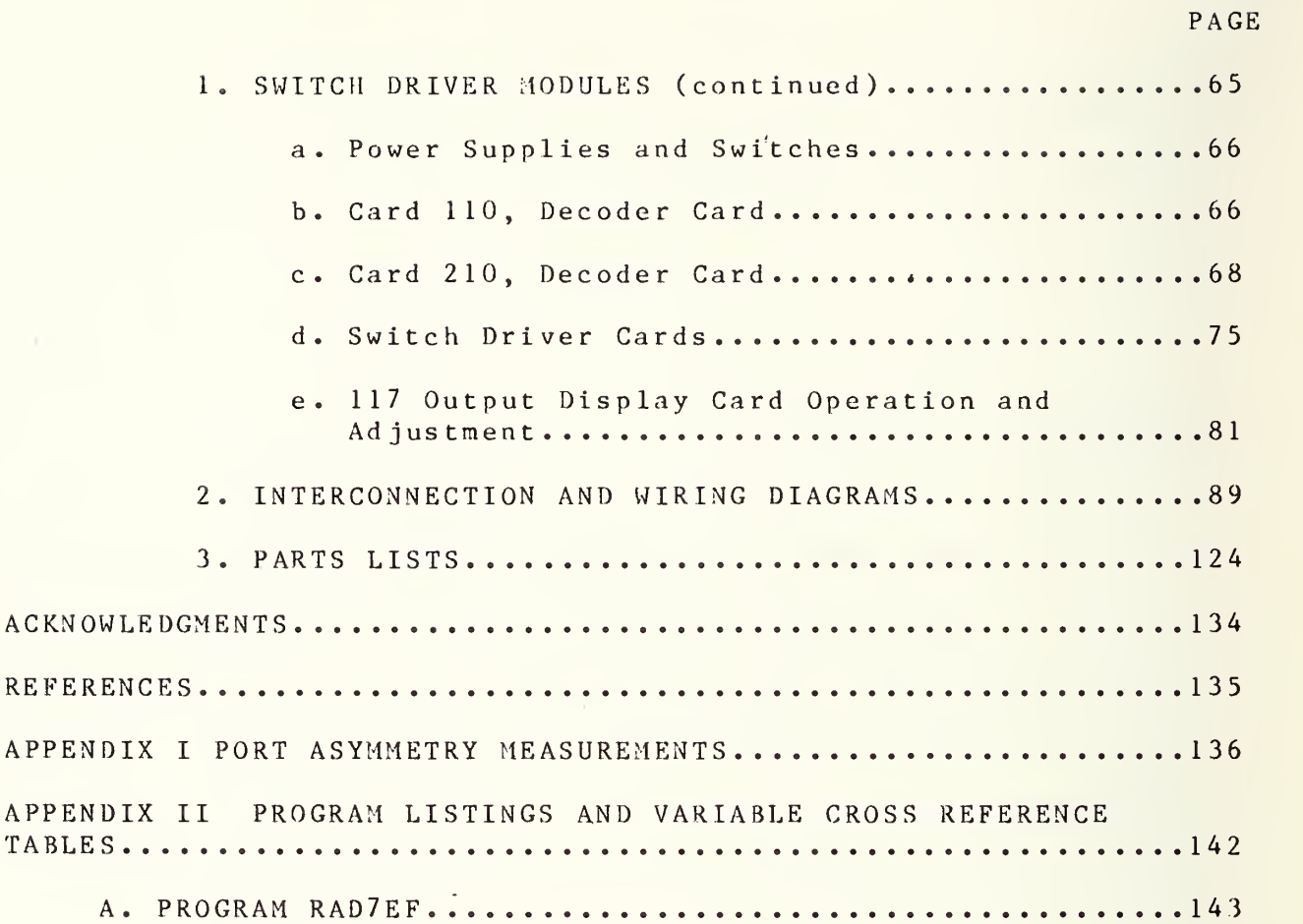

 $- i v -$ 

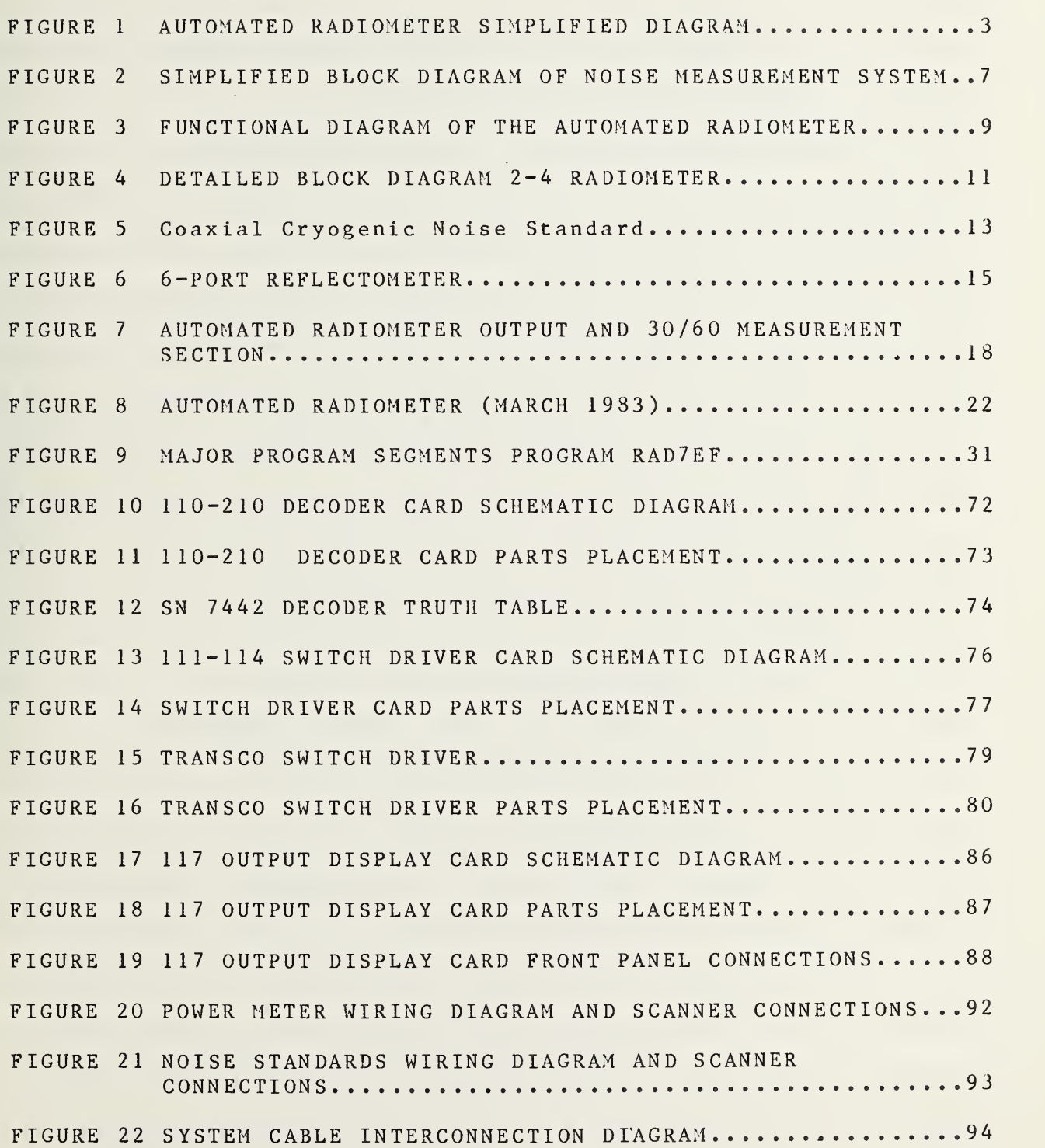

### PAGE

FIGURE 23 PIN CONNECTIONS FOR J104 SWITCH DRIVER MODULE INPUT...95 FIGURE 24 PIN CONNECTIONS FOR J102 SWITCH DRIVER MODULE INPUT...96 FIGURE 25 COMPLETE WIRING DIAGRAM FOR J102... FIGURE 26 J110 DECODER INPUT AND OUTPUT CONNECTIONS.............98 FIGURE 27 Jill SWITCH DRIVER CARD INPUT AND OUTPUT CONNECTIONS . . 99 FIGURE 28 J1 12 SWITCH DRIVER CARD INPUT AND OUTPUT CONNECTIONS . 100 FIGURE 29 J113 SWITCH DRIVER CARD INPUT AND OUTPUT CONNECTIONS.101 FIGURE 30 J1 14 SWITCH DRIVER CARD INPUT AND OUTPUT CONNECTIONS . 102 FIGURE 31 J <sup>1</sup><sup>1</sup> <sup>5</sup> SWITCH DRIVER CARD INPUT AND OUTPUT CONNECTIONS . 103 FIGURE 32 J1 16 SWITCH DRIVER CARD INPUT AND OUTPUT CONNECTIONS . 104 FIGURE 33 J117 SWITCH DRIVER CARD INPUT AND OUTPUT CONNECTIONS.105 FIGURE 34 J202 SWITCH DRIVER TO SWITCH CABLE CONNECTIONS.......106 FIGURE 35 SWITCH DRIVER TO TRANSCO SWITCHES S26A, S26B, S26, . . . . . . . . . . . . . . . . . . 107  $S26D...$ ................... FIGURE 36 J204 COMPUTER TO SWITCH DRIVER CONNECTIONS...........108 FIGURE 37 J210 DECODER CARD INPUT AND OUTPUT CONNECTIONS.......109 FIGURE 38 J211 SWITCH DRIVER CARD INPUT AND OUTPUT CONNECTIONS.110 FIGURE 39 J212 SWITCH DRIVER CARD INPUT AND OUTPUT CONNECTIONS.111 FIGURE 40 J213 SWITCH DRIVER CARD INPUT AND OUTPUT CONNECTIONS.112 FIGURE 41 J214 SWITCH DRIVER CARD INPUT AND OUTPUT CONNECTIONS.113 FIGURE 42 J217 SWITCH DRIVER CARD INPUT AND OUTPUT CONNECTIONS.114 FIGURE 43 J2 18 SWITCH DRIVER CARD INPUT AND OUTPUT CONNECTIONS .115 FIGURE 44 J219 SWITCH DRIVER CARD INPUT AND OUTPUT CONNECTIONS.116 FIGURE 45 <sup>J</sup> <sup>2</sup> <sup>2</sup> <sup>0</sup> SWITCH DRIVER CARD INPUT AND OUTPUT CONNECTIONS .117

### LIST OF ILLUSTRATIONS (continued)

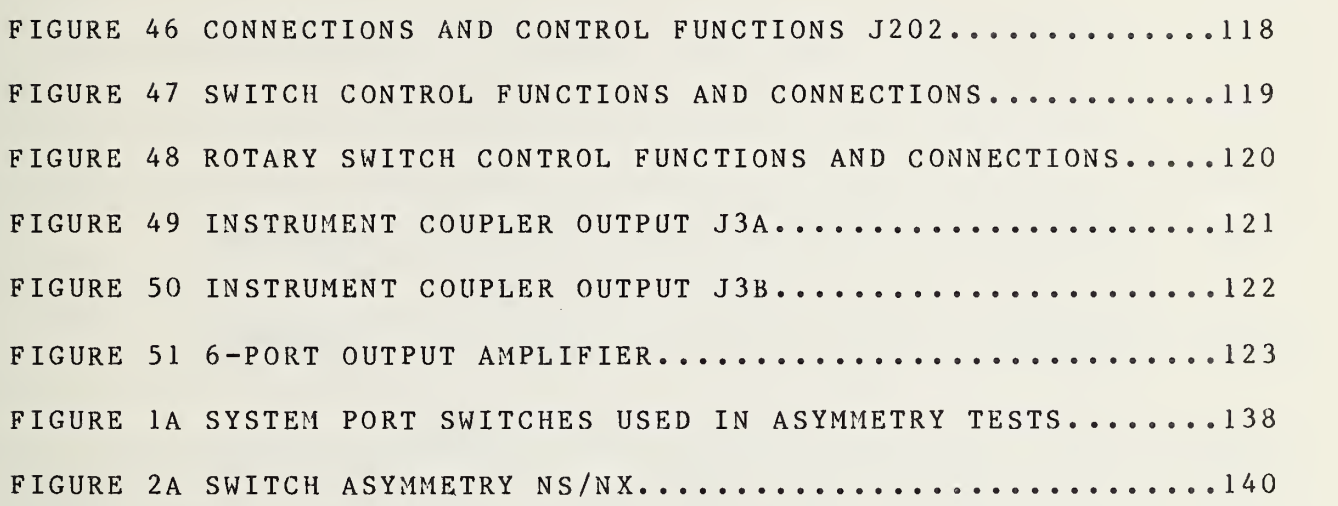

### LIST OF TABLES

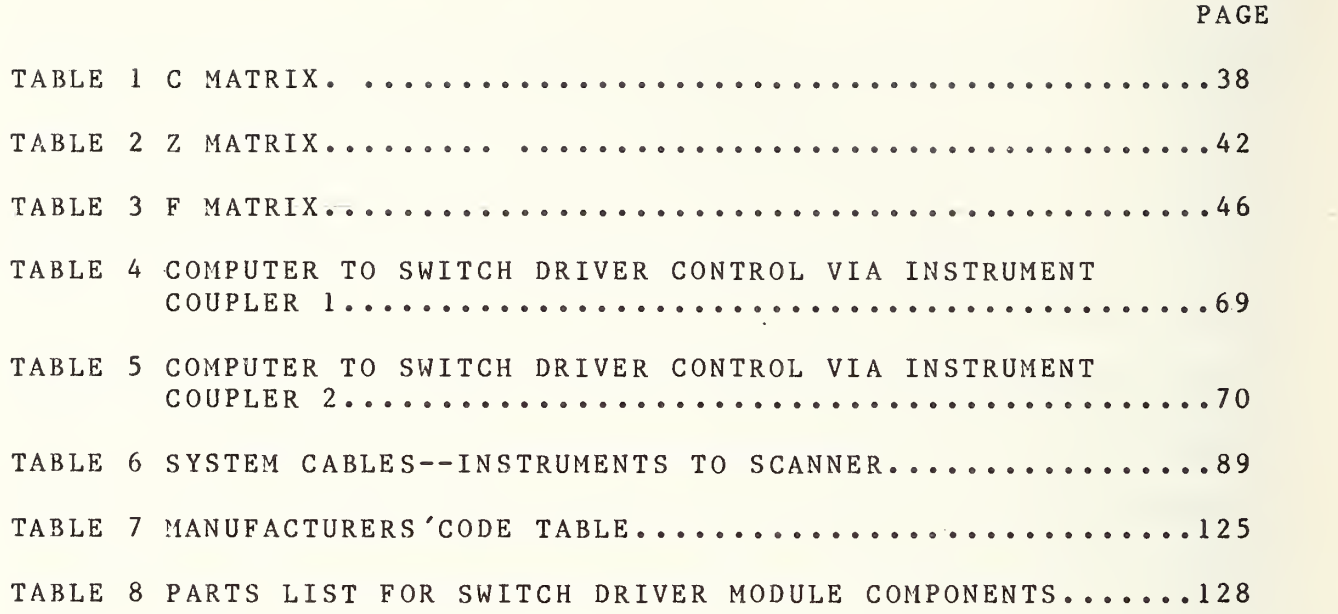

### IMPORTANT NOTICE

The specific components selected for the system were chosen on the basis of suitability, availability, and cost at the time of procurement. They do not necessarily represent the only possible choice or even the best choice. The National Bureau of Standards states only that they were used in the equipment described here. Substitution of nominally equivalent components meeting the same specification should cause no difficulty; however NBS has not tested all such possible choices.

### 2.0 GHZ TO 4.0 GHZ AUTOMATED RADIOMETER OPERATION AND SERVICE MANUAL

BY

### GEORGE J. COUNAS

The equipment described by this manual is the 2.0 to 4.0 GHz subsystem of the automated radiometer. This section of the multiband automated radiometer is <sup>a</sup> coaxial total power radiometer which implements <sup>a</sup> six-port reflectometer for impedance characterization and correction and utilizes <sup>a</sup> newly developed broadband cryogenic noise standard. NBS Noise measurement capability in this frequency band has been expanded by the addition of this system which adds continuous frequency coverage to existing services along with the capability to measure cryogenic noise sources. This manual describes the 2.0 to 4.0 GHz frequency band of the NBS automated radiometer and provides operation and service information.

Key words: automated; broadband cryogenic noise standard; six-port reflectometer; total power radiometer.

### 1. INTRODUCTION

An intensive effort has been made to update the NBS noise measurement services to capitalize on the technological advances made in computer aided measurements in recent years. A noise measurement system has been designed to provide noise measurement services in the following frequency ranges: (1) 30 and 60 MHz, (2) 0.35 to 0.50 GHz, (3) 0.5 to 1.0 GHz, (4) 1.0 GHz to 2.0 GHz, (5) 2.0 to 4.0 GHz, (6) 4.0 to 8.0 GHz, (7) 8.0 to 12.0 GHz, and (8) 94.0 GHz. The system described here is coaxial except for the last section listed which is constructed in the WR-10 waveguide size. Refer to figure <sup>1</sup> which is <sup>a</sup> simplified block diagram of the system as it will exist when all bands are completed. The 30 and 60 MHz automated radiometer shown at the bottom of the figure was completed in 1981 [1] and the 2.0 to 4.0 GHz section of the NBS automated radiometer has now been constructed. Development of all other bands shown is in progress

Although the text of this manual will deal principally with the 2.0 GHz to 4.0 GHz frequency band of the automated radiometer, some documentation of the instrumentation used with the other frequency bands shown in Figure <sup>1</sup> will be included. This will provide continuity and ready access when all bands are comp le <sup>t</sup> ed .

Prior to the installation of the <sup>2</sup> to <sup>4</sup> GHz automated radiometer described in this manual, noise calibration services in this frequency band have relied on the manually tuned,

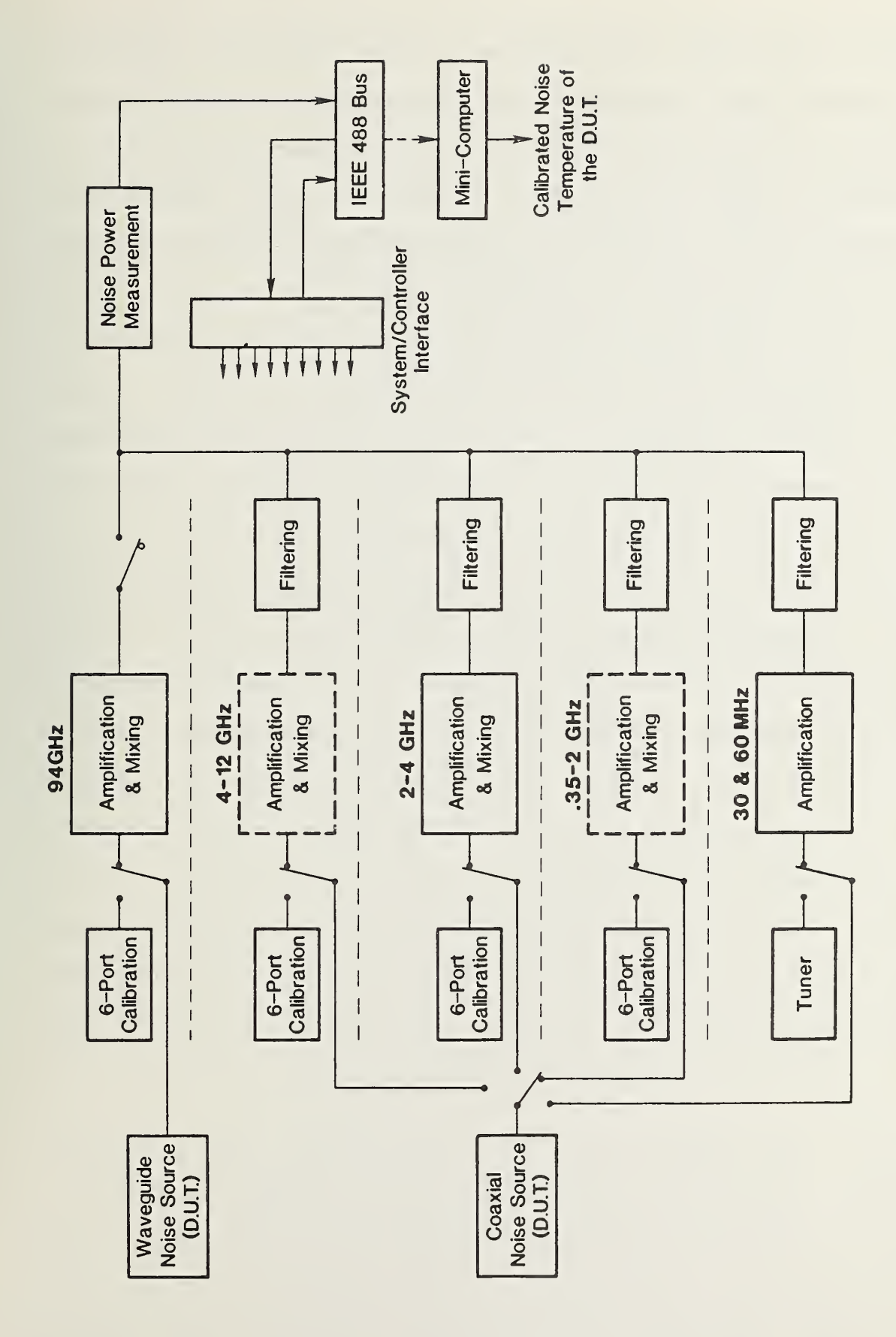

# $\blacksquare$ FIGURE

# SIMPLIFIED DIAGRAM RADIOMETER AUTOMATED

modified, switching radiometer. This modified switching radiometer is <sup>a</sup> precision noise measurement system which provides an accurate determination of the noise temperature of the device (noise source) under test [2,3]. However, in its present form, this type of noise measurement system has some limitations. Some of these are summarized as follows:

- $(1)$ It has been necessary to use <sup>a</sup> transfer standard to compare the device being calibrated with the primary noise standard. This has limited the frequency coverage to those selected frequencies at which the transfer standard was calibrated.
- (2) The present switching radiometer system is not able to measure cryogenic noise standards.
- (3) Since the switching radiometers are constructed in <sup>a</sup> waveguide configuration, coaxial measurements can be made only at reduced accuracy because of adaptor uncertainties or not at all if the adaptor uncertainty cannot be determined.
- (4) Because the switching radiometers are manually tuned and operated, measurements made with these systems take approximately four times longer than those made with the automated radiometers.

With the addition of the 2.0 to 4.0 GHz automated radiometer, henceforth referred to as the automated radiometer, the above mentioned limitations have been eliminated. The automated radiometer provides for direct comparison of the noise source being measured with broadband cryogenic and ambient

standards, thus eliminating the need for transfer standards with their calibration uncertainties and frequency limitations.

Physically incorporated into this radiometer is a 6-port reflectometer which is used to measure the complex impedances associated with the device under test and the measurement system itself. Using this impedance information, computer correction of mismatch errors is accomplished and this eliminates the need for tuning. Since the noise standards used to make measurements are broadband and mismatch error can now be corrected without tuning, measurement of noise sources at any desired frequency in the band is now possible. The standards and the system measurement ports are coaxial; this permits the calibration of coaxial noise sources without the adaptor uncertainties described for the waveguide system. This system could be used to calibrate waveguide noise sources without using an adaptor if <sup>a</sup> waveguide cryogenic standard were implemented. In addition, the automated radiometer, as its name implies, is an automatic system and, once certain required calibrations are performed, can make consistent measurements without operator intervention. This speeds up the measurement process without sacrificing accuracy, allows data acquisition not possible with a manual system, and makes possible <sup>a</sup> more in-depth statistical analysis.

### 2. GENERAL THEORY OF OPERATION

### A. MEASUREMENT PHILOSOPHY

Since the automated radiometer has the capability to measure and store impedance information, software and measurement sequences have been designed to take full advantage of this fact. The emphasis is on the automatic correction of all possible errors and the automatic evaluation of system performance during the normal course of measuring a noise source. Correction of mismatch error, port asymmetry (efficiency) error, check standard evaluation, and <sup>a</sup> check of system linearity are accomplished automatically in <sup>a</sup> normal measurement sequence.

### B. DESCRIPTION OF THE MEASUREMENT SYSTEM

Figure <sup>1</sup> shows that the 2.0 to 4.0 GHz automated radiometer is but one segment of <sup>a</sup> multiband measurement system. The 30 and 60 MHz coaxial system and the WR-10 waveguide system share hardware with the other bands but have completely different measurement ports and use measurement procedures which are outside the scope of this manual. The 30 and 60 MHz system manual is already published and the WR-10 waveguide system will be covered in <sup>a</sup> separate manual when it is completed.

Figure <sup>1</sup> is <sup>a</sup> simplified block diagram of the entire measurement system. The only band to be covered in detail at this time is the 2. 0-4.0 GHz band but the operation of the other bands is similar and hardware and software are shared whenever possible.

Figure <sup>2</sup> is <sup>a</sup> functional block diagram of the noise measurement system reduced to its simplest form. To calibrate

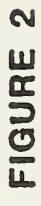

# SYSTEM DIAGRAM OF NOISE MEASUREMENT SIMPLIFIED BLOCK

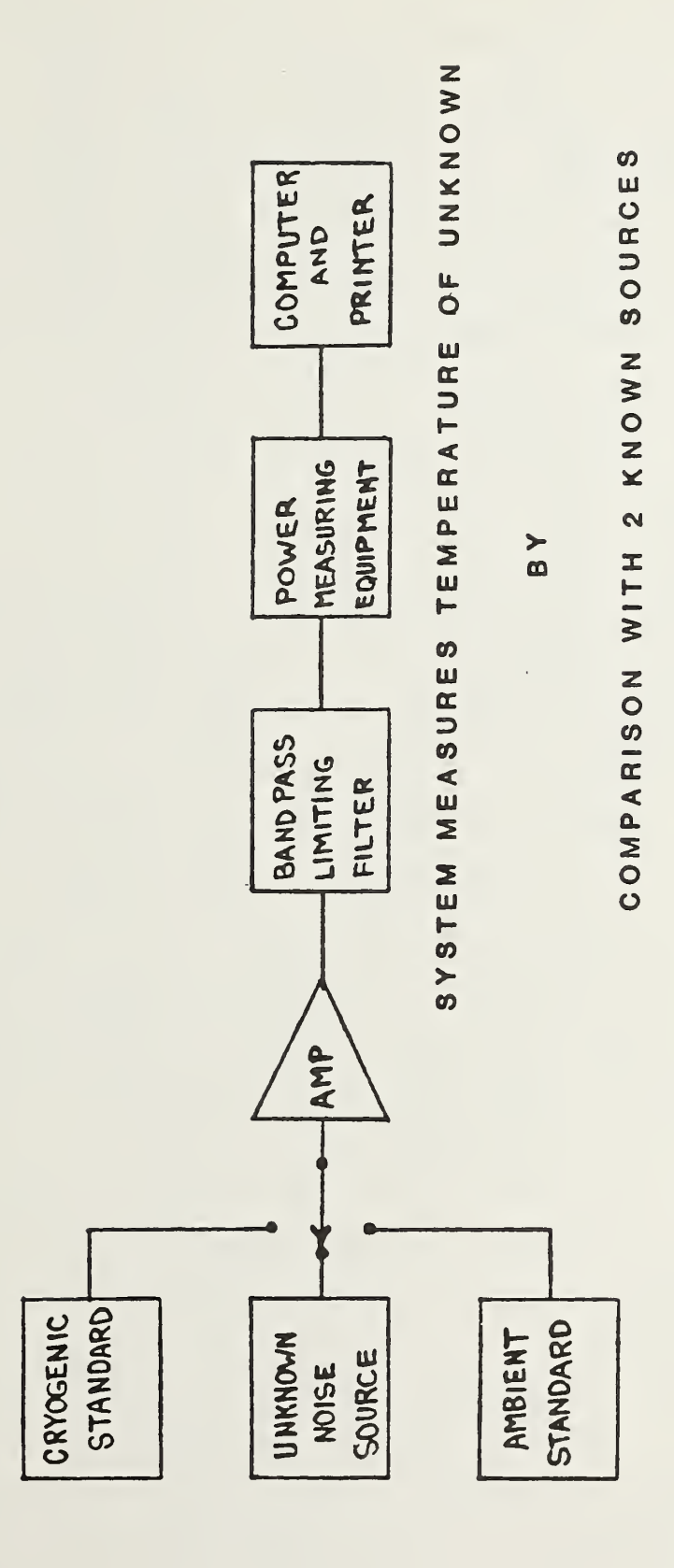

or find the output noise temperature of the device under test (D.U.T.), the output noise powers of this device, the ambient standard, and the cryogenic standard are amplified, filtered, and measured in sequence. Because the noise temperatures of the two standards are accurately known, the noise equations detailed on pages 50-53 of this manual can be used to compare the output noise powers and noise temperatures of the two standards with the output noise power of the D.U.T. resulting in the determination of the output noise power of this device. These noise power comparisons are made by using the automated radiometer as described in the following paragraphs. In the ensuing discussion all switches are under computer control unless otherwise noted. As can be seen in Figure 1, the frequency band of interest is selected by actuation of the input switches. At this time, the block labeled 6-Port Calibration is accessed by the switch shown. The six port reflectometer is calibrated and then used to measure the complex impedance of the system input ports, the D.U.T. , and the standards. This information is stored by the computer and then the input source is switched to the noise measurement position as shown in the figure. In the proper sequence then, the noise power from the D.U.T. and the standards is amplified at the microwave frequency, mixed with power from the local oscillator to obtain the intermediate frequency (I.F.), filtered, amplified again, and measured. To simplify the diagram, both the standards and the D.U.T. are represented by the single block at the left (labeled D.U.T.). The noise temperature of the D.U,T. is then calculated by the computer. This calculated noise temperature is corrected for mismatch by using the complex

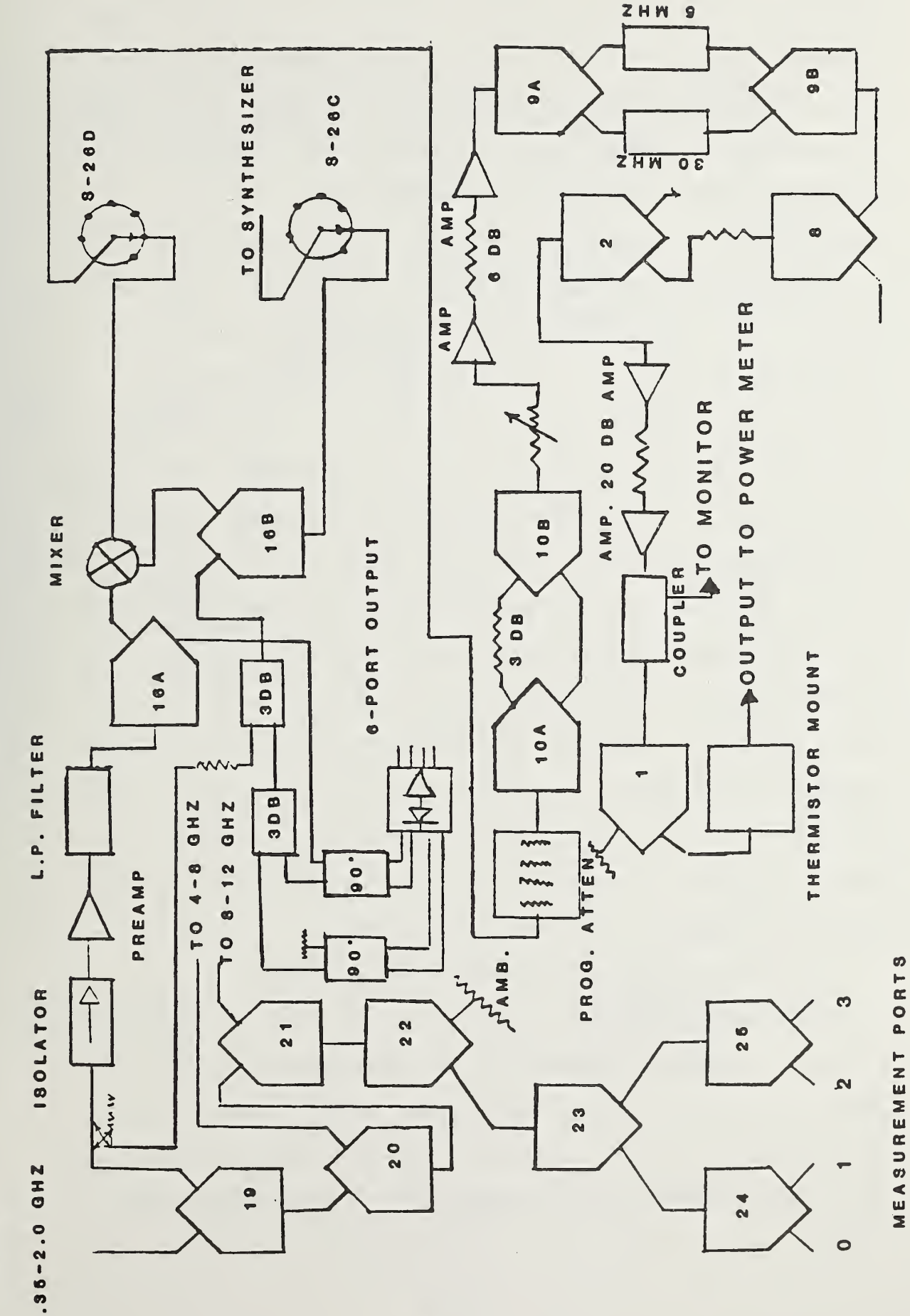

 $\boldsymbol{\sigma}$ 

Ui c<br>J o u.

 $\overline{\phantom{a}}$  $\overline{\phantom{a}}$  $\sim$ the automated

TO 8-26A

impedance information stored earlier, and the final noise temperature of the D.U.T. is tabulated by the computer along with <sup>a</sup> tabulation of known system errors and measurement statistics. Figure <sup>3</sup> is a functional diagram showing the automated radiometer in more detail. The 2.0 to 4.0 GHz 6-port reflectometer, the band switches, the switching between the standards and the D.U.T., and more detail of the amplifying, mixing, and power measurement is shown. In this system, the local oscillator is <sup>a</sup> synthesizer which is tuned to the calibration frequency by the computer. Only the noise power that is within the bandpass of the I.F. amplifier and filter is measured and so the local oscillator frequency determines the measurement frequency. Refer to Figure 4. This is a complete block diagram of the automated radiometer and shows the peripheral equipment utilized. As this figure shows, this is <sup>a</sup> complex system even with the band switching eliminated and only the <sup>2</sup> to <sup>4</sup> GHz, and the 30 and 60 MHz systems represented. For explanation purposes, the system can be divided into <sup>4</sup> main parts which are: (1) the switching and noise source section, (2) the  $6$ port reflectometer section, (3) the amplifying, mixing, and power measurement section, and (4) the instrument and control section.

(1) The Switching and Noise Source Section

The switching section provides for computer control of band selection switches and the other measurement system switches shown in the figure including those which provide for configuration of the system for either impedance measurement or noise measurement. This section also provides for control of the system output level via a programmable attenuator and 3 dB

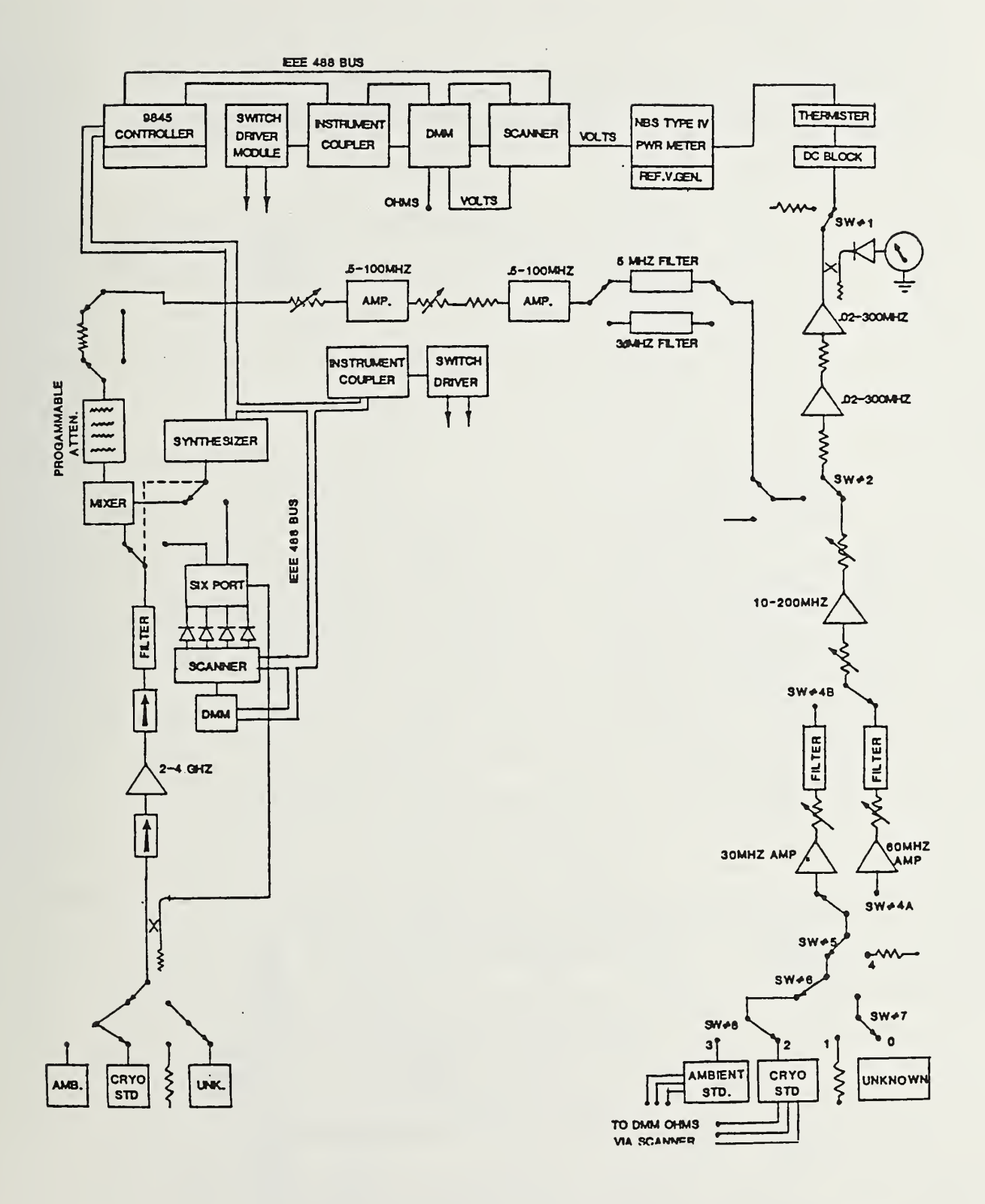

DETAILED BLOCK DIAGRAM 2-4 RADIOMETER

reference attenuator step. Selection of either <sup>a</sup> <sup>5</sup> MHz or 30 MHz I.F. frequency for the measurement of noise temperature is also provided. These I. F. frequencies will be discussed later.

As described earlier, the measurement of the noise temperature of <sup>a</sup> device is accomplished by comparing the noise power output of the D.U.T. with the noise power output of two standard noise sources. The D.U.T. is usually either <sup>a</sup> noise diode network with an effective noise temperature of about 10,000 K, or <sup>a</sup> load which is actually heated to about 377 K or cooled with liquid nitrogen to about 77 K. These temperatures are within the normal range of the automated radiometer. During <sup>a</sup> measurement sequence, this device under test is compared to the two noise standards described in the following paragraphs.

The ambient standard is a commercial coaxial load. Long term temperature stability of this load is achieved by encasing it in <sup>a</sup> water jacket through which is pumped water from <sup>a</sup> small reservoir. Water from this same source is applied to jackets in contact with the measurement ports and other temperature sensitive system components. This locks them to the same ambient temperature. The entire measurement system is mounted on <sup>a</sup> massive aluminum table and thermal equilibrium is achieved by piping the water through jackets which are thermally bonded to the table and the measurement system components. The temperature of the ambient load which is used in making noise calculations is found by monitoring the temperature of this device with <sup>a</sup> calibrated thermometer.

The cryogenic standard [4], shown in Figure 5, is <sup>a</sup> coaxial load located in <sup>a</sup> thermally isolated nitrogen bath. This load is

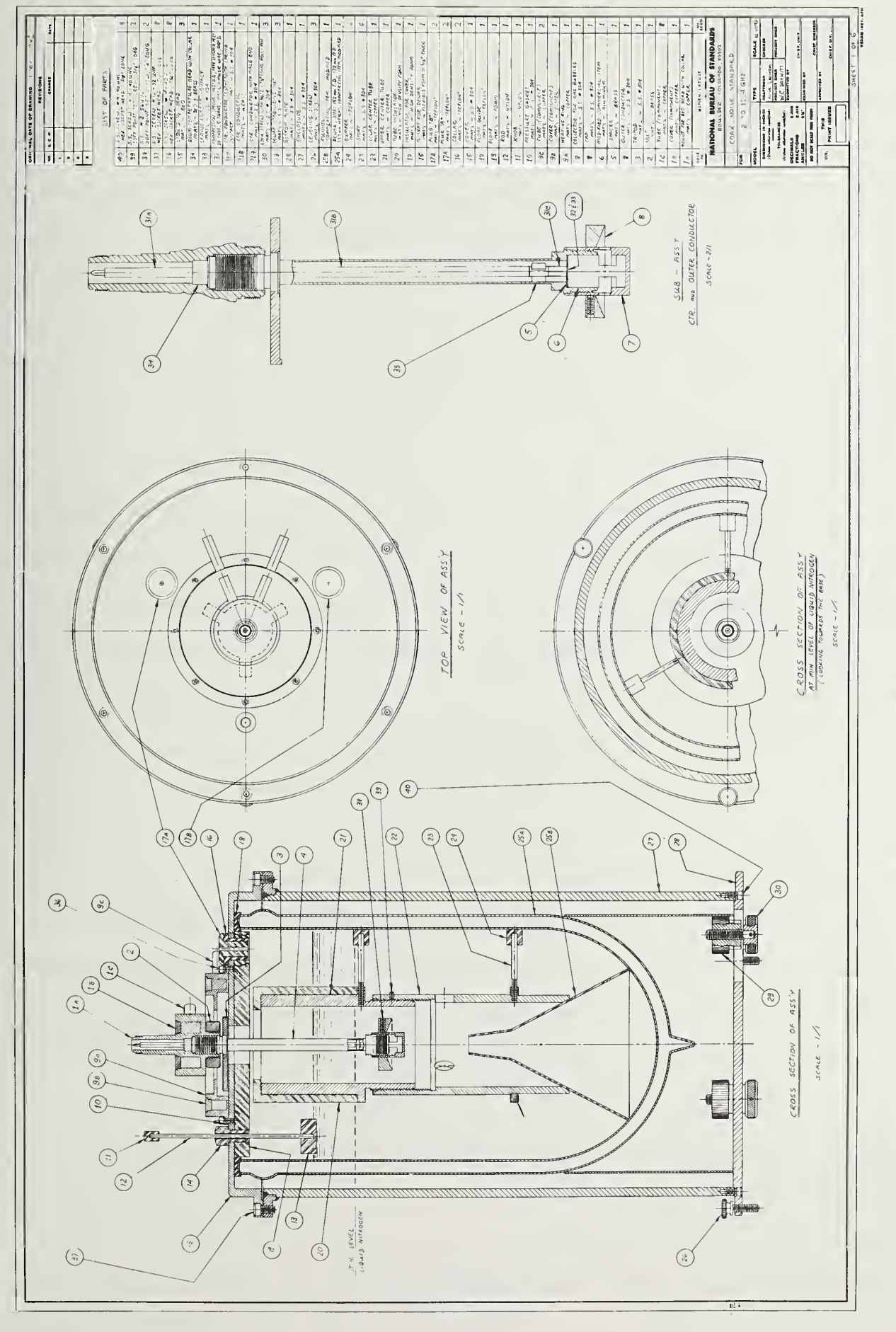

CRYOGENIC STANDARD FIGURE  $\overline{5}$ 

continually bathed in liquid nitrogen which keeps its effective noise temperature locked to that of liquid nitrogen (nominally 77 K). The level of the nitrogen in the standard must be kept above the load so that the load is always completely immersed. This level is checked by watching the float shown in the drawing (at the upper left of the side view) and when it reaches <sup>a</sup> predetermined position, more nitrogen is added. The time interval between fillings is in excess of <sup>4</sup> hours. The temperature of the load can be checked periodically with <sup>a</sup> thermocouple which can be attached for test purposes; however, the device must be removed during measurements. Both standards are broadband which allows them to be used for noise comparison without tuning; this, along with the 6-port reflectometer, is responsible for the flexible frequency coverage offered by the automated radiometer.

(2) The 6-Port Ref lectometer Section

The 6-port reflectometer section replaces most of the measurement system when it is selected and is totally disconnected from the system when it is not selected. Again, the purpose of the 6-port reflectometer section is to provide the capability of measuring the complex reflection coefficient (gamma) of the device under test, the measurement system itself, and the standards when necessary; this mismatch information is stored until needed for making corrections. Figure <sup>6</sup> is <sup>a</sup> block diagram of the modified 6-port reflectometer. The reflectometer is installed in such <sup>a</sup> way that the noise system preamplifier becomes <sup>a</sup> part of the reflectometer when it is used. This relationship is shown in Figure 4. The detailed theory of

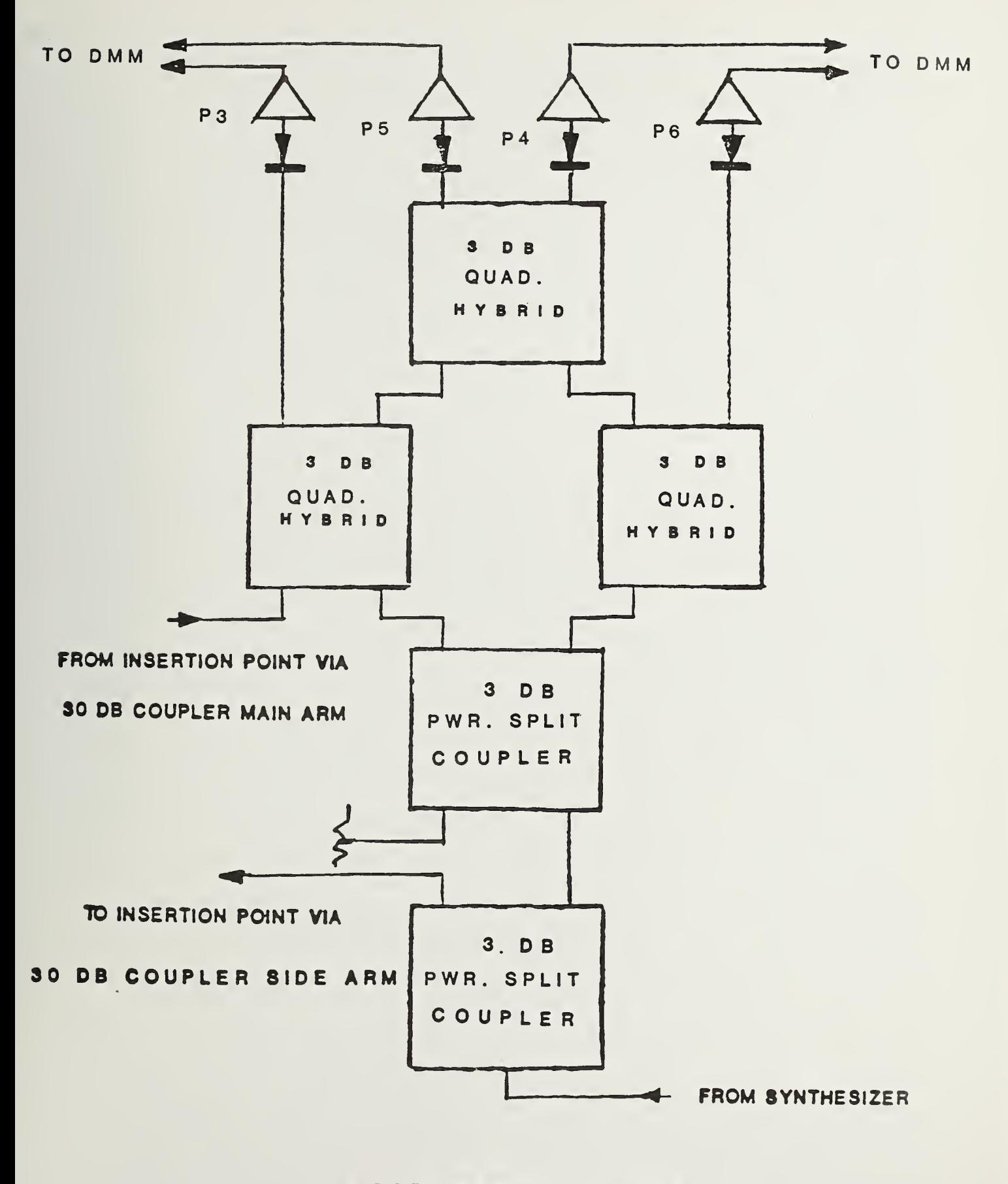

6-PORT REFLECTOMETE

### FIGURE <sup>6</sup>

operation of the 6-port is beyond the scope of this manual and is covered rigorously in other publications [5,6],

In the following brief summary, it will be helpful to refer to the system block diagram in Figure <sup>4</sup> and the the 6-port block diagram in Figure 6. Power at the frequency of interest is coupled to the 6-port from the synthesizer. The first two couplers at the bottom of the 6-port diagram are simply <sup>3</sup> dB power splitting 'couplers; the three couplers at the top of the diagram are <sup>3</sup> dB quadrature couplers which shift cross coupled signals 90 degrees. There are two distinct signal paths through the <sup>6</sup> -port. The one on the right shall be designated the reference signal path. The reference signal represents the phase and magnitude of the incident power applied to the 6-port and the device under test. The path on the left shall be designated the measurement or test signal path. This test signal represents the phase and magnitude of the power applied to and reflected from the device under test. The reference and test signals are combined in the three quadrature couplers at the top of Figure 6. The combination takes place in such <sup>a</sup> way that the coupler outputs have <sup>a</sup> distinct relationship which can be solved mathematically to yield the magnitude and phase of the reflection coefficient of the item attached to the measurement port and also that of the measurement port itself.

The coupler outputs are detected by the diodes and the resulting D.C. level is amplified by a factor of 100 in the amplifiers shown. This boosts the signals to a high enough level to be easily measured by the DMM . There are four outputs labeled P3, P4, P5, and P6. Measurement of these outputs by <sup>a</sup> DMM and

processing the resulting voltage information with <sup>a</sup> special computer subprogram yields the impedance information desired.

(3) The Amplifying, Mixing, and Power Measurement Section

Returning to the measurement section of the radiometer, noise powers from the standards and device under test are amplified over the entire 2.0 to 4.0 GHz frequency range by the preamplifier as shown in Figures <sup>3</sup> and 4. Noise feedback from the preamplifier is prevented by the isolators shown and the output is filtered by the 4.0 GHz low pass filter to eliminate harmonic frequencies. The output of the low pass filter is applied directly to the low noise ortho star mixer. Also applied to the mixer is the local oscillator input supplied from the synthesizer which is under computer control. The frequency of the synthesizer is programmed to be the same as the calibration frequency for the device under test. The I.F. output (double sideband) power from the mixer is sent through a programmable attenuator and reference attenuator which set the I.F. amplifier inputs to <sup>a</sup> level which insures linear operation. Bandswitching will take place at this point and the attenuators and I. F. amplifiers will be shared by all bands from 0.35 to 12.0 GHz. The I. F. amplification takes place first at 0.5 to 100 MHz bandwidth (2 stages) and then the noise calibration I.F. filter is selected by the measurement program. This filter sets the noise power I.F. frequency to either 30 MHz with <sup>a</sup> <sup>1</sup> MHz bandpass or <sup>5</sup> MHz with <sup>a</sup> <sup>5</sup> MHz bandpass. Since noise power is <sup>a</sup> function of bandwidth, the <sup>5</sup> MHz filter provides <sup>a</sup> higher power level to measure. Experiments show the measurement results obtained with

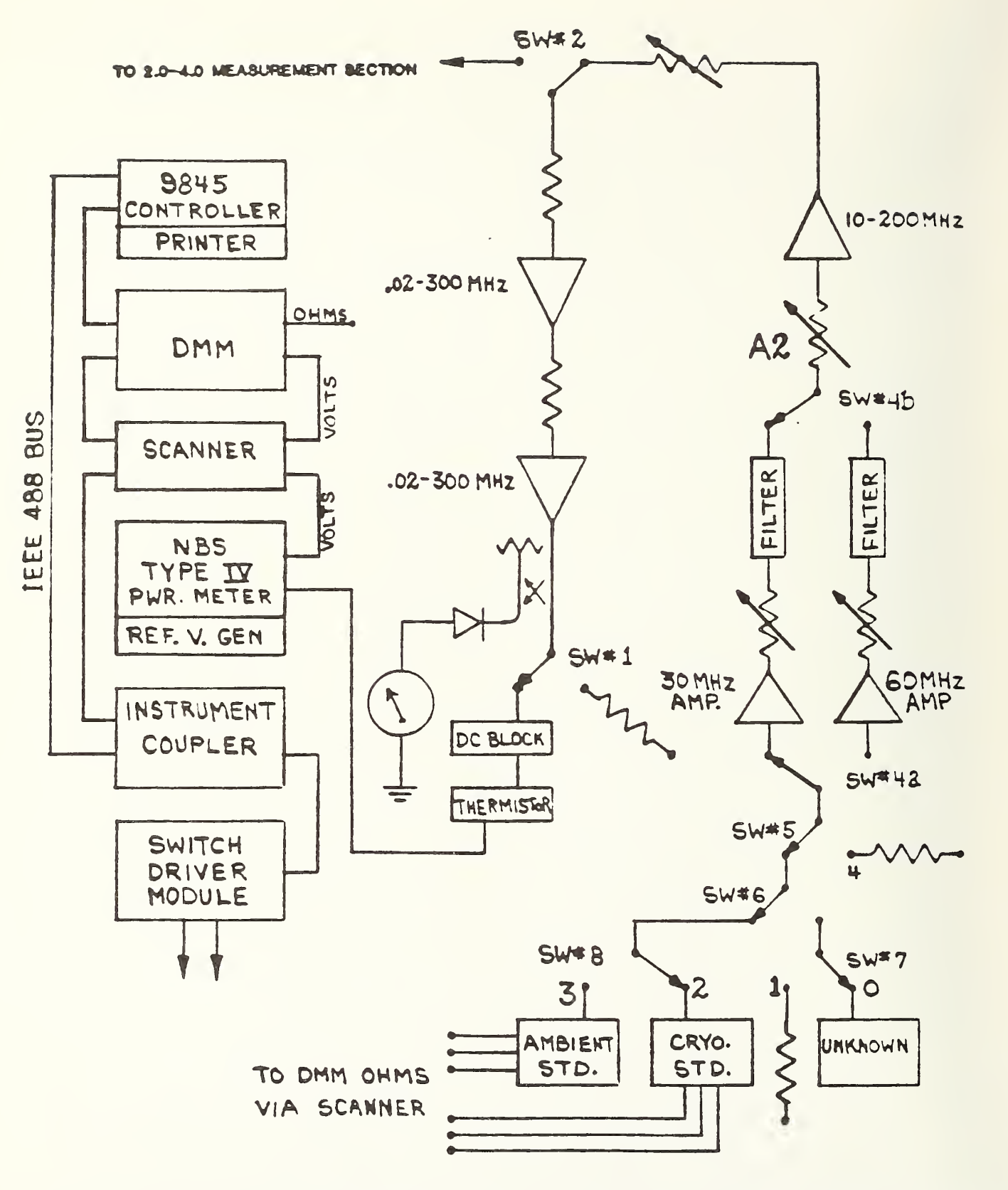

AUTOMATED RADIOMETER OUTPUT AND 30/60 MEASUREMENT SECTION

FIGURE <sup>7</sup>

either I.F. frequency are the same at 2.0 to 4.0 GHz. However, the <sup>5</sup> MHz I.F. might prove superior at lower frequencies.

The filter output is applied to the two power amplifiers through the switches shown. The power amplifier and measurement section is designed to be shared by all frequency bands. Shown at the right in Figure 4, the 30 and 60 MHz automated radiometer is connected or disconnected from this section by the switch  $SW#2$ . The power amplifiers in this section have a bandpass of 0.02 to 300 MHz. Both have a gain of 30 decibels. The attenuators in this section are used to isolate components and to provide for linear operation. The output of this section is sampled through the side arm of <sup>a</sup> directional coupler to give the operator <sup>a</sup> visual indication of system power levels.

Power output is measured by using <sup>a</sup> thermistor mount connected to the output port through <sup>a</sup> DC (direct current) block. This thermistor mount in combination with an NBS Type IV Power Meter [7] and <sup>a</sup> precision reference voltage generator is used to measure noise power for all of the automated radiometer frequency bands

(4) The Instrument and Control Section

The instrument and control section encompasses all of the peripheral electronic equipment used to make the noise measurements including the controller, which in this case is the Hewlett Packard 9845 desktop calculator.

The peripheral equipment used to make <sup>a</sup> measurement is shown in Figures 4 and 7. Figure 7 depicts the equipment used to make <sup>a</sup> measurement with either the 2.0 to 4.0 GHz automated radiometer or the 30 and 60 MHz automated radiometer as the case

may be. Switch SW#2 connects either system as desired to the common output components. Note that all peripherals shown in Figure <sup>7</sup> are shared by both systems. The sane equipment is shown in Figure <sup>4</sup> and, in addition, the equipment associated with the 6-port reflectometer is shown. The peripheral instruments are all interconnected on the IEEE 488 Bus. Two switch driver modules are required to provide for control of all the switches. These switch driver modules are connected to the computer by using the two instrument couplers shown in Figure 4. The switch driver assemblies are the only instruments not compatible with the IEEE 488 bus and so two instrument couplers, sophisticated decoders, are used to interface the two switch driver modules to the controller--making both modules bus compatible. These switch driver modules are used to control the various system switches and programmable and reference attenuator assemblies when they are used. An LED (light emitting diode) display on the front panel of each switch driver module gives <sup>a</sup> visual indication of the digital code from the controller. This display shows the band selected, status of the system switches, and whether <sup>a</sup> measurement or impedance determination is taking place. The status of the switches shown in Figure <sup>7</sup> is shown on the front panel of one switch driver module while the status of the other system switches is displayed on the front panel of the second switch driver module.

Two scanners (analog multiplexers) and two DMMs (digital multimeters) are used. One of the scanners with its associated DMM is shown in Figure 7. These instruments are shared by the

2.0 to 4.0 GHz band and the 30 and 60 MHz band of the automated radiometer at this time. Use in connection with the 30 and 60 MHz system is covered in the manual for that system. In the 2.0 to 4.0 GHz automated radiometer, the voltage output of the power meter is connected to this DMM through the scanner to collect output voltages which are then converted to the powers and noise temperatures of the measured devices by the software.

The second scanner and DMM are used for measurement of 6 port voltages needed to characterize impedance and also to check voltage output of the 15 V, +25 <sup>V</sup> and -25 V switch driver power supplies and the 15 V, 20 V, and 28 V amplifier power supplies.

The synthesizer shown in figure <sup>4</sup> is used as a signal source for the six port reflectometer when it is selected and used to measure system, D.U.T., and standard impedances. It is also used as <sup>a</sup> local oscillator when the noise measurement mode is selected .

Figure 8, <sup>a</sup> block diagram of the entire measurement system as it exists at this time (August, 1983) is included in this section for ready reference. The 0.35 to 2.0 GHz and 4.0 to 12.0 GHz sections are not implemented at this time. The 94.0 GHz radiometer does exist and is shown in the center of this figure.

C. A MEASUREMENT SEQUENCE

As the measurement program is executed by the computer, all switching is automatic; instructions are printed on the controller video screen detailing any actions required of the operator

A normal measurement sequence commences with the determination of the port asymmetry error correction factor.

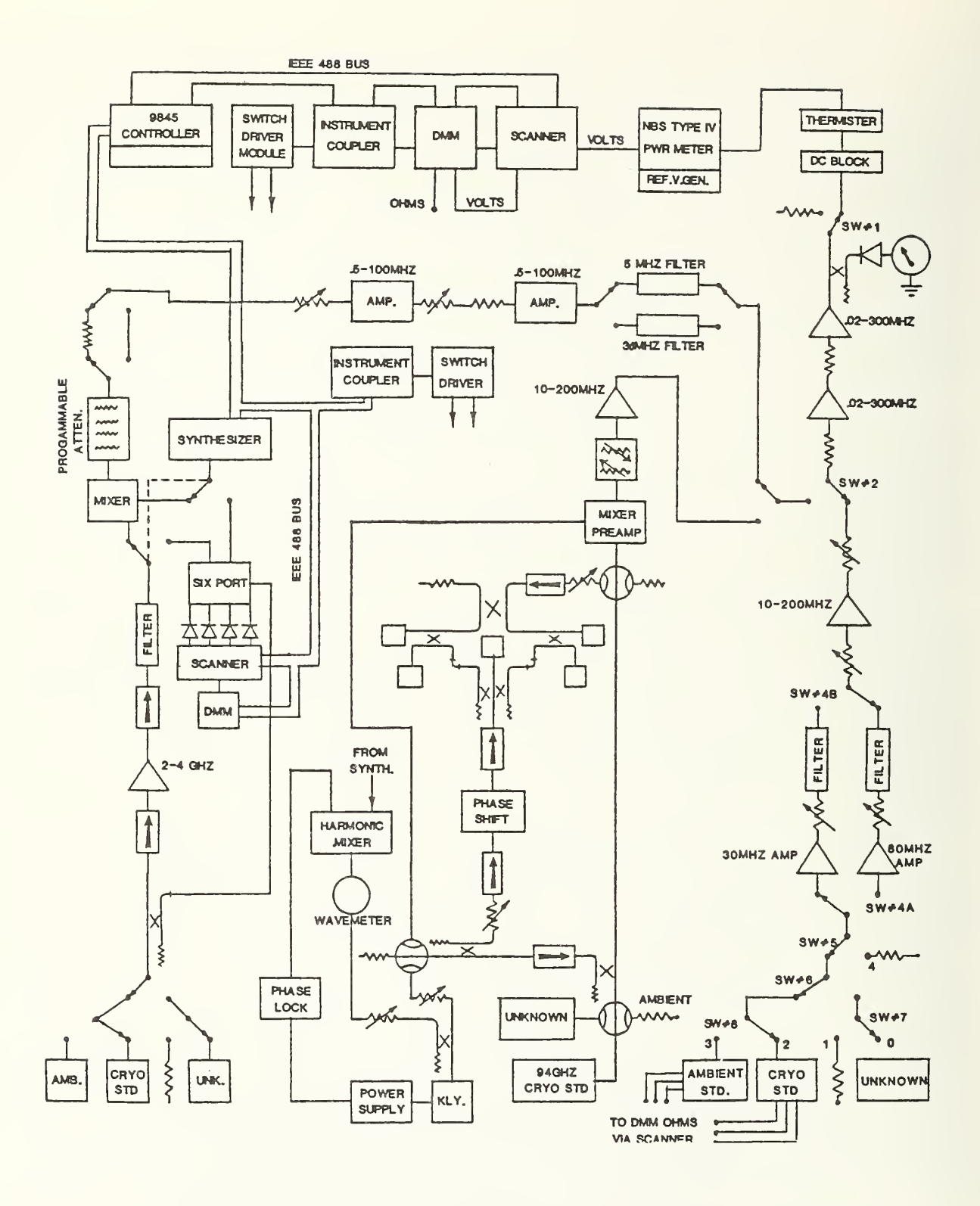

AUTOMATED RADIOMETER (MARCH 1983)

FIGURE 8

This determination proceeds as follows:

- 1. The 6-port reflectometer portion of the measurement system is selected.
- 2. The system port to which the device under under test will be attached (normally port #3) is activated.
- 3. The operator is instructed to (a) place <sup>a</sup> sliding short on port  $#3$  and slide it as directed, (b) place a sliding load on the port and slide it as directed, (c) place an offset short or open on the port, and (4) place auxiliary noise standard  $#1$  (this is a noise check standard) on the port. The computer uses the information obtained from this sequence to determine the complex impedance of the system at port #3 and the complex impedance of auxiliary noise standard  $#1$ . This impedance information is stored for later use. Auxiliary standard  $#1$  is left connected to port  $#3$  at this time.
- 4. The system port to which the cryogenic standard will be attached is now selected. This is normally port 0.
- 5. Again the operator is directed to perform the operations involving the sliding short, sliding load, and offset short or open. This time however, the operator is directed to place auxiliary standard #2 on port #0. Now, the computer determines and stores the complex impedance parameters for the system at port #0 and the auxiliary noise standard #2. The auxiliary standard #2 is left connected to port  $#0$  at this time.
- 6. Now the radiometer is switched in, the 6-port

reflectometer is switched out, and <sup>a</sup> measurement sequence is started in which the noise power from the auxiliary standard #1 at port  $#3$ , the noise power from the ambient load at port  $#4$ , and the noise power from the auxiliary standard  $#2$  at port  $#0$  is measured and stored. These powers are measured <sup>9</sup> times and averaged. These averages and associated standard deviations are stored and the operator is directed to interchange the positions of the two auxiliary standards. The sequence is again repeated resulting in the determiniation of the average noise powers from the two standards and the ambient load in the new positions.

The ratio of the noise power from each of the two standards and the noise power from the ambient load is then determined for each position of each device. These ratios and the impedance information stored earlier are used to determine the port asymmetry correction factor to be used when the device under test is measured. The power ratios calculated will be stored now and used later to compare the auxiliary standards with the cryogenic standard resulting in them being automatically evaluated as check standards.

The auxiliary standards are now removed from the measurement system and the actual measurement of the device under test is begun. First, the 6-port configuration is selected and the 6~port is calibrated using the sliding short, sliding load, offset short or open as described above. The only difference in the procedure is that the device under test is placed on
measurement port  $#3$  instead of auxiliary standard  $#1$  and the cryogenic standard is placed on measurement port  $#0$  instead of auxiliary standard #2. Complex impedances are thus measured for the device under test, the cryogenic standard and the measurement system ports to which they are attached. These complex impedance values are used to correct the measured noise temperature of the device under test for mismatch. A correction factor, for this purpose, is stored and retrieved when needed. Now the radiometer configuration is selected by the action of the system switches and the measurement of the device under test is begun. The noise powers from the device under test, cryogenic standard, and ambient standard at port #4 are measured in sequence. The ratios of these powers are converted to noise temperature and corrected for mismatch and port asymmetry using the equations detailed on pages 50-53 of this manual. These powers are measured 50 times. After the first 50 measurements are made, the results are averaged and stored. Then <sup>3</sup> dB is inserted in the measurement path by the step attenuator between the mixer and final amplifiers. The 50 measurements are now repeated. This procedure checks amplifier linearity. The final result (reported value) will be the average of the two sets of measurements. This final value will be output at the completion of the measurements along with an error summary and statistical data.

Complete instructions for operating the measurement system to achieve the above results are detailed in the following section of this manual.

#### 3. OPERATING INSTRUCTIONS

#### A. EQUIPMENT PREPARATION

### 1. POWER OFF INSPECTION AND SET-UP

<sup>a</sup> . Thermal stability of the measurement system is achieved by pumping water from a separate reservoir through the system water jackets. The flexible tubing which connects the water jackets to the water reservoir should be inspected for proper connection and serviceable condition and the water level in the reservoir checked. Then the pump should be turned on. Water should be circulating through the water jackets and returning to the reservoir. When this condition is met, the system is ready for further setup.

b. The cryogenic standard should now be filled with liquid nitrogen. The procedure is to remove the plugs in the top of the standard, insert <sup>a</sup> funnel into one of the openings, and slowly pour liquid nitrogen into the reservoir until the float reaches the proper level. Replace the plugs. This standard should be allowed to stabilize at least an hour before measurements are commenced.

c. Check all cables interconnecting the controller and instruments to assure proper connection and that none are missing

d. It is suggested that all applicable coaxial connectors on the measurement system, device under test, and tuning apparatus for the six port reflectometer be cleaned at this time with isopropyl alcohol. Also at this time

ascertain that the device under test can be physically connected to the measurement system.

2. POWER ON PROCEDURES AND SYSTEM WARM-UP

a. Turn on all D.C. power supplies. (There are four external supplies for the two switch driver modules. These consist of two +15 volt D.C. supplies, one +25 volt D.C. supply and one -25 volt D.C. supply. In addition, there are two +28 volt D.C. supplies for the output power amplifiers, one +20 volt D.C. supply for the 1. F. amplifiers, and one +15 volt D.C. supply for the preamplifier.)

b. Turn on the synthesizer, switch driver modules (2), instrument couplers (2), digital multimeters (2), scanners (2), pow^r meter, reference generator, and controller.

c. Turn on the noise source power supply if applicable. One word of caution. Some coaxial solid state noise sources which use <sup>a</sup> diode network to generate noise output might be damaged if <sup>a</sup> sudden loss of voltage or sudden application of voltage is realized. For this reason, always increase or decrease the voltage to these devices GRADUALLY. After the measurement system is turned on, <sup>a</sup> warmup of at least one hour is desirable for maximum stability. The digital multimeters and synthesizer can be left on overnight to shorten this stabilization time.

B. LOADING AND EXECUTING THE MEASUREMENT PROGRAM

The measurement system is operated under computer control and the current measurement program is "RAD7EF" (see Appendix

II). Load the measurement program and press RUN. Prompts, requesting action by the operator, will be printed on the controller display screen. After the operator has performed the requested action, further instructions will be displayed until the measurement is completed. The following discussion covers major items encountered when executing the measurement program "RAD7EF".

After RUN is pressed, <sup>a</sup> complete measurement and printout of system voltages is accomplished. If voltages are satisfactory, press CONT. (If not, correct the problem before proceeding)

Next, requests for ambient standard temperature, barometeric pressure, and <sup>a</sup> description of the device under test (customer name, noise source manufacturer, model, serial number, date, and test number) are requested. Enter the information requested, and press CONT.

The portion of the measurement program which utilizes the 6port reflectometer to characterize impedance and port asymmetry is now executed. Place devices on the measurement ports as directed and press CONT after completing the required action. The proper port will be automatically selected by the system switches and all the operator need do is make sure to place the devices (sliding short, sliding load, etc.) on the port requested by the computer. The calibration sequence requires measurement of <sup>7</sup> positions of the sliding short circuit, <sup>5</sup> positions of the sliding load, and <sup>a</sup> measurement of the coaxial open circuit or coaxial offset short circuit impedance standard being used. The optimum distance to slide the short and load is determined by dividing the wavelength of the calibration frequency by 14 for

the sliding short circuit and 10 for the sliding load. At the end of the calibration sequence, the auxiliary standards will be in place on the two ports which were characterized. The system then automatically makes <sup>a</sup> measurement of the auxiliary standard power and the power from the ambient load. A total of <sup>9</sup> measurements are made and then the operator is requested to interchange the devices on the ports. After the devices are interchanged, press CONT. The <sup>9</sup> power measurements are repeated and port asymmetry is determined and stored by the computer.

The six port reflectometer is now used to determine the complex impedance parameters associated with the measurement system and the device under test. The operator is again directed to place the devices necessary to calibrate the six port reflectometer on the system measurement ports as directed by the computer printout on the screen. This time however, the device under test and cryogenic standard are connected to the system measurement ports when the calibration sequence is completed. At the end of this sequence, the complex impedances of the device under test, cryogenic standard, and the measurement system ports are stored.

Now the actual measurement portion of the program "RAD7EF" is executed. The system will now automatically measure the noise power from the device under test without further operator intervention. One hundred determinations are made at two different power levels and the results, measurement statistics, and error analysis are printed out and stored for future reference. Also printed are the values obtained for the check

standards which were automatically measured during the calibration sequence. The stored information is used for control charts and statistical studies while the printed material is used to generate <sup>a</sup> complete report of calibration for the customer.

# C. MEASUREMENT COMPLETION AND SYSTEM SHUTDOWN

After the desired measurements of the devices are completed, system shutdown is accomplished in the reverse order of turn-on.

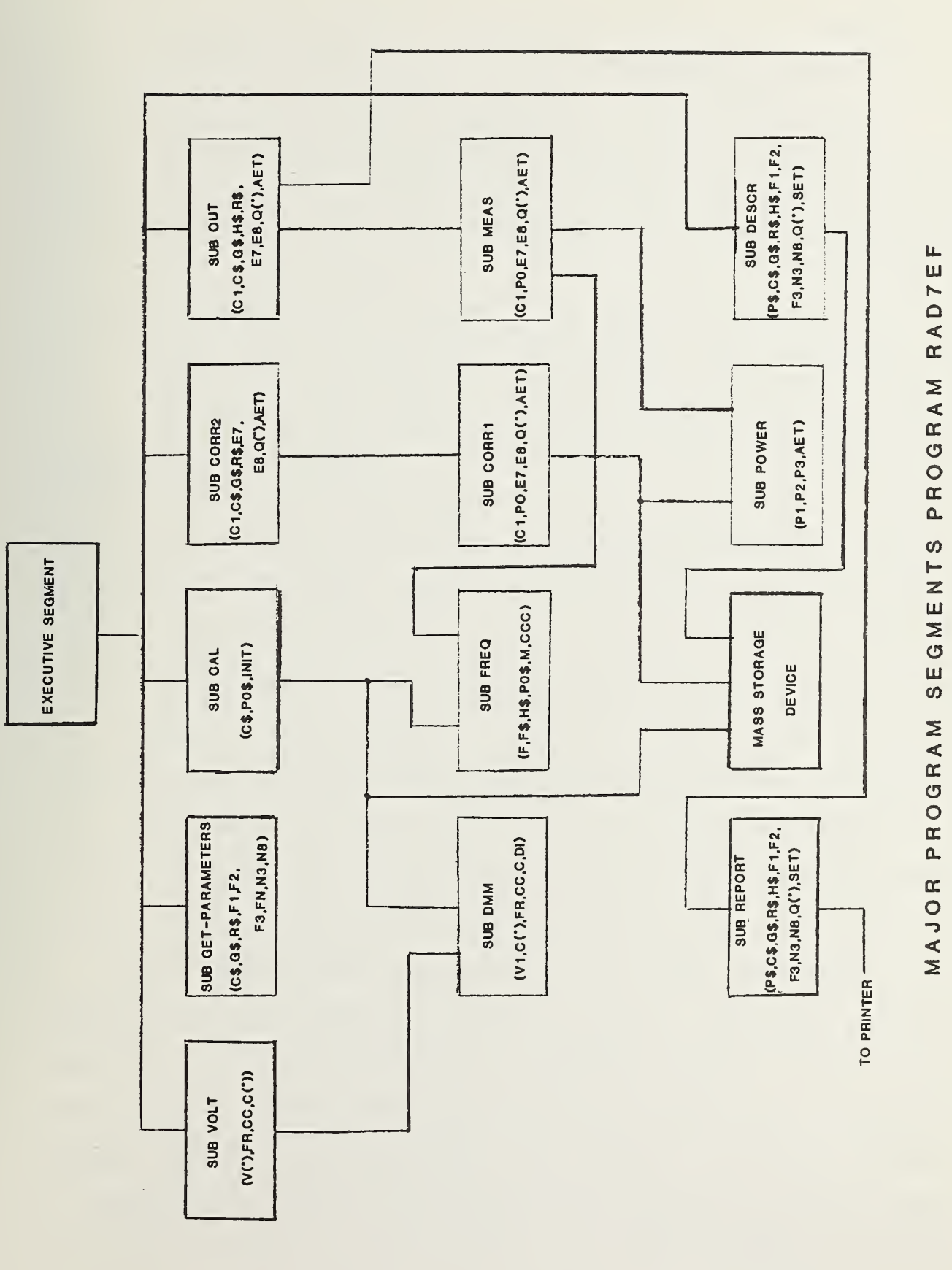

 $\tilde{}$ SEGMENTS PROGRAM

 $\circ$ 

FIGURE

#### 4. SOFTWARE

A. GENERAL OVERVIEW

Since the 6-port reflectometer was constructed as an integral part of the automated radiometer, the software has been developed to take full advantage of the added measurement capability

Until now, the normal radiometer system outputs have been the measured noise temperature of the device tested and an error summary detailing error limits for such items as mismatch, port asymmetry, standard uncertainty, and power measurement error. Separate calibrations were required with check standards to verify system performance and linearity. Because the 6-port reflectometer provides accurate complex impedance information, software routines have been incorporated which provide measurements of noise temperature corrected for both mismatch and port asymmetry. The need for tuning has been eliminated and preliminary measurements indicate that reflection coefficient magnitudes as high as 0.8 can be effectively modeled; port asymmetry as high as <sup>6</sup> dB has been effectively handled as well. In addition, information obtained when determining mismatch and port efficiency can be used along with the system output to provide for check standard validation of system performance automatically during the normal course of <sup>a</sup> measurement. This results in <sup>a</sup> great savings of time and provides <sup>a</sup> continuous check of system performance. To summarize then, present hardware and software in combination provide the following information to the calibration customer:

- 1. Complex impedance of the device tested.
- 2. Total noise temperature of the device tested.
- 3. Effective noise temperature of the device tested.
- 4. Correction of the measured noise temperature of the device under test for mismatch and port asymmetry or path efficiency.
- 5. Complete error summary of any known errors not corrected for and the estimated measurement uncertainty.

In addition the following items are provided for calibration verification and support:

- 1. All calibration data including impedances, powers measured, and calculated results are stored for future reference
- 2. Measurements are made at two discrete power levels, providing an automatic check of system linearity. Excess error from this source is detected if large variations in results at these two power levels are present.
- 3. An automatic check of the values of two check standards is made to verify system performance.

The measurement program version currently in use with this system is called "RAD7EF". This program is made up of 13 major segments as shown in Figure 9. The major program segments are shown in block form. The figure is arranged so that the various modules depicted are arranged in the order in which they are used in the program. Time, in this figure, flows from left to right and top to bottom. Lines at the top of <sup>a</sup> block represent input

while lines at the bottom of <sup>a</sup> block represent output. Each line represents <sup>a</sup> 2-way transfer of information with <sup>a</sup> return to the calling subprogram. Variables are passed between subprograms if they are listed in the calling statement or made global by being listed in the common declaration at the beginning of each subprogram. A brief description of each subprogram is presented in the following paragraphs.

The EXECUTIVE SEGMENT provides initialization of variables and switches and calls other subprograms in the proper order.

SUBPROGRAM VOLT is called from the executive segment and provides for the measurement and printout of system power supply voltages prior to making <sup>a</sup> measurement.

SUBPROGRAM GET-PARAMETERS is called from the executive segment and provides for input of nomenclature for the device under test, frequencies to be calibrated, number of measurements and other housekeeping information.

SUBPROGRAM CAL is called from the executive segment and provides for impedance characterization of the system measurement port, the standards, and the device under test. This subprogram implements the use of the 6-port reflectometer.

SUBPROGRAM C0RR2 is called from the executive segment and provides for the characterization of system path efficiency and port asymmetry using impedance parameters generated by subprogram Cal.

SUBPROGRAM OUT is called from the executive segment and provides for measurement of the noise temperature of the device under test and generates an error summary which is printed out

along with calibration results.

SUBPROGRAM DESCR is called by the executive segment and provides for storage on cassette or disc of <sup>a</sup> complete description of the device under test, calibration frequency, all powers measured during the calibration sequence, noise temperatures of the standards, measured noise temperature of the device under test, and statistical information pertaining to the measurement results.

The above described subprograms are called directly from the executive segment but do not necessarily perform their function independently; they call in turn other subprograms which provide necessary interaction between instruments and keep the software efficient and modular. These subprograms and the subprograms which call them are as follows:

SUBPROGRAM DMM is called from subprograms Cal and Volt and provides for voltage measurements made with the DMM. Return is to the calling subprogram.

SUBPROGRAM FREQ is called from subprograms Cal and Meas. This subprogram controls the output of the synthesizer and thus the power and frequency of the local oscillator input to the system mixer. Return is to the calling subprogram.

SUBPROGRAM C0RR1 is called from subprogram Corr2 and provides for the measurement of power ratios between the auxiliary standards and ambient standard for use by Corr2 in determining path efficiency and port asymmetry corrections. Return is to Corr2.

SUBPROGRAM MEAS is called by subprogram Out and provides for port switching, measurement of the noise power of the standards

and the device under test. This subprogram provides for accumulation of statistical data pertinent to the measurement results and the calculation of the noise temperature of the device under test. Return is to Corr2.

SUBPROGRAM POWER is called from Corrl and Meas and provides for determination of noise power at the desired system measurement port. This subprogram has the routines necessary to utilize the NBS Type IV power meter to make these power measurements. Return is to the calling subprogram.

SUBPROGRAM REPORT is called from subprogram Out. This subprogram provides <sup>a</sup> printout of measurement results, an error summary, and statistical information. This printout is a complete report of the calibration of the device under test.

MASS STORAGE DEVICE is not <sup>a</sup> subprogram but is <sup>a</sup> physical device (either <sup>a</sup> cassette transport or disc unit) which provides for storage of information used by the various routines. This enables <sup>a</sup> recap of <sup>a</sup> measurement at any time for analysis of results and eliminates the need for large permanent matrices for storage of intermediate and final results.

The above descriptions are intended to give <sup>a</sup> very brief summary of the software modules contained in the measurement program and show the interaction between the various segments. A listing of this program is included in Appendix II of this manual along with <sup>a</sup> printout of the variables used and their location.

#### B. MATRICES

Four major matrices are used in the measurement program to store information while the program is being executed and and

also on the mass storage device to permit analysis of system measurement results at some later time. These are:

- 1. The <sup>Q</sup> matrix which is <sup>a</sup> <sup>3</sup> by 100 array used to store the powers measured during <sup>a</sup> measurement sequence. This enables statistical analysis of the measurement process at any convenient time. The <sup>Q</sup> matrix elements  $Q(1,1)$  through  $Q(1,100)$  are used to store powers measured from the device under test,  $Q(2,1)$  through Q(2,100) is used to store the measured power from the ambient load, and  $Q(3,1)$  through  $Q(3,100)$  is used to store the measured powers from the cryogenic standard.
- 2. The C matrix which is a 16 by <sup>4</sup> by <sup>2</sup> array which is used to store 6-port data during measurement sequences for determining impedances. The contents of the <sup>C</sup> matrix are shown in Table 1.
- 3. The <sup>Z</sup> matrix which is <sup>a</sup> <sup>1</sup> by 80 array which provides storage for all system constants, measurement results, and other pertinent data. The contents of the <sup>Z</sup> Matrix are shown in table 2.
- 4. The <sup>F</sup> matrix which is <sup>a</sup> <sup>4</sup> by 15 array which provides storage space for the complex impedances for the system measurement ports, device under test, and the two auxiliary standards used. Table <sup>3</sup> shows the contents of the F matrix.

TABLE <sup>1</sup>

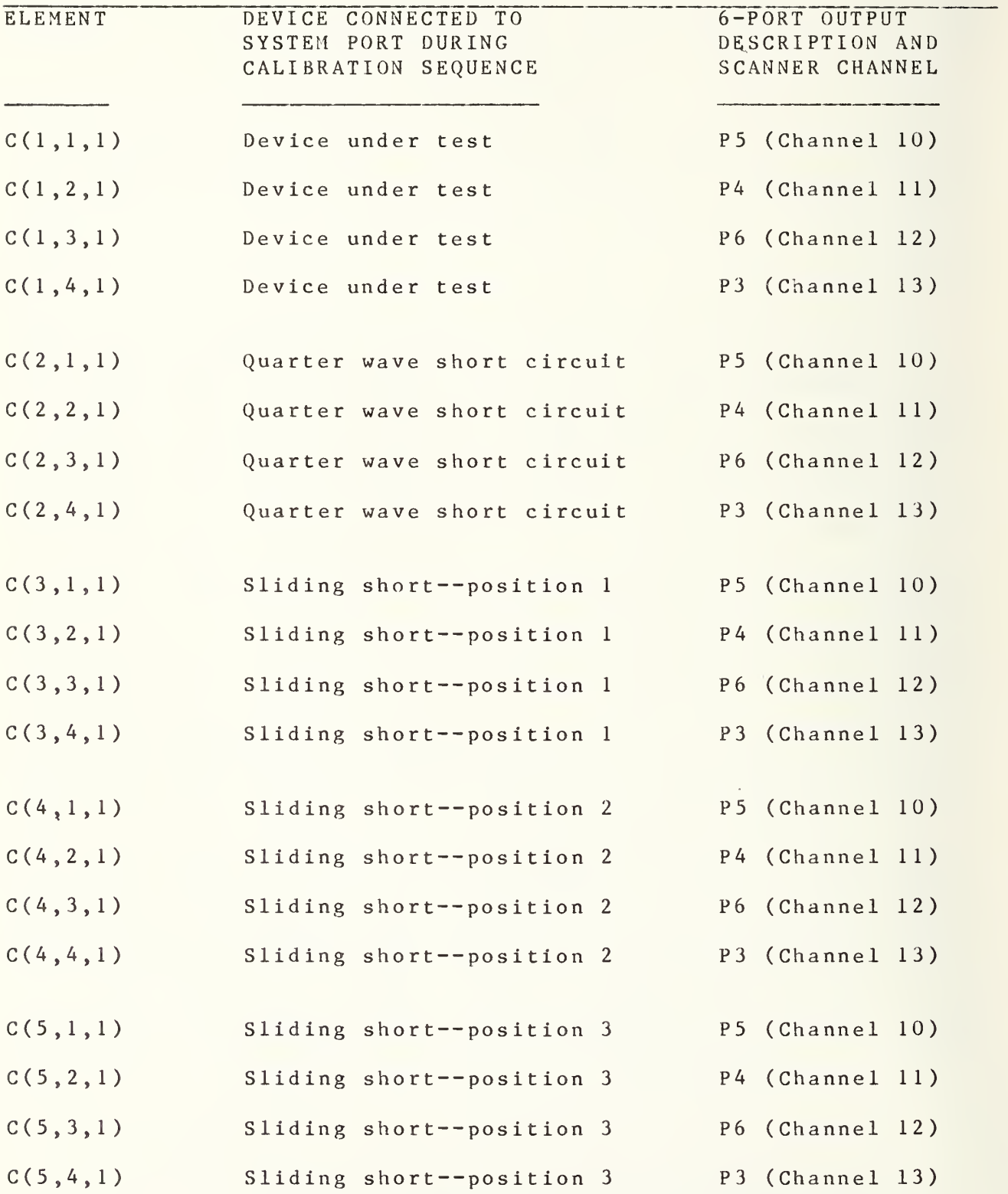

TABLE <sup>1</sup> <sup>C</sup> MATRIX continued

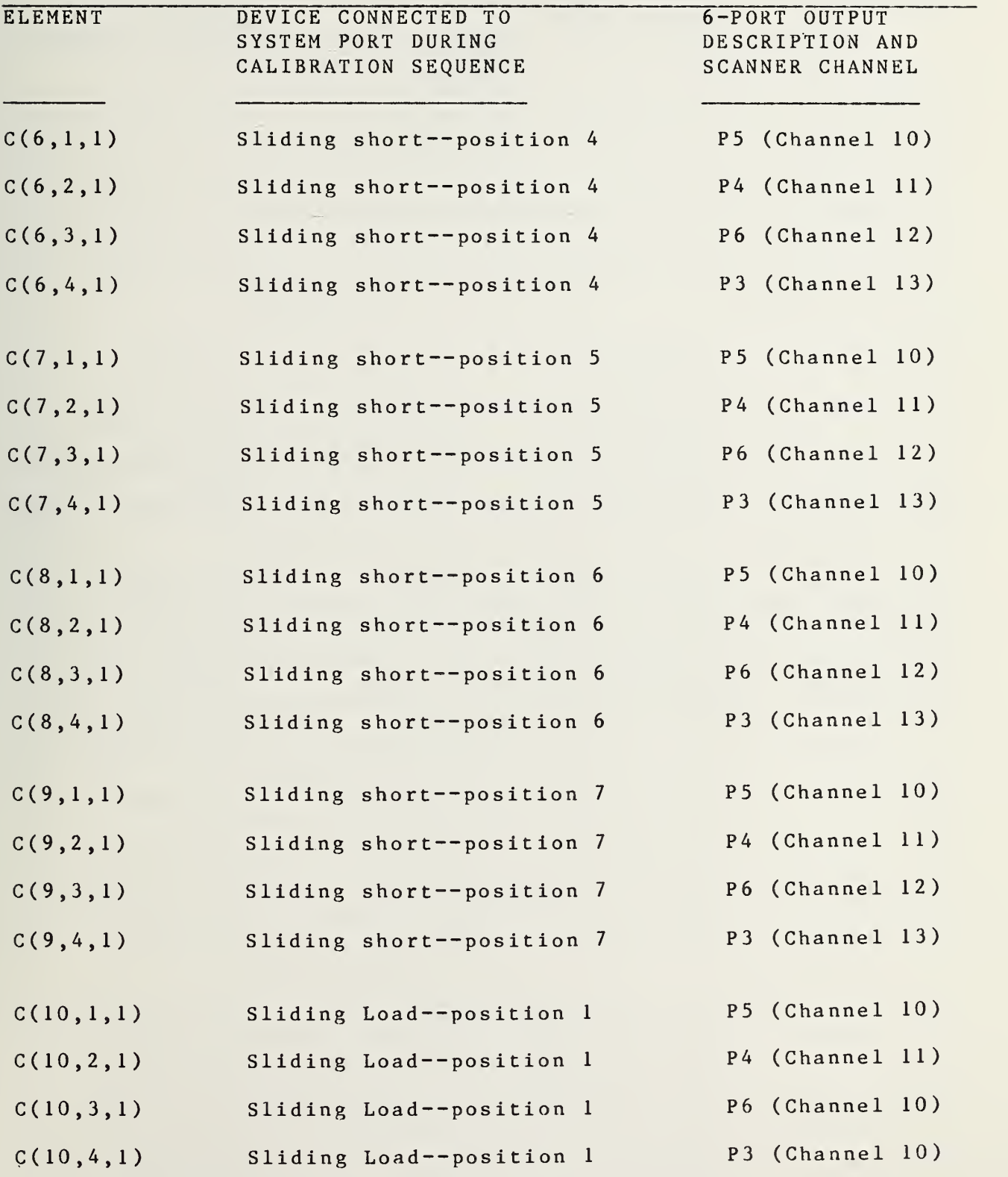

## TABLE <sup>1</sup> <sup>C</sup> MATRIX continued

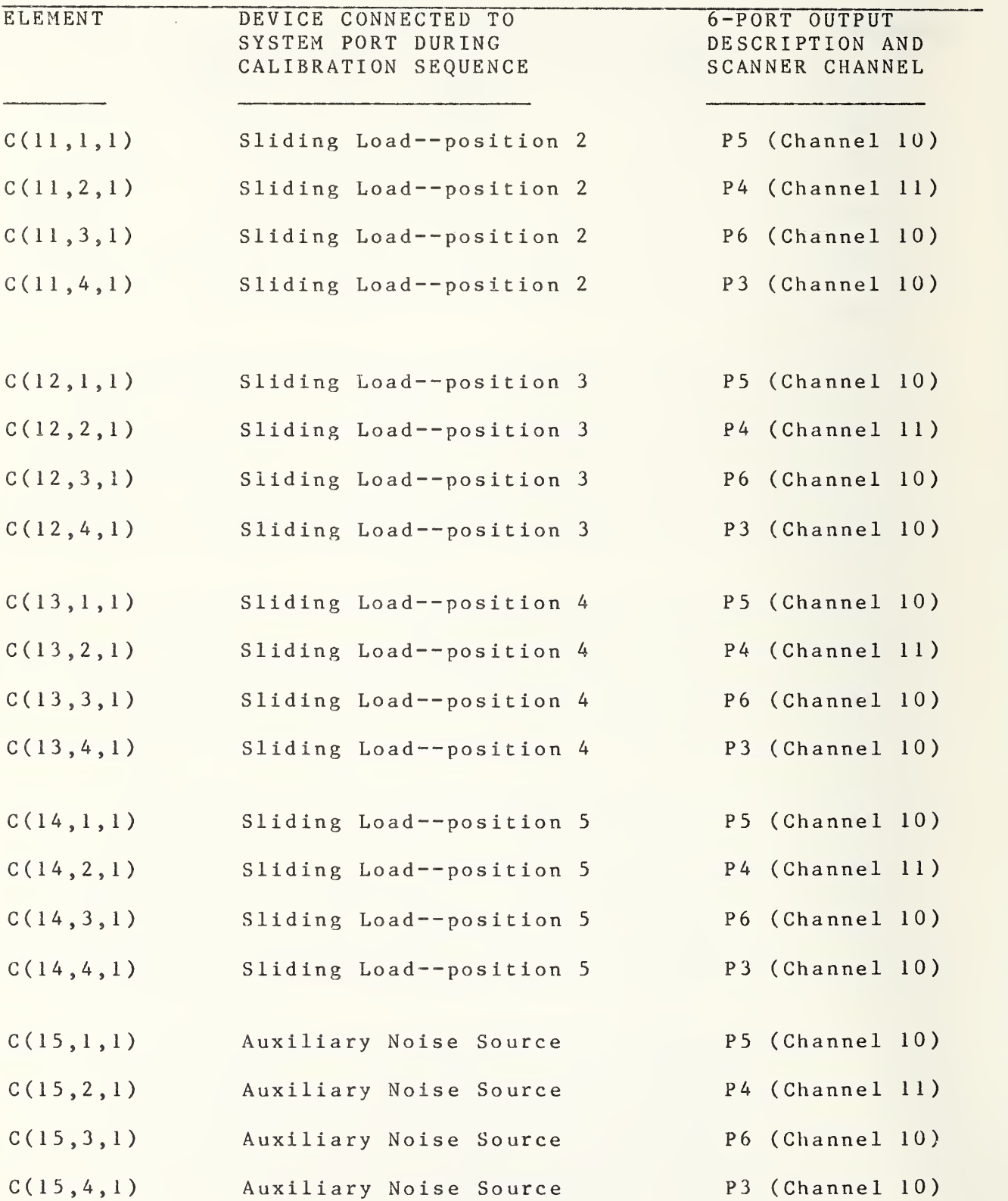

TABLE <sup>1</sup> <sup>C</sup> MATRIX continued

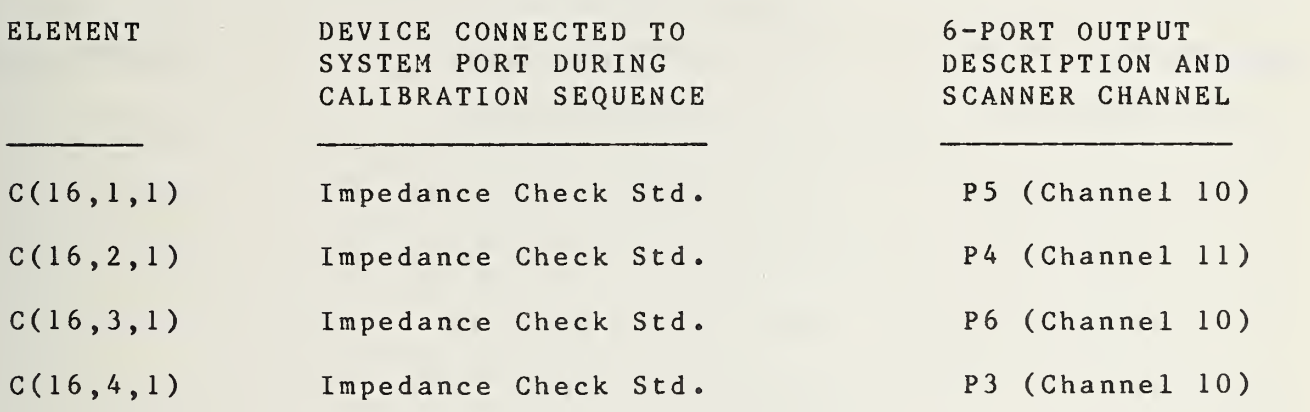

The 64 listed elements of the <sup>C</sup> array are filled when port <sup>3</sup> is characterized during <sup>a</sup> calibration sequence; the other 64 elements of this array are filled when port <sup>0</sup> is characterized. The devices connected when the second half of the array is filled are identical with the exceptions of locations  $C(1,1,2)$ ,  $C(1,2,2)$ ,  $C(1,3,2)$ , and  $C(1,4,2)$ . When these four locations are filled, the cryogenic standard is connected to port <sup>0</sup> instead of the D.U.T..

TABLE <sup>2</sup> <sup>Z</sup> MATRIX

| ELEMENT             | DESCRIPTION                         | PROG LOCATION |
|---------------------|-------------------------------------|---------------|
| $\overline{z(1,1)}$ | $\overline{T2}$<br>$P0=1$           | 22880         |
| Z(1,2)              | T3<br>$P0=1$                        | 22890         |
| Z(1,3)              | $\mathtt{T}\, \mathtt{l}$<br>$PQ=1$ | 22900         |
| Z(1, 4)             | $PQ = 1$<br>S l                     | 22910         |
| Z(1, 5)             | $PQ=1$<br>T <sub>4</sub>            | 22920         |
| Z(1,6)              | P <sub>2</sub><br>$PQ = 1$          | 22930         |
| Z(1,7)              | $P() = 2$<br>T <sub>2</sub>         | 22770         |
| Z(1,8)              | $PQ = 2$<br>T <sub>3</sub>          | 22780         |
| Z(1, 9)             | $\mathtt{T}$ l<br>$PQ = 2$          | 22790         |
| Z(1,10)             | $PQ = 2$<br>S <sub>1</sub>          | 22800         |
|                     |                                     |               |
| Z(1,11)             | $PQ = 2$<br>T <sub>4</sub>          | 22810         |
| 2(1,12)             | P <sub>2</sub><br>$PQ = 2$          | 22820         |
| Z(1,13)             | Std error of mean<br>(Tx)           | 24320         |
| Z(1,14)             | Excess noise ratio in dB (Tx)       | 24330         |
| 2(1,15)             | Bias plus 3 times std. error        | 24670         |
|                     |                                     |               |
| 2(1, 16)            | Te, radiometer sys. temp K          | 24340         |
| Z(1,17)             | System noise figure                 | 24450         |
| Z(1,18)             | System gain in dB                   | 24480         |
| Z(1,19)             | Source. error cryo. std.            | 24110         |
| Z(1, 20)            | % error--cryo. std.                 | 24130         |
|                     |                                     |               |

### TABLE <sup>2</sup> <sup>Z</sup> MATRIX continued

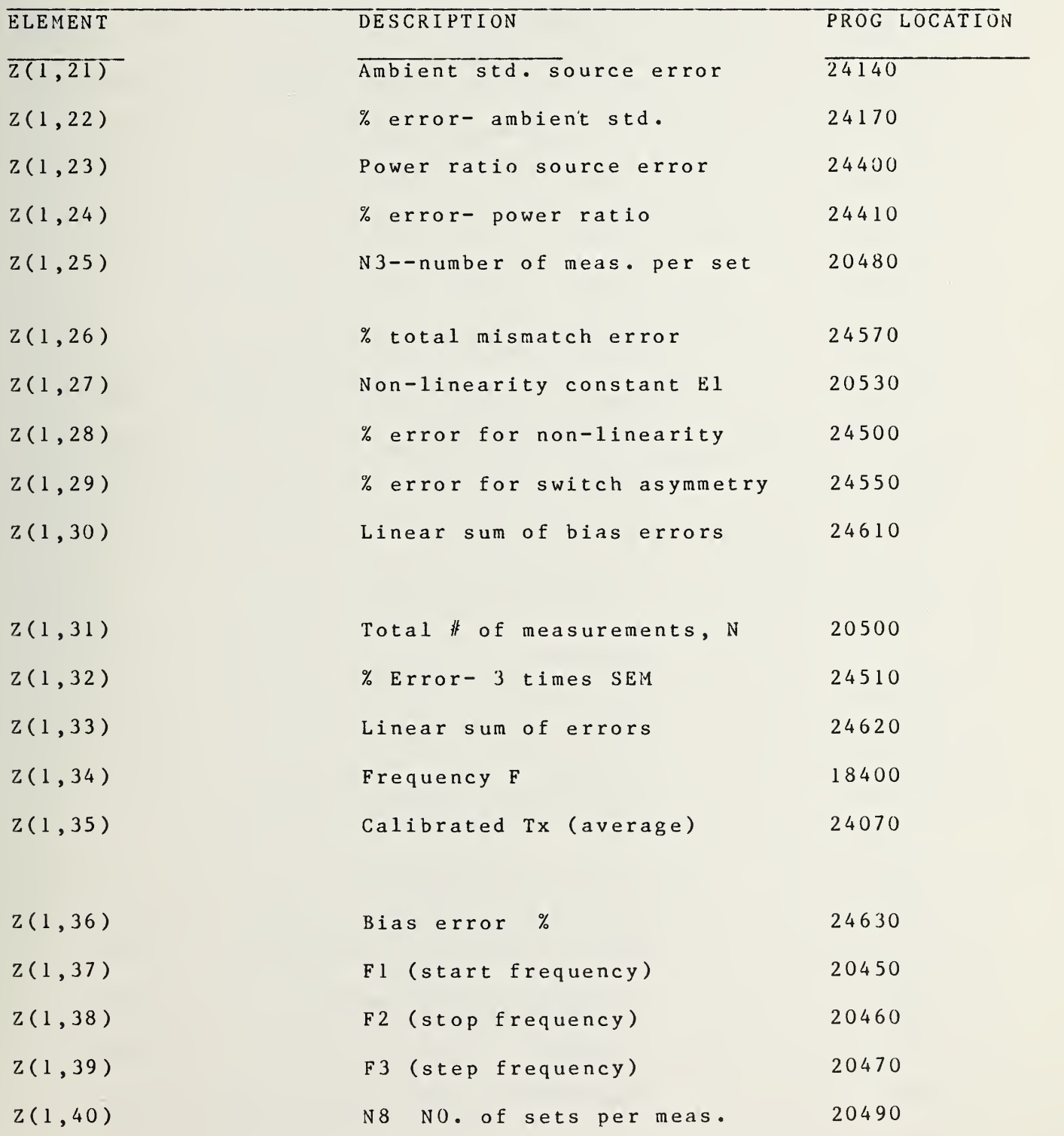

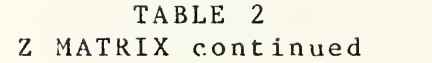

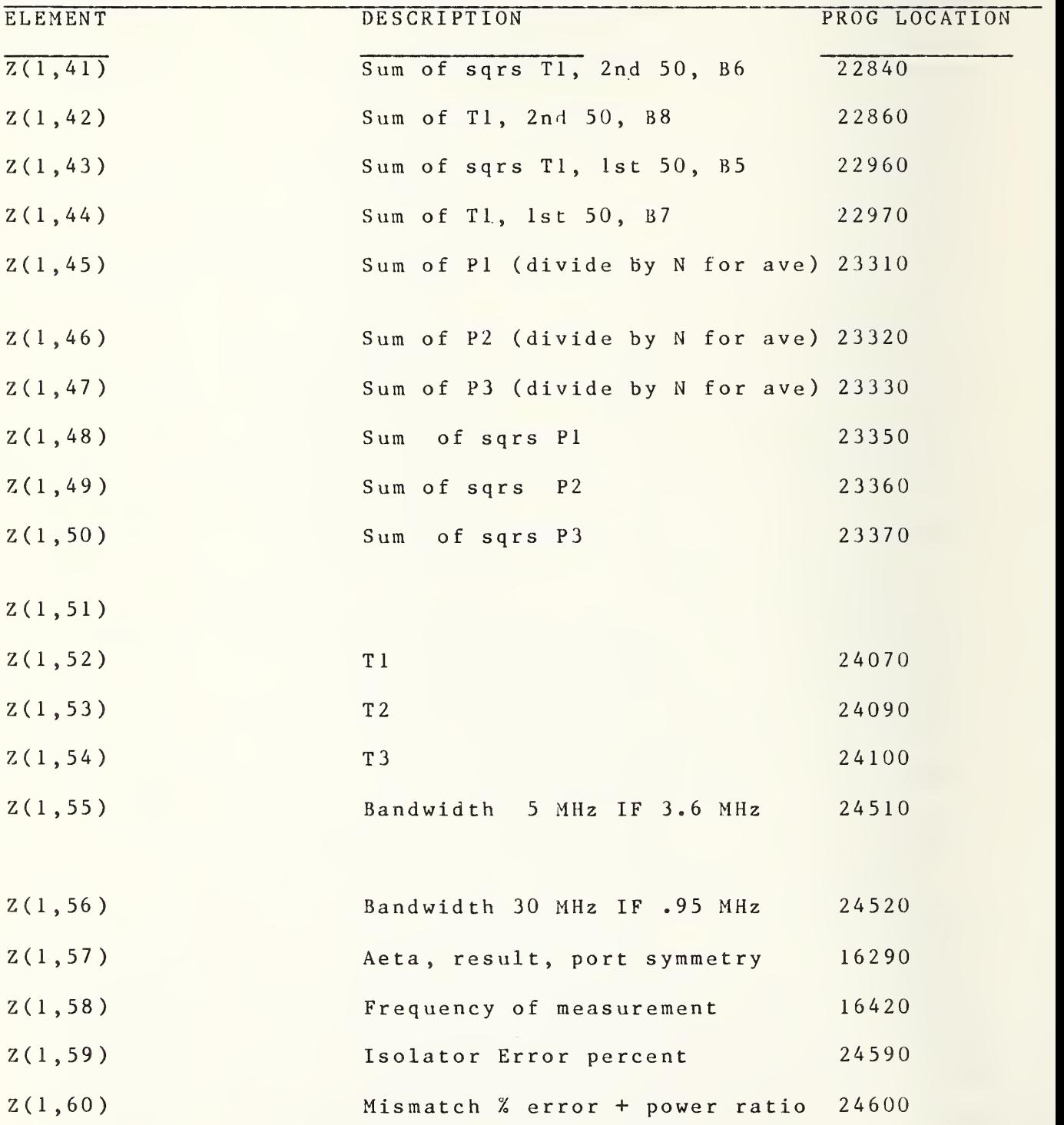

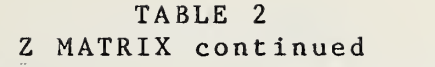

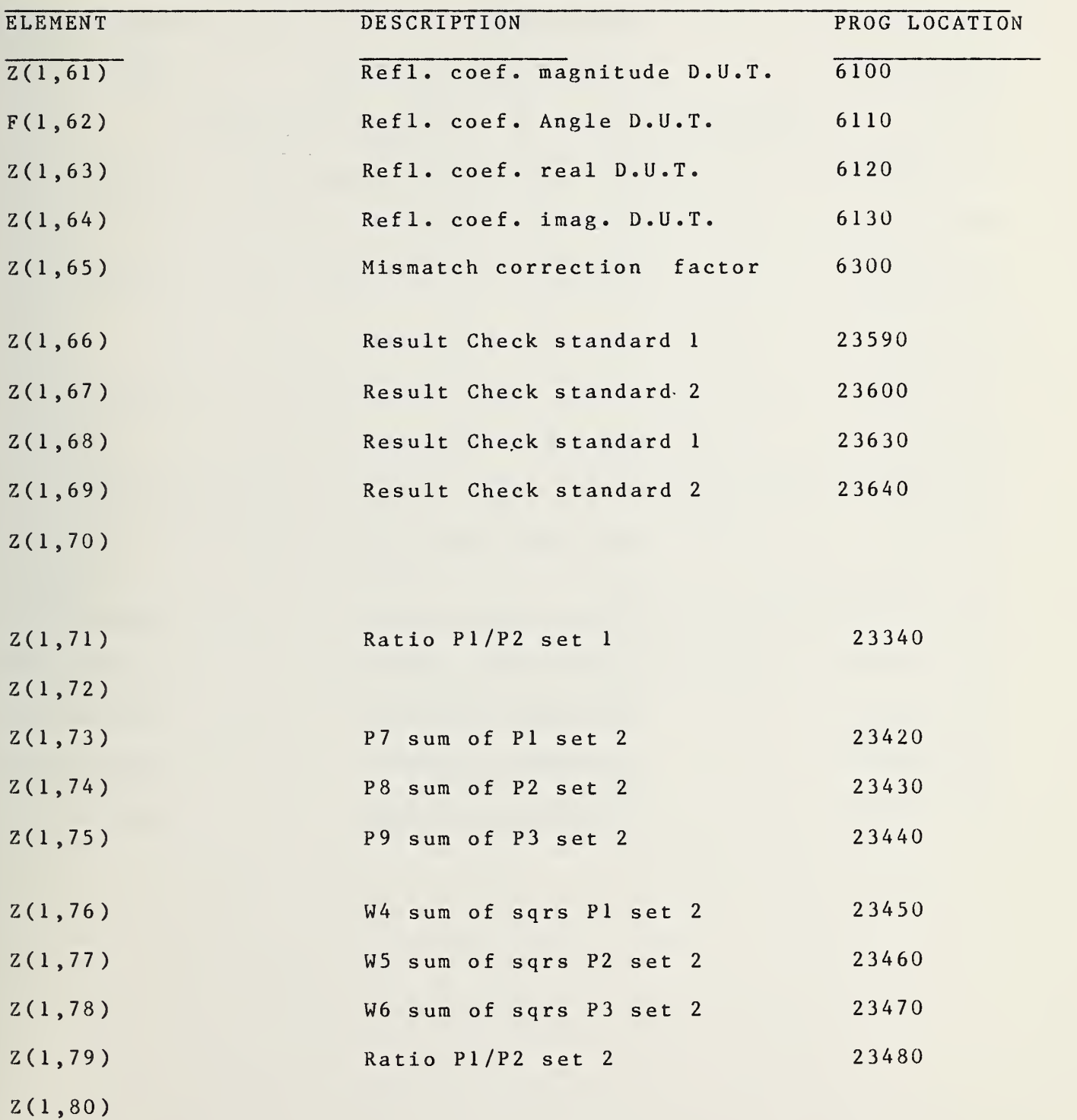

TABLE <sup>3</sup> <sup>F</sup> MATRIX

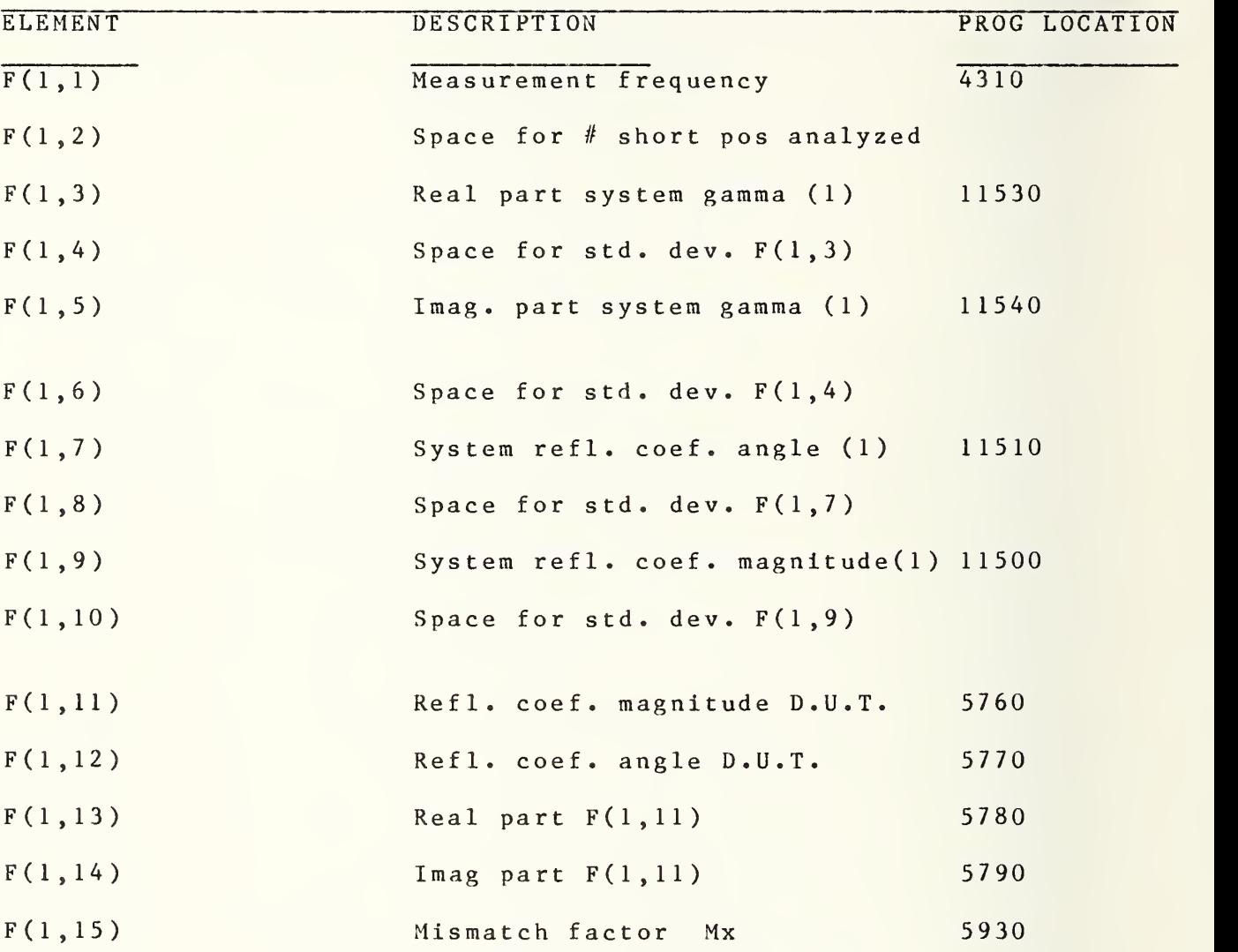

### TABLE <sup>3</sup> <sup>F</sup> MATRIX continued

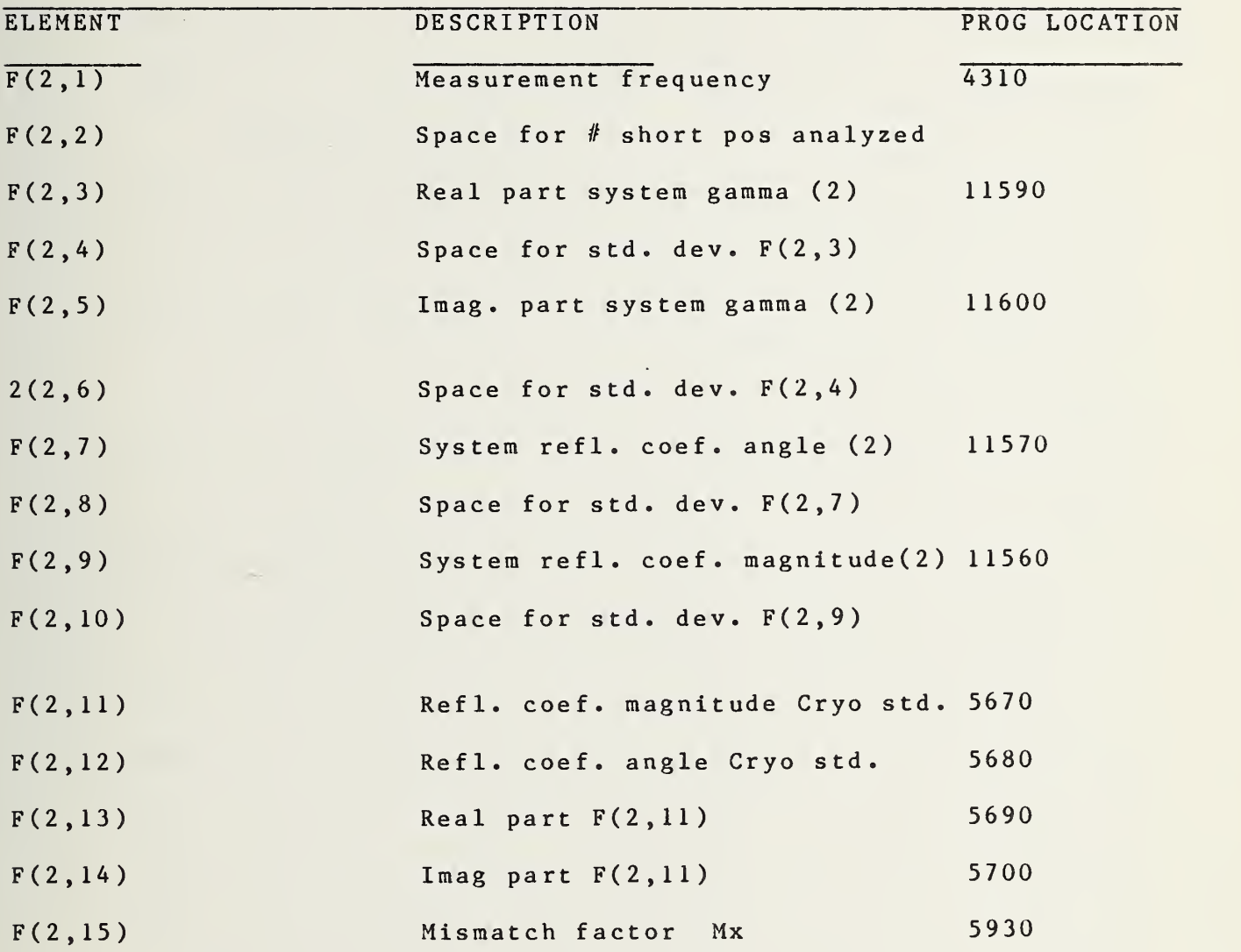

### TABLE <sup>3</sup> <sup>F</sup> MATRIX continued

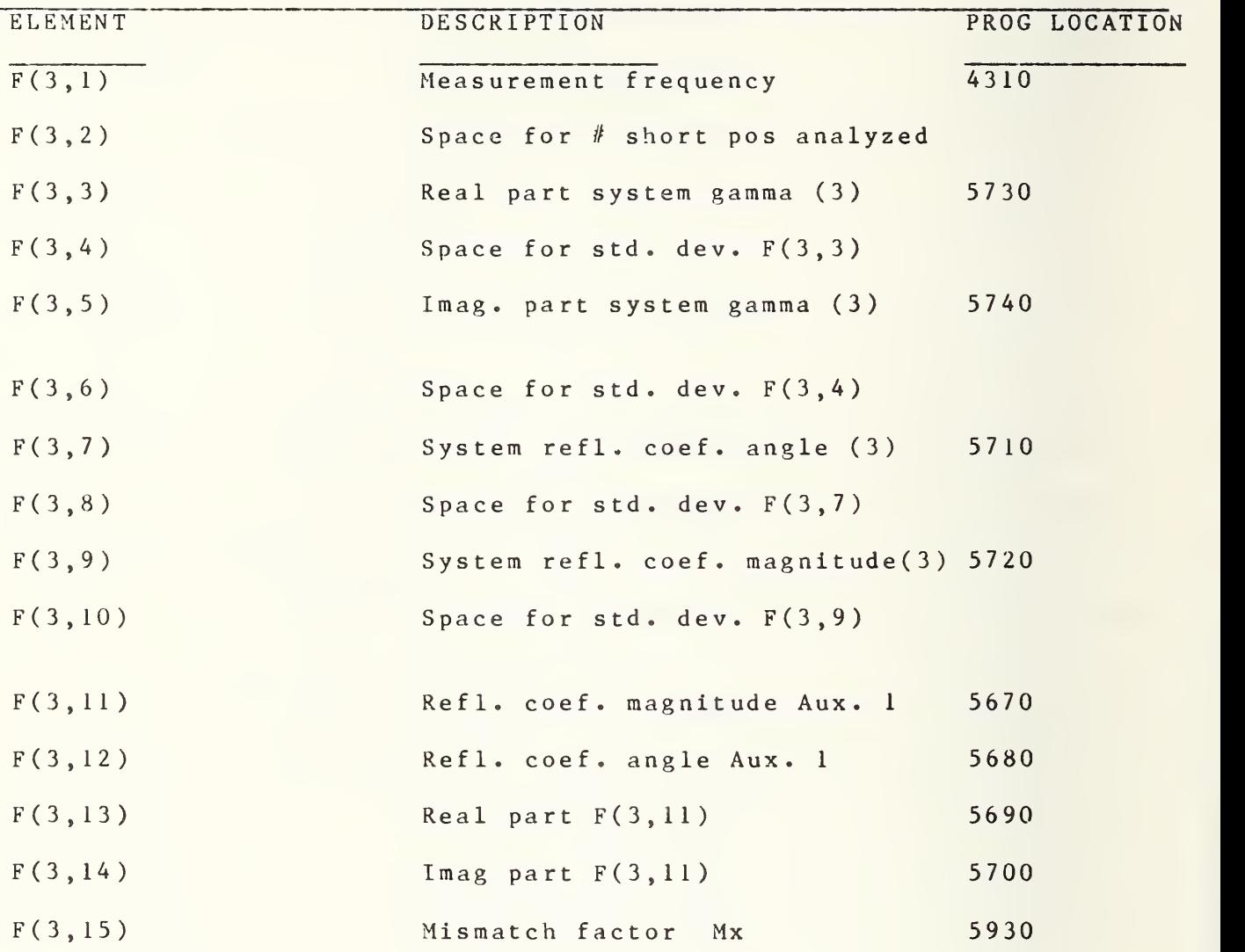

### TABLE <sup>3</sup> <sup>F</sup> MATRIX continued

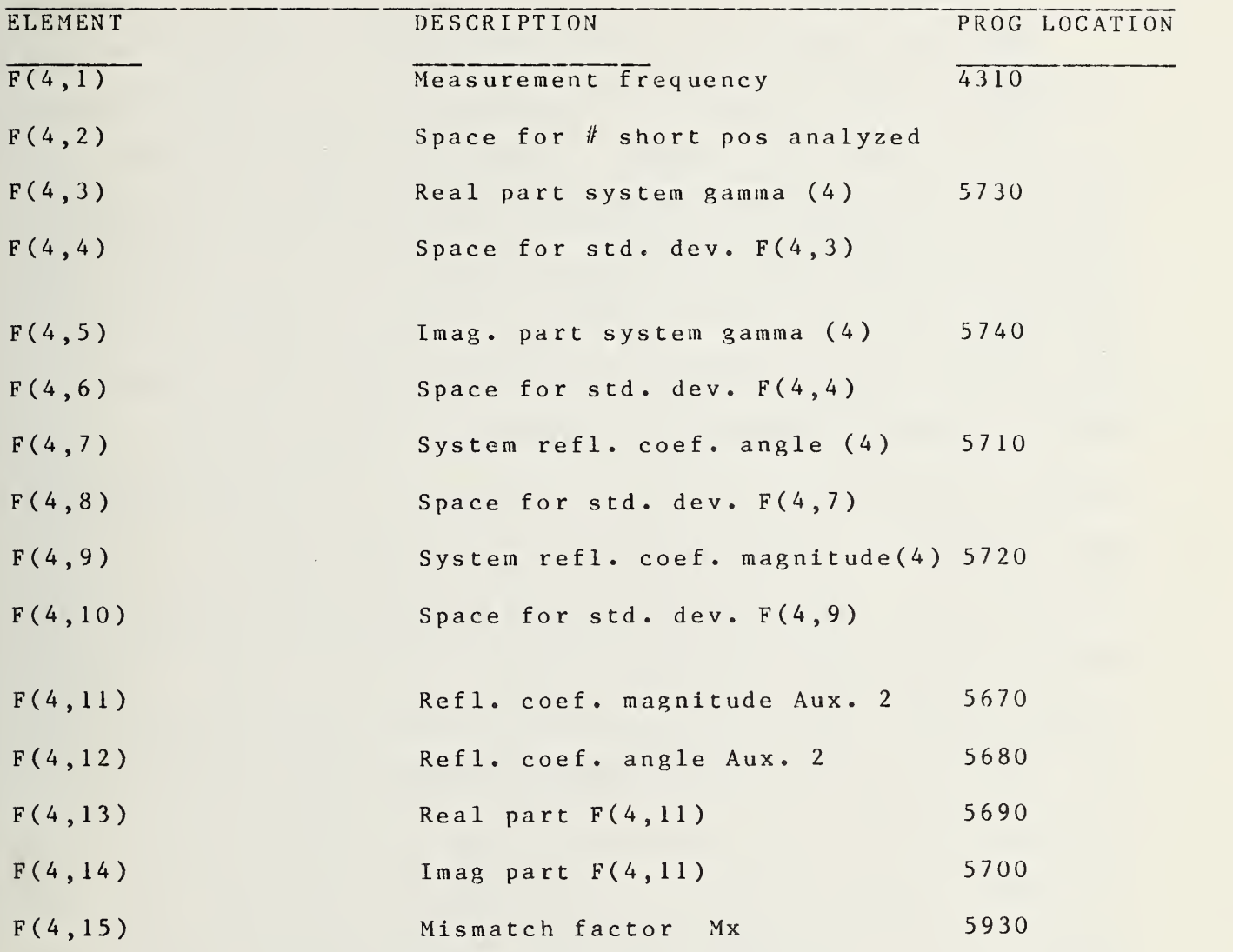

### C. NOISE EQUATIONS AND THEIR APPLICATION TO THE AUTOMATED

#### RADIOMETER

The end result of <sup>a</sup> noise measurement sequence is the calculated noise temperature of the device tested and <sup>a</sup> summary of known errors and system parameters. Certain equivalent numerical relationships are essential to convert the intermediate results obtained with the system hardware to the final form tabulated at the conclusion of <sup>a</sup> measurement sequence. A summary of these is presented here to provide a ready reference for the theoretical work underlying the software. Documentation for this summary may be found in the Noise Laboratory Notebook "AR2" [8]. This summary is not intended to be self-explanatory. In the following, Tl, T2, and T3 are the noise temperatures of the device under test, ambient standard, and cryogenic standard respectively. Tx is the same as and used interchangeably with Tl. Noise temperatures are expressed in Kelvins. Temperature in degrees Celsius is converted to Kelvins by adding 273.15.

The notation used in this section is compatible with the computer used. To avoid confusion, the following are defined:  $(1)$  The "\*" denotes multiplication,  $(2)$  The "<sup>^"</sup> denotes exponentiation, (3) SQR denotes square root, (4) ABS denotes magnitude, (4) LOG denotes logarithm to the base 10, and (5) Ln denotes natural logarithm.

The noise power measured from the device under test is designated Pi, that from the ambient standard as P2, and that from the cryogenic standard as P3. The noise temperature of the unknown, Tx, is then determined by first finding the power ratios

Y1 and Y3 and correlating them with the temperatures of the standards to find Tx

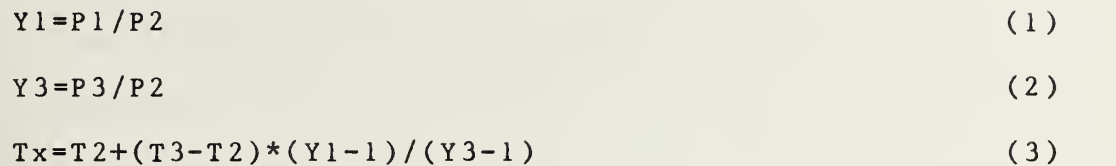

In <sup>a</sup> normal calibration, the determination of Tx is made 100 times and the average of these 100 determinations is reported as is the standard deviation. Equation (3) is the basis for calculating the noise temperature for the device tested, but further enhancements are necessary for maximum accuracy. These are as follows:

Noise Temperature, Tx, corrected for mismatch is calculated using the following:

First the mismatch factor, Mx, between the device under test and the appropriate system port is found:  $Mx1 = (1 - Gxm^2) * (1 - Gs m^2)$  $\sim$  2 ) (4)  $Mx2 = (1 - Gx + Gx + Gx + Gs)$   $2 + (Gx + Gs + Gx + Gs + Gx)$  (5)  $Mx = Mx \frac{1}{Mx^2}$  (6) where Gxm and Gsm are the magnitudes of the reflection coefficients, Gx and Gs, of the device under test and the system ports respectively. Gxr and Gsr are the real part of Gx and Gs respectively Gxi and Gsi are the imaginary part of Gx and Gs

```
respectively.
```

```
Then the mismatch factor, Ms, between the cryogenic
standard and appropriate system port is found:
Ms 1 = (1 - G \times m' \cdot 2) * (1 - G \times m' \cdot 2)MS2 = (1 - Gxr' * Gsr' + Gxi' * Gsi')<sup>2</sup>+(Gxr' * Gsi' + Gxi' * Gsr')
Ms = Ms1/Ms2where
Gxm' and Gsm' are magnitudes of the reflection
coefficients, Gx'and Gs', of the cryogenic standard
and system ports respectively.
Gxr' and Gsr' are the real parts of Gx' and
Gs' respectively.
Gxi' and Gri' are the imaginary parts of Gx'
and Gs' respectively.
The mismatch factor for use in correcting T1
is found by:
MF=Ms/MxTx can now be obtained corrected for mismatch:
T x = T 2 + M F * (T 3 - T 2) * (Y 1 - 1) / (Y 3 - 1)Port Asymmetry is evaluated (see Appendix I)
as the ratio of the standard port noise efficiency
to the measurement port noise efficiency.
Let this ratio equal Al.
Then applying this term in (11)
T x = T 2 + M F * A l * (T 3 - T 2) * (Y l - l) / (Y 3 - l)(7)
                                                              ( 8 )
                                                              (9)
                                                              (10)(11)(12)
```
Tx has now been corrected for asymmetry (signal path efficiency) and mismatch.

For more accuracy, one further correction must be made to the calculated noise temperature. This is the quantum correction and is needed especially for the ratios of frequency to temperature. This correction is made as follows: First the cryogenic standard temperature T3 is corrected  $T3' = Zeta*(T3+Dt)$ where  $Zeta = n/(EXP(n)-1)$ , Dt=the loss and mismatch corrections to the cryogenic standard.  $n = (0.0479932*F)/T3$ , F=Frequency in GHz., and Tn=T3= the temperature of the termination from equation (24).  $D1=2.64E-3*SQR(F)*Gs^2*(T2-Tn)$ where now Gs is the reflection coefficient magnitude of the cryogenic standard.  $D2 = .611 - 2.55E - 3*(Tn-76) + 3.82E - 3*(Ta-297)$  $D3=(0.6*sqrt(F)+.011*F)/0.611$  $D t = D l + D 2 * D 3$ T3', the quantum corrected value of T3 should now be substituted for T3 in (12). In <sup>a</sup> similar manner, <sup>a</sup> quantum correction is made to T2 to yield: (13) (14) (13) (16) (17) (18)

```
T 2' = Z e t a' * T 2 (19)
Where Zeta' = n' / (Exp(n') - 1)And n' = 0.0479932*F/T2 (20)
The quantum corrected T2' should now be sub-
stituted in (12) for T2. This completes the
quantum correction for (12).
Some of the other quantities calculated during the course of
a measurement are:
The temperature of liquid nitrogen can be calculated
from atmospheric pressure by using the vapor pressure
equation for liquid nitrogen:
B0 = (BI/T+B2+B3*T+B4*(126.2-T)^1.95+B5*T^3)B0' = (B6 * T^4 + B7 * T^5 + B8 * T^6 + B9 * Ln(T))P = EXP (B0 + B0') (21)
wh ere
B1 = 8.394409444E3; B2=-1.890045259E3;
B3=-7.282229165; B4=-1.022850966E-2;
B 5 = 5.556063825E-4; B6 = -5.944544662E-6;
B7 = 2.715433932E-8; B8 = -4.879535904E-11;
B9 = 5.095360824E2Computation: 30 iterations (T= 55 for the
1st iteration) of (21) are performed to obtain
an accurate temperature output.
As part of the iteration process:
```
 $P = (760 * P) - Patm$  (22)

where Patm <sup>=</sup> atmospheric pressure in mm

Then  $T0 = T + (85 - T0) * ABS(P)/ABS(P) * 1718.05458298)$  (23)  $T = T0$  for the next iteration. After iterating:  $T3 = INT(100*(T0+0.005)) / 100 + .04$ where the 0.04 K accounts for the average temperature increase from the liquid nitrogen head above the load. SYSTEM TEMPERATURE  $Te = [T3-(Y3)*(T2)]/(Y3-1)$ EXCESS NOISE RATIO dB  $ENR = 10 * Log(Tx - 290) / (290)$ where 290 is a defined quantity RADIOMETER SYSTEM NOISE FIGURE dB  $RST = 10 * Log(1 + Te/290)$ RADIOMETER SYSTEM GAIN  $RSG=10*Log [(7.244)*(10^13)*(P2)/Bw/(T2+Te)]$ where Bw is the system bandwidth in MHz. and  $(7.244)*(10^213)$  is a noise constant To Calculate the OUTPUT NOISE TEMPERATURE of a Device when an adaptor has been used in its calibration the following is utilized.:  $T x = T x' / A + T 2 * (1 / A - 1)$ where Tx' is the output noise temperature of the device. Tx is the noise temperature with the adaptor attached, T2 is the ambient temperature in K (24) (23) (26) (27) (28) (29 )

(the nominal value of T2 is 300 K), and A is the alpha for the attenuation present. A is calculated by:  $A = 10^{\circ} (-Loss \text{ in } dB/10)$ STANDARD DEVIATION is calculated by:  $S.D.=Square$  root of  $((V-T*T/N)/(N-1))$ where T is the sum of the individual measurements; V is the sum of the squares of the individual measurements, and N is the total number of measurements STANDARD ERROR OF THE MEAN is given by: SEM=S . D ./ Square root of N AMBIENT STANDARD UNCERTAINTY (U) is 0.5K  $R8 = (T2/Tx)*ABS(1 - (Tx - T2)/(T3 - T2))$  $DT2/T2 = (0.5/297) * 100 = 0.17%$ Let ES2=the error in % due to the ambient standard in measuring the unknown.  $ES2% = (0.17 * R8)$ CRYOGENIC STANDARD UNCERTAINTY (U) is 0.21%  $R9 = (T3/T1)*ABS((T1-T2)/(T3-T2))$ Let ES3=Error in % due to the cryogenic standard uncertainty in measuring the unknown.  $ES 3\% = 0.21 * R9$ UNCERTAINTY IN MEASURING POWER RATIOS IS 0.01 dB. Power Factor (U)=0.0023  $A = 1 + Te/T1$ (30) (31 ) (32) (33) (34) (35) (36) (37)

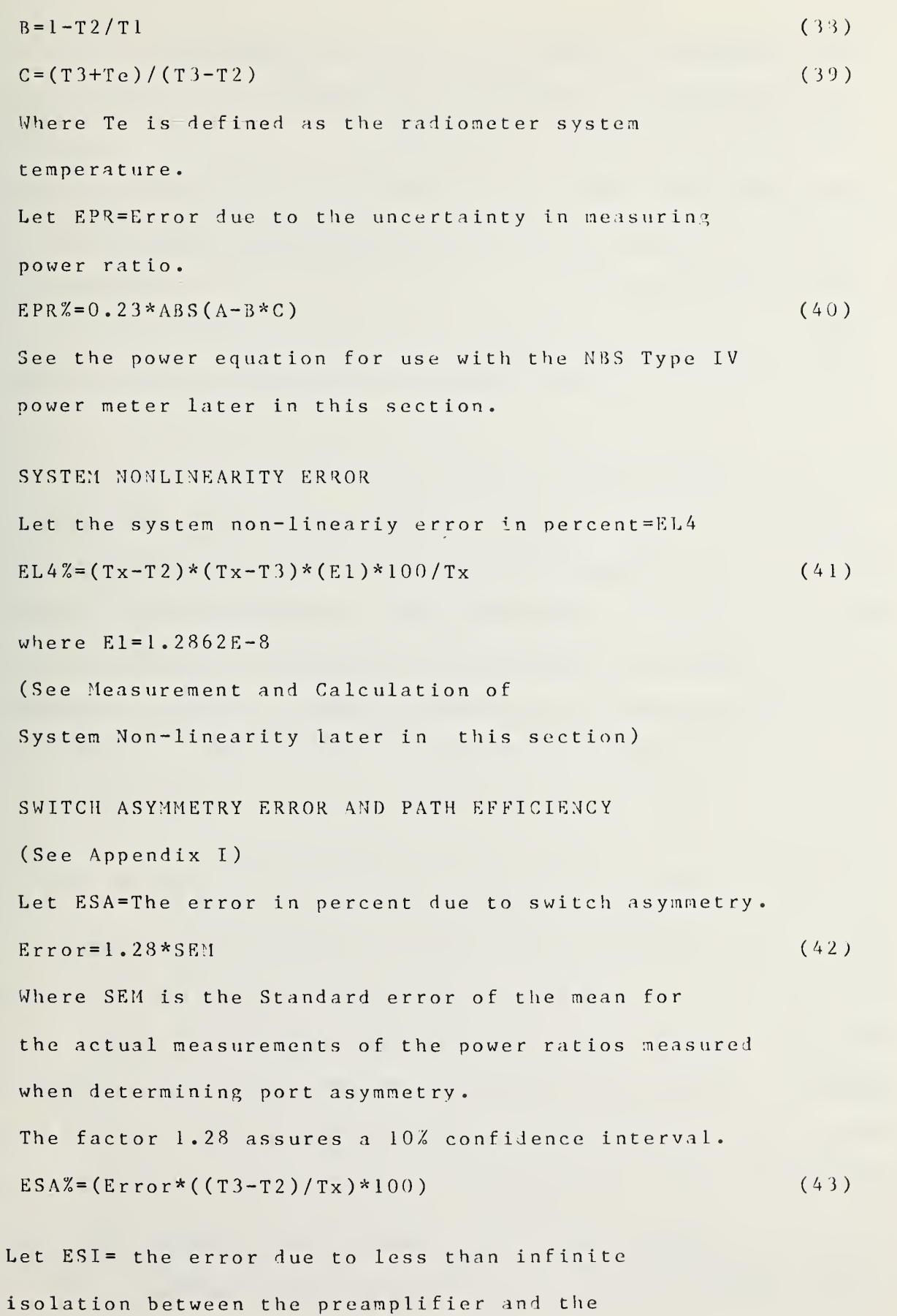

measurement ports. (The following error equation is predicated on an isolation of 40 dB.) Let A=the magnitude of (Tx-T2)/Tx Let B=the magnitude of  $(Tx-T3)/Tx$ Let C=the magnitude of the reflection coefficient of the device under test. Then :  $ESI% = 0.0258*ABS(A)+0.0193*ABS(B)+143.6(C)/Tx$  (44)

Measurement and Calculation of System Linearity

Linearity of the measurement system is checked by determining the noise temperature of <sup>a</sup> device at discrete power levels selected to cover the linear operating range of the measurement system. These power levels are set by varying the settings of the system I. F. attenuator and, normally, settings cover <sup>a</sup> <sup>6</sup> dB range in increments of <sup>1</sup> dB. 50 to 100 measurements are taken at each setting of the attenuator. All measurements are repeated until enough samples of the system output over the operating region are taken to provide <sup>a</sup> reliable result. For analysis, the values obtained for the device under test are paired. These pairs are then analyzed to determine how much non-linearity exists between the system power levels they represent. Results of all pairs analyzed are then combined to determine the nonlinearity error constant, El, which is subsequently used to evaluate system non-linearity in (41).

Let Tx'=nominal noise temperature of the device measured. Let T2'=the nominal value of the ambient standard.

Let T3'=the nominal value of the cryogenic standard. (Nominally these values are 10,000, 300, and 77.) Then  $C=1/(Tx'-T2')*(Tx'-T3')$  (45) Let Pol and Po2 represent the two power levels analyzed Let Txl and Tx2=the measured noise temperatures obtained at the respective power levels. Let Dl and D2=the dial settings of the I.F. attenuator used as <sup>a</sup> ratio to obtained Pol and Po2. Then  $Er=C(Tx2-Tx1)/(D1-D2)$  $1-D2$ ) (46) Normally a minimum of 12 pairs are evaluated. Then E1=ABS (Average of Er)+0.64\*SEM (47) Where SEM=The standard error of the mean calculated for Er. El is now used in equation (41) to determine system non-linearity error. El was determined to be  $1.2862E-8.$ 

Power Equation For Use With The NBS Type IV Power Meter

During <sup>a</sup> measurement, the desired port is selected and the noise power from the device connected to that port is measured under computer control using the Type IV power meter, reference voltage generator, and digital multimeter. The reference voltage output is adjusted to equal the power meter voltage with no rf power applied to the thermistor mount before the measurements begin. This zeros the instrument. (Refer to figure 7. Rf power is removed from the thermistor mount by switching system switch

number <sup>1</sup> to its terminated port.) Power is then determined with the scanner and system switches providing the proper conditions. A normal computer controlled sequence is:

- 1) The power meter voltage (A) is measured with the rf power  $\circ$  f f.
- 2) The power meter voltage minus the reference voltage (B) is measured with the power off.
- $3)$ The power meter voltage minus the reference voltage (C) is measured with the rf power on.
	- The power meter voltage (E) is measured with the power off to check drift.
	- 5) The power meter voltage minus the reference voltage (D) is again checked with the power off.
	- 6) Power (P) is then obtained by:

$$
P = [(A+E) - C + (B+D)/2] [C - (B+D)/2] / R0
$$
 (49)

where RO is the resistance of the thermistor mount (normally 200 ohms) [6].
## 5. MAINTENANCE

## A. EQUIPMENT DESCRIPTION

Since the measurement system is largely made up o f commercially available equipment, operating, periodic maintenance, and troubleshooting instructions can be found in the appropriate manuals supplied with the instruments. A list of the equipment presently being used, the manufacturer, and the model number follows:

# 

# IMPORTANT NOTICE

The specific components selected for use with the system were chosen on the basis of suitability, availability, and costat the time of procurement. They do not necessarily represent the only possible choice or even the best choice. The National Bureau of Standards states only that they were used in the system described here. Substitution of nominally equivalent components meeting the same specifications should cause no difficulty; however NBS has not tested all such possible choices.

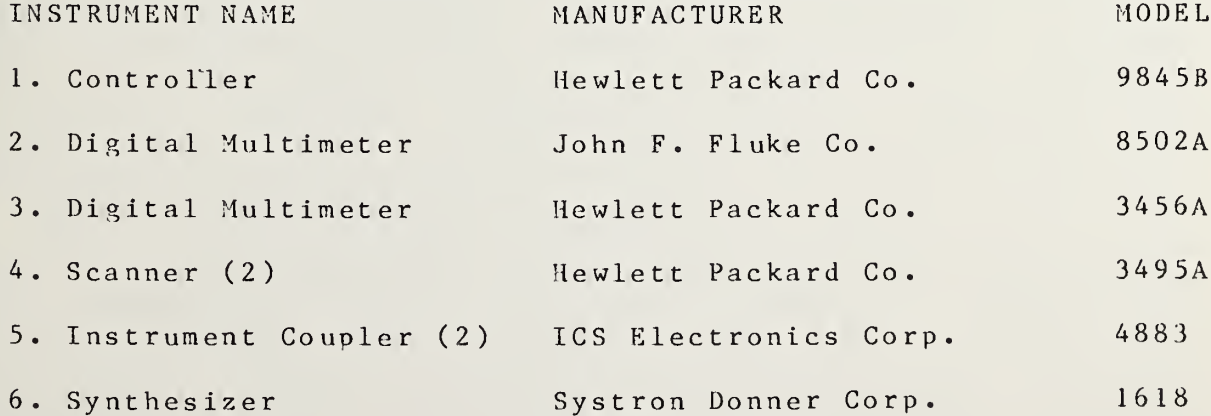

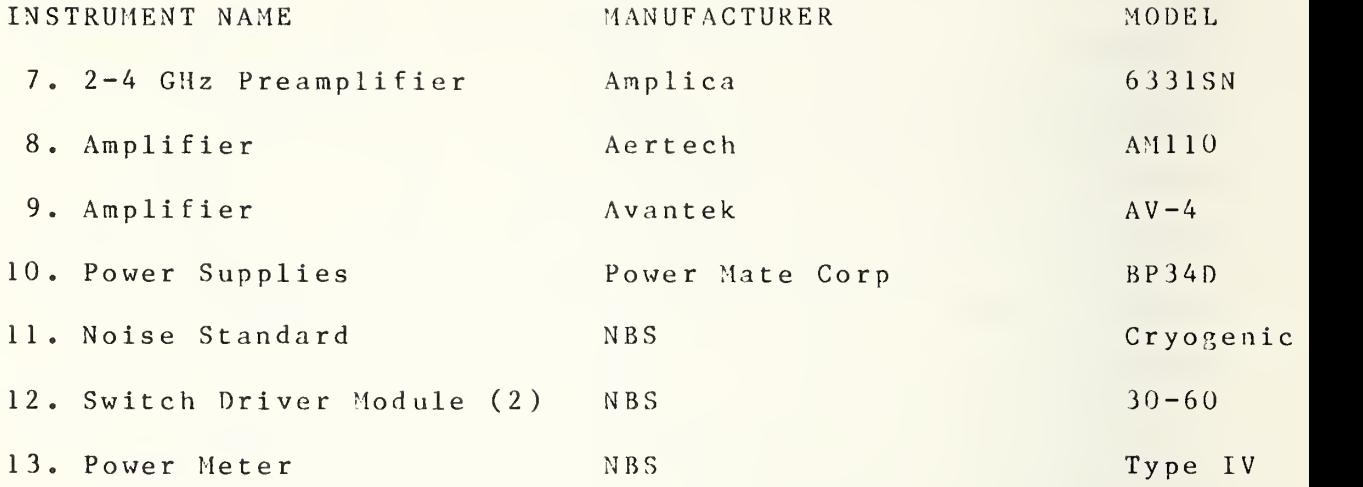

Technical details, schematic diagrams, and parts lists for the switch driver modules and the associated intercabling are included in this manual.

# B. SYSTEM CHECKS

A number of checks are performed automatically in the process of making <sup>a</sup> measurement with the system and its software. These include: 1) A check of system power measurements which is made by running the system power set portion of the program at the beginning of <sup>a</sup> measurement sequence. If the power meter, reference generator, and digital multimeter are not performing adequately, this fact will be made apparent by the values displayed during this program segment. Erratic and obviously wrong power values and large variations between consecutive measurements are the usual indication of malfunction of these instruments. Band and measurement port switches are also exercised during this test, and defective switching can cause a either <sup>a</sup> substantial spread in measurement results, no change in

power when <sup>a</sup> measurement port is changed, or <sup>a</sup> null to be read at one or more ports. 2) System voltage checks are made automatically before the measurement sequence begins. The values of these voltages are displayed . The operator must approve the displayed values before measurements continue. These checks reaffirm that the voltmeter portion of the digital multimeters are working properly, that intercabling between instruments is intact, and that the system power supplies are adjusted and functioning properly. 3) Large scatter in successive readings of power taken during <sup>a</sup> calibration are an indication of erratic switch operation or poor peripheral instrument performance. Experience will dictate what this scatter should be for <sup>a</sup> given item. Three times the standard error is normally below <sup>1</sup> percent of the noise power measured.

In addition, system operation is verified in two other ways during a measurement sequence.

1) Measurements of the device under test at two different power levels are required and will pinpoint excessive system nonlinearity .

2) During <sup>a</sup> measurement sequence, automatic evaluation is made of two check standards. If the results of the evaluation are out of tolerance, applicable reference standards with effective noise temperatures of  $10,000$  K,  $6,000$  K,  $3,000$  K,  $377$ K, and 77 K can be checked immediately to test system accuracy. These measurements provide an excellent check of overall system performance. Results obtained by measurement of the reference standards are the single most important indicator of system

precision and accuracy. These results will show whether or not <sup>a</sup> major failure has occurred in such <sup>a</sup> subtle manner that the failure was not detected by other checks.

If the system fails to perform properly during any of the tests, try to pinpoint the location of the trouble by logically analyzing in which test the trouble occurred, and working backwards to isolate the instrument or component responsible for the failure. For example, if <sup>a</sup> switch is intermittent, the tests outlined will give an indication of the measurement port involved (possibly <sup>a</sup> large scatter in power measured at one port). Improper switch operation can then be isolated to the faulty switch and/or driver card by parts substitution and in-circuit testing. Software written specifically to exercise and test the switches is available in a program named "SWITCH". This program exercises all system switches and indicators connected with the switch driver modules. To use this program, simply load "SWITCH" and press run. All switches are exercised in <sup>a</sup> logical sequence, and the system indicators along with measurements that can be made at the switch terminals aid in finding faults in this section of the measurement system. In the event that <sup>a</sup> major repair is made on the system preamplifiers or input port switches, <sup>a</sup> complete analysis of the impedance and noise figure of the radiometer "front-end" should be made and parameters contained in the Z-matrix changed if necessary. System linearity and bandwidth should also be re-evaluated and the constants relating to these parameters changed in the system software if <sup>a</sup> change in the constants occurred.

Diagnostic tests of commercial units, to which faults have

been isolated, can be performed by following the instructions provided in the applicable operation and service manual.

With the exception of the switch test program, no specialized diagnostic software has been written to aid in troubleshooting the equipment because the above described tests will isolate most faults to at least the instrument level.

C. COMPONENT DESCRIPTION AND TECHNICAL INFORMATION

For commercial equipment used in the system, this information is available in manuals supplied by the manufacturer.

1. Switch Driver Modules

Two of these units are utilized. The first one controls the switches contained in the 30/60 MHz radiometer and the noise power measuring section shared by both systems; this unit is comprised of power supplies, remote switches, <sup>a</sup> decoder card, LED (light emitting diode) display, and switch driver output cards. Two types of switch driver cards are used in this unit; one type is used to control 15 V switches and the other type is used to provide control for the 25 <sup>V</sup> programmable attenuator. This switch driver module also contains an output display card with its associated analog meter. This output display card is the only card requiring adjustments and these are covered with the description for this card. The second switch driver module contains driver cards to control the measurement port, reflectometer, and radiometer switches for all bands contained in the automated radiometer from 0.35 to 12.0 GHz. Two types of switch driver cards are used in this module also. One type, identical to the second described for the first unit above,

controls the <sup>15</sup> <sup>V</sup> switches. The other type though, is completely different and supplies the -28 <sup>V</sup> control for the Transco rotary band switches used in the system. The modules are designed so that if <sup>a</sup> card is of the same type, it can be interchanged between modules. In the following descriptions, cards with <sup>a</sup> first digit of <sup>1</sup> such as 110, 113, etc. are located in the first module described. Cards with <sup>a</sup> first digit of <sup>2</sup> such as 210, 213, etc. are located in the second module.

a) Power Supplies and Switches

The switch driver modules contain one 5V power supply which supplies operating voltage for the integrated circuits on the decoder, switch driver, and output display cards. 15 V, 25 V, and -28 V drive voltages for the switches controlled by the switch driver cards are also supplied to this unit from external power supplies after passing through two remotely controlled switches. This permits the drive voltage for the system switches to be turned on and off by the controller. Also present in one unit are the positive and negative 15V supplies for the operational amplifiers on the output display card.

b) Card 110, Decoder Card

This card uses <sup>a</sup> type 7442 decoder chip which is <sup>a</sup> BCD to decimal decoder (1 of 10). Four of these elements are used; one spare which is presently not used is supplied. Figure 12 shows the truth table for this type of decoder chip. In Figure 12, the BCD (binary coded decimal) inputs labeled D, C, B, A correspond to device pin numbers 15, 14, 13, and 12

respectively. The decimal outputs listed correspond, in ascending order, to device pin numbers <sup>1</sup> through 10.

Inputs from the controller are sent to the decoder card via the instrument coupler. These inputs are decoded and sent to the proper switch driver card to achieve the desired switch action. Referring to Figures 10 and 7, outputs from pins 33, 35, 38, and 40 on this card control the switching of ports 0, 1, 2, and 3. Outputs from pins 41 and 43 select either the port 0-1 position or the port 2-3 position of switch  $#6$ . Outputs from pins 46 and 48 position switch  $#5$ to connect ports 0-3 or port <sup>4</sup> to the remainder of the measurement system. Outputs from pins 49 and 51 select either the 30 MHz or the 60 MHz position of switches 4a and 4b. As can be seen in Figure 10, input pin 24 on the decoder card is the "strobe" input for all of the decoder chips. This signal is used to enable the decoder output. Removing this signal provides for removing switch current without disturbing switch position. This signal is utilized in this manner to prevent heating of the switches. Outputs from pins <sup>7</sup> and <sup>8</sup> on this card are used to control the remote switches for the 15 <sup>V</sup> and 25 V power supplies for the switch drivers. The output from pin <sup>9</sup> on this card is used as <sup>a</sup> control bit for the thermistor mount switch and provides for removing current from this switch after it is properly positioned. The output from pin <sup>6</sup> on this card is the return flag signal to the controller from this card.

The LED display on the front panel of the first switch

driver module is located on the decoder card. The upper <sup>8</sup> bits of the display represent the digital input bits to the decoder since a LED is connected to pins  $10$ ,  $21$ ,  $12$ ,  $13$ ,  $14$ ,  $15$ , 16, and 17. The lower portion of the LED display is formed by connecting <sup>a</sup> LED to each of the following output pins: 33, 34, 38, 40, 41, 43, 46, 48, 49, 51, 54, 56, 7,8, and 9. By observing the lower portion of the display, the output of the decoder card can be determined at any time. The LED display on the front panel of the second switch control module is arranged in <sup>a</sup> different manner, but the operation is similar. The control bits from the decoder card are routed to the LEDs on the front panel, and the front panel display is labeled to show which port, strobe, or other function is enabled at the time.

Table <sup>4</sup> lists the instrument coupler control bits to the 110 decoder card and describes the switches controlled as well as the connections to the computer to switch driver cable connector, J <sup>1</sup> 0 4 .

c) Card 210, Decoder Card

Physically, this card is identical to the 110 decoder card except that the LED output display for this card is located on the front panel of the switch control module number <sup>2</sup> instead of being located on the front of the card.

Inputs to this card are received from the controller via J204. Refer to Figures 10 and 3. The port control section on this card is identical to that on the 110 card with outputs at pins 33, 34, 38, 40, 41, 43, 46, and 48 providing control for measurement port switches 24, 25, 23, and 22. In addition outputs from pins 7, 8, and <sup>9</sup> provide control for

radiometer/reflectometer switches 13a and 13b in the 2.0 to 4.0 GHz radiometer. Corresponding switches in the 0.33 to 0.50, 0.5 to 1.0, 4.0 to 8.0, 8.0 to 12.0 GHz radiometers are also controlled by these outputs as well as the rotary band switches. Table <sup>5</sup> lists the instrument coupler control bits to this card and describes the switches controlled as well as the computer to switch driver connector pins contained in J20

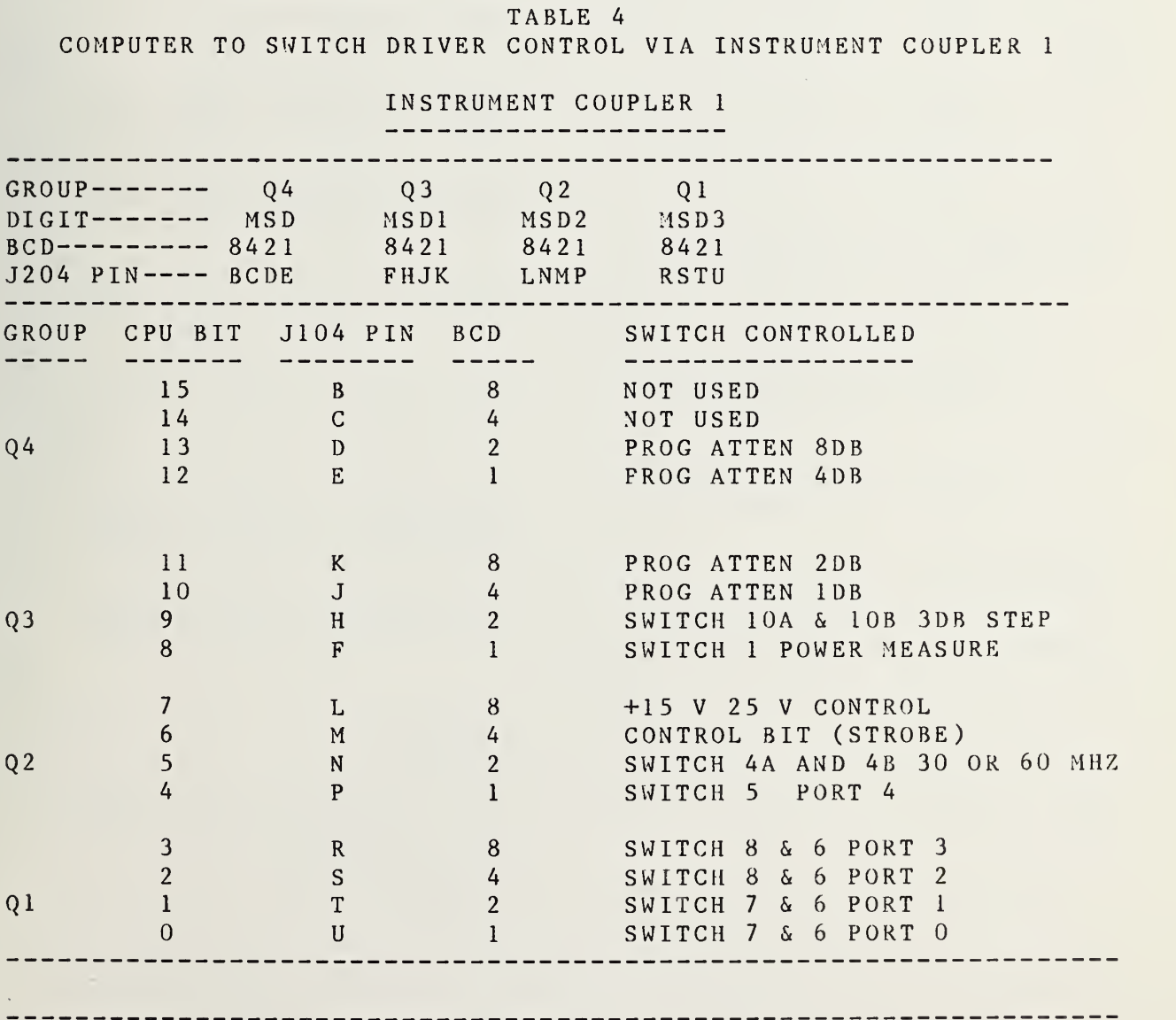

TABLE <sup>5</sup>

COMPUTER TO SWITCH DRIVER CONTROL VIA INSTRUMENT COUPLER <sup>2</sup>

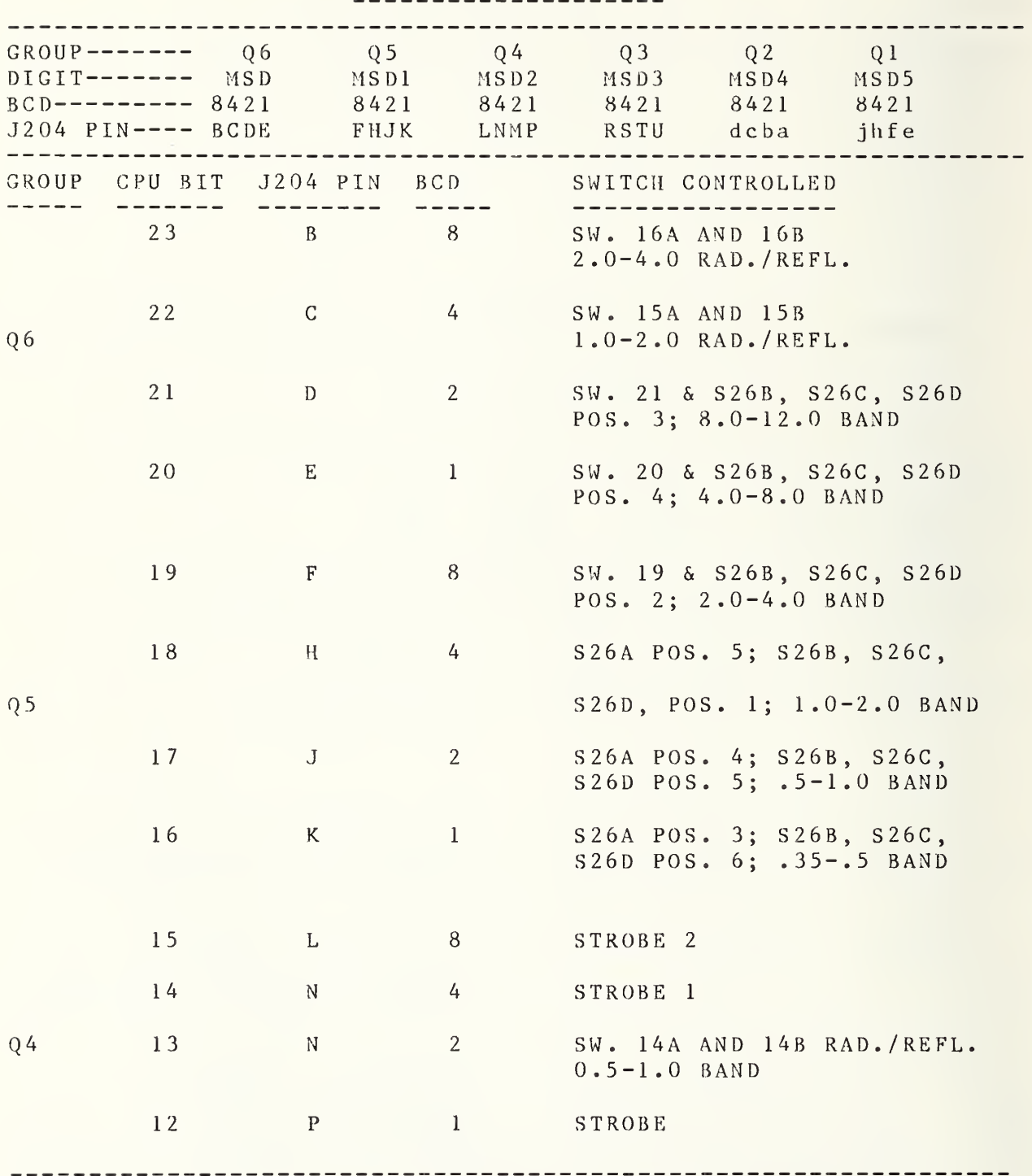

INSTRUMENT COUPLER <sup>2</sup>

# TABLE <sup>5</sup> continued COMPUTER TO SWITCH DRIVER CONTROL VIA INSTRUMENT COUPLER <sup>2</sup>

# INSTRUMENT COUPLER 2

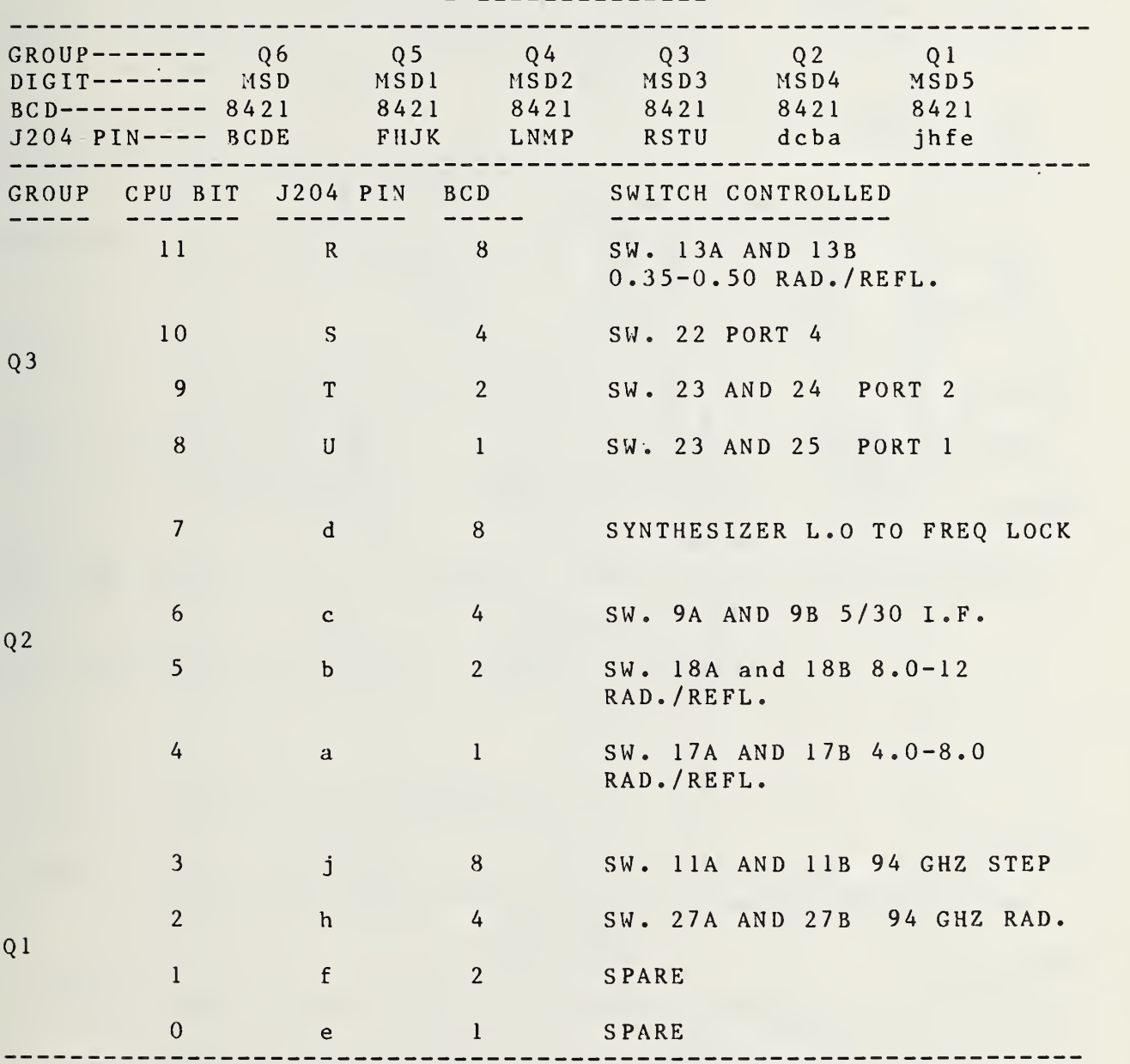

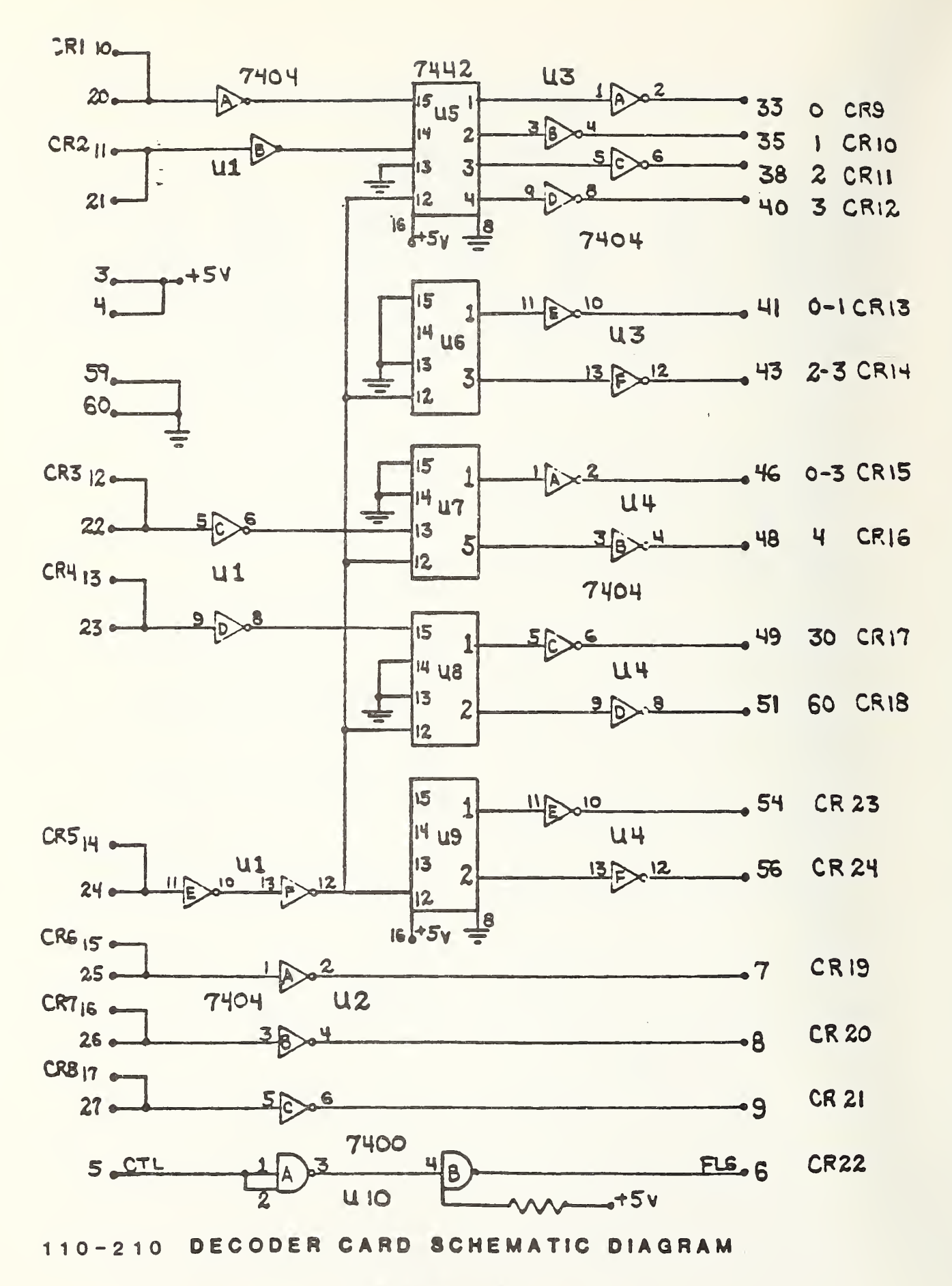

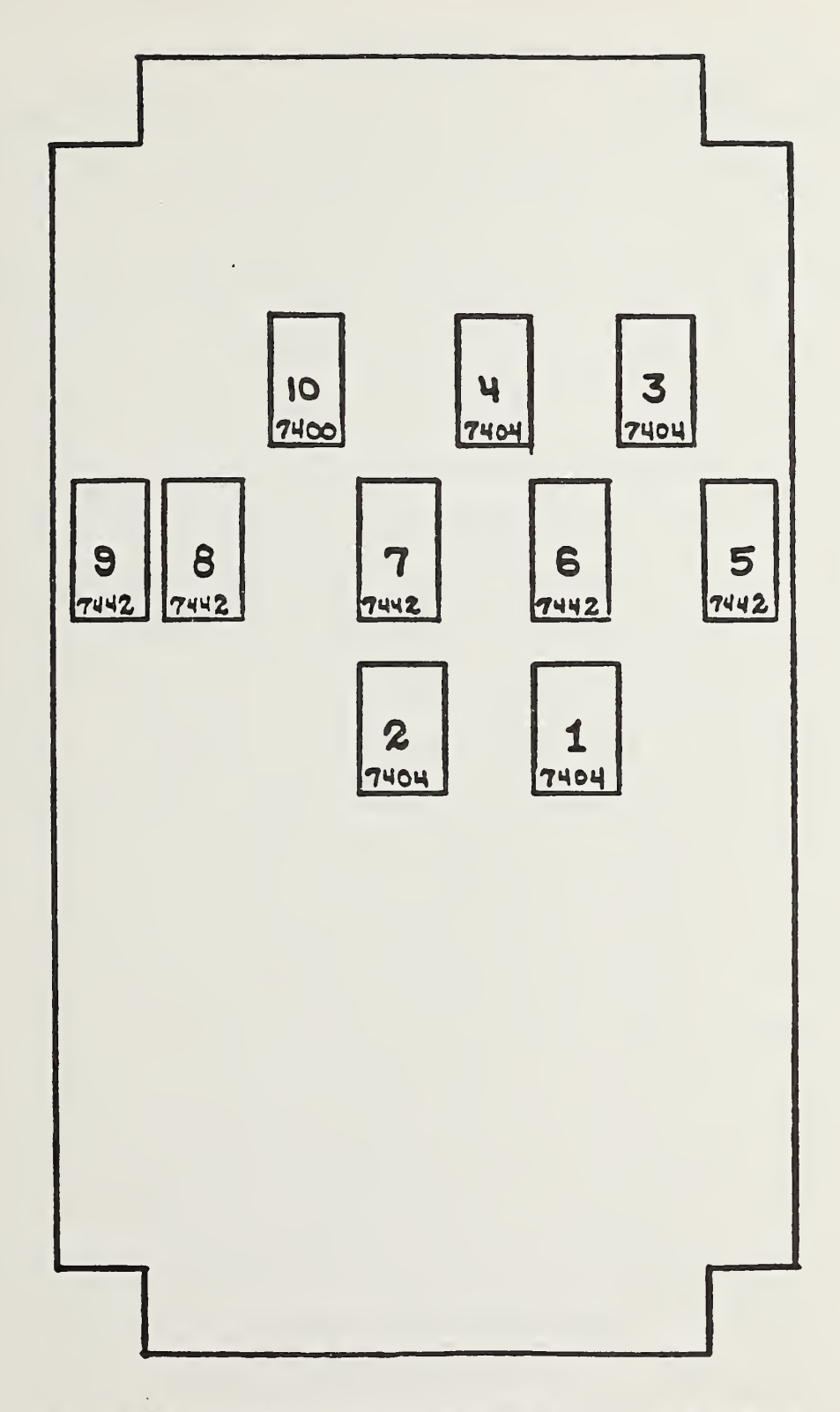

110-210 DECODER CARD PARTS PLACEMENT

SN7442

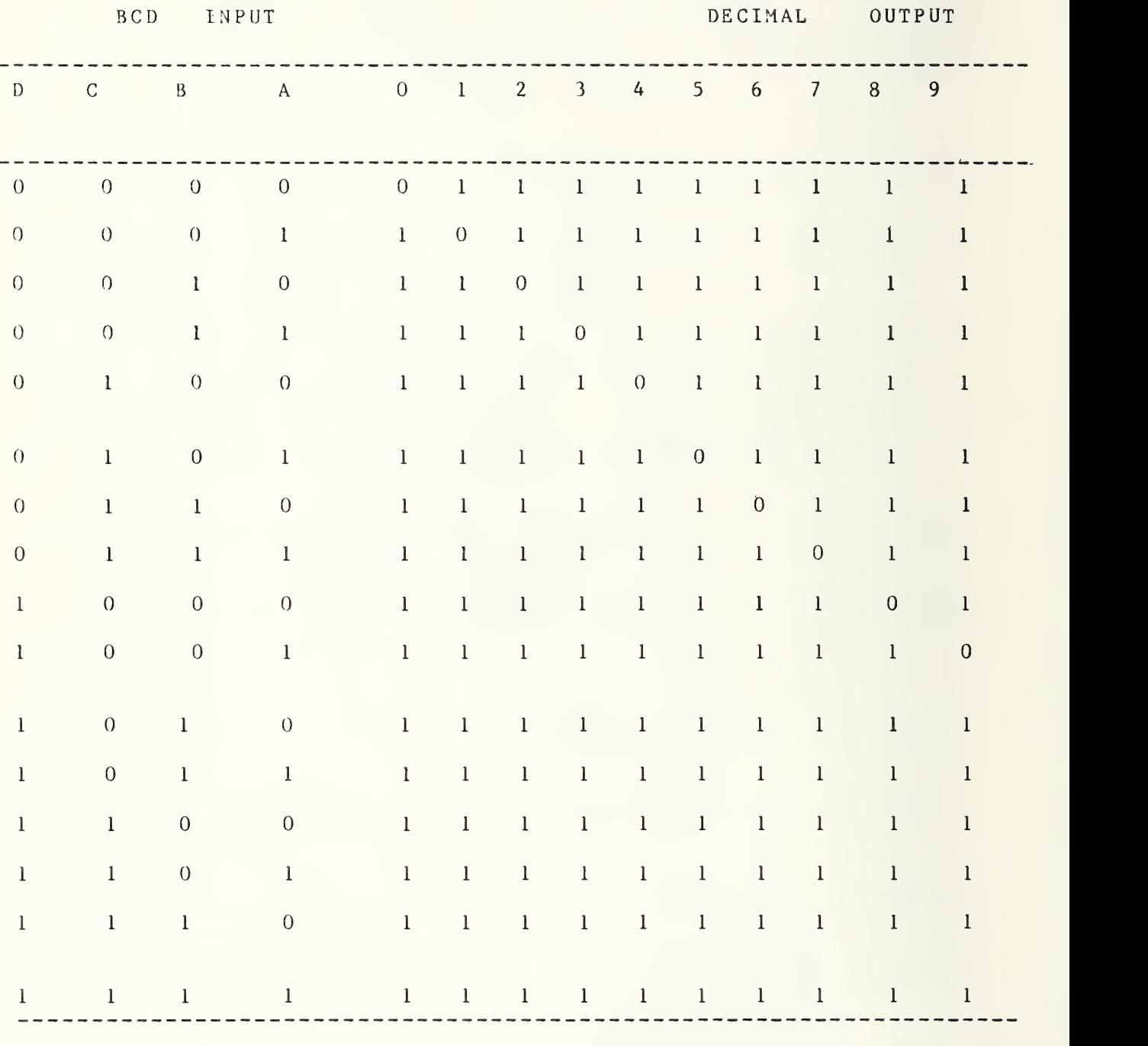

DECODER TRUTH TABLE

# d) Switch Driver Cards

The two switch driver modules use three different switch driver designs. One is intended to use the decoder outputs from cards 110 and 210 to control switching. This configuration is found on cards 111, 112, and 113, and 211. The other model uses <sup>a</sup> data bit and <sup>a</sup> control bit from the controller with no decoder in between. This configuration is found on cards 114, 212, 213, and 214. Use of this card represents <sup>a</sup> hardware update to utilize <sup>a</sup> design incorporated in the automated radiometer. Referring to Figure 13, the cards are configured for the decoder input model by installing jumper wires between points <sup>B</sup> and C, and points <sup>D</sup> and <sup>E</sup> with no connection between points <sup>D</sup> and <sup>C</sup> and points A and B. There are <sup>4</sup> complete switch driver circuits on a card; Figure 13 shows only one of these circuits for illustration purposes with inputs and outputs for all four circuits indicated by multiple pin numbers. Inputs are in pairs and produce outputs in pairs (inputs of the proper polarity at pins 46 and 48 produce outputs of opposite polarity at pins <sup>9</sup> and 7). Connected to opposite sides of <sup>a</sup> switch, these outputs cause it to toggle with <sup>a</sup> change in polarity. Inputs which cause the paired outputs to have the same polarity produce <sup>a</sup> positive voltage which is applied to both sides of <sup>a</sup> switch. There is no current flow, and as <sup>a</sup> result, the switch does not toggle. The 30/60 MHz system port switches #7 and #8 shown in Figure 7 are controlled by the outputs of driver card 111. The action of switches #5 and #6 in Figure <sup>7</sup> is controlled by driver card 112. The frequency selection switches  $#4a$  and  $#4b$  also shown in Figure

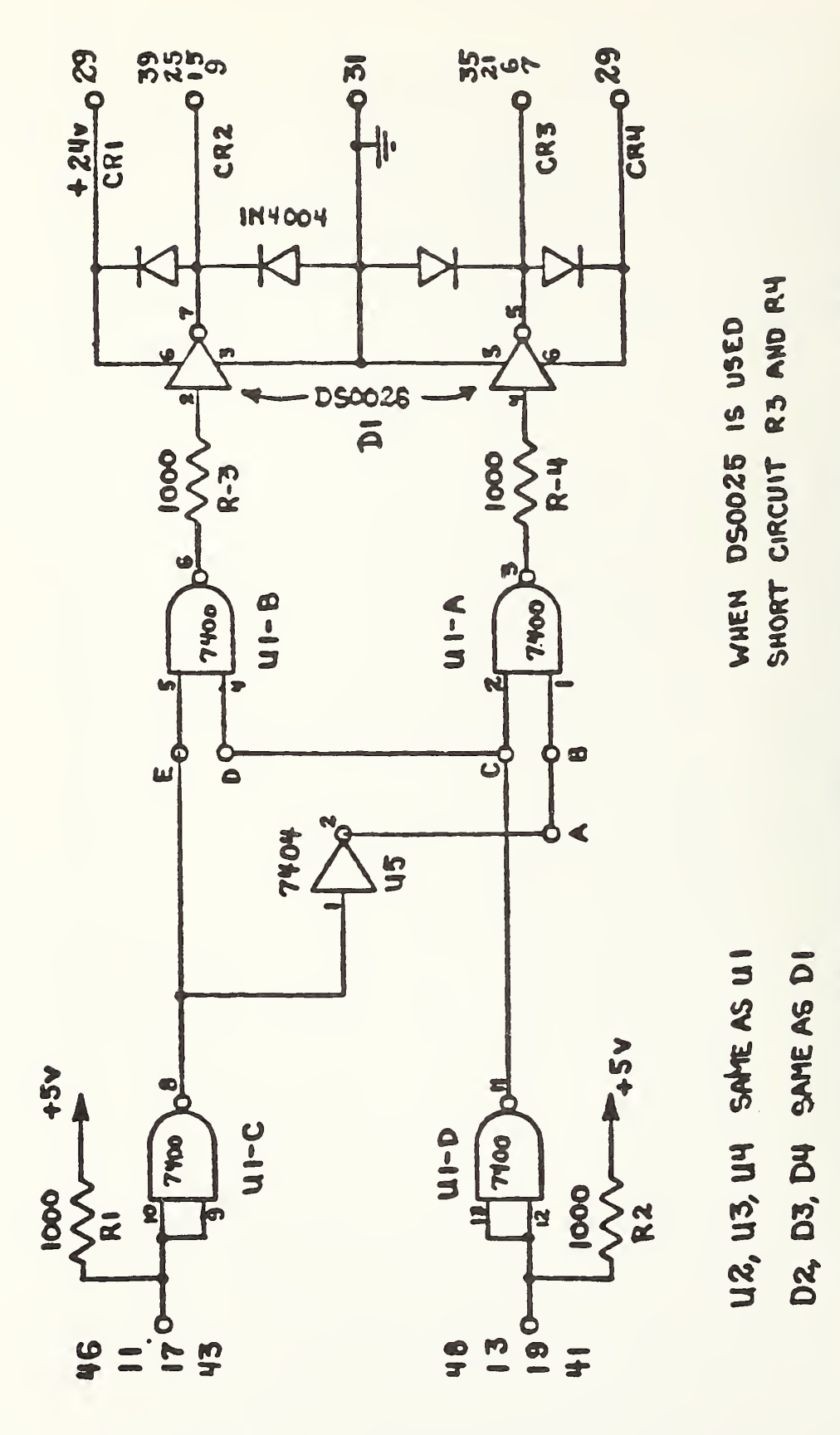

# FIGURE 13

# 111-114 SWITCH DRIVER CARD SCHEMATIC DIAGRAM

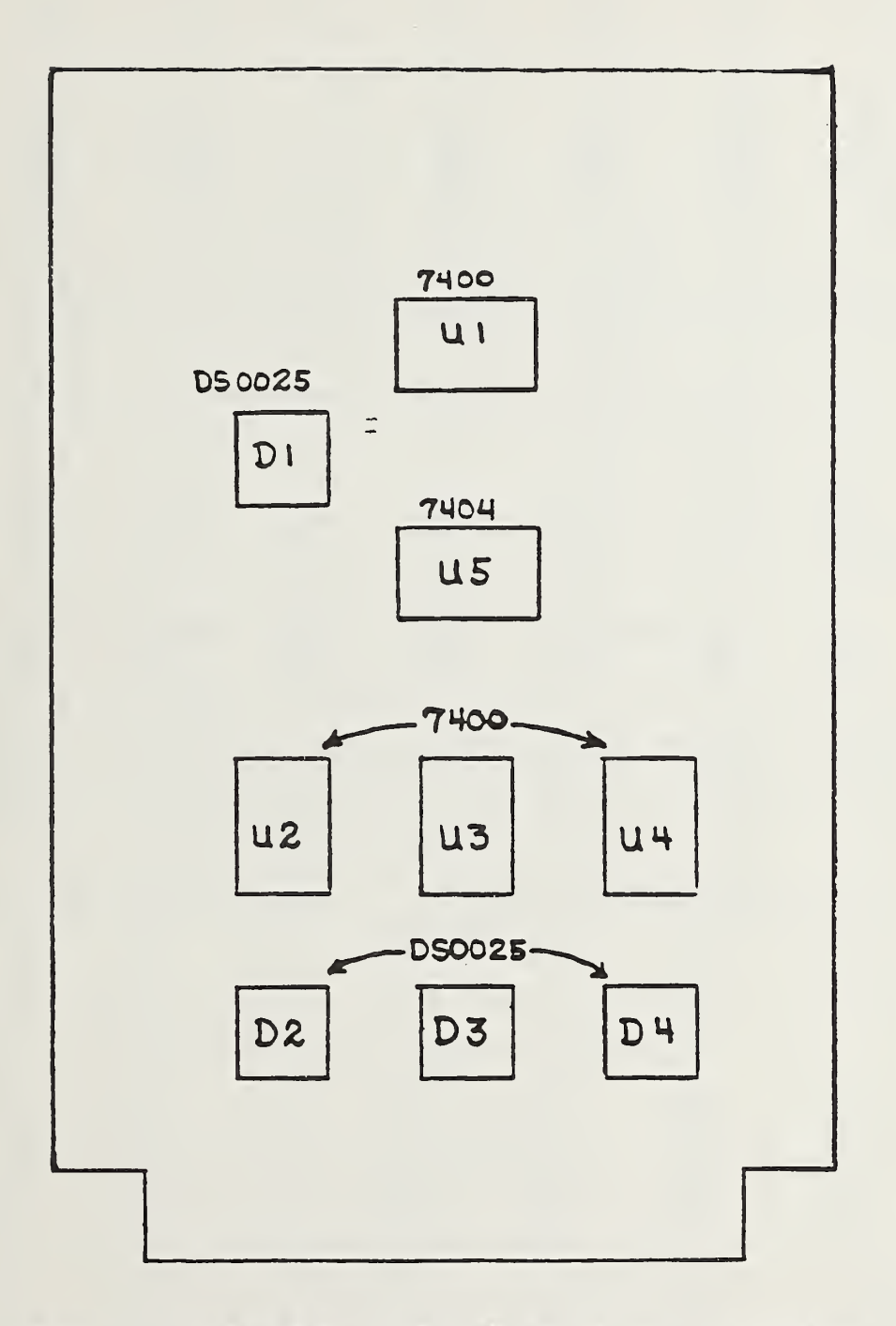

SWITCH DRIVER CARD PARTS PLACEMENT

7 are controlled by the output from driver card 113. The .35 to 12.0 GHz radiometer port switches 22, 23, 24, and 25 shown in Figure 3 are controlled by driver card 211. Card 114 is similar to the other switch driver cards but, as previously mentioned, is designed to operate without the decoder. To configure this card, remove the jumpers described previously and install jumpers between points A and <sup>B</sup> and points <sup>D</sup> and C. Binary bit <sup>7</sup> or decimal 128 from the decoder card is used as the enabling input for the drivers on this card. It is applied to pin 19 on card 114. The source for this control bit is the controller. This same configuration is used on cards 212, 213, and 214 to control the radiometer/ reflectometer switches and some of the band select switches on the .35 to 12.0 GHz automated radiometer system.

The 25 <sup>V</sup> switch driver cards 115, and 116 are identical to card 111 except for the 25 V drive voltage output. This voltage makes it necessary to use the DS0025 chip for <sup>a</sup> driver. In this case the resistors must be shorted. Also, pin 11 of the 7400 chip should be bent up or tied high. This is necessary for the switch driver to properly operate the programmable attenuator switches

There is one other switch driver configuration used with this system. It is used to control the Transco rotary band switches. This configuration is shown in Figure 15. It is found on cards 217, 218, 219, and 220. This switch driver is <sup>a</sup> reversed polarity model and the drive voltage controlled is -28V. This requires <sup>a</sup> completely different design; silicon controlled rectifiers are used as the switch instead of the clock driver

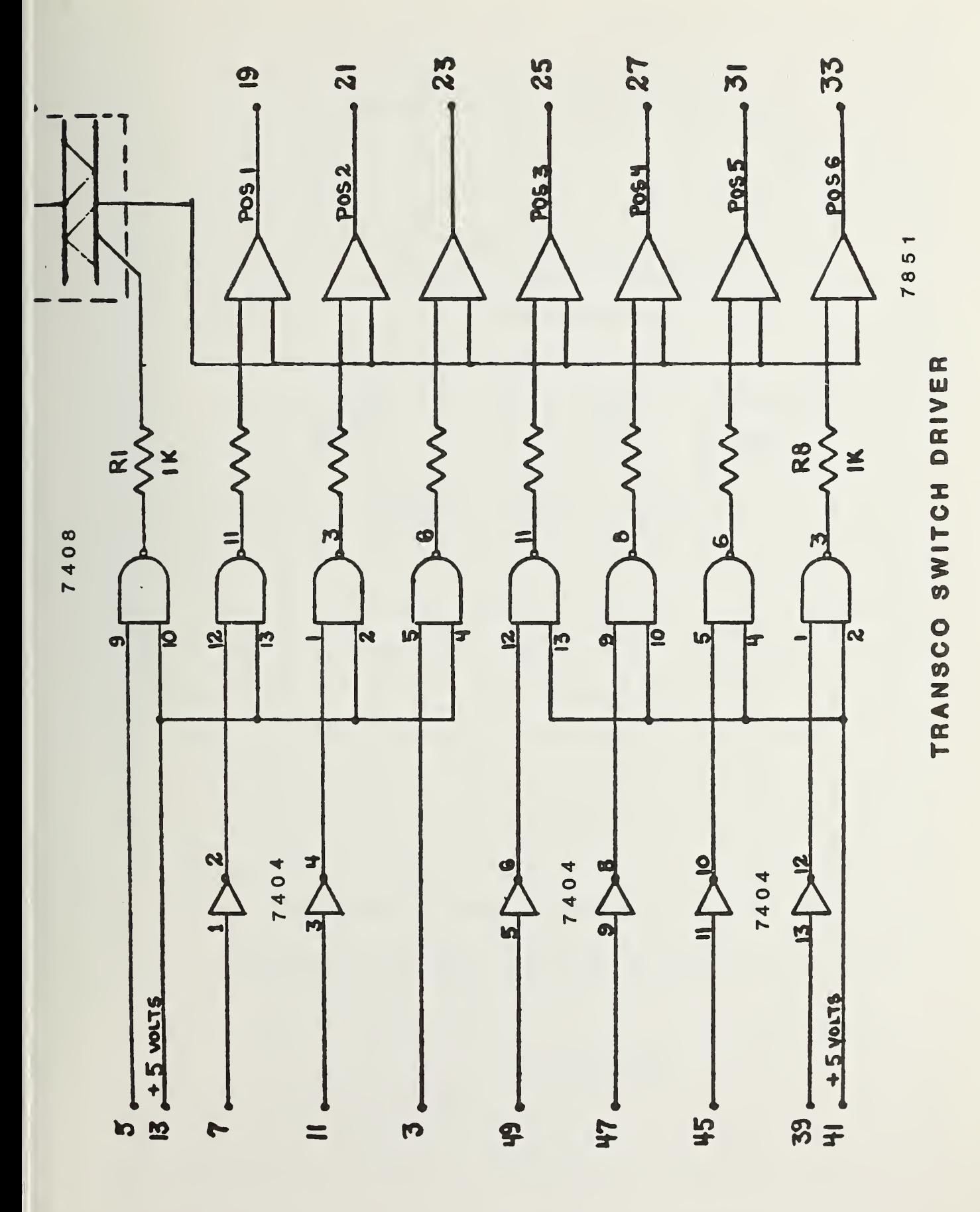

79

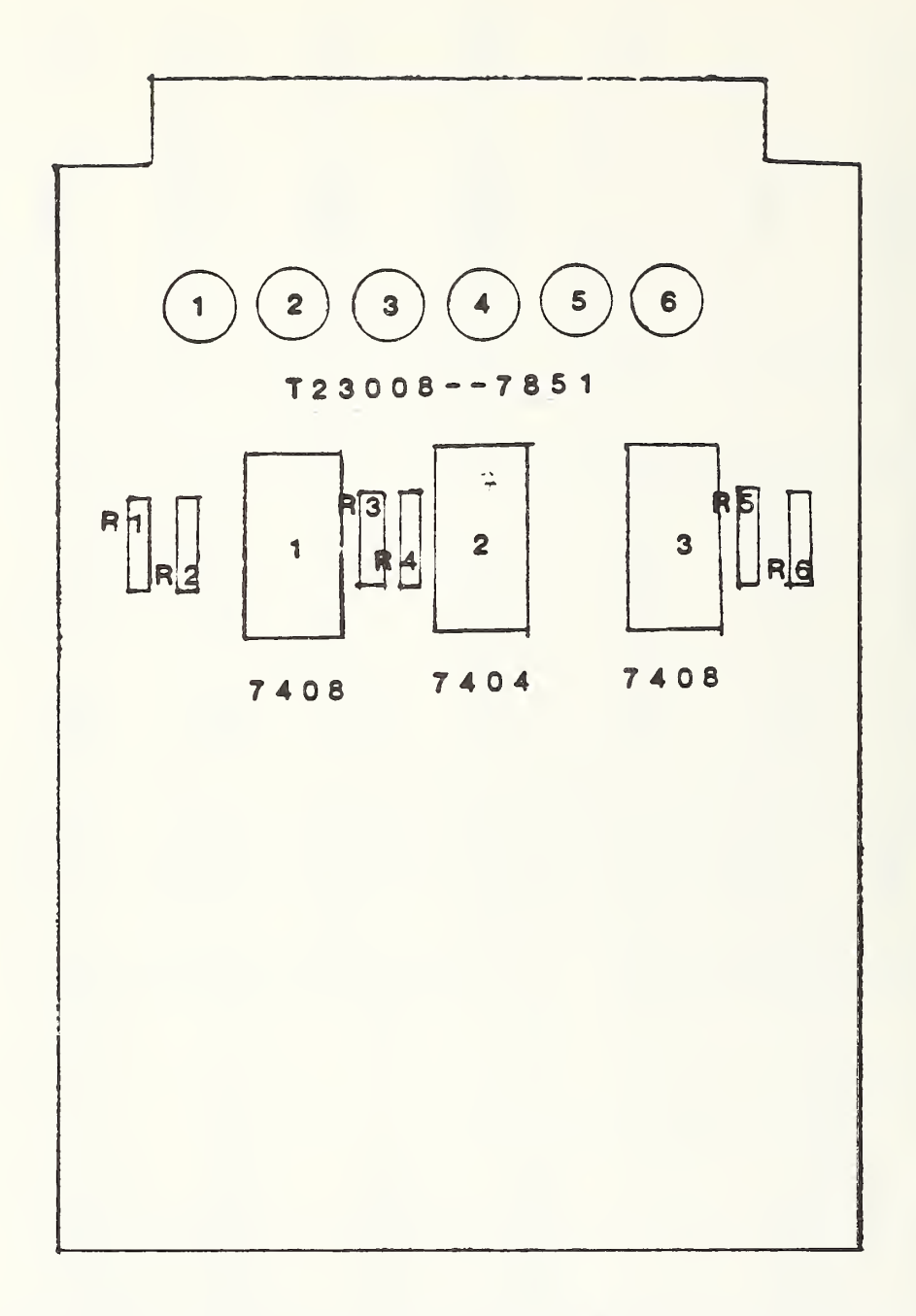

# TRANSCO SWITCH DRIVER PARTS PLACEMENT

chips used on the other cards. Control signals from the controller are inverted by the hex inverter chips at the card input and then decoded by the and gate logic which follows. Outputs from the AND gates turn on the desired SCR (silicon controlled rectifier) and this in turn provides <sup>a</sup> current path for the -28 <sup>V</sup> drive voltage through the control winding of the Transco switches. Current through this winding is quenched by the opening of internal switch contacts which interrupt the drive current. Care should therefore be exercised in programming these devices since damage to the switch can occur if two inputs occur simultaneously

e) 117 Output Display Card Operation and Adjustment

Figure 17 is the schematic diagram for this card. Figure 18 is the parts placement diagram, and Figure 19 is the schematic diagram for the front panel connections. The output display printed circuit card monitors the output of the diode detector. The input on pin 13 is amplified by IC-501 and input to the overload level comparator, IC-506, through the overload-adjust potentiometer "H" (R5). If the rf power exceeds <sup>5</sup> milliwatts the overload comparator triggers and latches. This energizes the sonalert alarm and overvoltage LED via Pin 52. The comparator cannot be reset by pressing the reset button until the power level has been reduced to <sup>a</sup> safe level.

The incoming signal level is also processed through <sup>a</sup> series of amplifiers to the front panel RF level meter. The output of the log-amplifier, IC501, passes through a sample and hold circuit, IC-502. The output of the sample and hold

circuit drives the log-amplifier, IC-504, to convert the meter reading to <sup>a</sup> dB scale. IC-503 forms <sup>a</sup> constant current source to set the zero reference of the log amplifier. The output of IC-504 is connected to the input of the meter driver amplifier, IC-505. The gain of this amplifier is switched for gains of 10, 1, and .1 to obtain meter scales of 1.0 decibel, 0.1 decibel, and 0.01 decibel. Potentiometer "D" (R14) adjusts the times <sup>1</sup>scale zero reference.

Adjustment of the Output Display Card

This is the only card in the switch driver module which requires adjustment. Adjustment is necessary only when the circuit has been repaired. The adjustments establish the logarithmic amplifier gain for the decibel scale on the front panel signal level meter and set the overload alarm threshold. Complete alignment requires two, <sup>1</sup> milliampere constant current sources. Refer to Figure 16 when adjustment of the 1700 card is performed. Adjustments should be made in the following order:

- 1. Mount the 1700 printed circuit card on <sup>a</sup> PC extension card and remove the signal input cable from the diode detector to the front panel.
- 2. Connect an external voltmeter between TP <sup>1</sup> and ground. Adjust "A" (R7), DC offset of first amplifier, for zero on the voltmeter.
- 3. Connect the external voltmeter to TP <sup>V</sup> and adjust offset control, "C" (R9) for <sup>a</sup> zero reading on the voltmeter.
- 4. Remove the jumper from test point <sup>V</sup> to test point W

Connect <sup>a</sup> temporary jumper from test point X to test point Y. Adjust "E" (R19), DC offset of the first logamplifier, for <sup>a</sup> zero voltmeter reading.

- 5. Remove the temporary jumper from test point X to test point Y. Remove the jumper from TP <sup>Z</sup> to TP Zl. Connect one +1 milliampere constant current source into TP Zl from ground. Connec the other +1 milliampere constant current source into TP W from ground. Set both current sources to <sup>1</sup> milliampere. (Place two suitable current meters in series with the sources and adjust the output of the current sources to <sup>1</sup> milliampere on these meters.) Connect the external voltmeter between TP <sup>2</sup> and ground. Adjust "F" (R20), % the DC offset of the second stage of the log amplifier, for zero volts on the voltmeter.
- 6. Remove both constant current sources. Replace the jumper from test point V to test point W. Replace the jumper between test point <sup>Z</sup> and test point Zl.
- 7. Connect <sup>a</sup> suitable cable between the DET IN jack on the front panel and the system diode detector output connector at one end of coaxial switch  $#1$ .
	- (a) Place a diode noise standard on port 0 and apply voltage (normally 28volts) to it.
	- (b) After making sure all ports are properly terminated, turn the measurement system on.
	- (c) Place the preamplifier voltage switch to the 30 MHz or up position.

- (d) Turn on all system power supplies.
- (e) Load the measurement program (30M20).
- (f) Type the following on the 9845 keyboard: OUTPUT 702 ; "0" , "0" , "7" , "0" PRESS EXECUTE
- (g) Remove the termination from the auxiliary port on system switch  $#1$ . Place a suitable thermistor mount on this port and connect it to an external power meter.
- (e) Set attenuator A2 for 1 milliwatt of system output power at this port.
- 8. Connect an external voltmeter to TP 1. Adjust "B" (R6), the first amplifier gain, for <sup>1</sup> volt on the voltmeter.
- 9. Adjust system attenuator A2 to set the external power meter reading to <sup>2</sup> milliwatts. Switch the meter range selector on the front panel to the XI position. Adjust "D" (R14), log reference zero offset, for <sup>a</sup> zero reading on the front panel signal level meter.
- 10. Increase the setting of system attenuator A2 by <sup>5</sup> dB. Adjust "G" (R21), log-amplifier gain, for a front panel meter reading of -5 divisions. Decrease the attenuator A2 setting 10 dB and note the front panel meter reading. Touch up "G" if necessary to obtain approximately a +5 reading on the meter scale. Recheck the -5 reading.

11. Set the input attenuator for <sup>a</sup> power level of <sup>1</sup>

milliwatt on the power meter. Readjust " $D''$  for a +3 reading on the front panel meter.

- 12. Adjust the front panel attenuators for <sup>a</sup> <sup>5</sup> milliwatts (+7dBM) power indication on the power meter. Adjust "H" (R5), overload threshold adjust, clockwise until the alarm sounds. Now turn R5 1/2 turn counterclockwise. Reduce the input power and push the reset button on the front panel. Slowly increase the power to test the alarm threshold. The alarm should be activated at the +5 milliwatt power level.
- 13. Adjust attenuator A2 until the external power meter reads <sup>2</sup> milliwatts. Adjust "D" (R14), log reference zero offset, for <sup>a</sup> zero reading on the front panel signal level meter.

This completes the alignment of the Output Display Card. These adjustments do not affect system operation or accuracy. They do however, affect the quality of the information conveyed by the display to the operator.

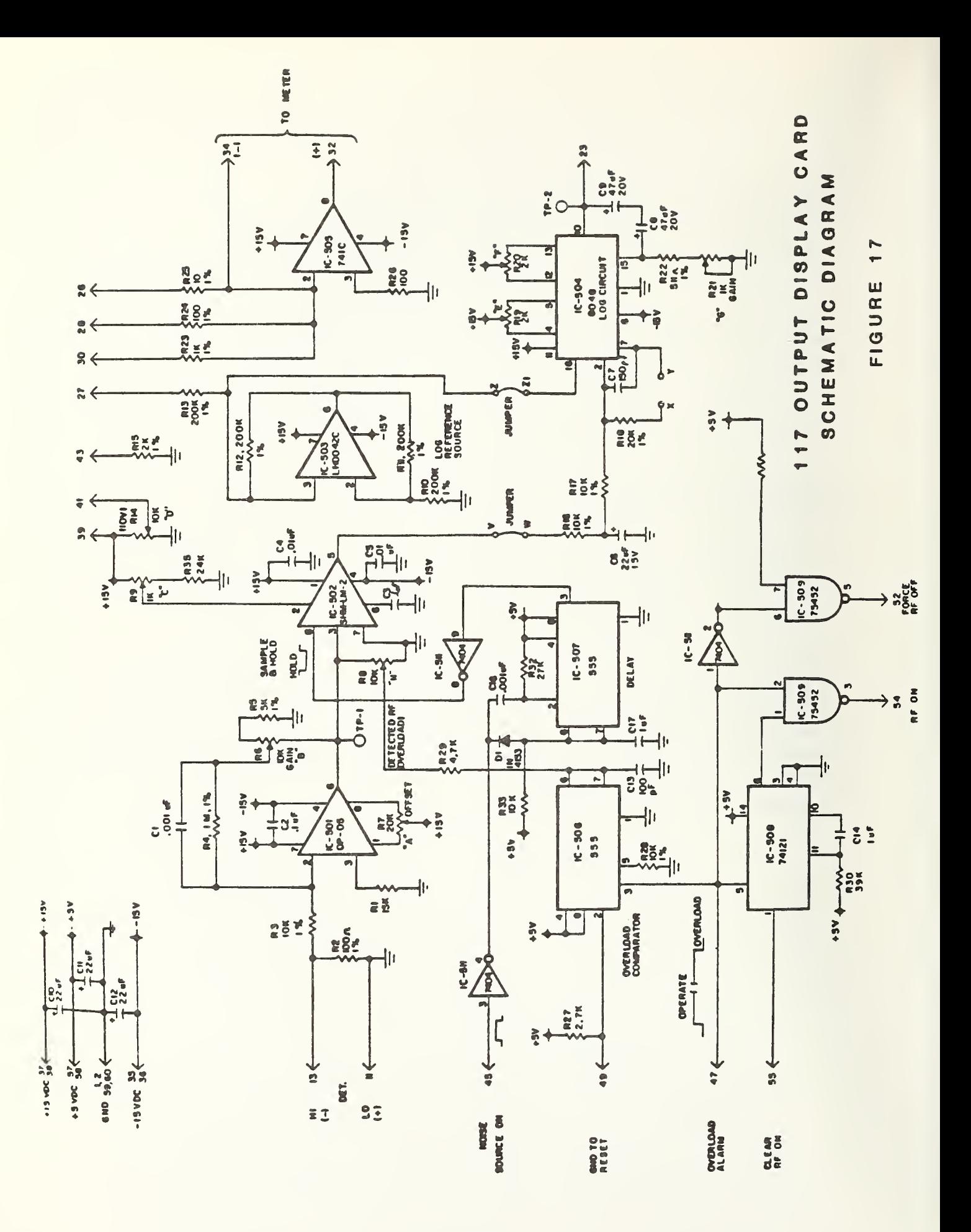

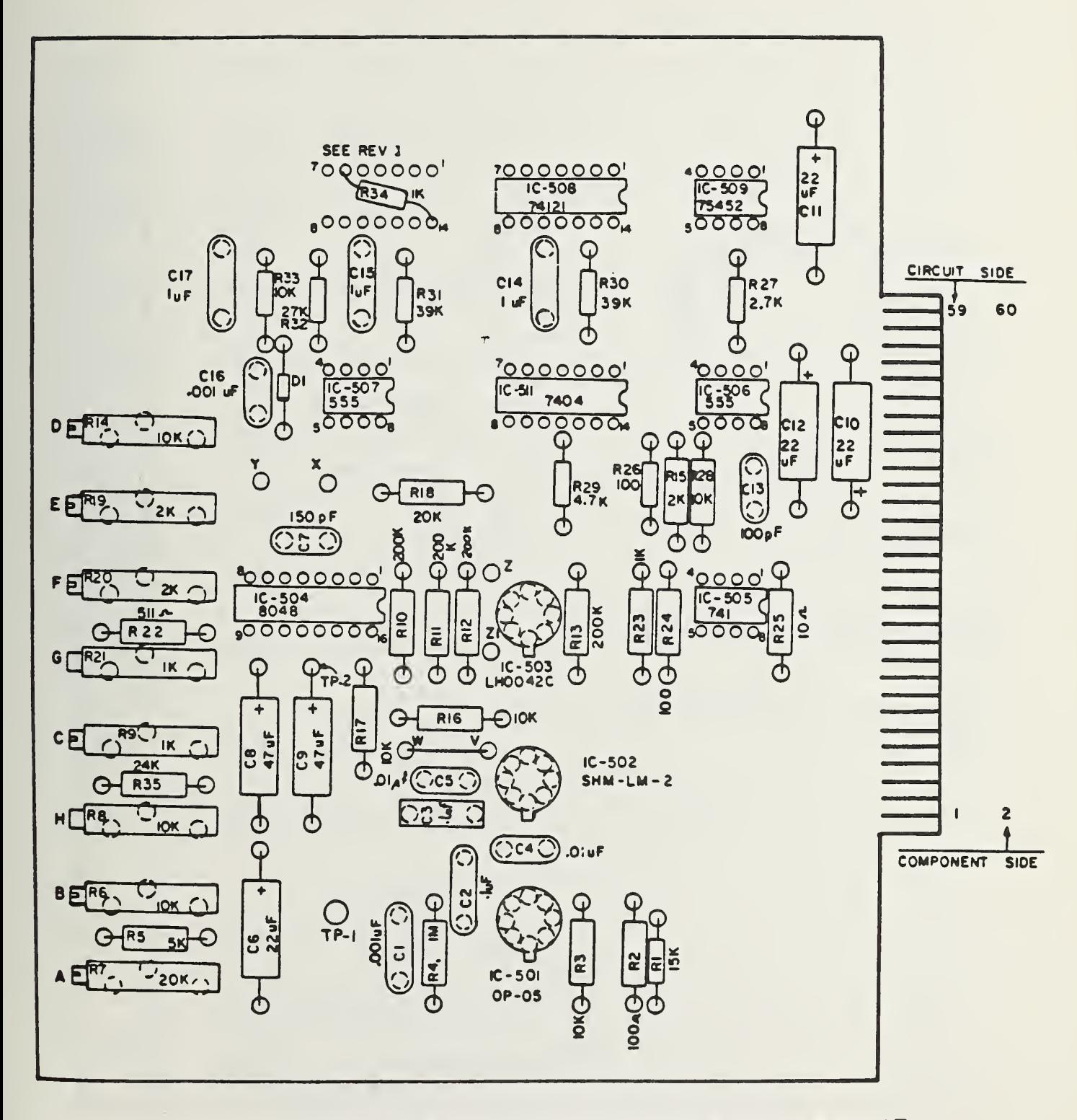

OUTPUT DISPLAY CARD PARTS PLACEMENT

FP J 117

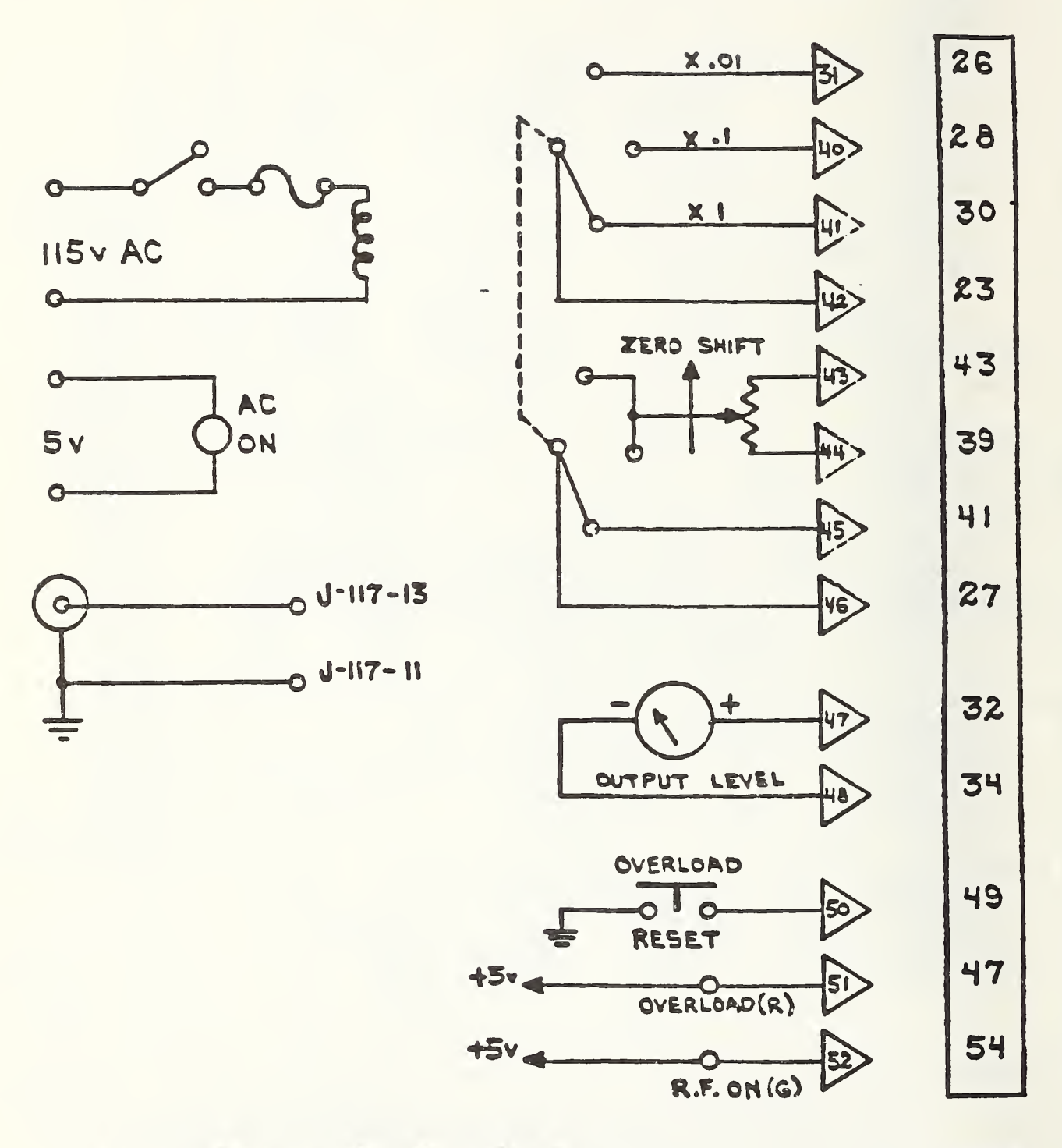

PANEL CONNECTIONS **CARD** OUTPUT DISPLAY F RONT 117

# 2. INTERCONNECTION AND WIRING DIAGRAMS

The system interconnection cables include the IEEE 438 bus cables which connect the controller to the scanner, digital multimeter, and instrument coupler. In addition to the instrument bus interconnection cables, the equipment is coupled together by the following:

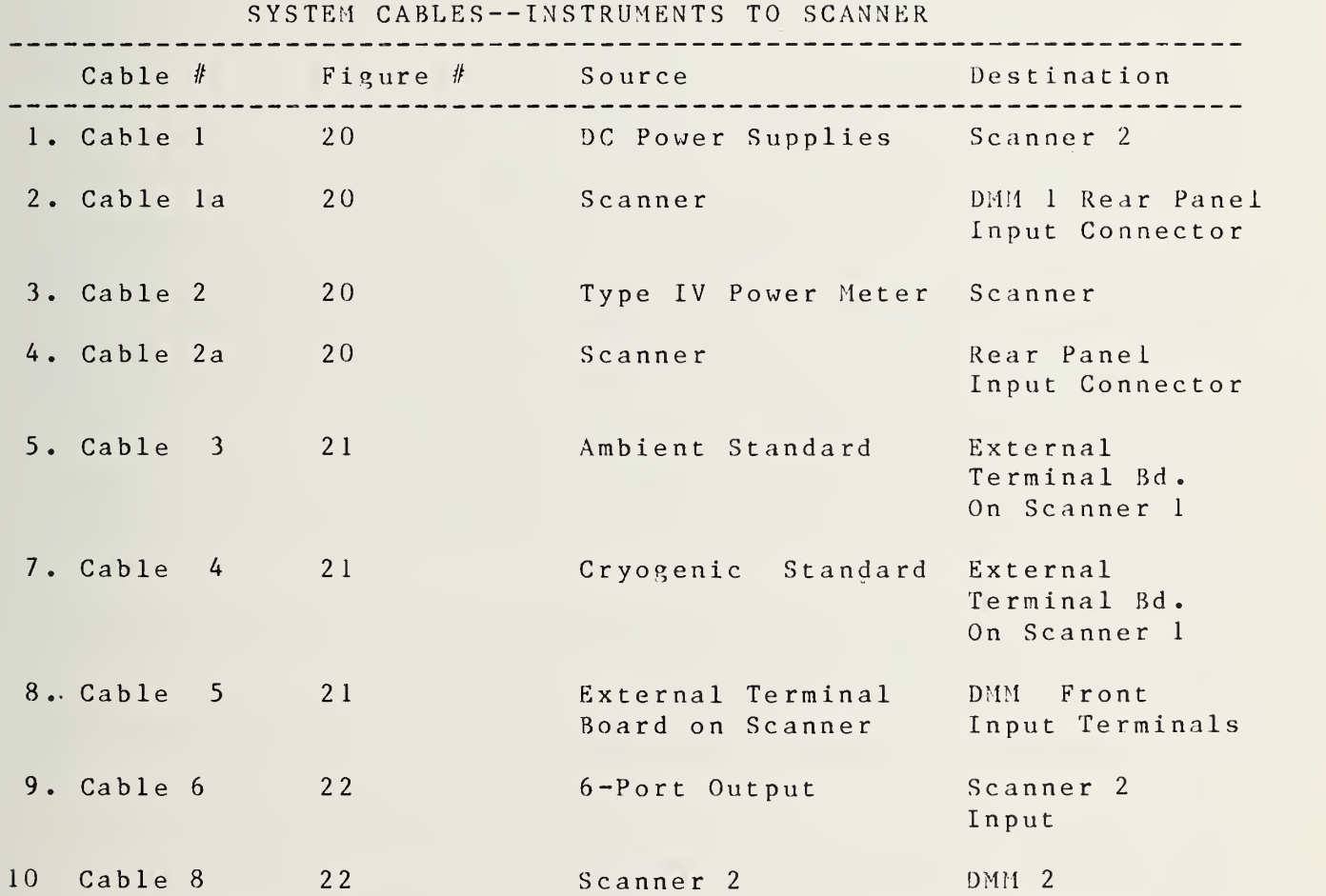

TABLE <sup>6</sup>

The cables listed in Table <sup>6</sup> are those directly concerned with the transfer of measurement information from the various instruments to the digital multimeters which act as central processing points since they measure the cable outputs and send the measured results back to the controller on the IEEE 488 bus.

Commands from the controller are sent to the switch control modules via the instrument couplers. The switch control modules then operate the system switches by accessing them through the module to switch intercabling. Figures 23 through 50 detail the pin connections of the output jacks on the switch driver modules. Components numbered between 100 and 200 are associated with switch driver module <sup>1</sup> while those numbered between 200 and 300 are associated with switch driver number 2. An overview of all connections made to the switch driver module from the controller and within the switch driver module number <sup>1</sup> to the various switch driver cards is shown in Figure 22.

Figure 23 is <sup>a</sup> diagram of J104 which is the input cable from the instrument coupler to the switch driver module number 1.

Figure 24 is <sup>a</sup> diagram of J102 which is the output jack from the switch driver module to the system switches.

Figure 25 is a wiring list for  $J-102$  and its associated cable

Figure 26 is a diagram showing the inputs and outputs to  $J$ -110, the decoder edge connector.

Figures 27 through 33 are diagrams of the switch driver card edge connectors  $J-111$ ,  $J-112$ ,  $J-113$ ,  $J-114$ ,  $J-115$ ,  $J-116$ , and  $J-$ 117 contained in switch driver module 1.

Figure 34 is a listing of the connections to J-202.

Figure 35 details the switch driver module end of the transco switch driver control cable.

Figure 36 details the connections to the switch driver module from the computer.

Figure 37 shows the outputs from and inputs to the decoder

card in switch driver module <sup>2</sup> at J-210.

Figures 38-45 show the outputs and inputs to the switch driver cards in switch driver module 2 at J-211, J-212, J-213, J-214, J-215, J-216, J-217, J-218, J-219, and J-220. Outputs from these jacks control all radiometer switches associated with all bands from .350 GHz to 12.0 GHz.

Figures 46-48 show the details of the interconnection between the switch driver modules and the switches.

Figures 49 and 50 are diagrams showing the pinout of the outputs from both instrument couplers. One output connector is designated  $J-3a$  while the other is designated  $J-3b$ . They are the instrument coupler outputs to switch driver module <sup>1</sup>and switch driver module <sup>2</sup> respectively. The block on the right of each of the figures is a listing of control bits applied to the connector at the other end of the cable connected to J-3. This connector (designated P-102 and P-202) plugs into the rear of each switch driver module.

Figure 51 is <sup>a</sup> diagram showing the connections to the 6-port output amplifiers.

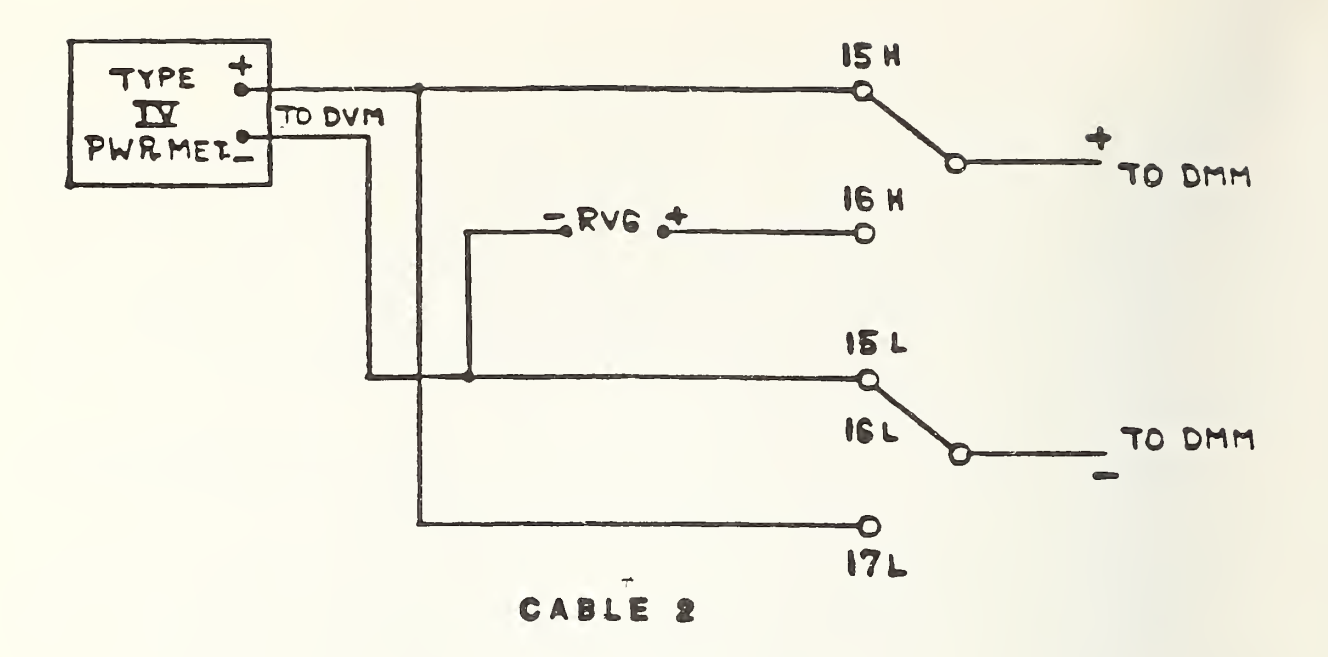

SCANNER DECADE CLOW THERMAL) CHANNELS 10-19

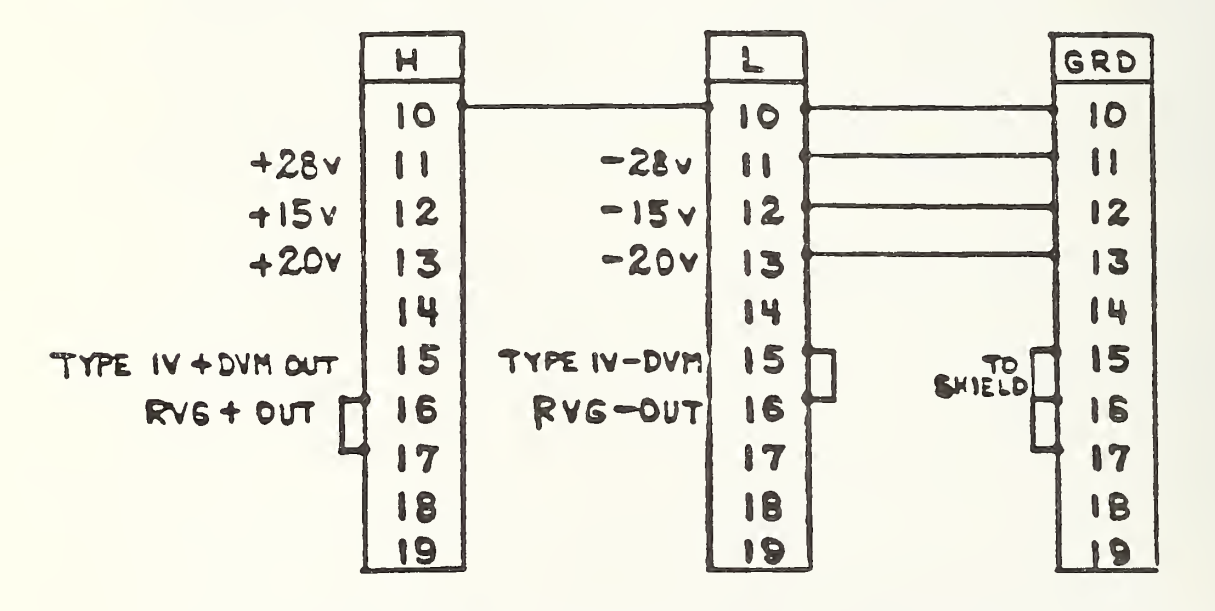

SCANNER CONNECTIONS CABLE <sup>1</sup> (10-1S) **SCANNER CONNECTIONS CABLE 2 (15-17)** 

BOWER METER WIRING DIAGRAM AND SCANNER CONNECTIONS

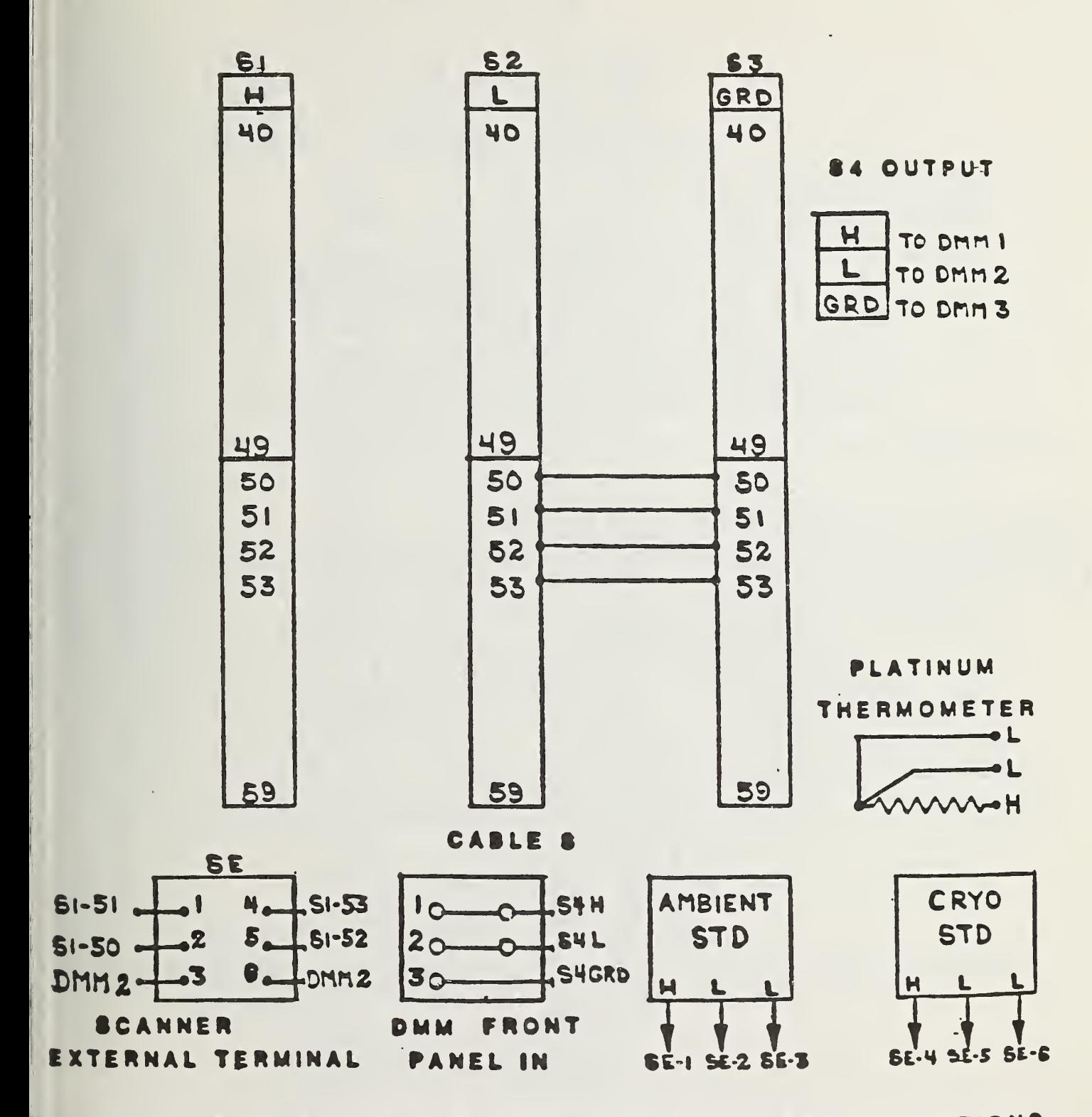

NOISE STANDARDS WIRING DIAGRAM AND SCANNER CONNECTIONS

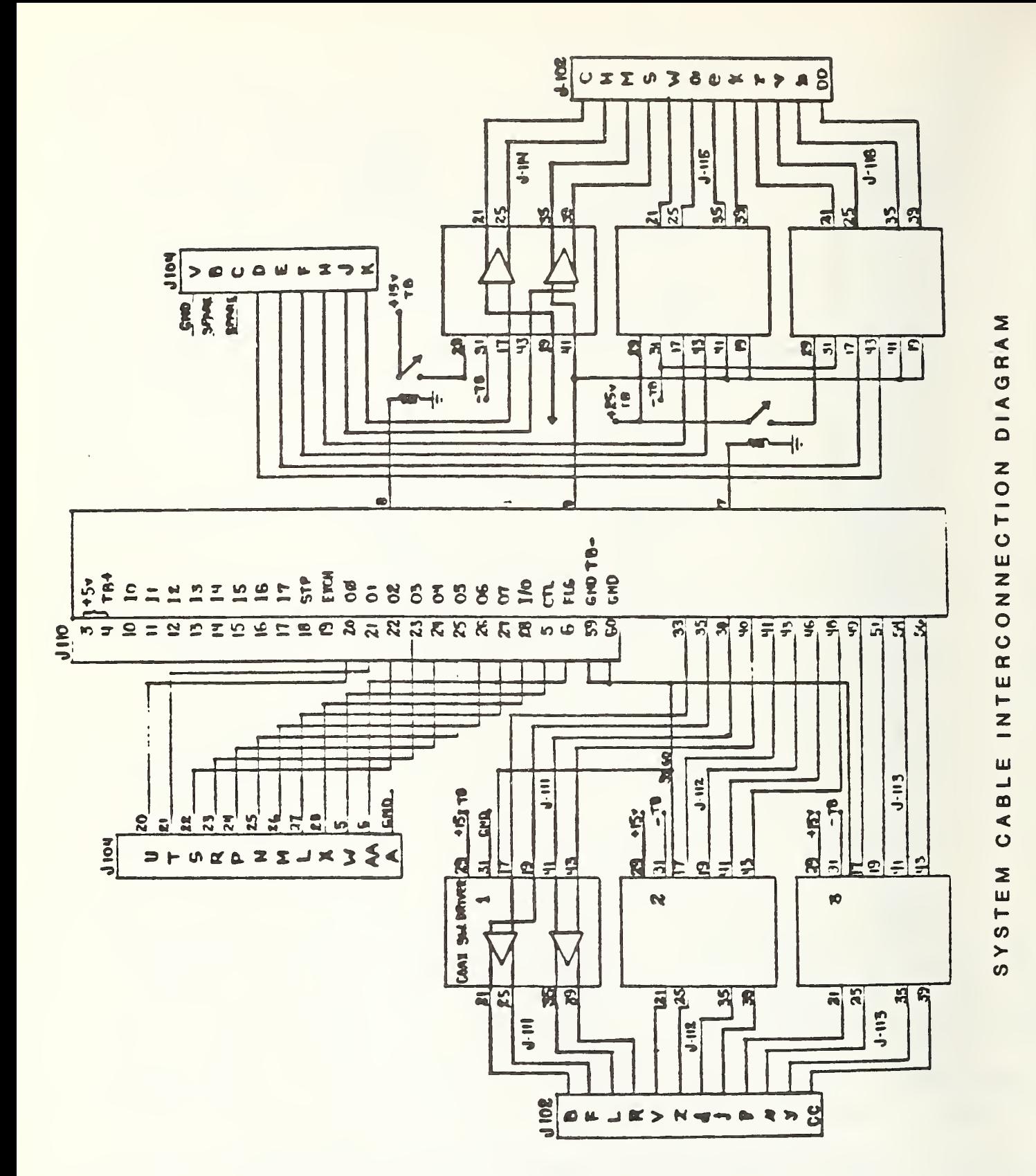

 $\mathbf{\tilde{c}}$  $\mathbf{\tilde{c}}$ ш FIGUR  $J - 104$ 

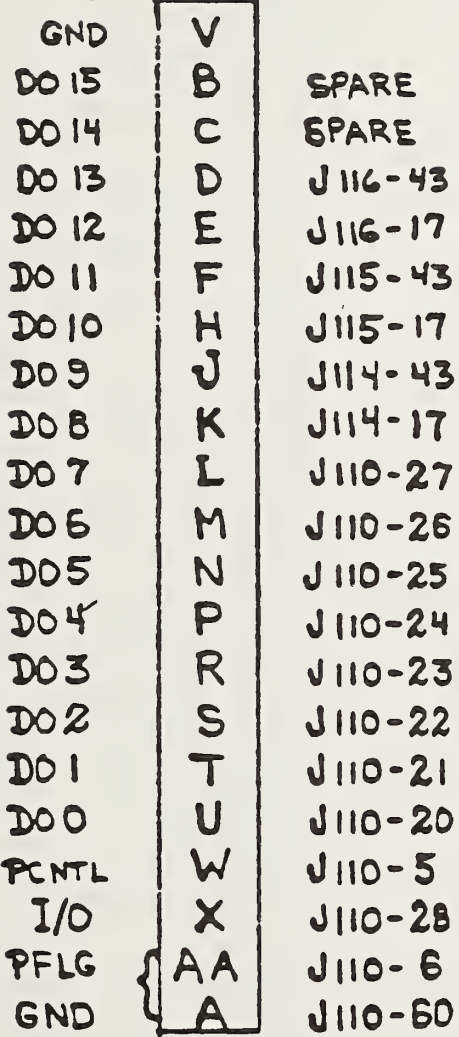

PIN CONNECTIONS FOR J104, SWITCH DRIVER MODULE INPUT

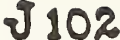

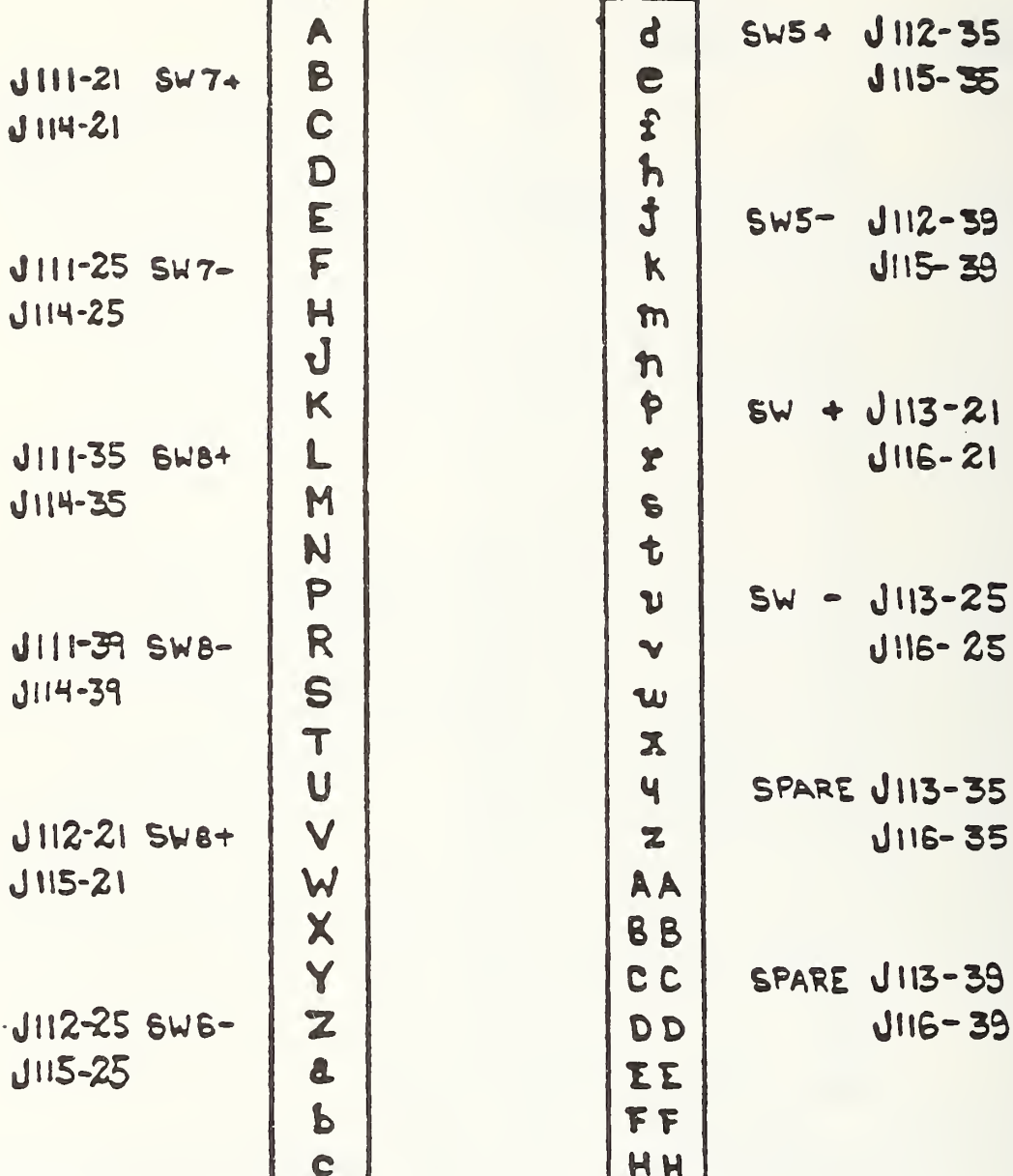

# PIN CONNECTIONS FOR J102. SWITCH DRIVER MODULE OUTPUT
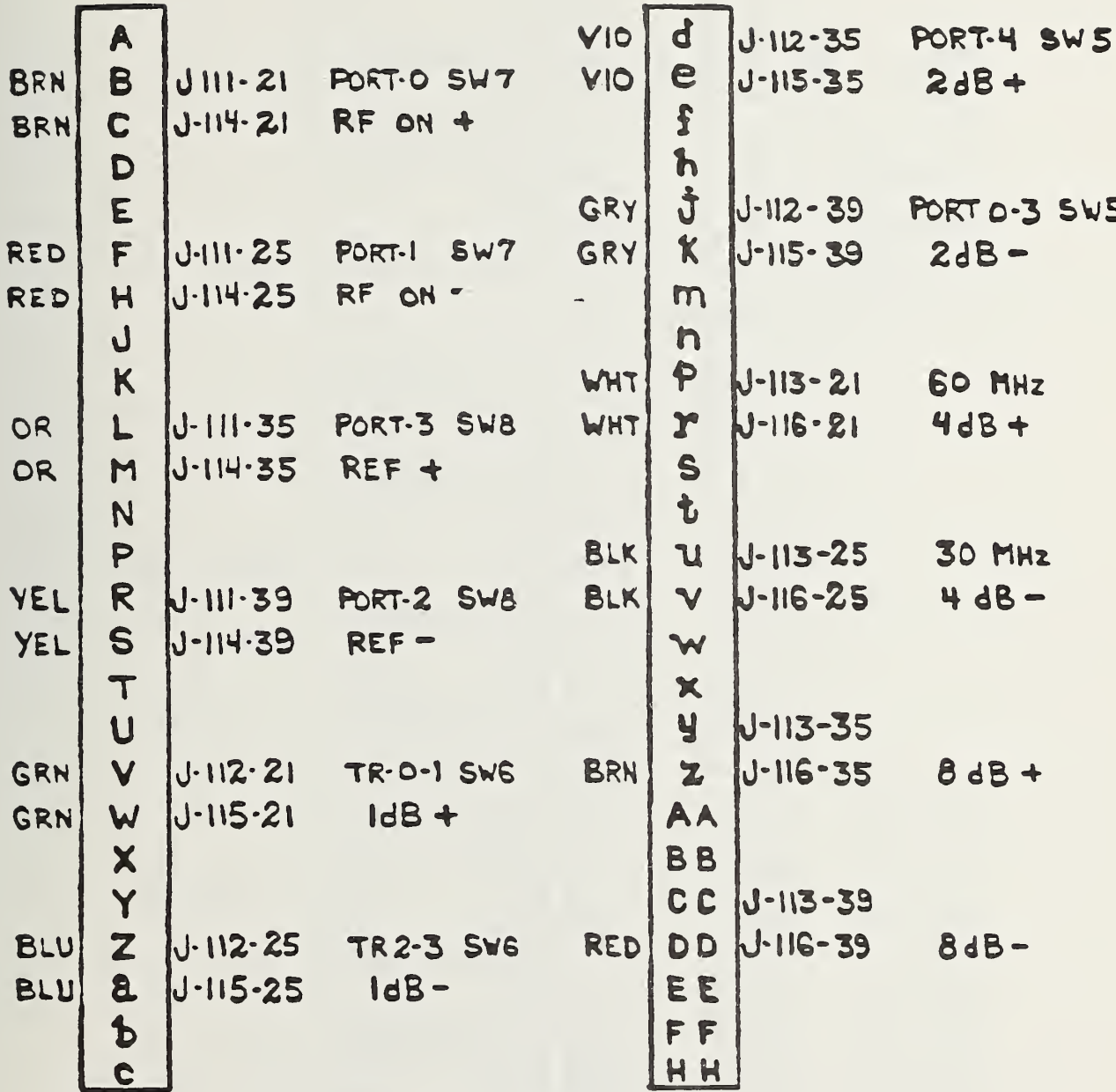

### COMPLETE WIRING DIAGRAM FOR J102

#### $31$  $\mathbf{I}$  $\boldsymbol{2}$ 32  $\overline{3}$ 33  $+5V$  $J111 - 17$ 4 TB+ 34  $J104 - W$ 5 35  $J$   $111 - 19$  $\epsilon$  $AO - AOU$ 36 + 25v SWITCH  $\overline{\mathcal{U}}$ 37 + I5v SWITCH 38  $J_{111} - 41$  $\bf{8}$ 9 39  $J(14, 15, 16 - 41 + 19)$  $10$ 40  $J||11 - 43$ 41  $J112 - 17$  $\mathbf{H}$  $12$ 42 13 43  $J112 - 19$  $\mathbb{F}^4$ 부 부 45 15 46 16  $J112 - 41$  $17$ 47 18 48  $J112 - 43$ 49  $J113 - 17$ 19  $J104 - U$  $20$ 50 51  $J104 - T$  $21$  $J113 - 19$  $J104 - S$ 52  $22$  $JIO4 - R$ 23 53  $JIO4-P$ 24 54  $J(13-4)$  $J1C1-N$ 25 55  $JIO4-M$ 26 56 J113-43  $JIO4-L$  $27$ 57 58  $J104 - X$  $28$ 29 59  $-5V$  GND 60 30  $TB-$

J 110

#### J110 DECODER INPUT AND OUTPUT CONNECTIONS

#### FIGURE 26

#### 98

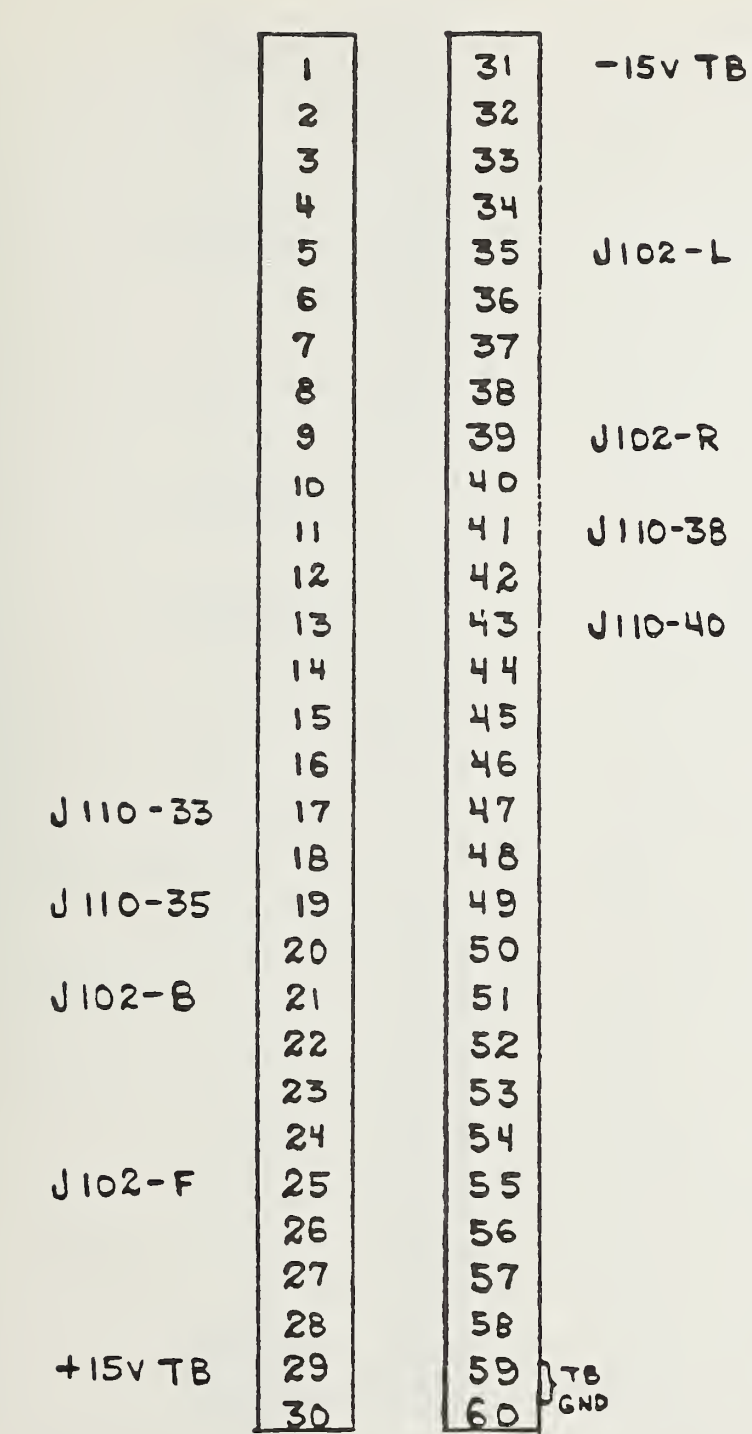

JIII

J111, SWITCH DRIVER CARD INPUT AND OUTPUT CONNECTIONS

### FIGURE 27

99

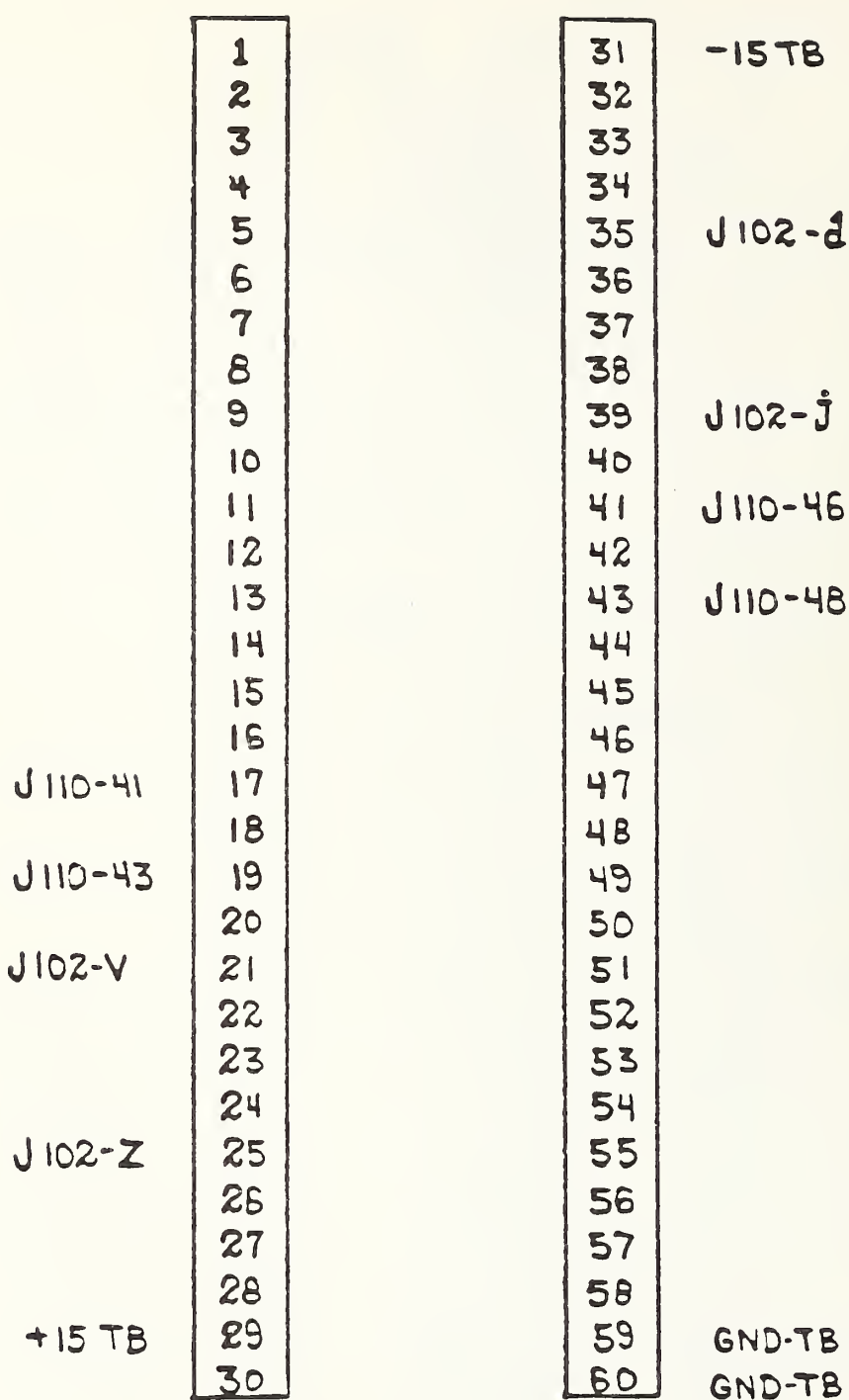

FIGURE 28

J112. SWITCH DRIVER CARD INPUT AND OUTPUT CONNECTIONS

J 112

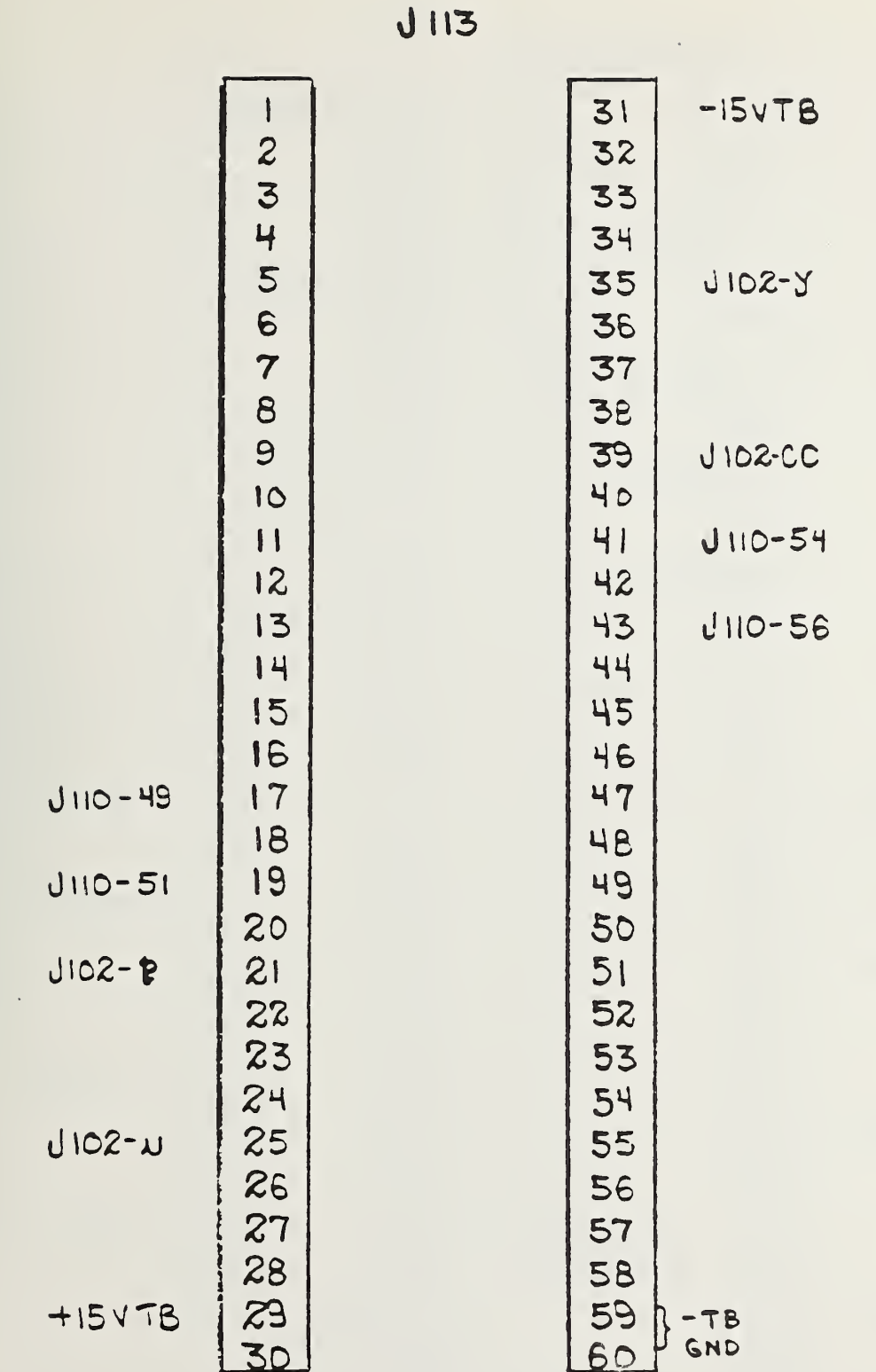

J113. SWITCH DRIVER CARD INPUT AND OUTPUT CONNECTIONS

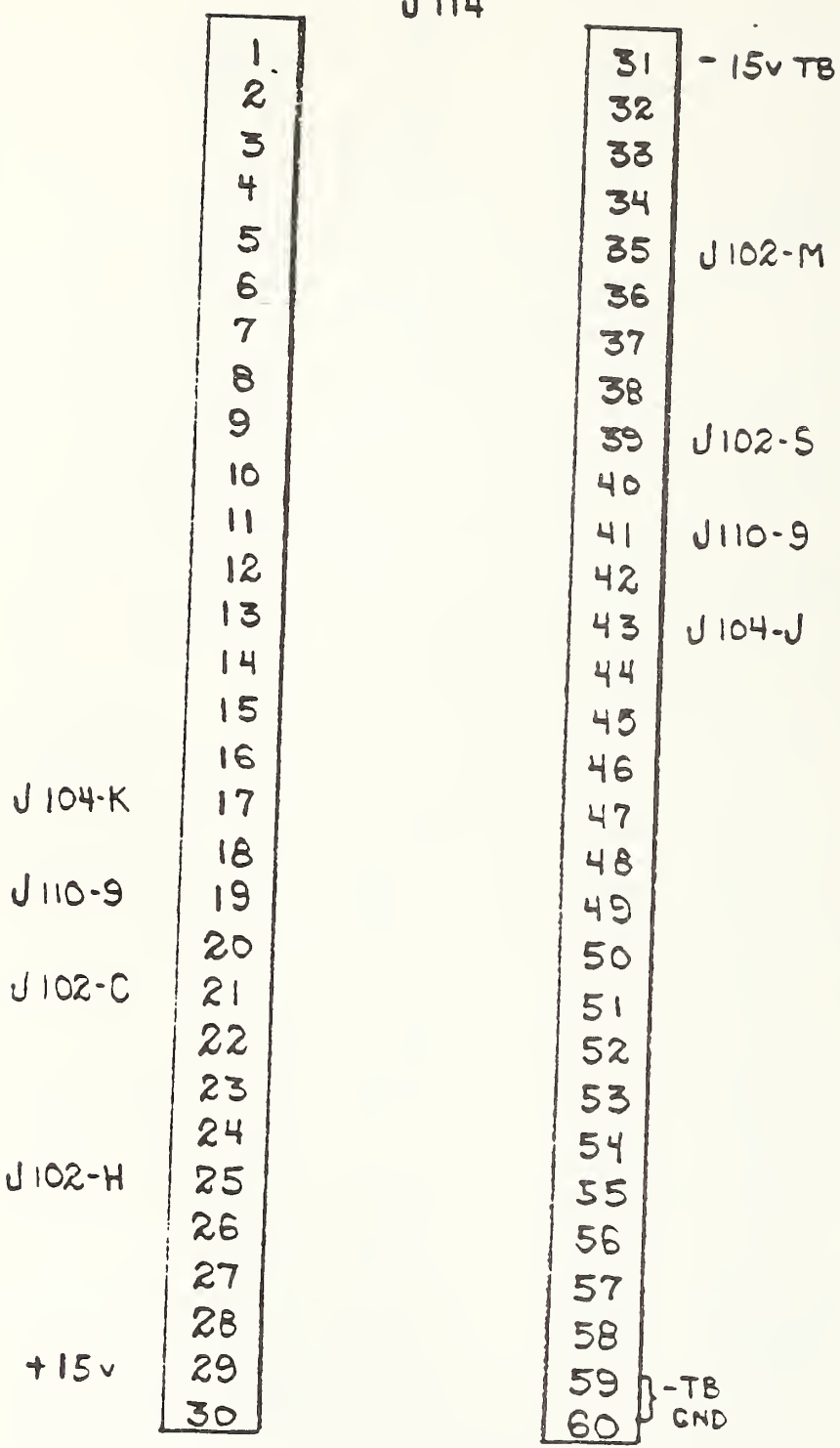

J114 SWITCH DRIVER CARD INPUT AND CONNECTIONS

J115 SWITCH DRIVER CARD INPUT AND OUTPUT CONNECTIONS

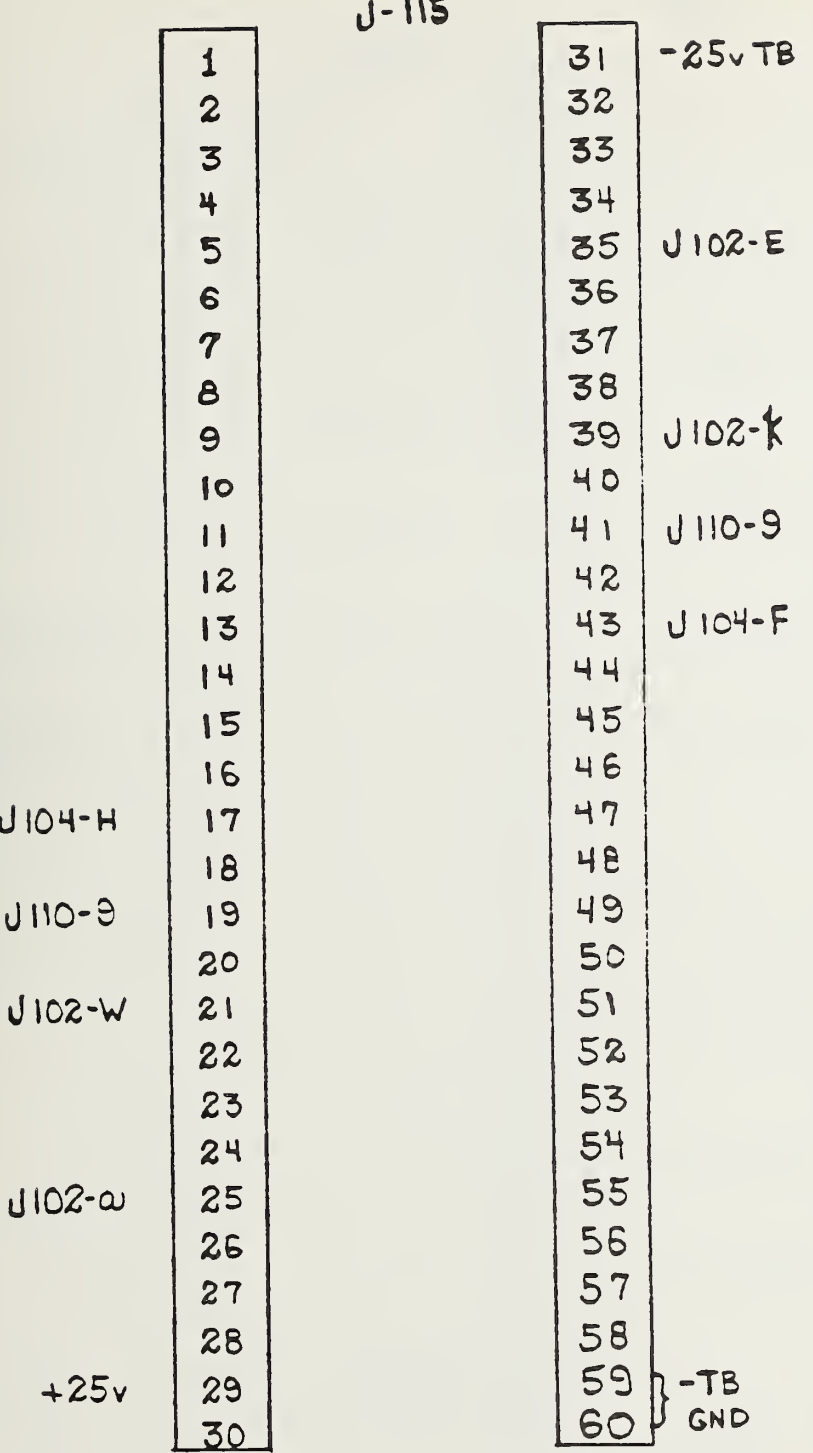

 $J116$ OUTPUT CONNECTIONS

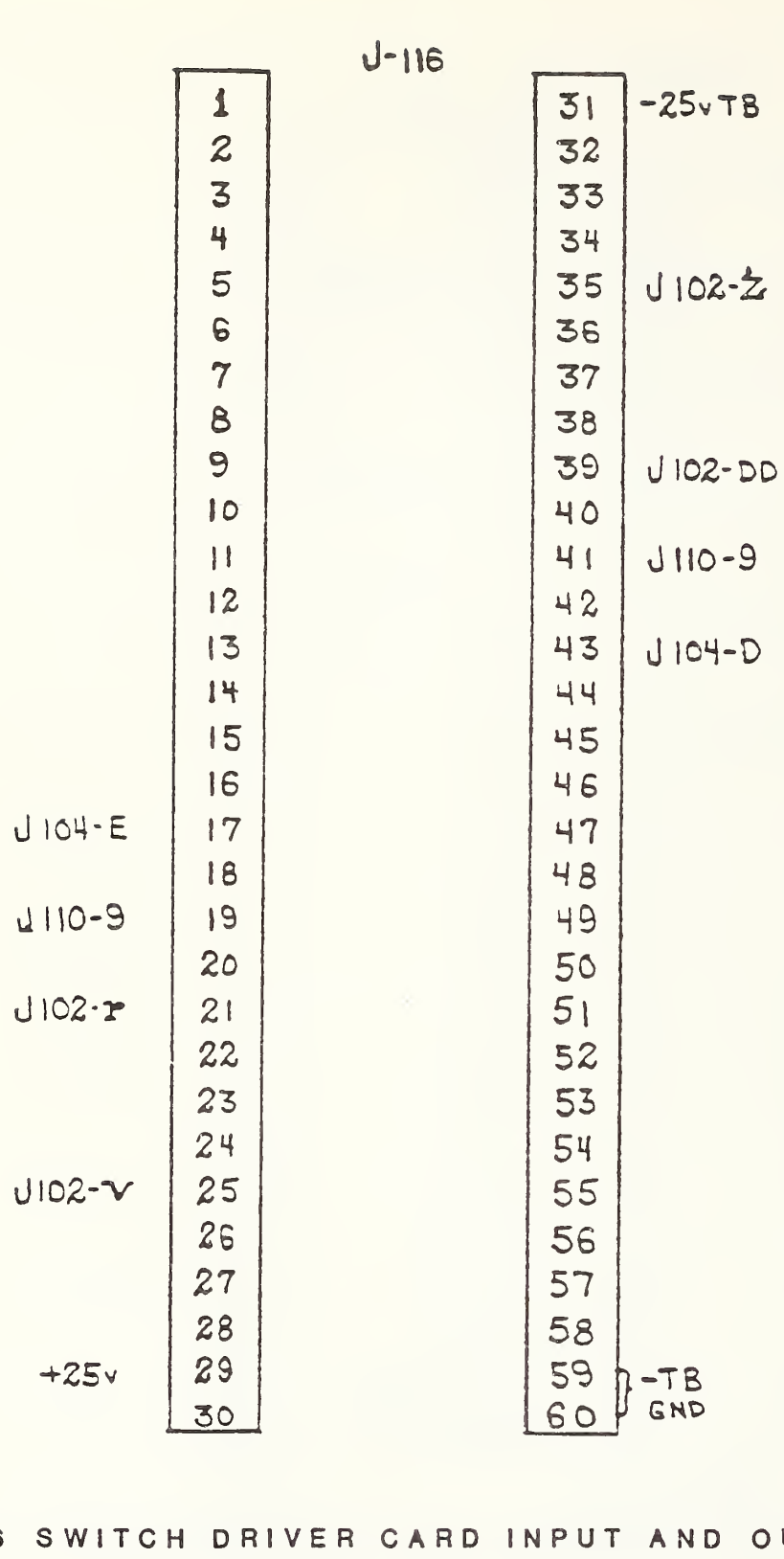

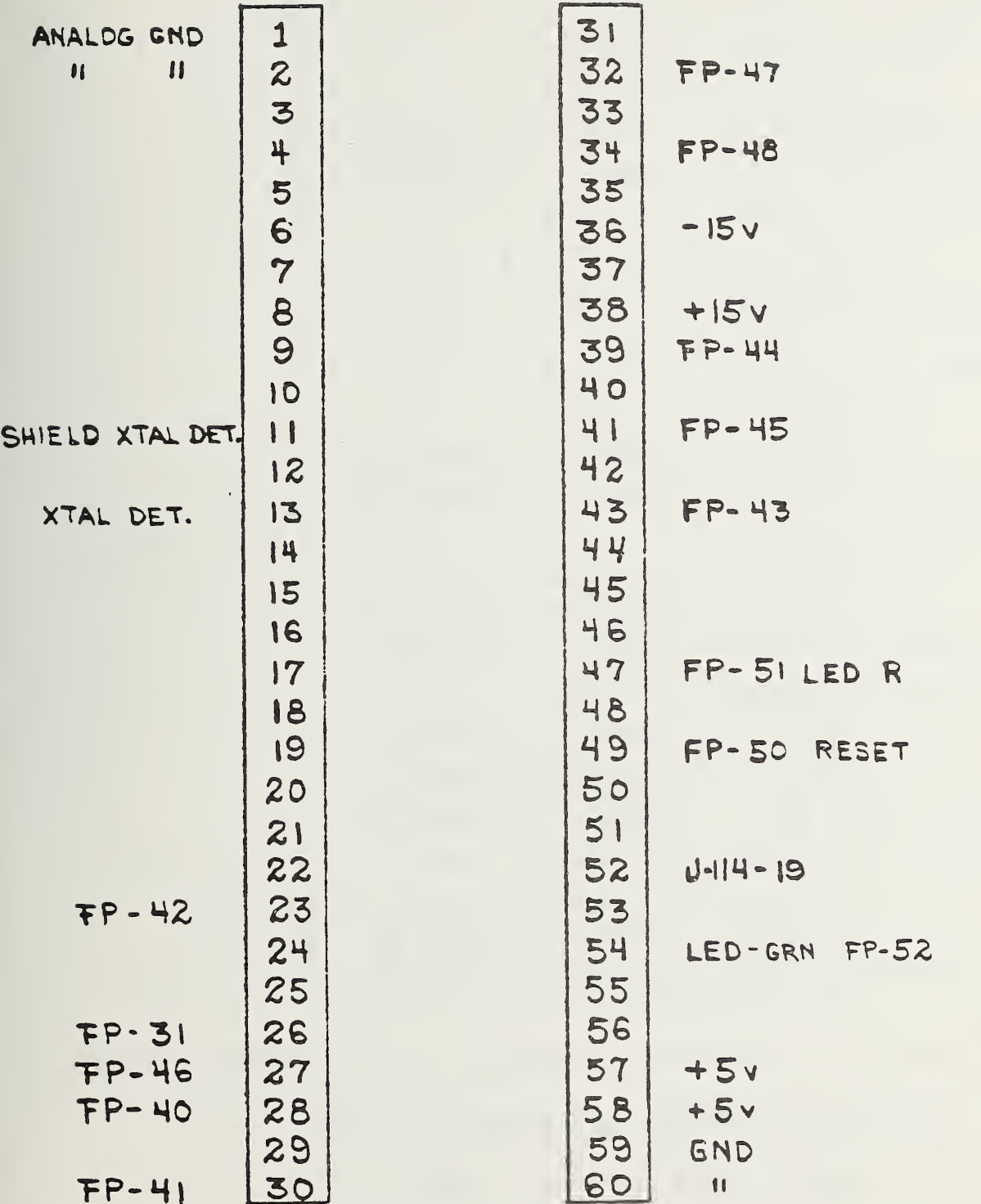

J 117

 $\epsilon$ 

J117 SWITCH DRIVER CARD INPUT AND OUTPUT CONNECTIONS

 $\sim$ 

J 202

| $J212 - 6$  | A                       | OR        | VIO        | đ                   | $J211 - 7$  |
|-------------|-------------------------|-----------|------------|---------------------|-------------|
| $JZ11 - 21$ | B                       | BRN       |            | e                   |             |
|             | C                       |           |            | $\mathbf{f}$        |             |
| $JZ14 - 25$ | D                       |           | WH         | $\mathbf{h}$        | $J213 - 39$ |
| J212-15     | E                       | YEL       | <b>GRY</b> | $\mathbf{\dot{J}}$  | $J211 - 9$  |
| $J211 - 25$ | F                       | RED       |            | $\kappa$            |             |
|             | H                       |           |            | m                   |             |
| $J214 - 21$ | ป                       |           |            | $\boldsymbol{n}$    |             |
| $J212 - 7$  | $\mathsf K$             | BLU       | WH         | P                   | $J212 - 21$ |
| $J211 - 35$ | L                       | <b>OR</b> |            | r                   |             |
|             | M                       |           |            | e                   |             |
|             | N                       |           | GRN        | $\ddot{\mathbf{t}}$ | $JZI3 - 6$  |
| $J212 - 9$  | P                       | GRN       | <b>BLK</b> | $\mathbf{v}$        | $J212 - 25$ |
| $J211 - 39$ | R                       | YEL       |            | $\checkmark$        |             |
|             | S                       |           |            | W                   |             |
|             | $\overline{T}$          |           | <b>BLU</b> | $\mathbf{x}$        | $J213 - 15$ |
| $J213 - 21$ | U                       | VIO       | BRN        | Ч                   | $J212 - 35$ |
| $J211 - 6$  | $\checkmark$            | GRN       |            | $\mathbf{z}$        |             |
|             | W                       |           | <b>BRH</b> | <b>AA</b>           | $JZH - 15$  |
|             | $\overline{\mathsf{X}}$ |           | VIO        | BB                  | $J213 - 7$  |
| $J213 - 25$ | Y                       | GRY       | RED        | C C                 | J212-39     |
| $J211 - 15$ | $\mathbf{z}$            | BLU       |            | DD                  |             |
|             | a                       |           |            | EE                  |             |
|             | $\mathbf{P}$            |           | GRY        | FF                  | $J213 - 9$  |
| J213-35     | $\overline{\mathbf{c}}$ | BLK       | RED        | HH                  | $J214 - 6$  |

J202 SWITCH DRIVER TO SWITCH CABLE CONNECTIONS

RED  $J219 - 33$  $\overline{d}$ A B lsLu e **OR**  $J217 - 25$ **JS26D-H YEL**  $\mathbf C$ OR. £ RED  $J220 - 33$  $JS26B - H$ **BLU**  $\mathbf{h}$ RED YEL D  $J218 - 33$  $JS26C - U$ VIO  $\mathbf{t}$  $E$ **GRH**  $J219 - 31$ F OR. **YEL**  $\mathbf k$  $J217 - 27$  $JSZ6D - J$  GREY YEL GRH H. J220-31  $\mathbf{m}$  $JS26B - J$  RED  $\mathbf{d}$ GRN **BLK**  $JZ18 - 31$  $\overline{\mathsf{n}}$  $JSZ6C-KBik$ K. WH  $\triangleright$  $J219 - 19$ L GRN  $J217 - 31$ **BLK** Y.  $JS26D-K$  BRN M **WH BLK**  $J220 - 19$ S **JS26B-K RED WH**  $J218 - 19$ N. WH. 七  $JS26C-L$ **DR** P GRN  $J219 - 21$ ับ R. BLK **WH** BRN JS26A-K  $\mathbf{v}$  $JS26D-L$ YEL S. IGRN  $J220 - 21$ **WH**  $\omega$  $JSZ6B-L$ **GRN** GRN  $T$ **BRH**  $J218 - 21$  $\mathbf{x}$  $JS26C - M$  $BLU$  $\mathbf U$ OR<sub>1</sub> 4  $J219 - 27$  $\vee$ **HW**  $J526D - M$ WH JS26A-L **BRN**  $\mathbf{z}$ **VID** W OR **BRN AA**  $J220 - 27$  $US26B-M$ GREY X.  $\overline{\mathsf{I}}$  or RED **BB** J218-27  $JS26C-N$ **WH** Y BLU C<sub>C</sub>  $1219 - 25$  $\mathbf{z}$ BRN **RED** OR JS26A-M  $D$  $JS26D-N$ **BLK**  $\mathbf{a}$ **BLU**  $J220 - 25$ RED EE **JS26B-N** VIO J218-25  $\mathbf{P}$  $B\cup$ FF  $+28V$ OLTS GRUJS26C-H  $\mathbf c$ OR 28V GND HH

J 203

### SWITCH DRIVER TO TRANSCO SWITCHES

**S26A S26B S26C S26D** 

OUTPUT BIT # PIN  $O - D$ 

 $J210 - 6$ 

 $H$ 

J204

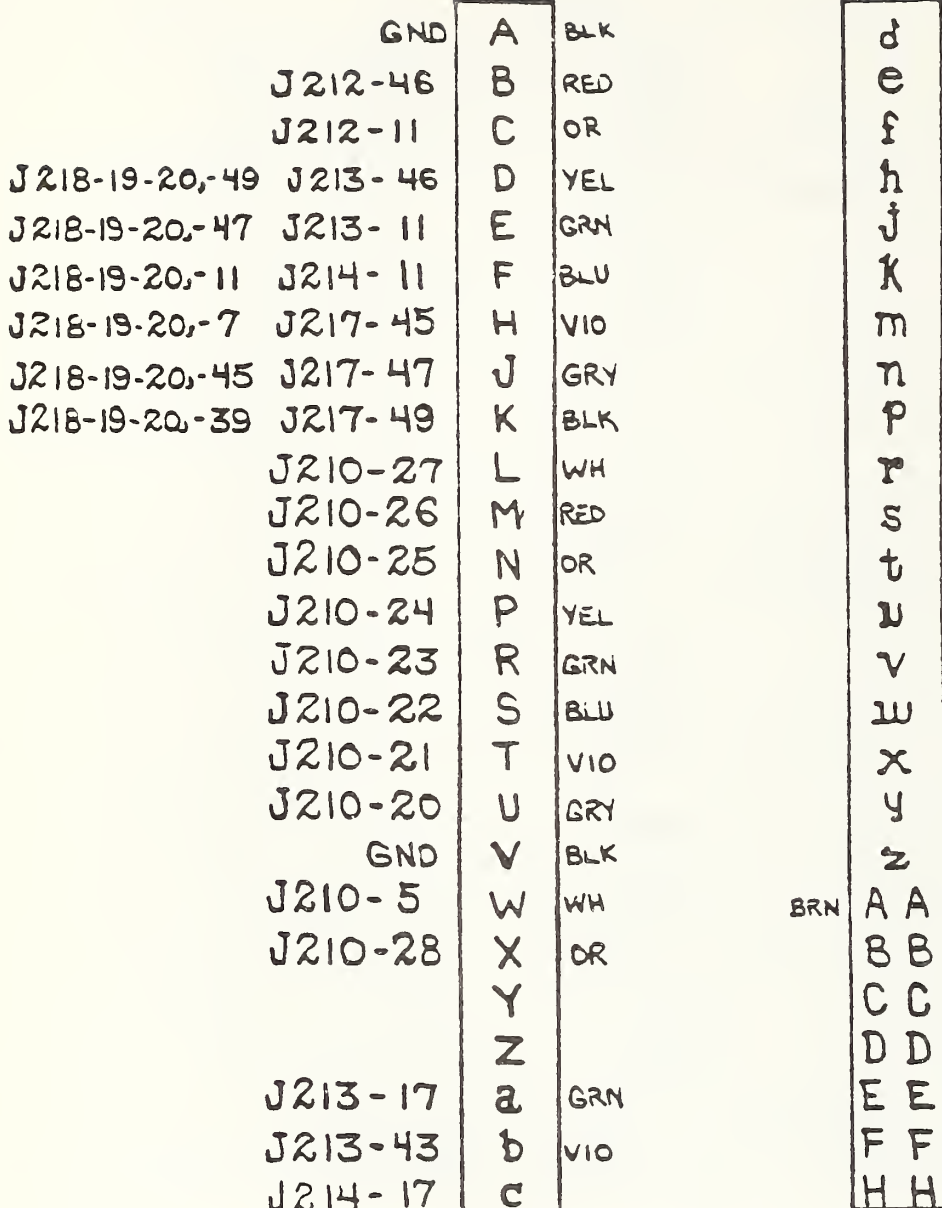

 $2 - S$  $3 - R$  $4 - P$  $5 - N$  $6 - M$  $7 - L$  $8 - K$  $9 - J$  $10 - H$  $H - F$  $12 - E$  $13 - D$  $14 - C$  $15 - B$  $16 - 3$  $17 - b$ 18-c  $19 - d$ 

 $1 - T$ 

$$
PCNTL - W
$$
  

$$
I/O - X
$$
  

$$
PFLG - AA
$$

COMPUTER TO SWITCH DRIVER CONNECTIONS

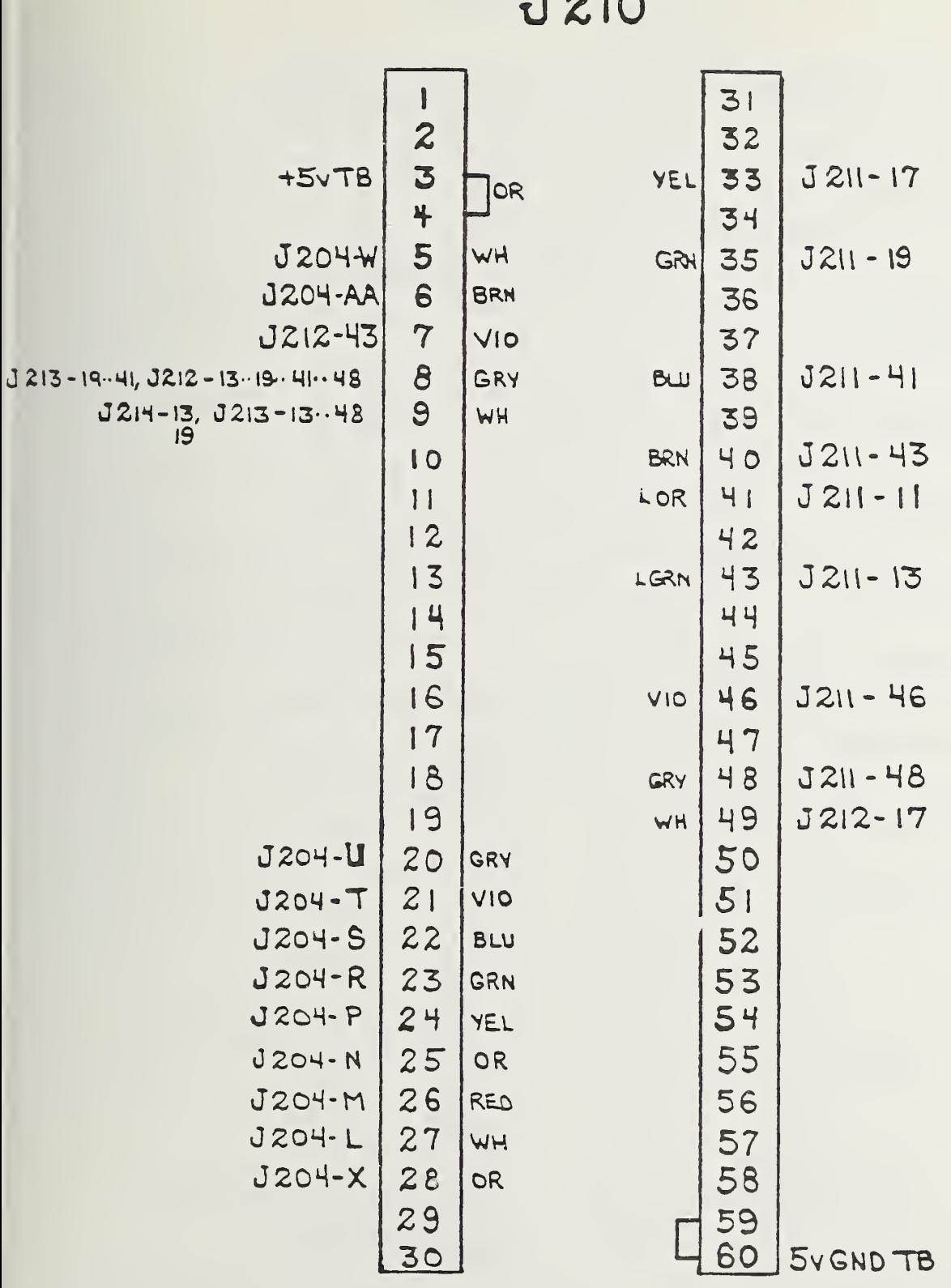

 $P_{A}$ 

J210 DECODER CARD INPUT AND OUTPUT CONNECTIONS

### FIGURE 37

 $\overline{a}$ 

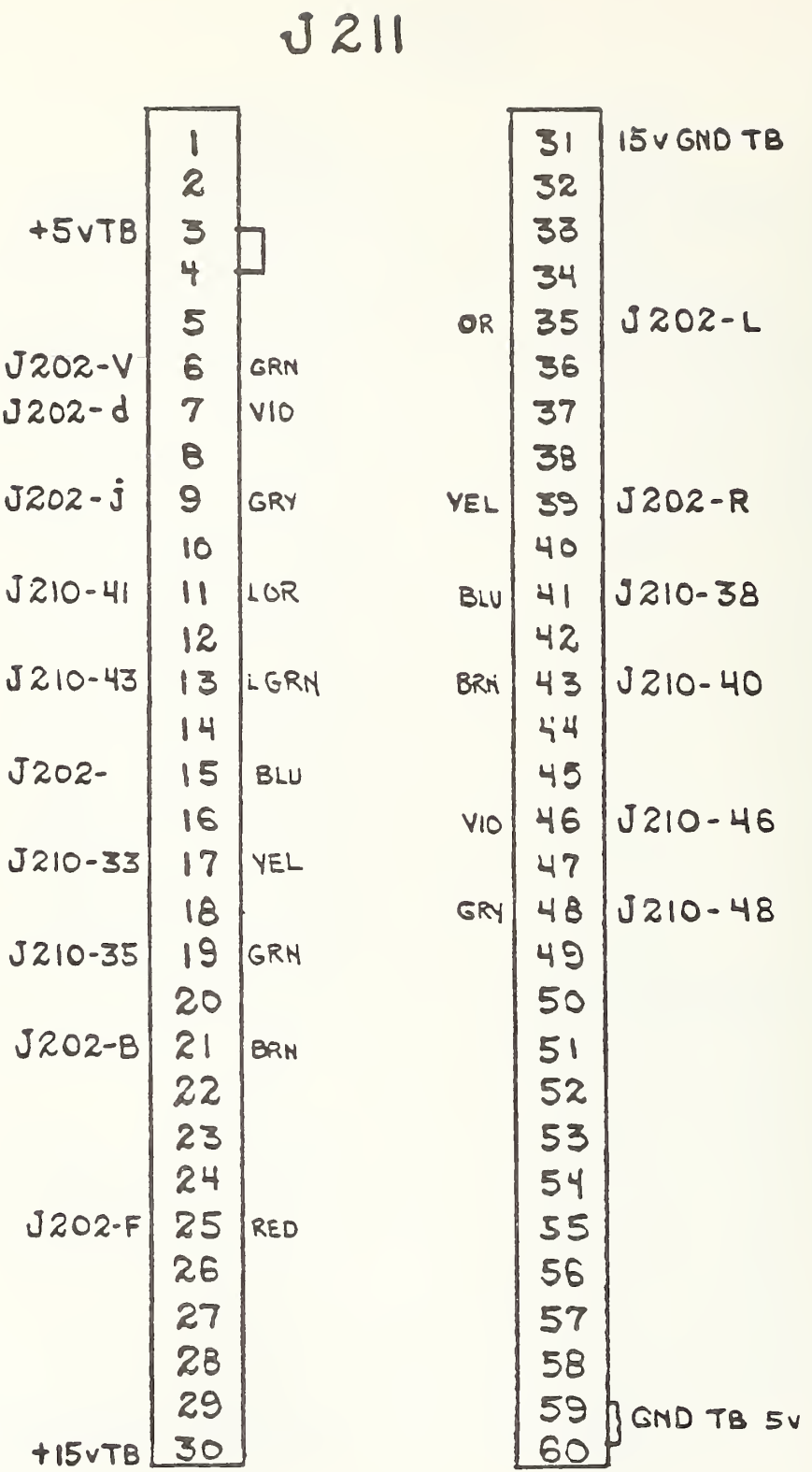

J211 SWITCH DRIVER CARD INPUT AND OUTPUT CONNECTIONS

 $J212$ 

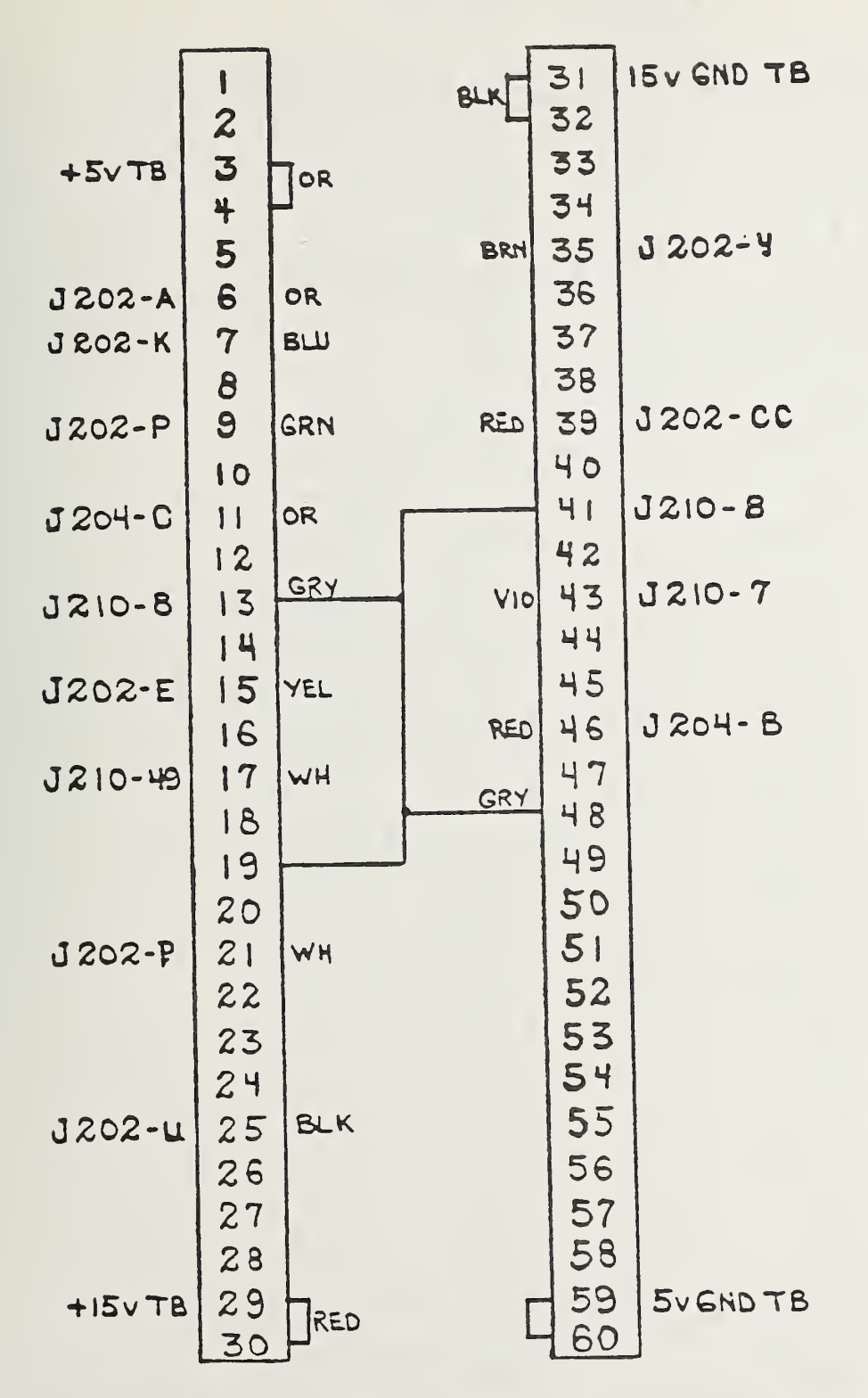

SWITCH DRIVER CARD INPUT AND OUTPUT CONNECTIONS  $J212$ 

#### FIGURE 40

J213 SWITCH DRIVER CARD INPUT AND OUTPUT CONNECTIONS

 $\sim$ 

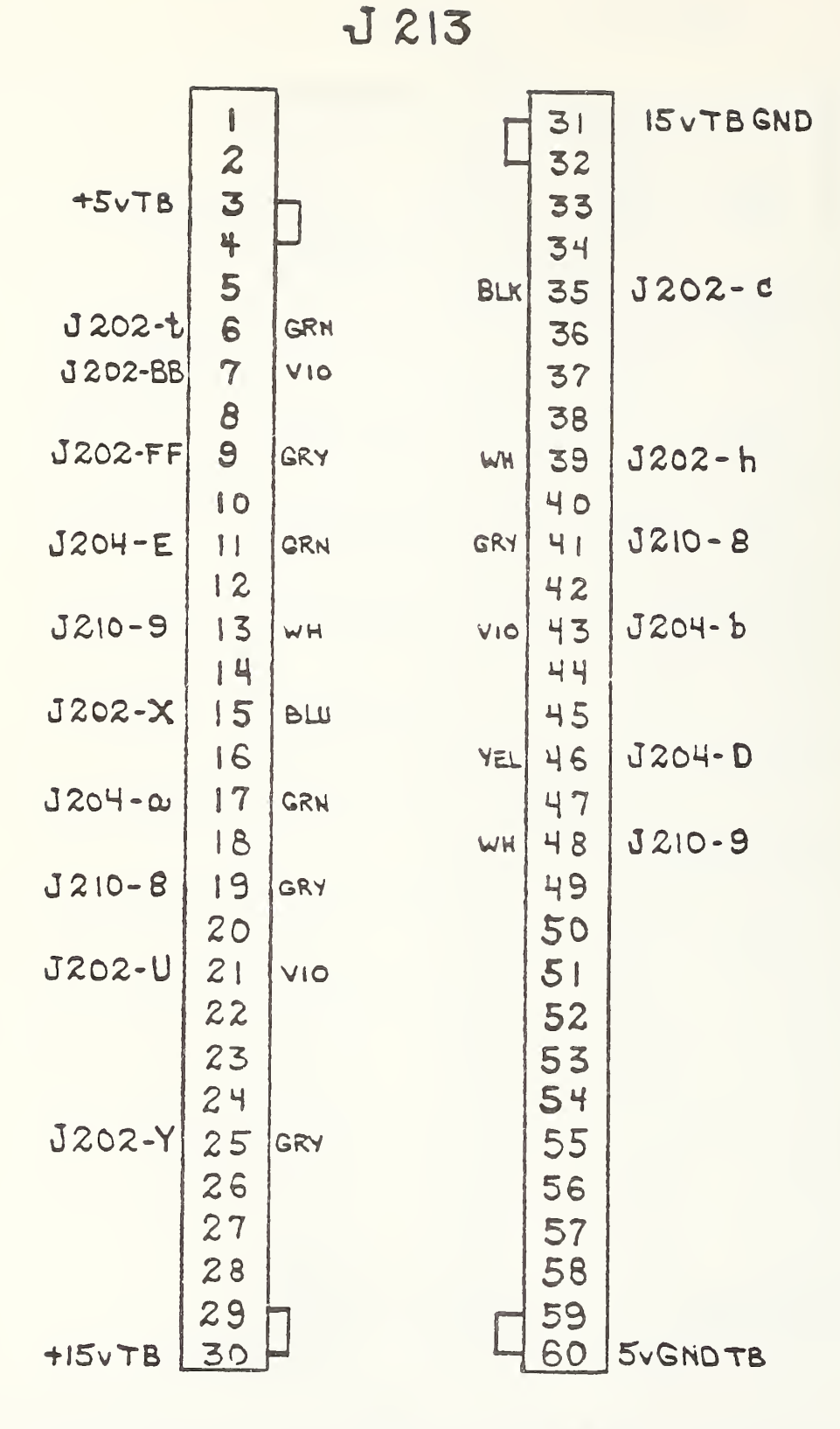

112

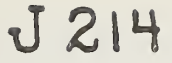

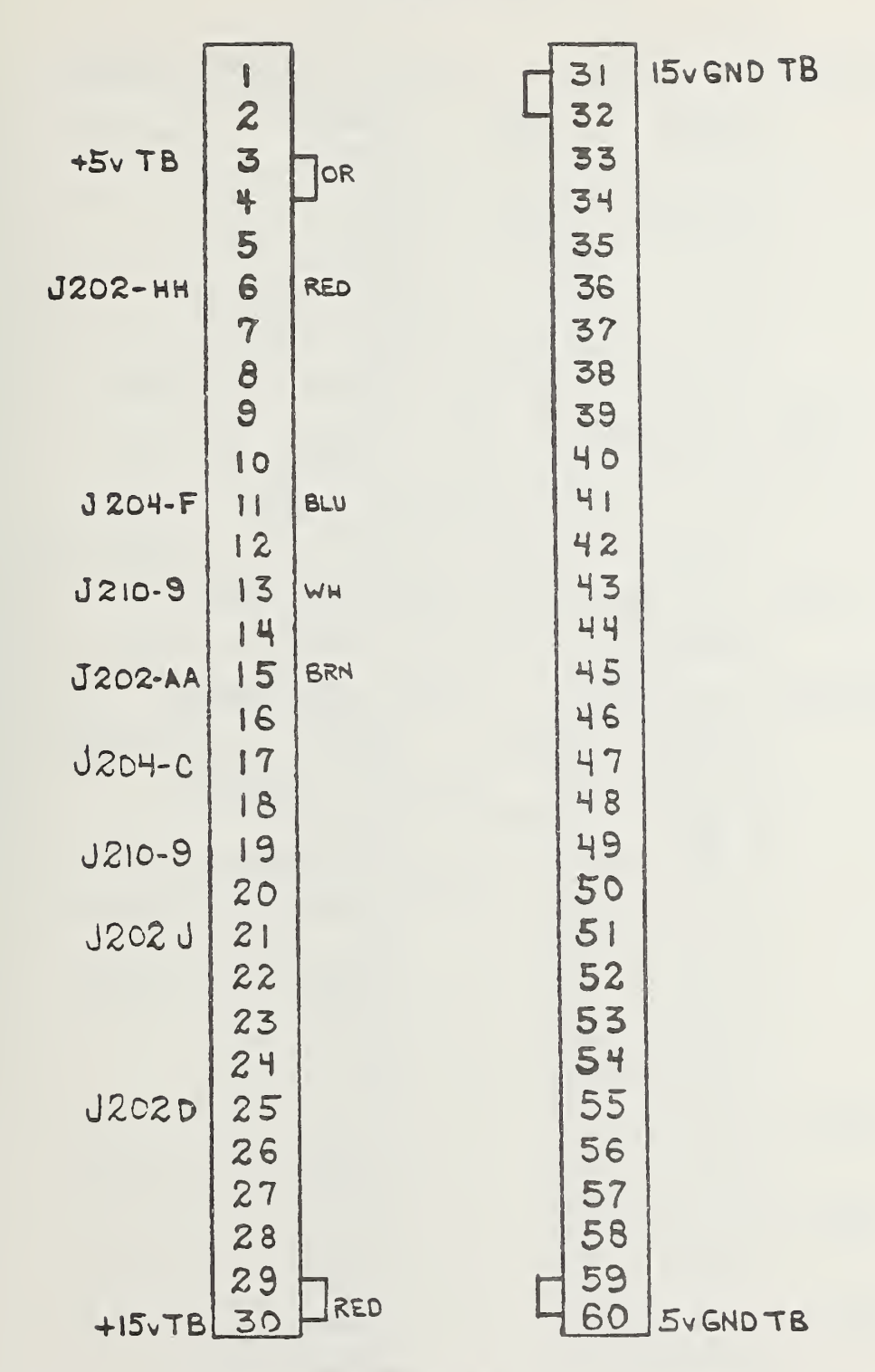

J214 SWITCH DRIVER CARD INPUT AND OUTPUT CONNECTIONS

J 217

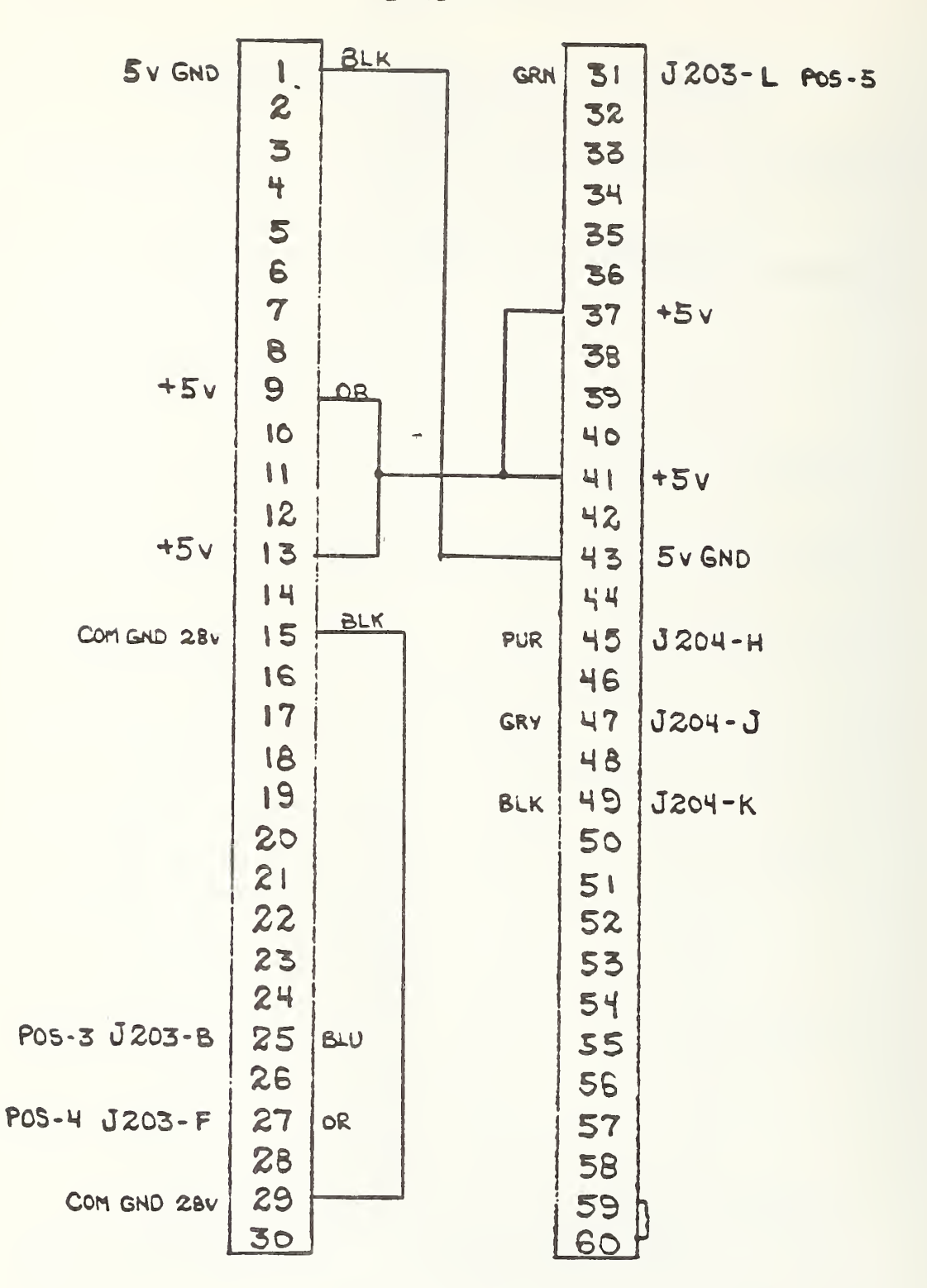

J217 SWITCH DRIVER CARD INPUT AND OUTPUT CONNECTIONS

d 218

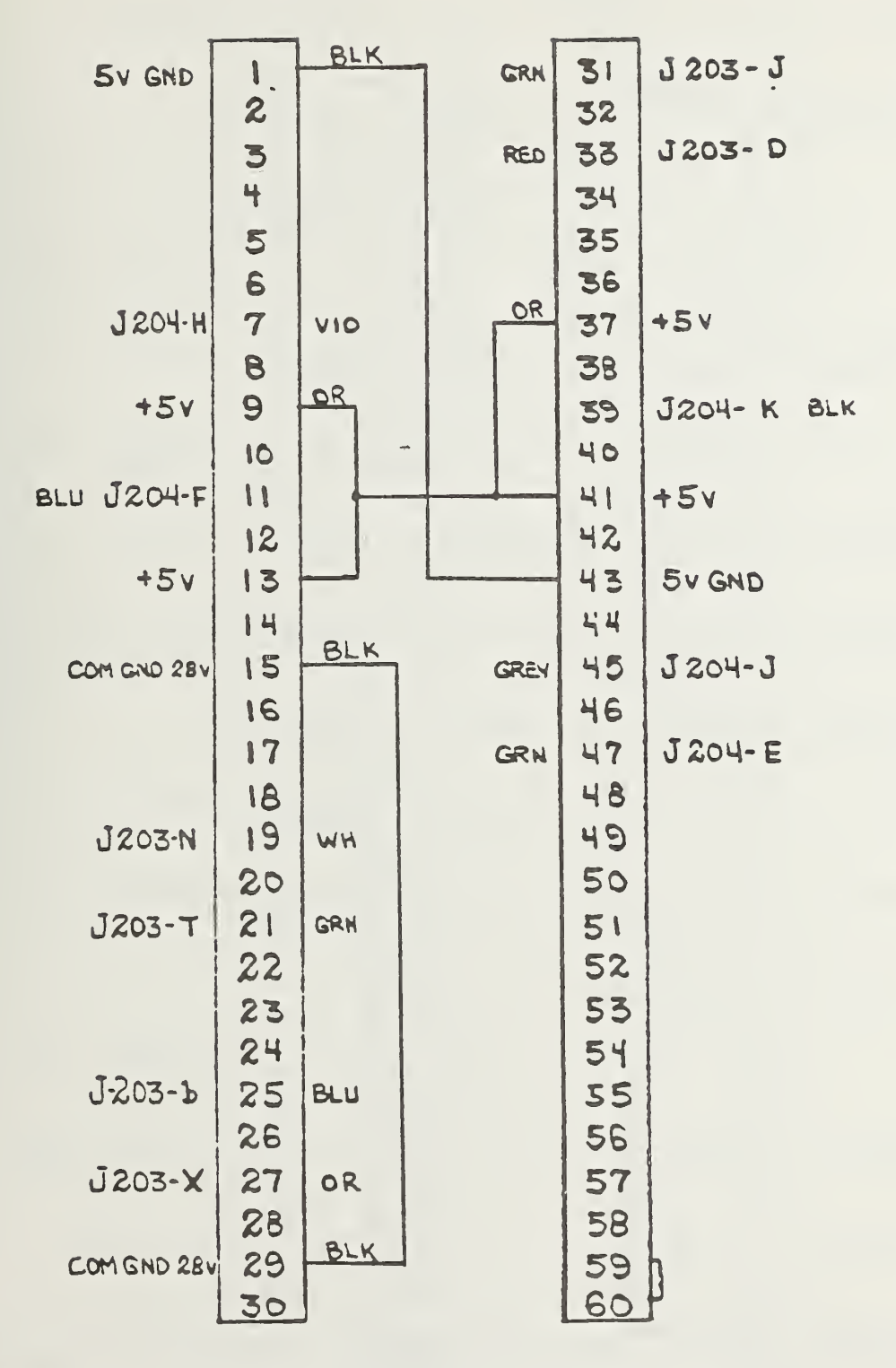

J218 SWITCH DRIVER CARD INPUT AND OUTPUT CONNECTIONS

J219

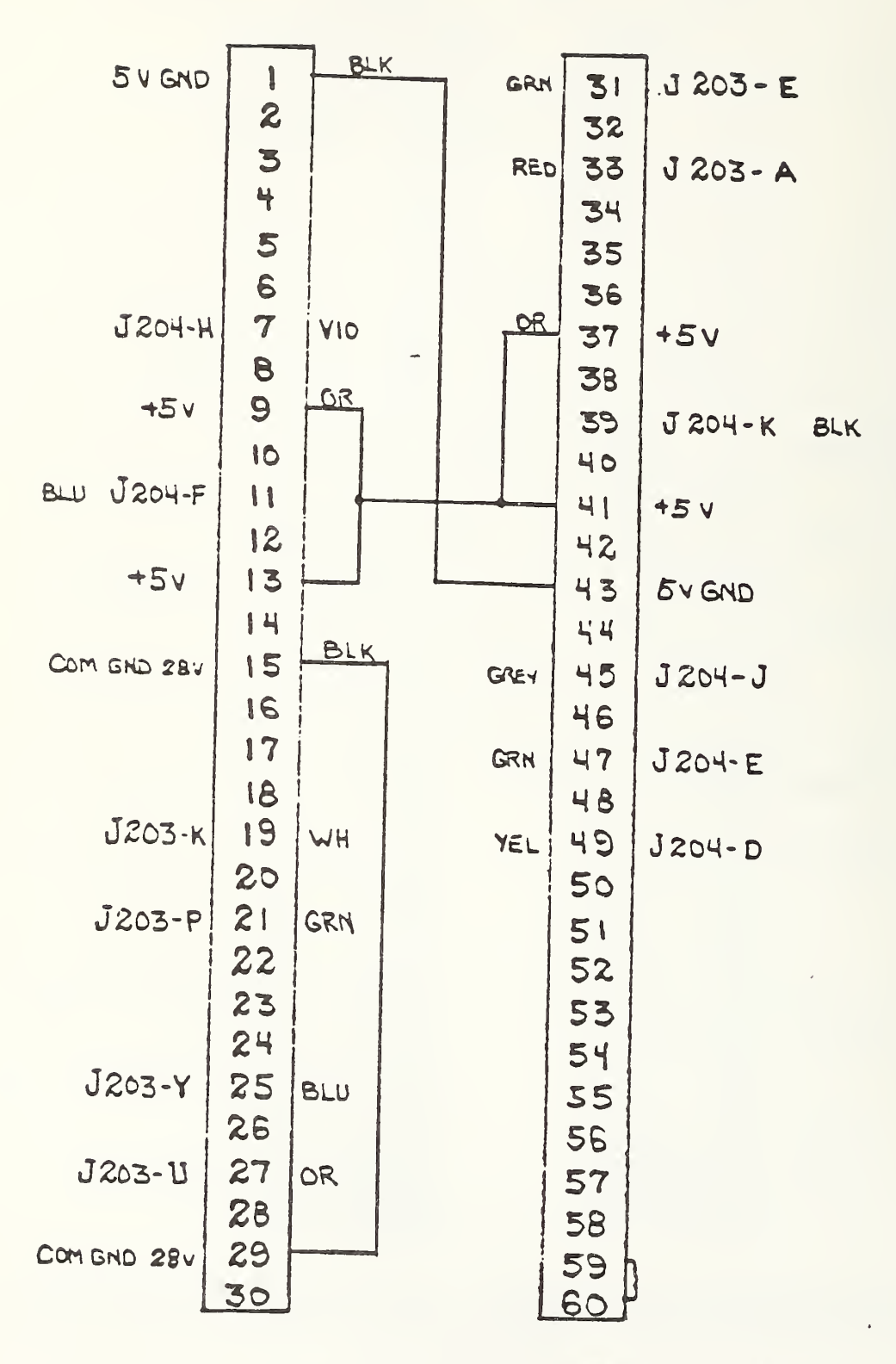

OUTPUT CONNECTIONS J219 SWITCH DRIVER CARD INPUT AND

J220

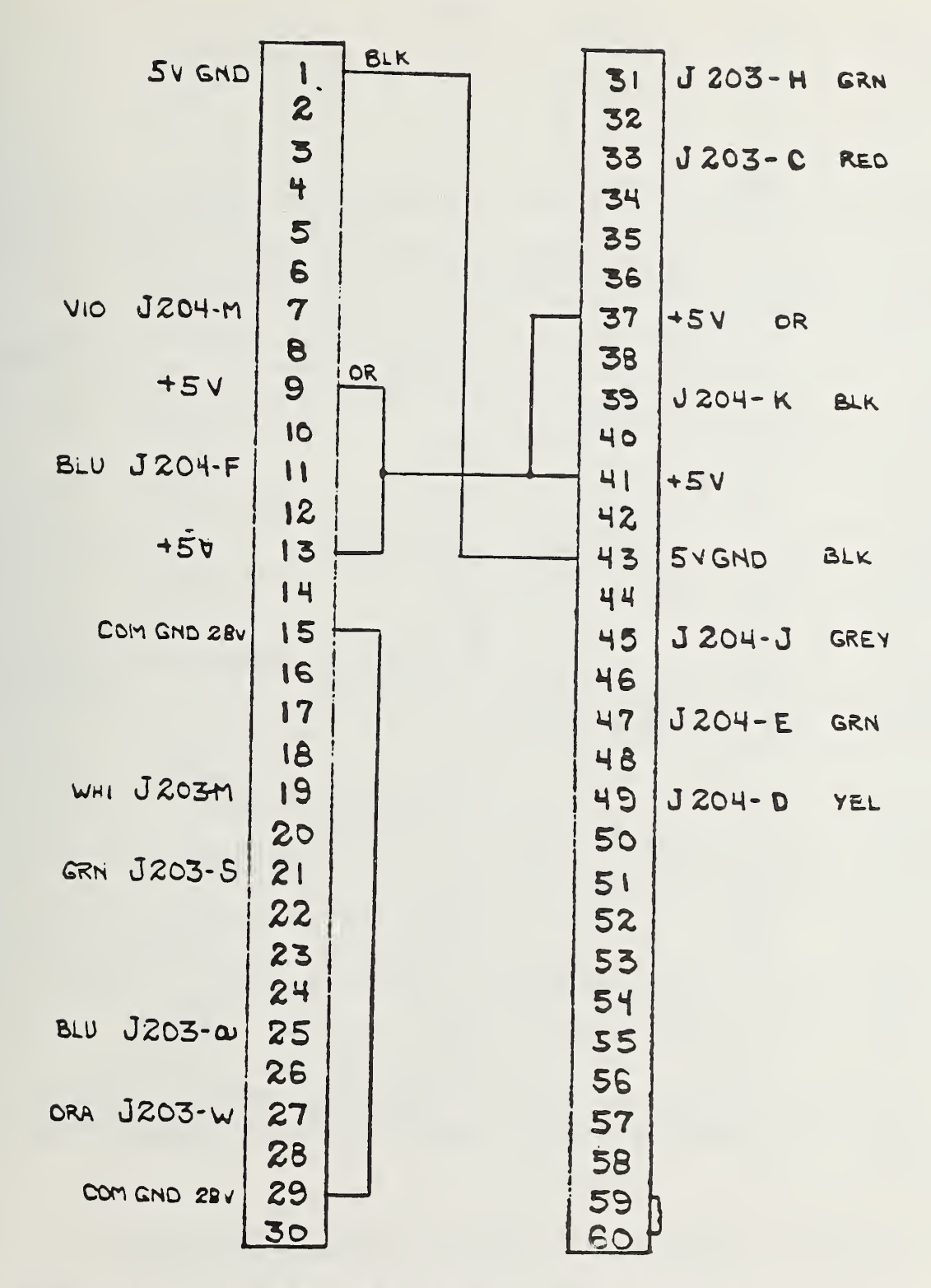

J220 SWITCH DRIVER CARD INPUT AND OUTPUT CONNECTIONS

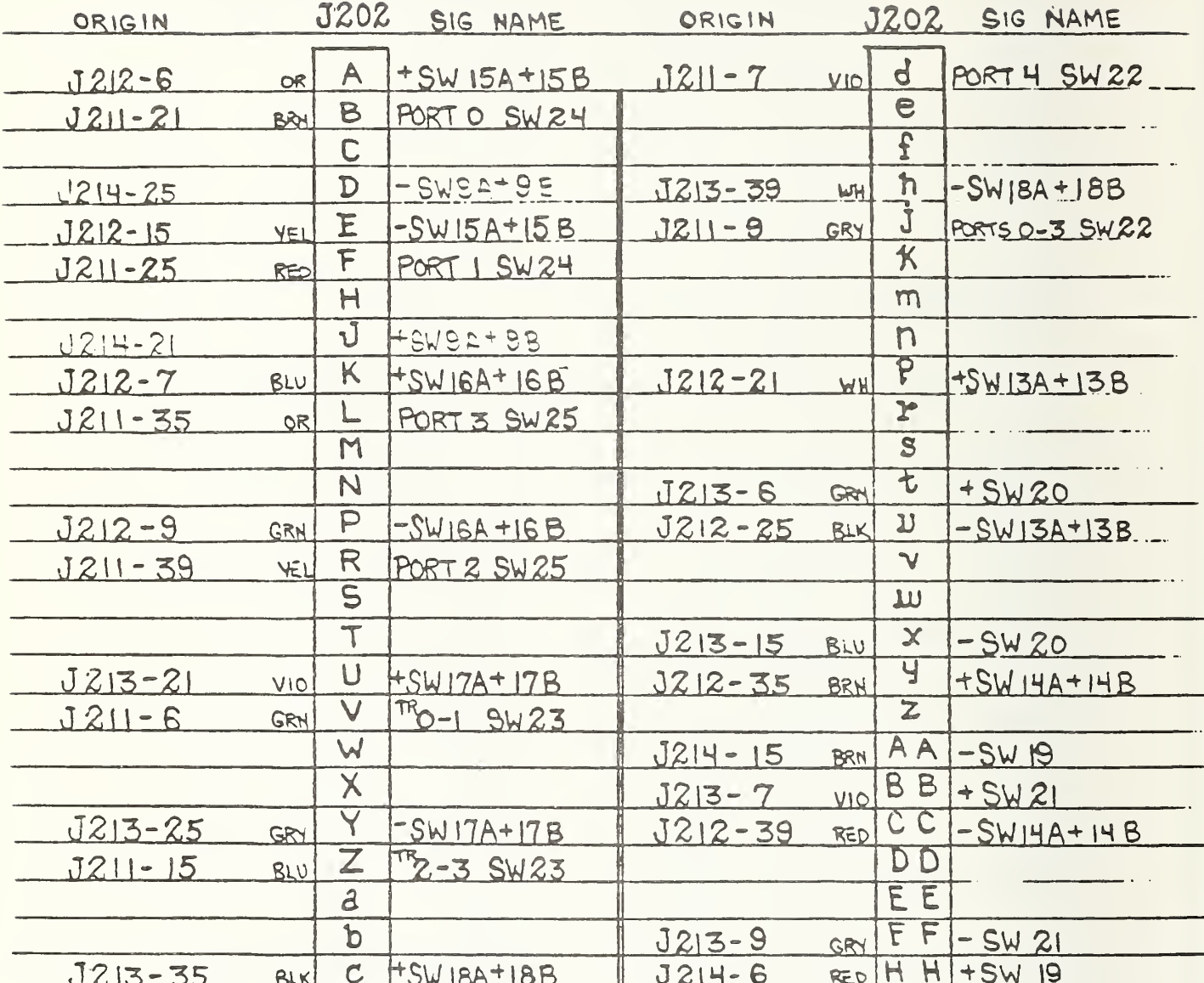

# CONNECTIONS AND CONTROL FUNCTIONS J202

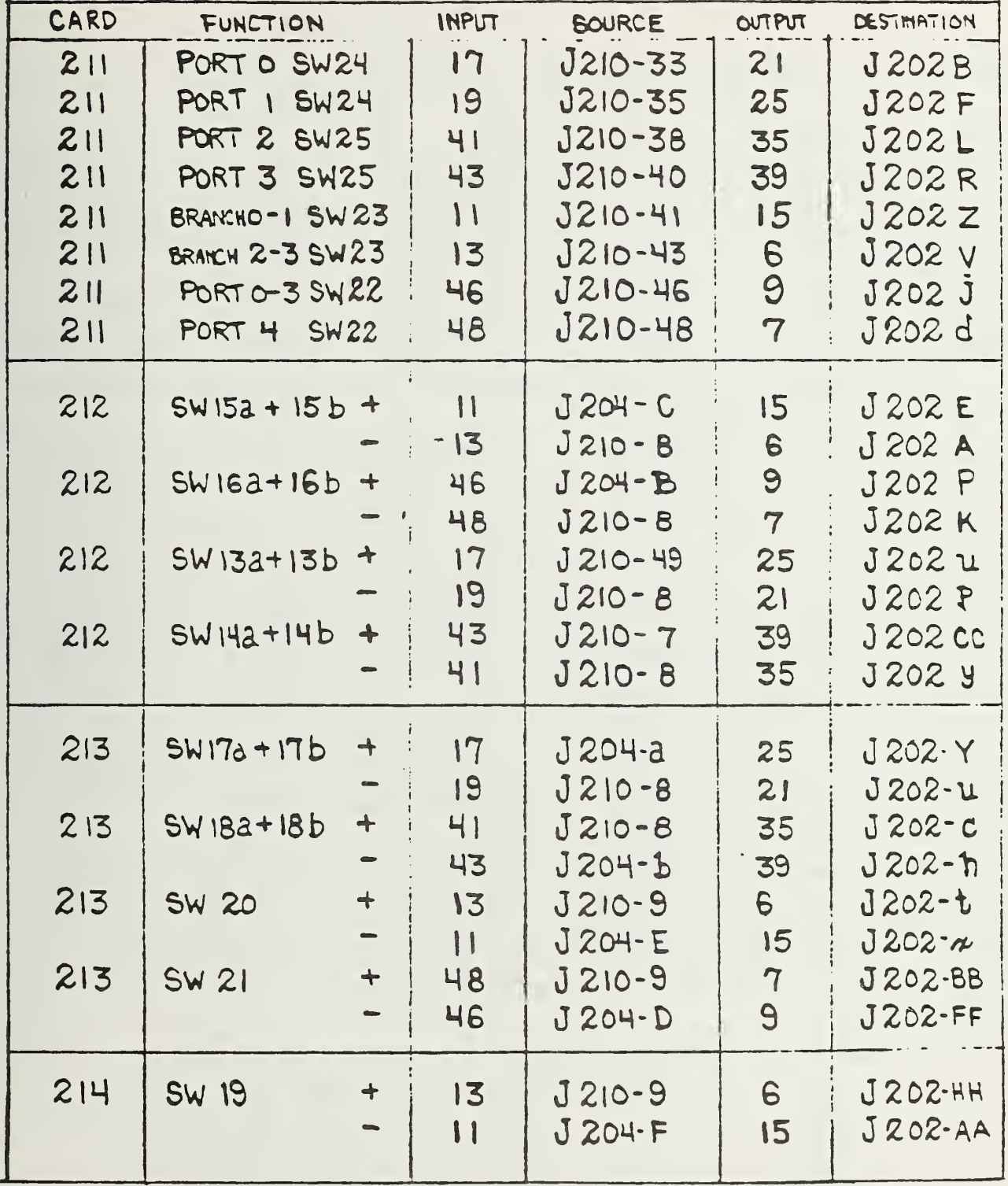

## SWITCH CONTROL FUNCTIONS AND CONNECTIONS

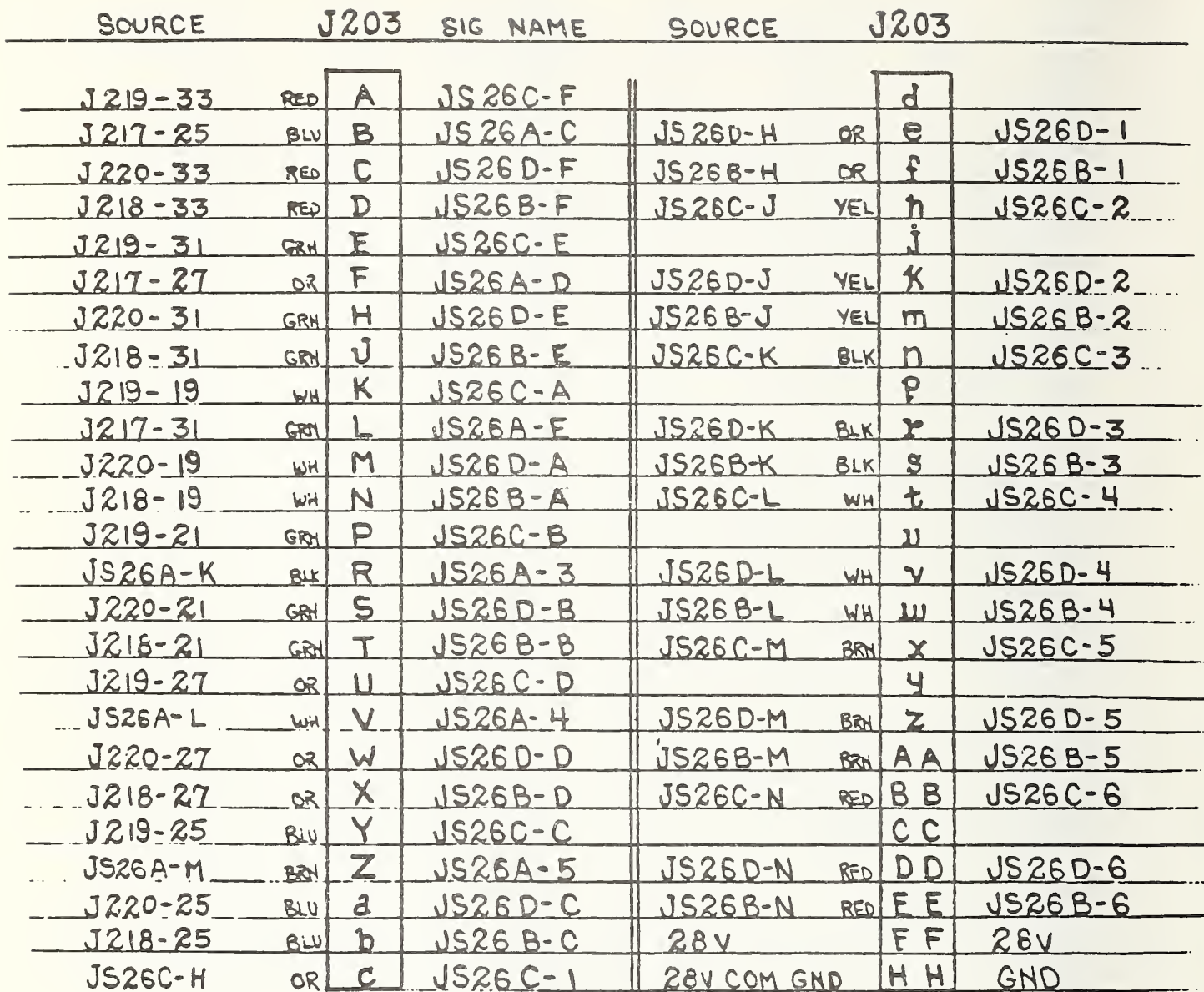

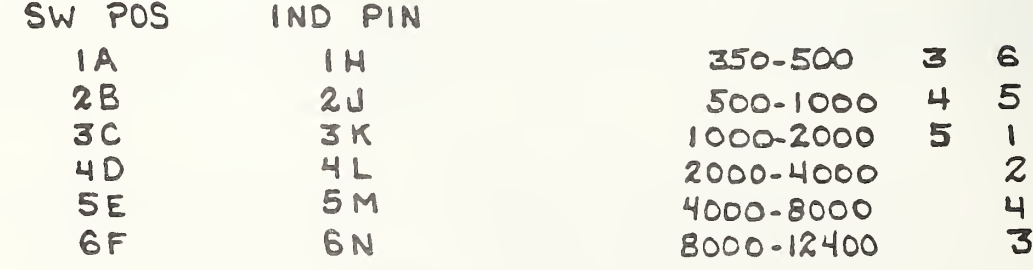

ROTARY SWITCH CONTROL FUNCTIONS AND CONNECTIONS

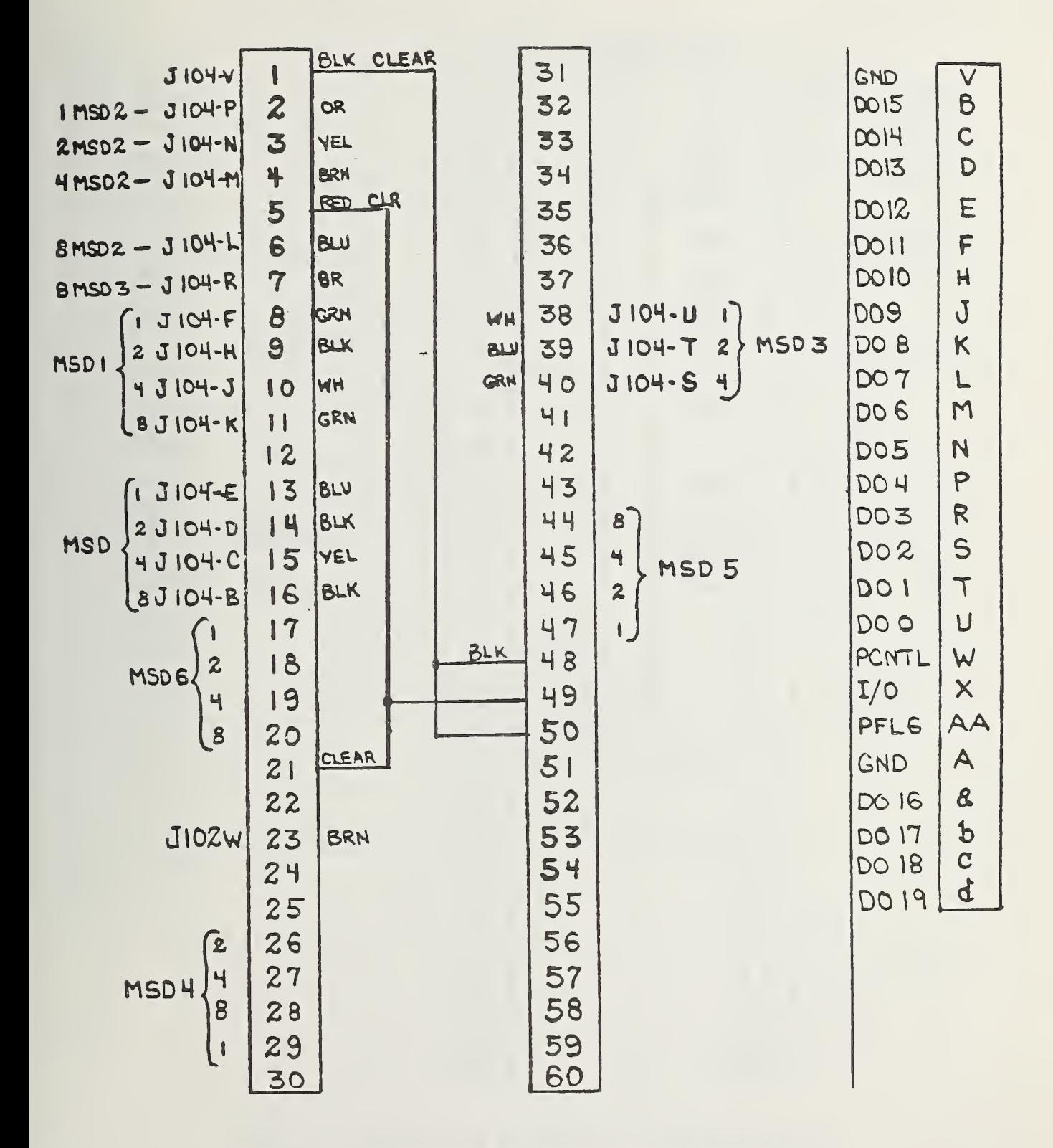

### INSTRUMENT COUPLER OUTPUT J3A

#### FIGURE 49

 $121$ 

TO J-204 PIN

```
TO J-204 PIN +
```
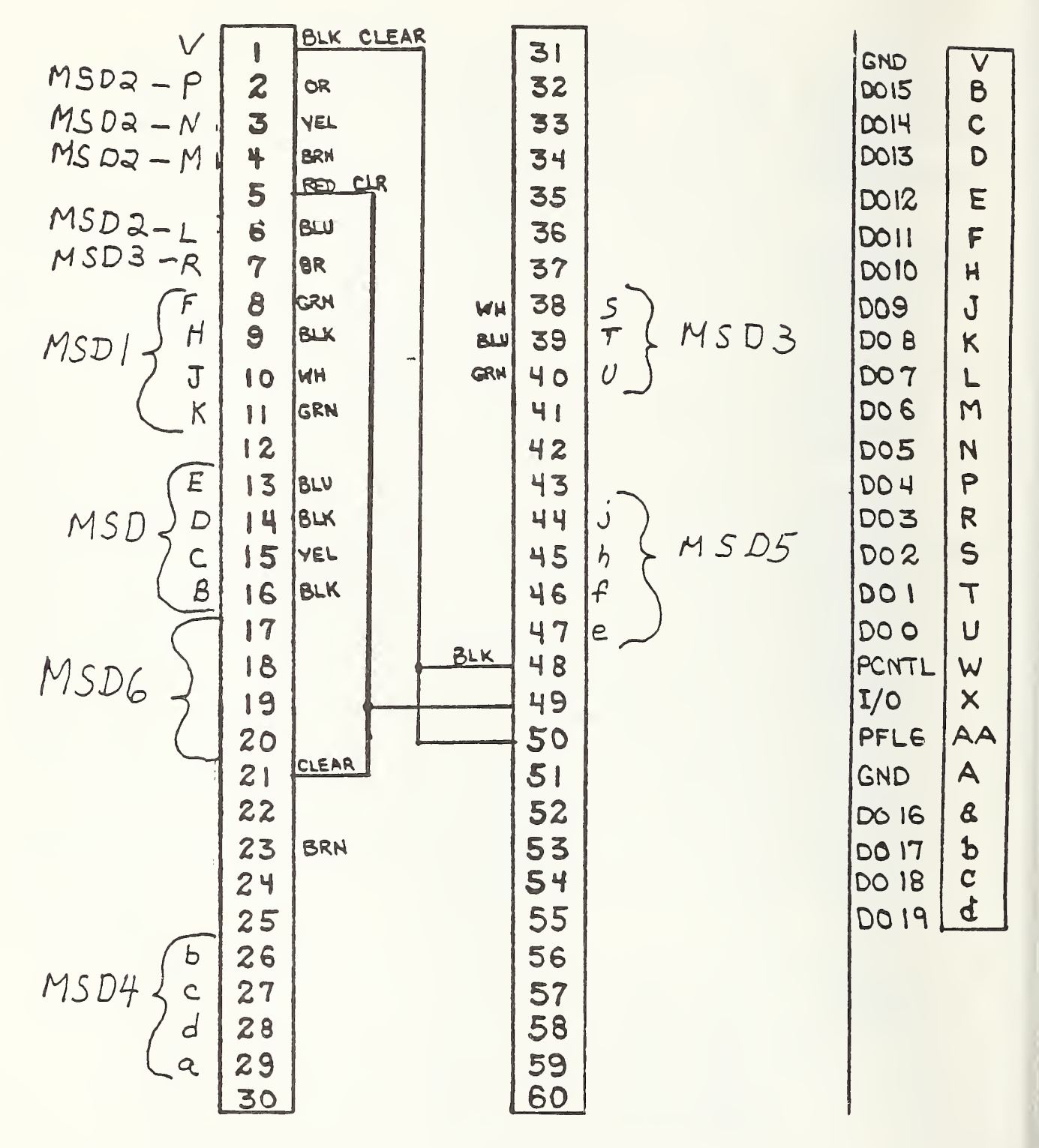

INSTRUMENT COUPLER OUTPUT  $J3B$ 

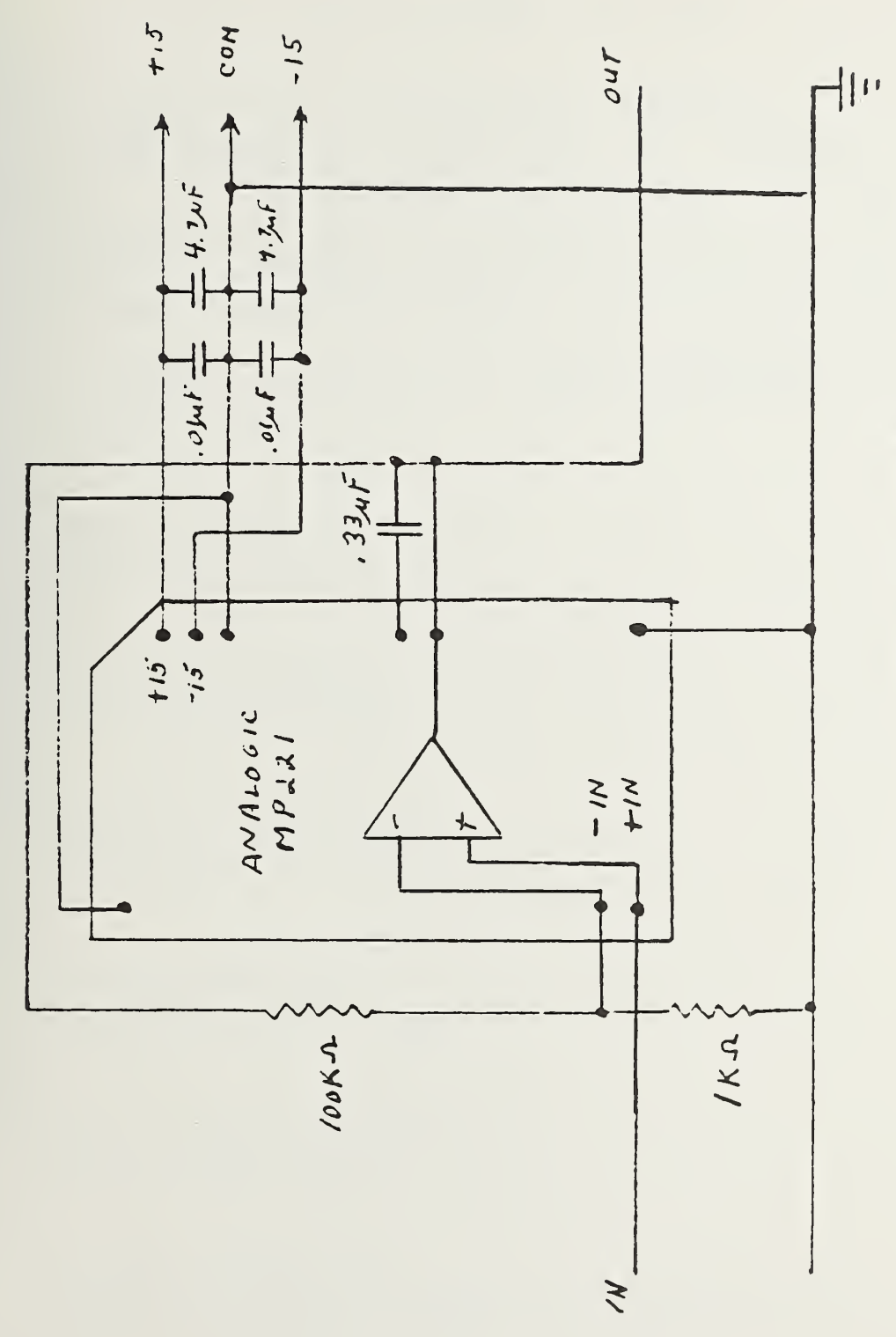

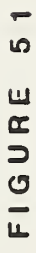

6-PORT OUTPUT AMPLIFIER

 $\cdot$ 

#### 4. PARTS LISTS

Information relating to the parts lists for the digital voltmeter, scanner, instrument coupler, thermistor mount, power meter, and power supplies can be obtained from the instrument manual supplied by the manufacturer. The parts lists for NBS manufactured equipment will be found in TABLE 8. Manufacturers Codes used in these parts lists are tabulated in TABLE 7.

#### TABLE <sup>7</sup> MANUFACTURER'S CODE TABLE

### 3 M AB ALCO AMPH BRNS BUD CORG DATL DIAL DUNC 3M Company, Electronics Products Division 3M Center St. Paul, Minnesota 55101 Al len-Brad ley Company 1201 S. Second Street Milwaukee, Wisconsin 53204 Alcoswitch Division of Alco Electronic Products, Inc .P.0. Box 1348 Lawrence, Massachusetts 01842 Amphenol Connector Division Bunker-Ramo Corporation Broadview, Illinois 60153 Bourns, Incorporated, Trimpot Division 1200 Columbia Avenue Riverside, California 92507 Bud Radio Incorporated 4605 East 355th Street Willoushby, Ohio 44094 Corning Glass Works Electronic Products Division Corning, New York 14830 Datel Systems, Incorporated 1020 Turnpike Street Canton, Massachusetts 02021 Dialignt Corporation Division of North American Phillips Corporation Brooklyn , New York 11237 Duncan Electric Company, Inc.

#### TABLE 7 MANUFACTURER'S CODE TABLE continued

GARY ITSL MOOT MONO MOT NATL MBS <sup>S</sup> AMT **SCBE** Garry Manufacturing, Inc. 1010 Jersey Avenue New Brunswick, New Jersey 08902 Intersil, Incorporated 10900 North Tantau Avenue Cupertino, California 95014 Modutec, Incorporated 18 Marshall Street Norwalk, Connecticut 06854 Precision Monolithics, Inc. 1500 Space Drive Santa Clara, California 95050 Hotorala Semiconductor Products, Incorporated2002 West 10th Place Tempe, Arizona 85281 National Semiconductor Corp. 2900 Semiconductor Drive Santa Clara, California 95051 National Bureau of Standards 325 Broadway Boulder, Colorado 80302 Samtec, Incorporated 2652 Charlestown Road New Albany, Indiana 47150 Scanbe Canosa Industries 3445 Fletcher Avenue El Monte, California 91731

#### TABLE <sup>7</sup> MANUFACTURER'S CODE TABLE continued

#### S E AC

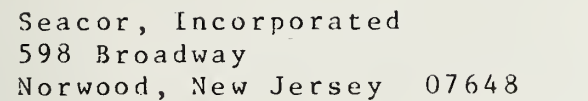

#### SPRG

Sprague Electric Company 418 Marshall Street North Adams, Massachusetts 012147

#### TIIER

Thermal loy Inc. 2021 West Valley View Dallas, Texas 75284

#### TABLE <sup>8</sup> PARTS LIST FOR SWITCH DRIVER MODULE COMPONENTS

#### DECODER CARD

### $(110, 210)$

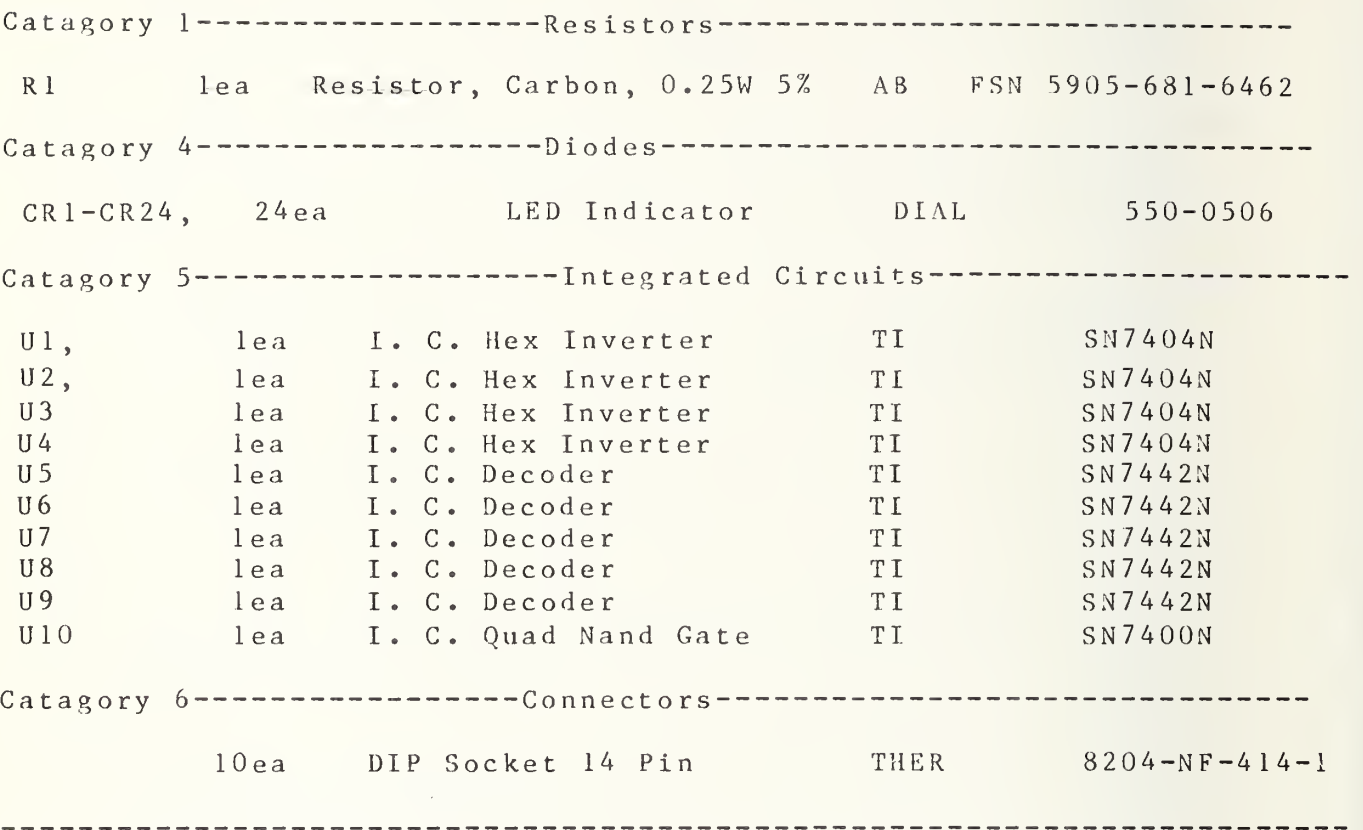

#### SWITCH DRIVER CARD

### (111,112,113,114,115,116,117,211,212,213,214)

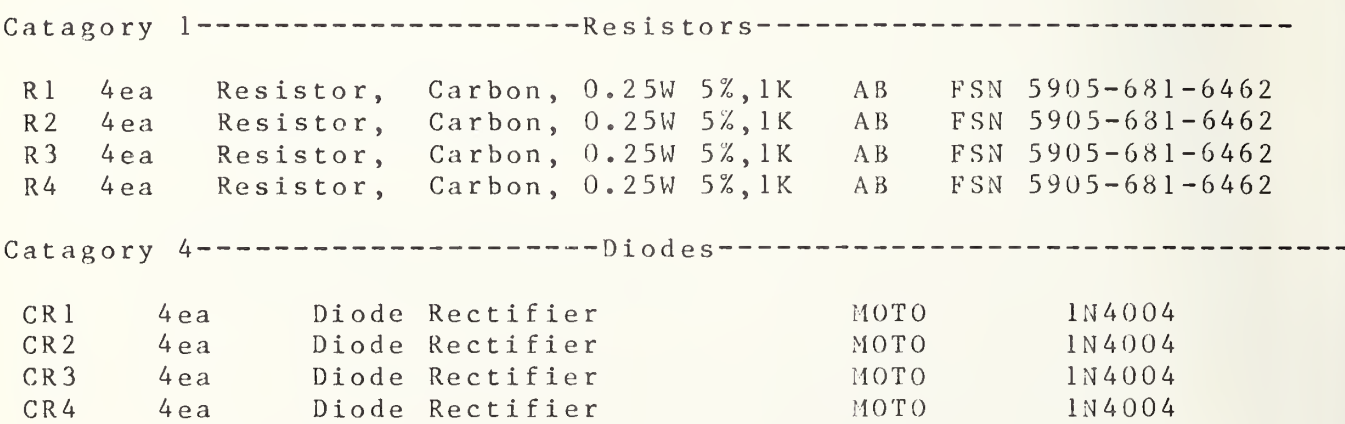

TABLE <sup>8</sup>

#### PARTS LIST FOR SWITCH DRIVER MODULE COMPONENTS continued

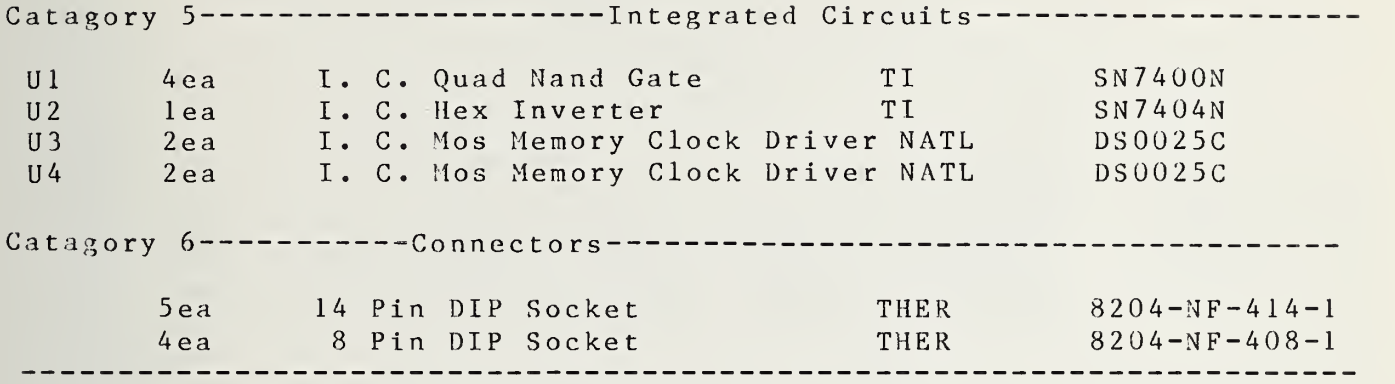

#### OUTPUT DISPLAY CARD

### (117)

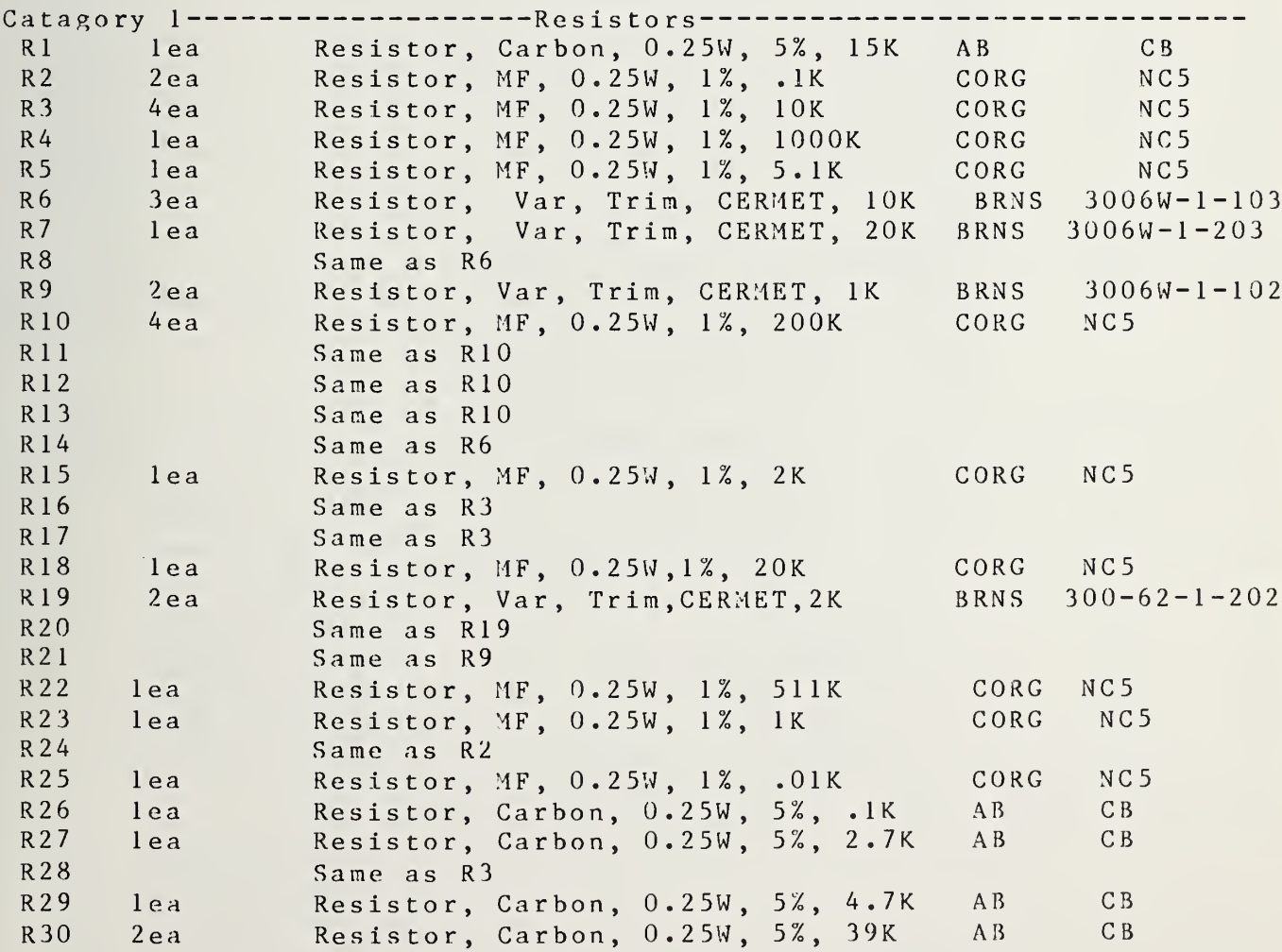

TABLE 8<br>PARTS LIST FOR SWITCH DRIVER MODULE COMPONENTS continued

### OUTPUT DISPLAY CARD

### $(117)$

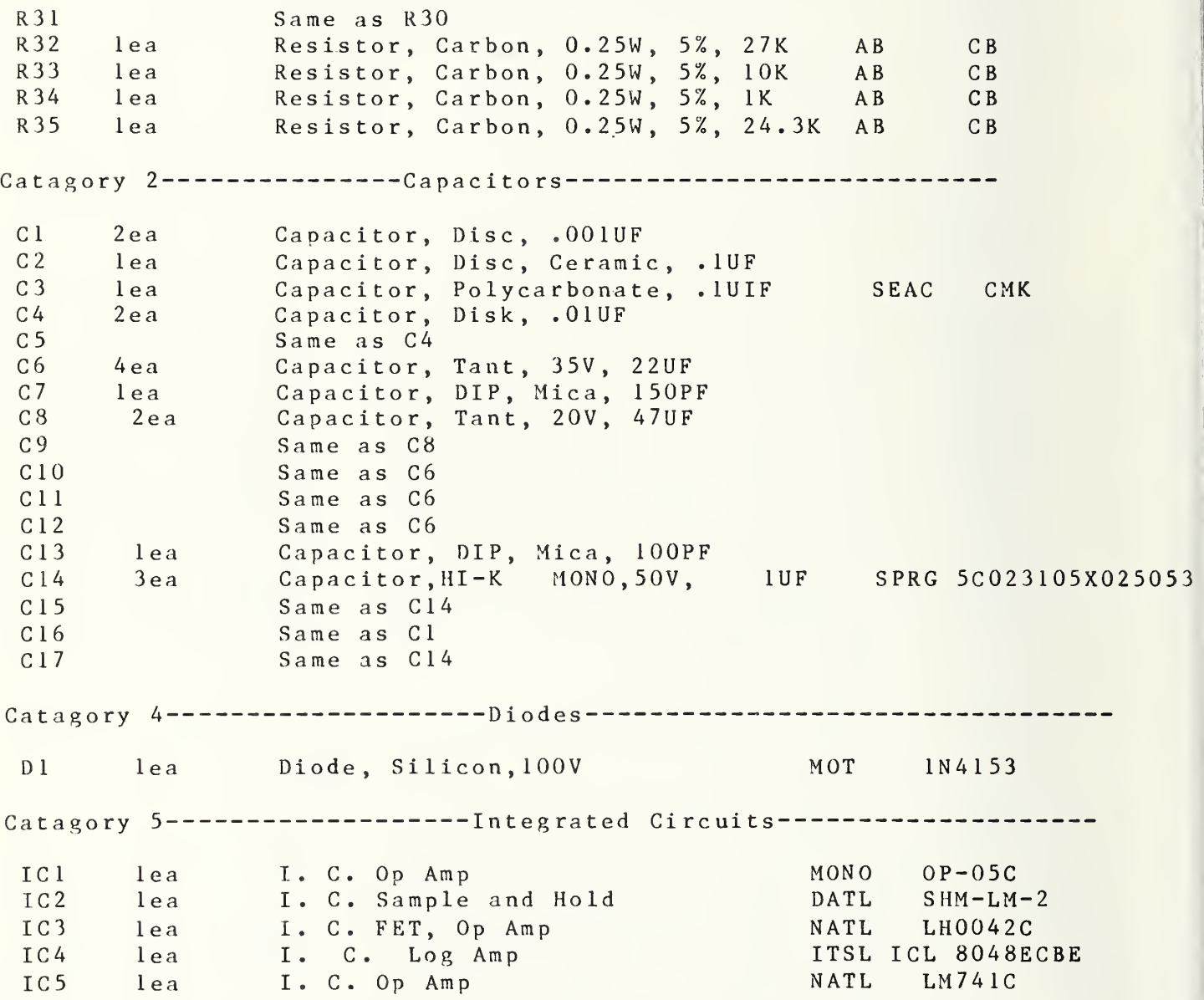

#### TABLE 8

### PARTS LIST FOR SWITCH DRIVER MODULE COMPONENTS continued

### OUTPUT DISPLAY CARD

### $(117)$

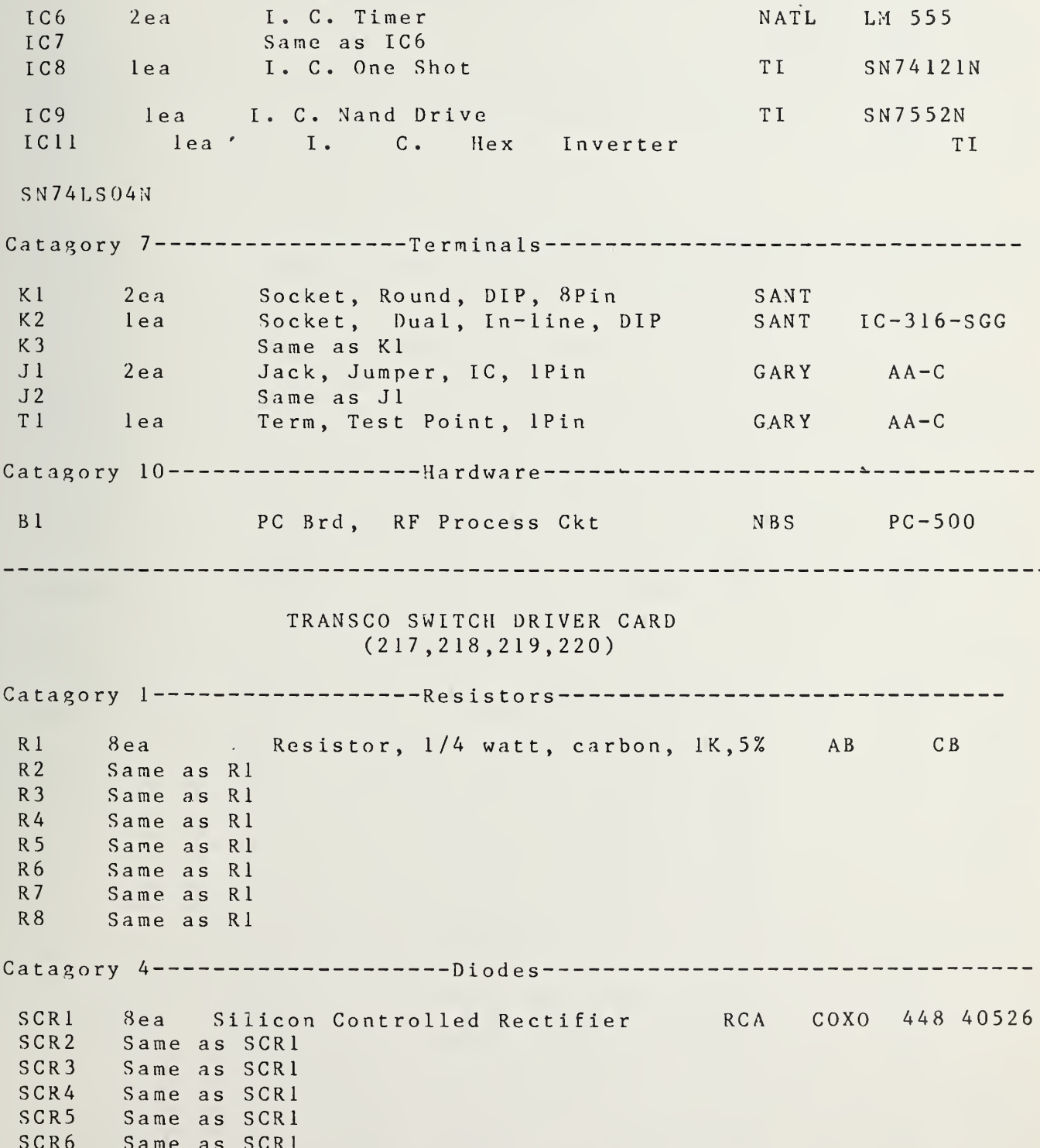

TABLE 8

PARTS LIST FOR SWITCH DRIVER MODULE COMPONENTS continued

### TRANSCO SWITCH DRIVER CARD

### (217,218,219,220)

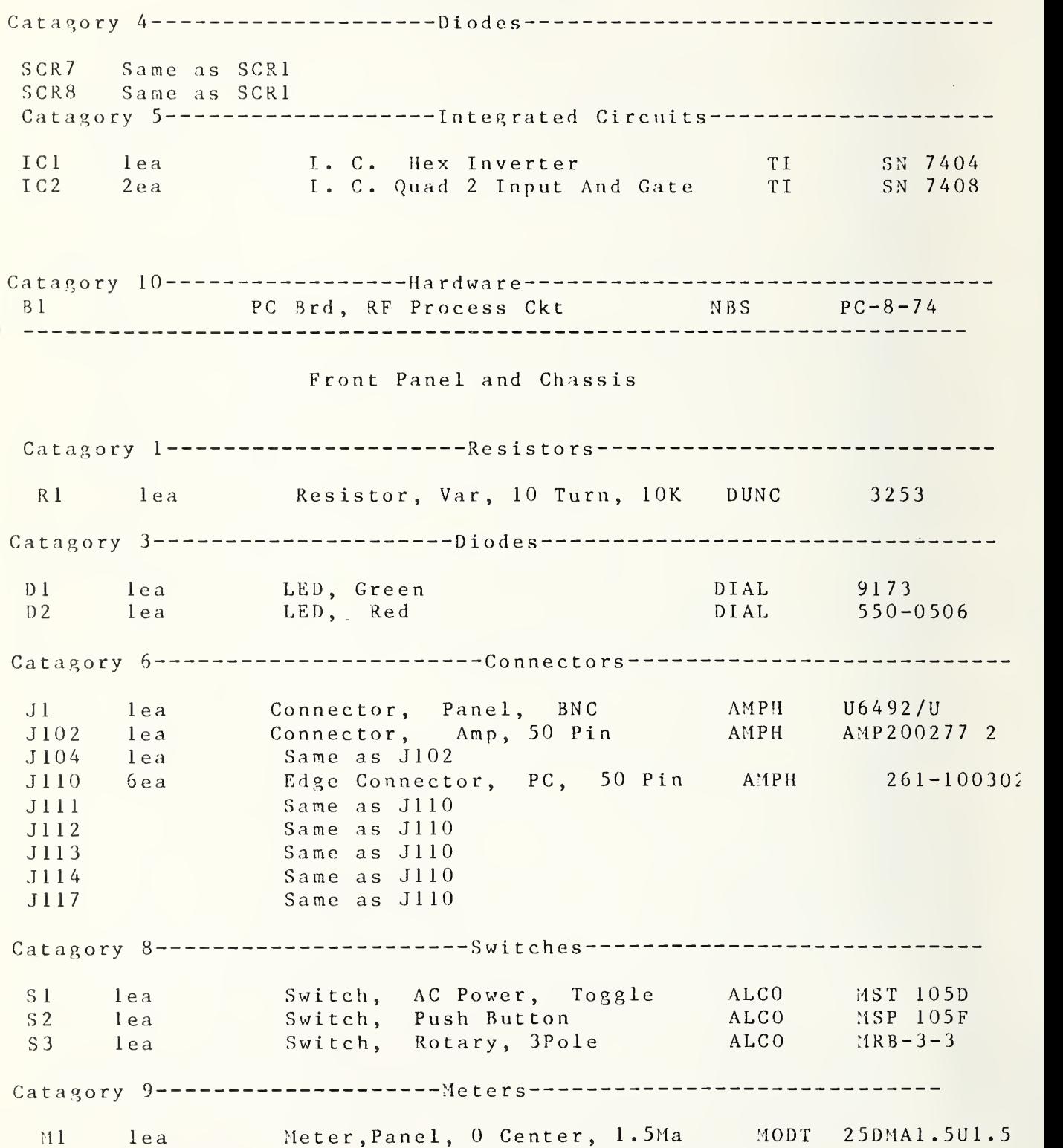
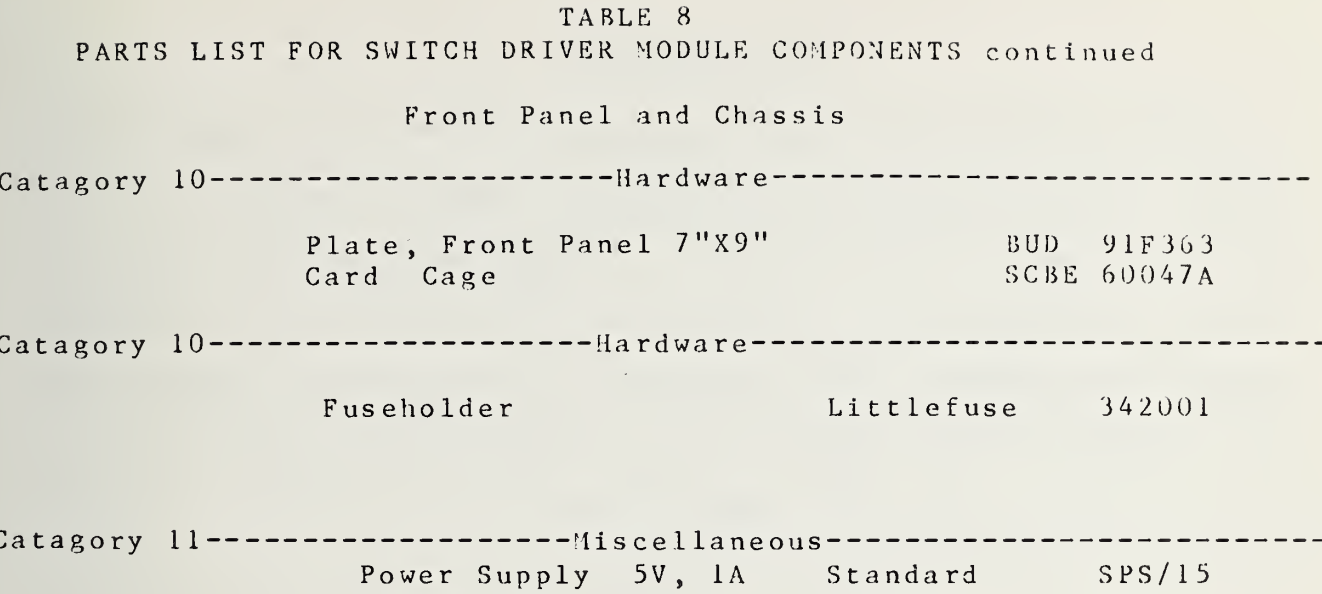

 $\bar{\pi}$ 

 $\overline{a}$ 

 $\cdot$   $-$ 

## ACKNOWLEDGMENTS

The existence of this measurement system is the result of <sup>a</sup> joint effort involving cooperation of many people over <sup>a</sup> long period of time. These include: Gerome Reeve for the original system design; William C. Daywitt for the design of the broadband cryogenic standard, error analysis, and theoretical support; and Neil Larson and John Wakefield for the hardware design refinements and technical support.

#### REFERENCES

- <sup>1</sup> Counas, G. J., T. H. Bremer; NBS 30/60 Megahertz Noise Measurement System, Operation and Service Manual, NBSIR 81—1656; December 1981
- 2 Miller C. K. S., W. C. Daywitt, and M. G. Arthur; Noise Standards, Measurements, and Receiver Noise Definitions; Proc. IEEE. 55, pp. 365-877; June 1967
- <sup>3</sup> Wells J. S., W. C. Daywitt, and C. K. S. Miller; Measurement of Effective Temperature of Microwave Noise Sources; IEEE Trans. on  $I\&M$ ,  $IM-13$ , pp.  $17-28$ ; March 1964 <sup>4</sup> Daywitt, William C.; A Coaxial Noise Standard For The <sup>1</sup> GHz To 12.4 GHz Frequency Range; NBS Technical Note, 1983
- <sup>5</sup> Hoer, Cletus A.; Using Six-Port and Eight Port Junctions To Measure Active and Passive Circuit Parameters; NBS Technical Note 673, September, 1975
- 6 Engen, Glenn F.; Calibrating the Six-Port Reflectometer by Means of Sliding Terminations; IEEE Trans. on MTT, Vol. MTT-26, No. 12; December 1978
- <sup>7</sup> Larson, N. T.; NBS Type IV Power Meter, Operation and Maintenance Manual; NBSIR 77-866; October 1977
- <sup>8</sup> Daywitt, William C.; Private Communication

135

# APPENDIX <sup>I</sup>

PORT ASYMMETRY MEASUREMENTS

NBS AUTOMATED RADIOMETER

2.0 TO 4.0 GHZ

The purpose of. the tests was to determine the error to be expected due to port asymmetry of the NBS Automated Radiometer in the 2.0 to 4.0 GHz frequency range.  $\mathbb{R}^2$ 

DESCRIPTION OF TESTS:

The port asymmetry tests are based on an error model created by W. C. Daywitt. To determine port asymmetry using this model requires two noise sources and an ambient load. The noise temperature of the two noise sources need not be known. Refer to Figure 1A. This figure shows the system port arrangement used in the tests. All ports used have type <sup>N</sup> coaxial connectors as did the ambient load and two noise sources.

To evaluate the error due to port asymmetry, the two noise sources (X1 and X2) are connected to ports 0 and 1 respectively. A special computer program is utilized which provides for the determination of the complex reflection coefficients of the system measurement ports and the two noise sources mentioned previously

This program also accomplishes the automatic switching of the port switches and measurement of the noise power at ports  $0$ , 4, and <sup>I</sup> in that order. This is done <sup>a</sup> minimum of 25 times and the ratio of power at port <sup>0</sup> (noise source 1) and the power at port <sup>4</sup> (ambient load) is calculated for each switching cycle. The same ratio is determined for noise power at port <sup>1</sup> (noise source 2) and port <sup>4</sup> (ambient load). At the end of 25 measurements, the average of the two ratios is then calculated and stored. The two noise sources are then interchanged and the

137

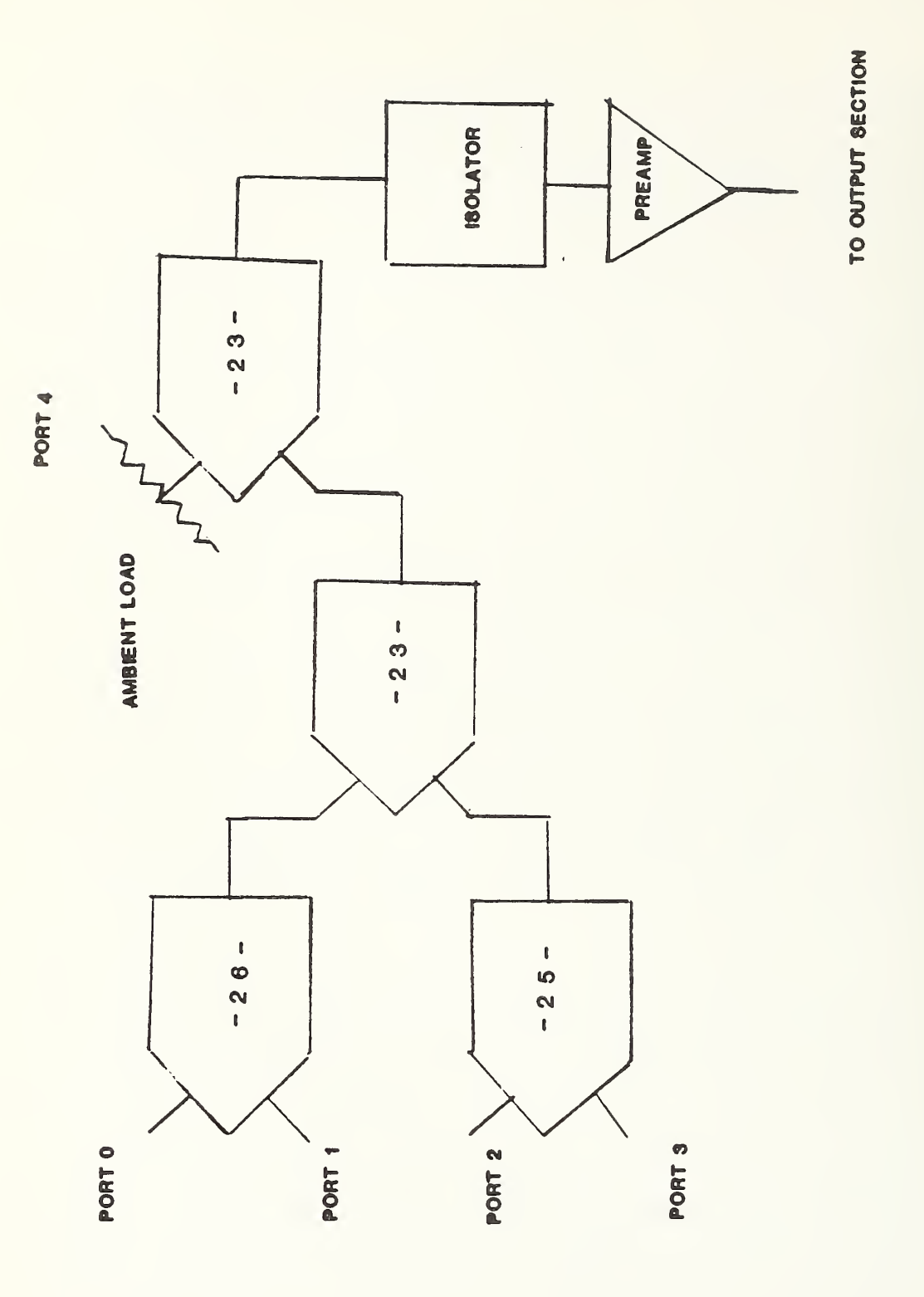

 $1 A$ FIGURE

SYSTEM

PORT

SWITCHES

USED

 $\frac{z}{z}$ 

ASYMMETRY

TESTS

process repeated. Upon completion of the second set of measurements , the port asymmetry is calculated as follows: Refer to Figure 2A.

With source <sup>1</sup> at port <sup>U</sup> and source <sup>2</sup> at port 1:

 $X0 = (1 - \text{Mag}(G_X1)^2)(1 - \text{Mag}(G_S1)^2)$  (1) Y0=(l-GxlReal\*GslReal+GxlImag\*Gslimag)~2 (2)  $Z0 = (G \times 1 \text{Real} * G \times 1 \text{Imag}) + G \times 1 \text{Imag} * G \times 1 \text{Imag})$  (3)  $Mx 1 = X0 / (Y0 + Z0)$  (4)

Where Gxl=Complex reflection coefficient of the source at port 0 Gsl=Complex reflection coefficient of the system at port <sup>U</sup>  $X1 = (1 - Mag(G x 2)^2)(1 - Mag(G s 2)^2)$  (5)  $Y1 = (1 - Gx2Real*Gs2Real+Gs2Imag*Gx2Imag)^2$  (6)  $Z1 = (Gx2Rea1*Gs2Imag+Gs2Rea1*Gx2Imag)^2$  $(7)$  $Mx2 = X1 / (Y1 + Z1)$  (8)

Where Gx2=complex reflection coefficient of source at port <sup>1</sup>

Gs2=complex reflection coefficient of system at port 1

When the noise sources connected to ports <sup>1</sup> and <sup>2</sup> are interchanged, llxl' and Mx <sup>2</sup> ' are calculated using equations (1) through (8). Gx2 is substituted for Gxl in equations (1) through  $(3)$ , resulting in Mxl' when solving equation  $(4)$ . Gxl is substituted for Gx2 in equations (5) through (7), resulting in  $Mx2'$  when solving equation  $(8)$ .

Then:

$$
[(Mx1*Mx2')/(Mx2*Mx1')] * [(Yx2-1)/(Yx1'-1)] * [(Yx2'-1)/(Yx1-1)] = N (9)
$$
  
\n(Ns/Nx)^2 = N (10)  
\nNs/Nx = (N)^1/2 (11)  
\nAsymmetry in dB=10\*Ln(Ns/Nx) (12)

Where

139

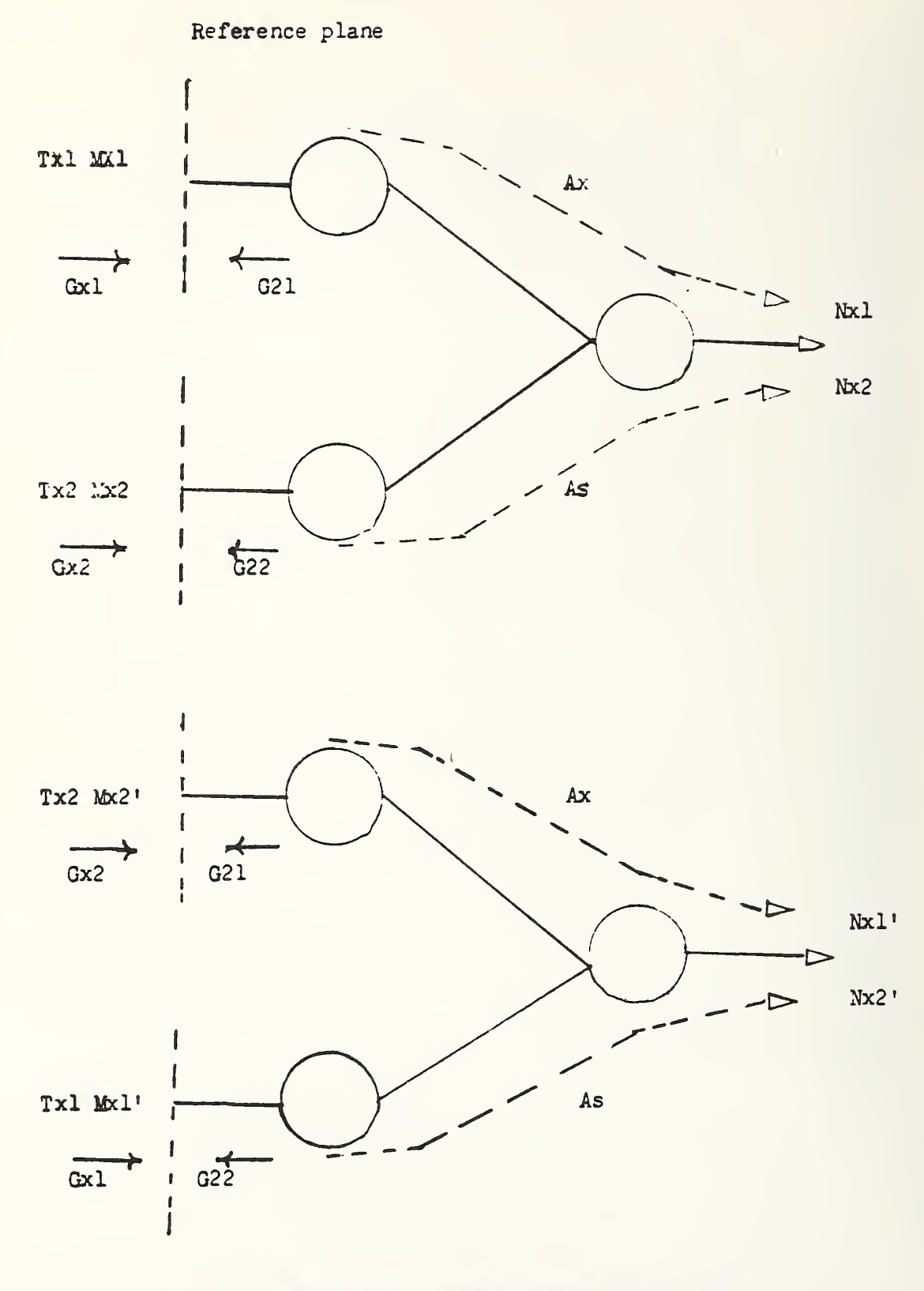

ASYMMETRY NS/NX SWITCH

FIGURE 2A

Yxl=Power measured at port 0/Power measured at port <sup>4</sup> (13)

Yx2=Power measured at port 1/Power measured at port <sup>4</sup> (14)

( Power measured at port <sup>4</sup> is ambient power)

And

Yxl' and Yx2' are calculated with (13) and (14) after the noise sources are interchanged.

MEASUREMENT RESULTS

Using the above procedures the following measurement results were obtained with type <sup>N</sup> connectors and no adaptors were used.

# FREQUENCY MHZ PORT ASYMMETRY DECIBELS

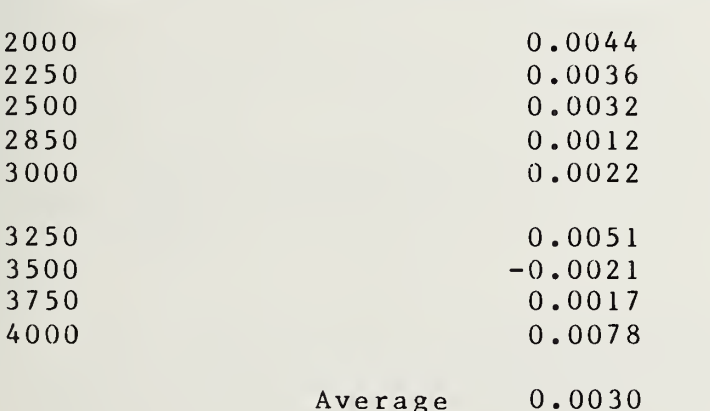

These results remain essentially the same regardless of port selection as long as the switches operate properly. Use of various adaptors such as GR900 to <sup>N</sup> can result in asymmetry as high as 0.015 dB. This suggests that asymmetry should be evaluated for the specific adaptors used. As <sup>a</sup> part of this test, ports with right angle <sup>N</sup> adaptors were evaluated, and found to exhibit asymmetry in the range of 0.006 to 0.009 decibel at 2000, 3000, and 4000 Mhz

## APPENDIX II

PROGRAM LISTINGS AND VARIABLE CROSS REFERENCE TABLES

This appendix contains the listing of the measurement program, RAD7EF. This program is currently used to make measurements with the automated radiometer. The program is divided into segments and each segment listed in order. Each segment listing is followed by the cross reference table for the variables referenced.

<sup>1</sup> 4 2

A. PROGRAM RAD7EF

 SEPTEMBER 1983 RAD7EF

 ! REV <sup>2</sup> RAD7EF <sup>7</sup> SEPTEMBER 1983 GJC AVAIL MEM THIS VS 58176 ! THIS VS HAS CODE TO UTILIZE PORT <sup>2</sup> FOR UNK AND <sup>3</sup> FOR STD ! QUANTUM CORRECTION IMPLEMENTED ! RE -STORE" RAD 7EF : F8" ! <sup>6</sup> SEPTEMBER 1983 1015 OPTION BASE <sup>1</sup> 60 COM F(4,15),Z(1,80),T1,T2,T3,Qr(12),Qi(12),Final(5) COM File, Flag DIM H\$[100],C\$[100],G\$[100],R\$[100],V(20),C(16,4,10),Q(3,100) ! OUTPUT 704 ; "000000000000000000000000000" ! CLEAR SYNTH MAT F=ZER MAT Q=ZER 120 MAT Z=ZER<br>130 POS="NOM1 P0\$="N0M 1L7K7" ! SYNTHESIZER POWER TO 2MW  $Fr = 1$  $150 \, \text{Cc} = 1$ 160 CALL  $Volt(V(*)$ ,  $Fr$ ,  $Cc$ ,  $C(*)$ ) Aet=1 PRINTER IS 16 DISP "INSURE THAT ALL PORTS HAVE DEVICES ATTACHED THEN PRESS CONT" 200 INPUT "AMBIENT TEMP", Tt<br>210 T2=273.15+Tt  $T2 = 273.15 + Tt$ 220 INPUT "STANDARD TEMP", T3<br>230  $Tx=0$  $Tx = 0$   $P 0 = 1$  ! SET SYNTHESIZER TO PROPER FREQUENCY AND LEVEL 260 OUTPUT 704; "00H0G260E0D0C0B0A0N0M2L5K5"<br>270 OUTPUT 1003: "8", "8", "?", "0", "4", "2" OUTPUT <sup>1</sup> <sup>0</sup> <sup>0</sup> <sup>3</sup> ; " <sup>8</sup> " , " <sup>8</sup> " , " ? " , " <sup>0</sup> " , " <sup>4</sup> " , " <sup>2</sup> OUTPUT <sup>1</sup> <sup>0</sup> <sup>0</sup> <sup>3</sup> ; " <sup>8</sup> " , " <sup>8</sup> " , " <sup>0</sup> " , " <sup>0</sup> " , " <sup>4</sup> " , " <sup>2</sup> OUTPUT 702 ; "0" , "8" , "7 " , "0" OUTPUT 702 ; "0" , "8" , "0" , "0" PRINTER IS 16 320 FOR K=1 TO 5 CALL Power(Pl ,P2,P3,P0,Aet)  $340 \t Y1 = P1/P2$  Y3=P3/P2 360  $Tx = Tx + (T2 + (T3 - T2) * (Y1 - 1) / (Y3 - 1))$ <br>370  $T4 = (T3 - Y3 * T2) / (Y3 - 1)$  $T4 = (T3 - Y3 * T2) / (Y3 - 1)$ 380 PRINTER IS 16<br>390 PRINT "T4=":T 390 PRINT "T4="; T4, "Tx="; Tx/K<br>400 G=10\*LOG(7, 244E13\*P2/, 95/  $G=10*Log(7.244E13*P2/.95/(T2+T3))$  !30Mhz IF 410 PRINT "GAIN=";  $G$ ; "dB"<br>420 PRINT P1\*1000 P2\*100 PRINT Pl\*1000 ,P2\*1000 ,P3\*1000 Ptest=Ptest+Pl NEXT K

 $450$  $P1 = P$ test/(K-1)  $460$ PRINTER IS 16 470 PRINT "AVERAGE POWER AT PORT 0 IS "; P1\*1000; "MILLIWATTS" PRINT "AVERAGE TEMP AT PORT 0 IS"; Tx/(K-1); "KELVINS" 480 490 PRINT "PAUSE 580"  $500$ PAUSE  $510$ MASS STORAGE IS ":F8" 520 LINPUT "AMBIENT STANDARD TEMPERATURE IN C", H\$ [1,10]  $HS[1, 10] = VALS(VAL(HS[1, 10]) + 273.15)$ 530  $540$ PRINT H\$ [1,10]  $550$ LINPUT "BAROMETRIC PRESSURE", H\$ [11,20]  $560$ INPUT "APPROXIMATE VALUE OF UNKNOWN TO BE TESTED", E7 570 INPUT "MAXIMUM DEVIATION FROM NOMINAL TO BE ALLOWED", E8 580 PRINTER IS 16 590  $!$  OUTPUT  $9:$  "S04:26:15:23:00" IRESET REAL TIME CLOCK 600  $0 = FNS(4)$ OUTPUT 9:"R" 610 620 ENTER 9; P\$ 630 PRINT TAB(15), P\$;":1983" 640 CALL Get parameters (C\$, G\$, R\$, F1, F2, F3, Fn, N3, N8) 650 ÷ 660 ! START CAL OF SYSTEM DETERMINE PATH LOSS AND START CAL SELFCHECK 670  $\mathbb{R}$ 680 Init= $1$ 690 CALL  $Cal(C(*), PO$,Init)$ 700  $\mathbf{F}$ 710  $Ae t = 1$ 720 CALL Corr2(C1, C\$, G\$, R\$, E7, E8, Q(\*), Aet) 730  $\mathbf{I}$ 740 Init= $2$ 750 CALL  $Cal(C(*), P0\$ , Init) 760 **I START CAL OF UNKNOWN** 770  $\mathbf{r}$ 780  $Ae t = 2$ 790 CALL Out  $(Cl, CS, GS, HS, RS, E7, E8, Q(*)$ , Aet) 800  $\mathbb{R}$ 810 ! GOTO 100 ! STORE MEAS RESULTS AND DESCRIPTION OF DEVICE 820  $n30$  $\mathbb{L}$ 840 CALL Descr(P\$, C\$, G\$, R\$, H\$, F1, F2, F3, N3, N8, Q(\*)) 850 PRINT "PAUSE 1020 PROGRAM END PRESS CONT TO RESTART" 860 PAUSE 870 GOTO 90 880 END MAIN 170 710 720 790 330 780 Aet  $C<sub>S</sub>$ 80 640 720 790 840 690 750  $C($ 80 160  $C<sub>1</sub>$ 720 790

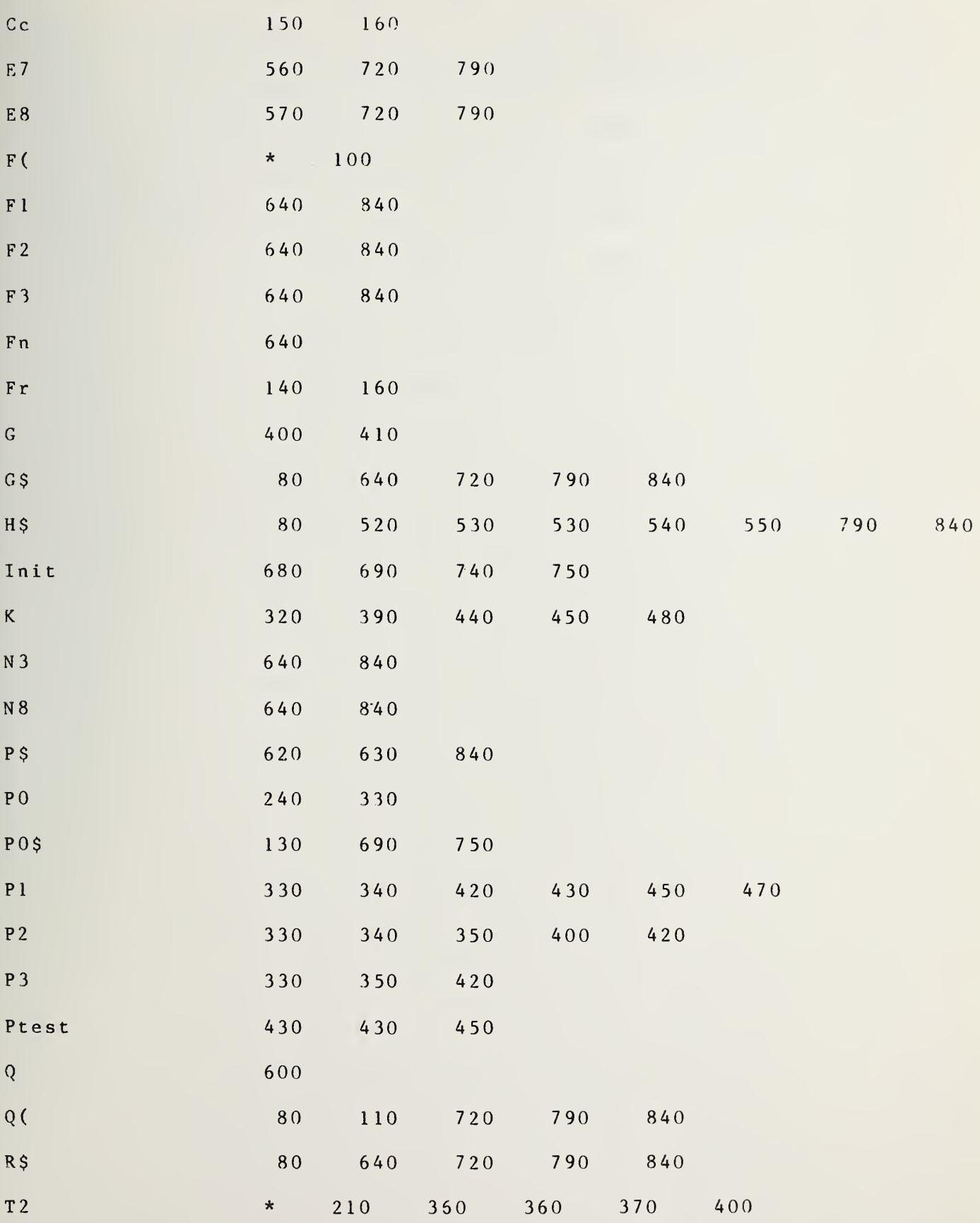

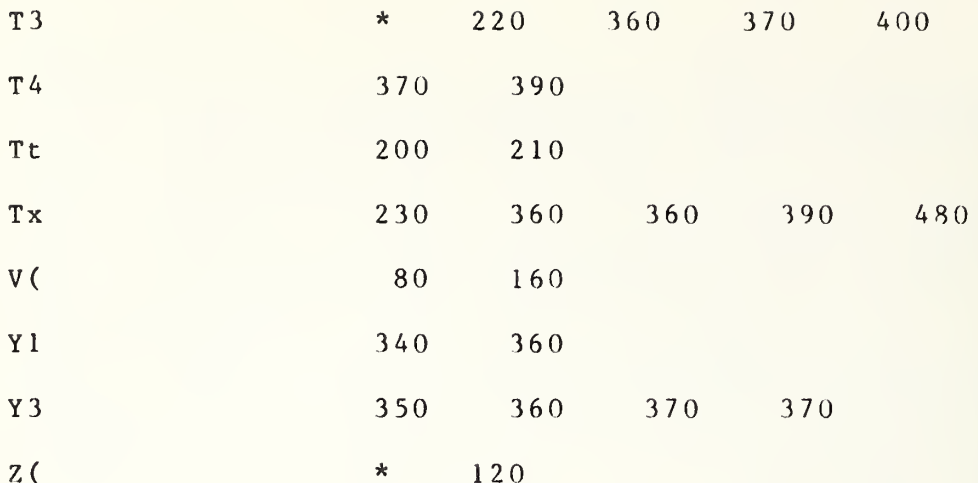

```
890 DEF FNB(Q)<br>900 OPTION BA
                                                       ! ( FNB
900 OPTION BASE 1<br>910 COM F(*), Z(*),
910 COM F(*), Z(*), T1, T2, T3, Qr(*), Qi(*), Final(*)<br>920 COM File, Flag
920 COM File, Flag<br>930 FOR I=1 TO Q
930 FOR 1=1 TO Q
940 BEEP
950 WAIT ABS (100*(1-4))<br>960 NEXT I
960 NEXT I<br>970 RETURN
970 RETURN 0<br>980 FNEND
         FNEND
```
FNB(

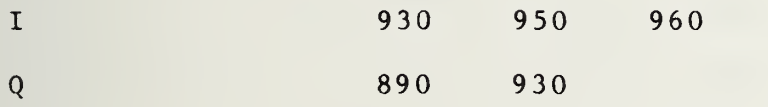

```
990 DEF FNN(Q)
                                        ! (FNN)
1000 OPTION BASE 1
1010 COM F(*), Z(*), T1, T2, T3, Qr(*), Qi(*), Final(*)<br>1020 COM File, Flag
1030 DISP "(=NC):"; Q;
1040 LINPUT B$
1050 IF B\[1,1] =" "THEN 1070
1060 RETURN VAL(B$)
1070 RETURN Q
1080 FNEND
FNN(
```
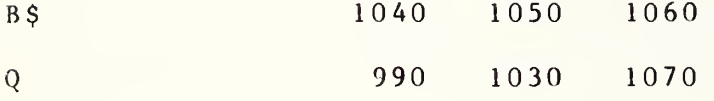

```
1090 DEF FN0(P$,Q$) !!(FNO)
1100 OPTION BASE 1 1110 COM F(*),Z(*),T1,T2,T3,Qr(*),Qi(*),Final(*)
1120 COM File, Flag
1130 IF 12=0 THEN 1180
1140 PRINT "( =NC)NOW: "; P$;
1130 LINPUT Q
1160 IF Q$=" " THEN 1240
1170 P $=Q$1180 PRINT "( =NC)NOW: "; P$
1190 I0=FNS(1
1200 WAIT 50
1210 LINPUT Q$
1220 IF Q$ = "" THEN 12401230 PS=QS1240 RETURN Q<br>1250 FNEND
    FNEND
FNO (
10 1190
12 1 1 30
P$ 1090 1140 1170 1180 1230
Q 1240
Q$ 1090 1150 1160 1 170 1210 1220 1230
```

```
1 260 DEF FNS (Q) !! (FNS)
1270 OPTION BASE 1<br>1280 COM F(*), Z(*).
1280 COM F(*), Z(*), T1, T2, T3, Qr(*), Qi(*), Final(*)
1290 COM File, Flag
1300 FOR 1=1 TO Q
1310 PRINT
1320 NEXT I 1330 RETURN 0
1340 FNEND
FNS (
```
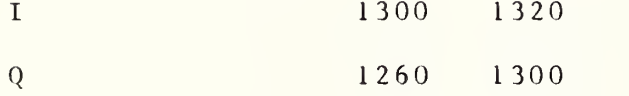

```
RAD7EF
```

```
1350 SUB Cal(C(\star), P0\, Init)
1360
      OPTION BASE 1
1370
      COM F(*), Z(*), T1, T2, T3, Qr(*), Qi(*), Final(*)1380
      COM File, Flag
1390
      DIM DS[50], P(16, 4), Pdiode(6, 4, 21), Zdiode(2, 4), Z$[100]1400
      DIM GI(16), GI(16), GIr(16), Pa(16,7), G1a(16), FS[50]1410PRINTER IS 16
1420
      \mathbf{I}1430 ! GOTO 1750
      FOR Ca1=1 TO 2
1440
1450
      Prr=Ca11460 Cal2: !
1470
      Reca1=01480
      IF Cal=1 THEN GOTO 1520
1490
      PRINT "CAL SEQ FOR STANDARD PORT"
      Pout $=" 1" 3"1500
      GOTO 1540
1510PRINT "CAL SEQ FOR MEASUREMENT PORT"
1520
1530
      Pout \mathsf{S} = "2"1540
      I = 01550
      F1 = Z(1, 37)F2=Z(1,38)1560
1570
      F3=Z(1,39)1580
      Fn = (F2 - F1)/F3 + 1! = 11590
      F = F 11600
        GOTO 3130
                           ITHIS PATH FOR READ DATA ONLY
1610
      GOSUB Zerdiode
1620
      GOTO 1880
1630
      ! *******************DIODE ZERO CHECK***************************
1640 Zerdiode: !
1650
      PRINTER IS 16
1660
      \mathbf{I}1670
      Ndiode=41680
      C = 01690
      Cc = 11700
      Ccc = 11710
     ! ENABLE SINGLE FREQUENCY
1720
      F1 = (Z(1, 38) - Z(1, 37)) / 2 + 11730
      Fn=11740
      PRINT "Fn=", Fn
      OUTPUT 1003; "8", "8", "?", Pout$, "4", "2"!30 IF PORT 0 AND 2-4 SYSTEM CC
1750
      OUTPUT 1003; "8", "8", "0", Pout $, "4", "0"!30 IF PORT 0 AND 2-4 SYSTEM CC
1760
1770
      P = 31780
      POS = "N1M4L9K9"IMAX ATTEN MIN PWR FROM SYNTH
1790
      M = 11800
      PRINT "Dzero"
1810
      GOSUB Meas
1820
      PRINTER IS 16
1830
      PRINT Zdiode(*)output 1003; "0", "8", "?", Pout $, "4", "2"
1840
     output 1003; 0, 8, 1, pouts, 4<br>output 1003; "0", "8", "0", pouts, "4"
                                           "2"1850
          IF Recal=1 THEN GOTO Resume
1860
1870
          RETURN
      1880
```
1890 1900 OUTPUT 1003; "0", "8", "?", Pout\$, "4", "2"<br>1910 OUTPUT 1003; "0", "8", "0", Pout\$, "4", "2" 1920 OUTPUT 704; "OOHOG2FOEODOCOBOAONOM4LOK4" !3000 MHZ1.5MW AT LO 1930 RESET 1022 1940 IRESET FOR FREQ SUB PROGRAM  $M = 1$ 1950  $C=1$ !Enables C MATRIX 1960  $Cc = 1$  !  $Ca1$  ITEM ID  $l = D. U. T$  2=OFFSET 3-9=SLIDING SHORT 10-14= LOAD 15=AMBIENT STD (7 SLIDING SHORT AND 5 SLIDING **SLIDING** LOAD POS) 1970  $Ccc = 3$  $1990 \t F1 = Z(1, 37)$  $2000 \t F2=Z(1,38)$  $2010 \t F3=Z(1.39)$  $2020$   $Fn = (F2 - F1)/F3 + 1$   $!=1$  $2030$   $P=3$ 2040 GOSUB Setpwr GOTO 2450 2050 ON Cal GOTO 2070, 2090 2060 2070 PRINT "PLACE NOISE STANDARD (D. U. T.) ON PORT"; Pout \$; "PRESS CONT" 2080 GOTO 2100 2090 PRINT "PLACE CRYO STANDARD ON PORT"; Pout \$; "PRESS CONT" 2100  $Cc = 1$  $P = 3$ 2110 2120  $M = 1$ 2130 PRINT "D.U.T  $Cc = "Cc$ 2140  $Q = FNB(3)$ PAUSE 2150 2160  $M1=1$ 2170 Seq=4 2180 GOSUB Meas 2190 GOTO 3120 2200  $M = 1$ 2210 PRINT "PLACE OFFSET ON PORT O AND PRESS CONTINUE"  $2220 \tQ=FNB(3)$ PAUSE 2230 2240  $Seq=3$  $2250$   $Cc = 2$ 2260 PRINT "OFFSET Cc=":Cc 2270 GOSUB Meas 2280 ! GOTO 2150 2290 PRINT "PLACE IMPED CK ON PORT AND PRESS CONT" 2300  $M = 1$ 2310  $Cc = 16$ 2320  $Seq=5$ 2330  $Q = FNB(3)$ 2340 PAUSE 2350 GOSUB Meas 2360 ON Init GOTO 2370, 2060 2370 PRINT "PLACE AUXILIARY NOISE SOURCE ON PORT"; Pout\$; " AND PRESS CONT"  $Q = F n b(3)$ 2380 2390  $M = 1$ 2400  $Cc = 15$ 2410  $Seq=6$ 

2420 PAUSE 2430 GOSUB Meas  $2440$ GOTO 3120  $2450 M=1$ 2460 PRINT "PLACE SLIDING SHORT ON PORT O AND PRESS CONTINUE" 2470  $Np = 1$ 2480  $C_p = 1$ 2490  $Cc = 3$ PRINT "SLIDING SHORT Cc=3 POS 0" 2500 2510  $Seq=1$ 2520  $S<sub>s</sub>=1$ !IST POSITION 2530  $Q = FNB(3)$ 2540  $N_1 = 7$ 2550 **PAUSE** 2560 GOSUB Meas 2570 ! SLIDING SHORT ROUTINE 7 POSITIONS 2580  $S_{S}S=VALS(S_{S})$  $QS = "PRESS$  CONT" 2590  $DS="SLIDE POS"$ 2600 PRINT D\$;" ";Ss\$;" ";Q\$ 2610 2620  $0 = FNB(3)$ 2630 PAUSE 2640  $M=1$ 2650  $Cc = Cc + 1$ 2660  $C_p = 1$ 2670  $N p = 1$ 2680  $Ss = Ss + 1$ 2690 PRINT Ss 2700 IF  $Ss = 8$  THEN 2740 2710 PRINT "SS POS"&D\$&Ss\$; "Cc="; Cc 2720 GOSUB Meas 2730 GOTO 2580 2740 ! SLIDING LOAD 5 POSITIONS 2750  $M = 1$ 2760 PRINT "PLACE SLIDING LOAD ON PORT O AND PRESS CONT" 2770  $N p = 1$ 2780  $C_p = 1$ 2790  $Cc = 10$ 2800  $Seq=2$  $S_s = 0$ 2810 2820  $Q = FNB(3)$ 2830  $N = 5$ 2840 PAUSE 2850 GOSUB Meas 2860  $S<sub>s</sub>=1$ 2870  $Ss = VALS(Ss)$ 2880  $QS = "PRESS$  CONT" 2890  $DS="SLIDE POS"$ 2900 PRINT D\$;" ";Ss\$;" ":Q\$ 2910  $Q = FNB(3)$ 2920 PAUSE 2930  $M = 1$ 2940  $Cc = Cc + 1$ 2950  $Cp=1$ 2960  $Np=1$ 

```
2970
       Ss = Ss + 12980
       PRINT Ss
2990
      IF Ss=6 THEN GOTO 2200
3000
      GOSUB Meas
3010
      GOTO 2870
3020
      Seq = 13030
      GOTO 3130
      PRINT "CRYO STANDARD PROGRAMMED FOR PORT 2"<br>OUTPUT 1003;"0","8","?","2","4","0"!30 IF PORT 3 AND 2-4<br>OUTPUT 1003;"0","8","0","2","4","0"!CC
3040
3050
3060
3070
       Q = FNB(3)3080
       Seq=63090
      C p = 13100
      N_p = 1GOSUB Meas
3110
3120
     NEXT Cal
3130 INPUT "CMATRIX FILE NUMBER", Num
3140
     MASS STORAGE IS ":F8, 1"
3150
     Num = INT(Num)File \<sup>=</sup>"CMAT" & VAL \zeta (Num)
3160
3170
      ! CREATE File$, 80
        ASSIGN #1 TO Files
3180
3190 ! PRINT #1; C(*), Zdiode(*), Z(*)3200
           READ #1; C(*), Zdiode(*), Z(*)
3210
       ASSIGN #1 TO *3220
     FOR I=1 TO 153230
     FOR Fr=1 TO 2*Fn3240
      PRINTER IS 16
3250
      PRINT C(I, 1, Fr); C(I, 2, Fr); C(I, 3, Fr); C(I, 4, Fr)3260
      NEXT Fr
       NEXT I
3270
3280
     PRINT
3290 !
                            7 SLIDING SHORT AND 5 SLIDING LOAD POS ARE USED
      A**************
3300
3310
     PRINT "CAL#", Cal
3320
      PRINT
3330
     FOR Cal=1 TO 2
3340
     FOR Ck=1 TO 15
3350
      FOR Fr=1 TO 2*Fn3360
       PRINT C(Ck, 1, Fr), C(Ck, 2, Fr), C(Ck, 3, Fr), C(Ck, 4, Fr)3370
      NEXT Fr
3380
      NEXT Ck
3390
      PRINT
3400
      PRINT
3410
     NEXT Cal
3420PRINTER IS 0
     F1 = Z(1, 37)3430
     F2 = Z(1, 38)34403450 \text{ F}3 = Z(1, 39)3460
      Fn = (F2 - F1)/F3 + 13470
           F r = 13480
     GOTO Calz
3490 Sel:
                 Ţ
3500
      A=03510
     FOR D=10 TO 13
                                !PROGRAM SCANNER CHANNELS
```

```
3520
      IF Ccc<>2 THEN 3550
      PRINT "PLACE SLIDING SHORT ON PORT O--SLIDE FOR MAX VOLTAGE"
3530
      PRINT "PRESS CONTINUE WHEN MAX IS OBTAINED"
3540
3550
      Di = D - 10 + 13560
      OUTPUT 1007:D
      WAIT 125
3570
3580
      IF Ccc=1 THEN GOTO 3610
3590
      WAIT 500
      GOTO 3620
3600
3610
       WAIT 500
3620
        CALL Dmm(V1, C(*), Fr, Cc, C, Di)
3630
       IF Ccc <> 1 THEN GOTO 3660
3640
       Zdiode(Ca1,Di)=VlGOTO 3770
3650
3660
       IF Cal>1 THEN GOTO 3700
3670
       C(Cc, Di, Fr) = VI3680
      C(Cc, Di, Fr) = ABS(C(Cc, Di, Fr) - Zdiode(Ca1, Di))3690
       GOTO 3730
3700 C(Cc, Di, Fr + Fn) = VIC(Cc, Di, Fr+Fn) = ABS(C(Cc, Di, Fr+Fn) - Zdiode(Ca1, Di))3710
3720
      PRINTER IS 0
3730
      PRINTER IS 16
       PRINT Cc, Seq, "FR="; Fr; Cal
3740
       PRINT C(Cc, Di, Fr); C(Cc, Di, Fr+Fn)
3750
3760
       PRINTER IS 16
3770
       NEXT D
3780
        RETURN
3790 Meas:
                 1
      PRINT "MEAS", F1, F2, Fn
3800
3810
      M1=13820
      IF Ccc=1 THEN Fn=1
3830
      FOR Fr=1 TO Fn3840
      CALL Freq(F, F$, F1$, P0$, M, Ccc)
3850
      0 = 53860
      GOSUB Sel
3870
      M = 23880
      F = F 4 = F 1 * 1 0 * 6 + F r * F 3 * 1 0 * 63890
      PRINT "F4", F4, "F", F
3900
      NEXT Fr
3910
      RETURN
3920 Setpwr: !
3930
     ON P GOTO 3940,3960,3980,4000,4020,4040,4060
3940
      P$ = "N OM 3L 6 K 0"
                         != 3DBM PS="N0M4L0K03950
      GOTO 4070
3960
      PS = "N0M3L9KO"! - 6.0DBM
3970
      GOTO 4070
3980
      P$ = "NOM4L2KO"
                          ! - 13DBM
3990
      GOTO 4070
4000
      PS = "N0M4L5KO"! - 16DBM
4010
      GOTO 4070
4020
      P$ = "NOM4L8KO"
                          ! - 23DBM4030
      GOTO 4070
4040
      PS = "NOM5L1KO"! - 26 DBM
4050
      GOTO 4070
4060
      P $ = "NOM5L4KO"
                          1 - 26 DBM
```

```
RAD7EF
```

```
4070PRINT "P, PS"; P, PS
4080
     POS = PS4090
     RETURN
4100 Calz:! OPTION BASE 1
4110 !
4130
      DIM A(5,5), B(20,5), Cm(5,20), U(8), V(8), W(1,1), X(20,1), Y(10,1), Zm(4,1)4140 !
4150 ! Read real time clock
4160 OUTPUT 9: "R"
4170 ENTER 9; T$
4180 Date=830000+VAL(T$[1,2])*100+VAL(T$[4,5])
4190 TimeS = TS[7;5]4200 ! Fn "FREQ IN GHZ", Freq : SET UP MULTIPLE FREQ INDEX Fn=#Fr
4210 ! INPUT "NO. OF SHORT POSITIONS AND LOAD POSITIONS", N1, N2
4220
     N1 = 74230
     N = 54240
     F r = 14250 0=04260 PRINTER IS 16 ! 7 & 9is HPIB, 0 is address of printer
4270 Dvm=1022 ! HPIB + address 22
4280 Scanner=1007 ! HPIB + address 7
4290 INPUT "FREQUENCY # FOR CALCULATION", Set
4300
         F1 = Z(1, 37) - Z(1, 39)4310 F(1,1)=F(2,1)=F1+Set*Z(1,39)4320
     F1 = F = F(1, 1)4340 ! Index I=1 for D.U.T., 2 FOR OFFSET, 3-9 for sliding short,
      10-14 for sliding load, AND 15 for AMBIENT STD.
4350
     PRINTER IS 0
4360
     F(Fr, 1)=F14370
     Fz = (Z(1, 38) - Z(1, 37)) / Z(1, 39) + 14380 PRINT "
                                    DATE:"; Date; " TIME:"; Time$
4390
     PRINTER IS 16
      44004410
4420
      ! Start calibration calculations
4430
      Pout S = 124440FOR Prt = 1 TO 2
4450IF Prt = 2 THEN PoutS = "3"4460
      FOR Cc=1 TO 16
4470
      F n = F z4480
           Fr = S e t4490
      ON Prt GOTO 4500,4550
4500
      P(Cc, 2) = C(Cc, 2, Set)4510
      P(Cc, 4) = C(Cc, 4, Set)4520P(Cc, 1) = C(Cc, 1, Set)4530
      P(Cc, 3) = C(Cc, 3, Set)4540
      GOTO 4590
4550
      P(Cc, 2) = C(Cc, 2, Set+Fn)4560
      P(Cc, 4) = C(Cc, 4, Set+Fn)4570
      P(Cc, 1) = C(Cc, 1, Set + Fn)4580
      P(Cc, 3) = C(Cc, 3, Set + Fn)4590
      NEXT Cc
4600 PRINT USING 4610; P(1,4), P(1,1), P(1,3), P(1,2)!P3, P5, P6, P4
4610
     IMAGE 4(MDZ.5D11X)
```

```
4 6 2 0
4 6 3 0
4 6 40
4 6 50
4660
46 7 0
4680
GO SUB Open
4 6 90
4700
47 10
47 20
47 30
4 7 40
47 50
4760
47 70
4 7 80
4790
4800
! GOSUB Pon
48 10
4820
4830
4840
4850
4860
4880
PRINT
4890
4 9 00
49 10
0=FNI(A,B,Cm,F,G,0,W(*) ,Fr)
4920
PRINT
4940
49 50
PRINT "ROOT RESIDUES="
4960
4970
PRINT
4980 PRINT "VALUES FOR R1,W1,R2,W2,W3"
4990 PRINT USING 5000;R1,W1,R2,W2,W3
5000
IMAGE 5(MZ . 5D2X)
5010
t
5020
5030
0=FNL( A, A(*) ,B ,B(*) ,Cm,Cm(*) ,Fr ,1 , J ,K,L,N1 ,N2 , 0, P , P(* ) ,Q, R1 , R2 ,T,W(*)
5040
5050 PRINT USING 5000; R1, W1, R2, W2, W3
5060
PRINT
5080 : COMP A1, B1, C1, A2, B2, C2
5090
! COMP A 1 ,B1 ,C1 , A 2 ,B 2 , C 2 0=FNC(A,A(*),Al,A2,B,B(*),Bl,B2,Cm,Cm(*),Cl,C2,D,E,F,G,H,I,J,K,Nl,N2,
5100 PRINT USING 5110; "VALUES FOR (RCS^2-RS^2), RCSX, RCSY=", A1, B1, C1
5110 IMAGE 34A, 3(XZ.5DX)
5110 IMAGE 34A,3(XZ.5DX)<br>5120 PRINT USING 5110;"VALUES FOR (RCL^2-RL^2),RCLX,RCLY=",A2,B2,C2
       Ca 1 = 1Fnn = FnFn = 1INPUT "1 FOR OPEN 2 FOR OFFSET", Imped
     ! Imped=2ON Imped GOTO 4680,4700
      GOTO 4710
      GOSUB Gamo
      FOR Fr = 1 TO FnRAD
      F = F(F r, 1)
      G 1 = G r (Fr)
      G2 = Gi(Fr)PRINTER IS 0
       PRINT "FREQUENCY:";F(Fr,Cal)
       PRINT "Real ";G1,"Imag ";G2;"MAG";SQR(G1^2+G2^2);"ANG";Ang(Fr) =
      NEXT Fr
        ! DIODE 1 CHANNEL 10 P5
        ! DIODE 2 CHANNEL 11 P4
        ! DIODE 3 CHANNEL 12 P6
        ! DIODE 4 CHANNEL 13
                              PUT POWERS IN P ARRAY IN PROPER ORDERAUSE
                                13 P 3
        ! SOLVE ELLIPSE FOR SLIDING SHORT
      0 = FN A ( A , A
( * ) ,B,B(*),Cm,Cm(*),D,E,F,Fr > G,J,K,N,Nl,0,P,P(*),Q,W(*),X(*)
      , Y(*))
      ! 0 = FNA(A, A(*), B, B(*), Cm, Cm(*), D, E, F, G, J, K, N, N1, 0, P, P(*), Q, W(*), X(*), Y (*))
        ! CALC K,L,M,RE&IM(-N/M)
     0 = FNBm(A, A(*), A1, B, B(*), B1, Cm, Cm(*), C1, D, E, F, G, H, I, J, K, L, N1, N2, N3, O, P,P(*),Q,Rl,R2,S,S0,Sl,S2,T,Wl,W2,W3,X(*),Y(*),Zm(*))
        ! REDUNDANCY APPLICATION
      , W1, W2, W3, X(*), Y(*): 0 = \text{FNL(A, A(*), B, B(*), Cm, Cm(*), Fr, I, J, K, L, N1, N2, 0, P, P(*), Q, R1(*)}, R2 (*), T, W(*), W1, W2, W3, X(*),Y(*))
     N3,P,P(*),P3,P4,P5,P6,Q,R,R1,R2,S,S3,S4,S5,S6,T,W(*),W1,W2,W3,X(*)
      , Y(*))
```

```
5130 PRINT USING 5140;"SL APPROX GAMMA=",SQR(ABS((B2^2+C2^2-A2)/SQR(B1^2
     +C1^2 - A1))
5140 IMAGE 16A, XZ.5D
5 150 ! 5160 ! CALC B( C/A )5170 0=FND(A,Al,B,Bl,B8,B9,Cm,Cl,C8,C9,D,E,F,G,H,I,K,Nl,N2,0,P,P(*),P3,P4
     ,P5,P6,Q,R,R1,R2,S,S3,S4,S5,S6,T,W1,W2,W3)
5180 PRINT USING 5200;SQR(B8^2+B9^2),ATN(B9/B8)
5190 PRINT "TEST"; SQR(B8~2+B9~2 ) ,ATN (B9/B8)
5200 IMAGE "MAG & ARG B="2(XMZ.5DX)
5210 PRINT USING 5230; SQR(C8^2+C9^2), ATN(C9/C8)
5220 PRINT "TEST 2" ; SQR(C8~2+C9~2 ) , ATN (C9/C8
5230 IMAGE "MAG & ARG C/A="2(XMZ.5DX)
5240 ! 5250 ! CALC (1/A)
5 2 60 0 = FNE ( A, A 8 , A 9 , B,B8,B9,Cm,C8,C9,D,E,F,G,Gl,G2,H,I,K,0,P,P(*),P3,P4,P5
     ,P6,Q,R,R1,R2,S,S3,S4,S5,S6,T,W1,W2,W3,X,Y)
5270 PRINT USING 5280; SQR (A8<sup>2+A92</sup>)
5280 IMAGE "MAG 1/A="D.5D
5290 ! 5300 ! CALC 6-PORT PARAMETERS
5310 0=FNH(A,A8,A9,B,B8,B9,C8,C9,G,H,I,0,R,T,Wl,W2,W3,X,Y,Prt,Pout$)
5320 PRINT USING 5330
5330 IMAGE @ 5340 ! ************************************************************
5350 ! 5360 ! Start measurements
5 3 7 0 ! 5380 Rcoef: ! 5390 PRINTER IS 0
5400 PRINT "FREQUENCY="; Z(1, 37); "
                                        PORT = "; Pout$5410 ! ------5420 ! Measure Reflection Coefficient
5430 ! GOSUBRef1
5440 ! PRINT "PRESS CONTINUE TO MEASURE MORE REFLECTION"
5450 ! PAUSE
5460 ! GO TO Rcoef
5470 Goto=l
5480 ! Z:INPUT "Z Meas, input I D# other than 1-19 or 3-19 for SS and SL", Il
5490 IF Init=1 THEN GOTO 5530
5500 FOR 11=1 TO 16
5510 IF (11=15) OR (11=2) THEN GOTO 5870
5520 GOTO 5550
5530 FOR 11=2 TO 16
5540 IF 11=2 THEN GOTO 5870
5550 It=I
5560 PRINT !"P(3)","P(5)","P(6)","P(4)"
5570 PRINT II
5590 P4=P(I1,2)
5600 \quad P3 = P(11, 4)5610 \quad P5 = P(1,1)5620 P6=P(I1,3)
5630 \text{ C} = 115640 0 = FNT(A, A8 , A9 , B ,B8 ,B9 ,Cm ,C8 ,C9 , D, E , F ,G, H, I ,K, 0,P, P (* )
, P3 , P4 , P5 , P6 , Q
      ,R,R1,R2,S,S3,S4,S5,S6,T,W1,W2,W3,X,Y,Z8,Fr,Il,Gli(*),Glr(*),Gl(*)
```

```
, G1a(\star), Pout \})ON Init GOTO 5660, 5760
5650
5660
      IF I1<>15 THEN GOTO 5870
5670
      F(Prt+2, 11)=G1(15)F(Prt+2, 12) = G1a(15)5680
5690
      F(Prt+2, 13)=G1r(15)5700
      F(Prt+2, 14)=Gli(15)F(Prt+2, 9) = F(Prt, 9)5710
      F(Prt+2, 7) = F(Prt, 7)5720
5730
      F(Prt+2, 3) = F(Prt, 3)F(Prt+2, 5) = F(Prt, 5)5740
5750
      GOTO 5870
      F(Prt, 11)=G1(1)5760
      F(Prt, 12)=G1a(1)5770
5780
      F(Prt, 13)=G1r(1)5790
      F(Prt, 14)=G1i(1)5800
      IF I1=16 THEN 5820
5810
      GOTO 5870
5820 PRINTER IS 0
      PRINT "IMPEDANCE CK MAG, ANG, REAL, IMAG"
5830
5840
      PRINT G1(16), G1a(16), G1r(16), G1i(16)5850
      PRINT
5860
      PRINTER IS 16
5870
      NEXT Il
5880 Mismatchl:!
5890
      PRINTER IS 0
      ON Init GOTO 6360,5910
5900
      M = (1 - F (Prt, 11)^2) * (1 - F (Prt, 9)^2)5910
      M2 = (1 - F(Prt, 13) * F(Prt, 3) + F(Prt, 14) * F(Prt, 5))<sup>2</sup> + (F(Prt, 13) * F(Prt, 5))
5920
      +F(Prt, 14)*F(Prt, 3)) ^ 2
5930
      F(Prt, 15) = M1/M25940
      IF Prt=1 THEN GOTO 6020
5950
       FOR I=1 TO 2
5960
       PRINT
5970
       PRINT F(I,1), F(I,2), F(I,3), F(I,4)5980
        PRINT F(I, 5), F(I, 6), F(I, 7), F(I, 8)5990
        PRINT F(I, 9), F(I, 10), F(I, 11), F(I, 12)6000
        PRINT F(I, 13), F(I, 14), F(I, 15)6010
       NEXT I
6020
       PRINT
      PRINT "SYSTEM D. U. T.
6030
                                            2^{11}PORT
      PRINT "|Gg|", "Ang g", "Xg", "Yg"
6040
6050
      PRINT F(1, 11), F(1, 12), F(1, 13), F(1, 14)6060
      PRINT
6070
       PRINT " | G2 | ", "ANG 2", "X2", "Y2"
6080
       PRINT F(1,9), F(1,7), F(1,3), F(1,5)6090
      PRINT
       Z(1,61)=F(1,13)6100
6110
       Z(1, 62) = F(1, 14)Z(1, 63) = F(1, 12)6120
6130
       Z(1, 64) = F(1, 11)6140
      IF Prt=2 THEN GOTO 6160
6150
       GOTO 6750
       PRINT "SYSTEM STD. PORT O"
6160
6170
       PRINT "|Gg|", "Ang g", "Xg", "Yg"
```

```
6180
6190
6200
62 10
6220
6230
6240
6250
6260 PRINT F(2,15)
6270
6280
6290
6300
63 10
6320
6330
6340
6350
6360
6370
6380
6390
6400
64 1 0
6420
64 30
64 40
64 50
6460
6470
6480
6490
6500
6510
6 5 20
6530
6540
6550
6560
6570
6 5 8 0
6 590
6600
6610
6620
6630
6640
66 50
6660
6670
6680
6690
6700
67 10
      PRINT F(2,11),F(2,12),F(2,13),F(2,14)
      PRINT
       PRINT "|G2|","ANG 2","X2","Y2"
      PRINT F(2,9),F(2,7),F(2,3),F(2,5)
      PRINT
      PRINT "RESULT SET 1 M EQUATION=Mx"
      PRINT F(1,15)
      PRINT "RESULT SET 2 M EQUATION=Ms"
      PRINT "MISMATCH FACTOR Ms/Mx"
      PRINT F(2, 15)/F(1, 15)Final(Set)=F(2,15)/F(1,15)Z(Set, 65) = Final(Set)Mone=ABS(F(1,13)-F(1,3)-F(2,13)+F(2,3)) !(|xx-x2-xs+x0|)
       Mtwo=6*ABS(F(1,14)+F(1,5)-F(2,14)-F(2,5))!6*(|Yx+y2-Ys-y0|)
       Z(Set,26)=.4*(Mone+Mtwo) !Mismatch %Error=.4*(Mone+Mtwo)
      PRINT
      GOTO 6570
      PRINT
      PRINT
      M = (1 - F(Prt + 2,11)^2) * (1 - F(Prt + 2,9)^2)M2 = (1 - F(Prt + 2, 13) * F(Prt + 2, 3) + F(Prt + 2, 14) * F(Prt + 2, 5))<sup>2</sup> + (F(Prt + 2, 13))
      *F(Prt+2, 5) + F(Prt+2, 14) * F(Prt+2, 3)) ^2
      F(Prt+2, 15) = M1/M2IF Prt = 1 THEN GOTO 6750
      PRINT "AUXILIARY STD #1 PORT 2"
       \texttt{PRINT} "\texttt{|Gg|}","\texttt{Ang } g","\texttt{Xg}","\texttt{Yg}"
      PRINT F(3,11),F(3,12),F(3,13),F(3,14)
      PRINT
       PRINT " | G 2
| " ANG 2","X2","Y2"
      PRINT F(3,9),F(3,7),F(3,3),F(3,5)
      PRINT
      PRINT "AUXILIARY STD #2 PORT 0"
       PRINT " | Gg | "
, " Ang g","Xg","Yg"
      PRINT F(4,11),F(4,12),F(4,13),F(4,14)
      PRINT
       PRINT " | G 2
| " AN G 2","X2","Y2"
      PRINT F(4,9),F(4,7),F(4,3),F(4,5)
      PRINT
      PRINTER IS 16
      LINPUT "CAL FREQ #", Cal$
      ON Init GOTO 6590,6650
      Ca1$s="AUX" & Ca1$CREATE Cal$, 20
      ASSIGN #3 TO Cal$
       PRINT #3; F(*)ASSIGN #3 TO *GOTO 6760
      Ca1$s="Ca1" & Ca1$CREATE Cal$, 20
      ASSIGN #3 TO Cals
      PRINT #3; F(*), Final(*)
      ASSIGN #3 TO \starFOR I=1 TO 5
       PRINT "FREQ #";I,"MISMATCH FACTOR";Final(I)
```

```
RAD7EF
```

```
6720
     NEXT I
6730 ! RETURN
6740 PRINT
6750
     NEXT Prt
6760
     SUBEXIT
6770 ! ---------
6780 Ntime:! Gets new time from clock
6790 OUTPUT 9:"R"
6800 ENTER 9; Nt$
6810 Newt S = N t S [7; 5]6820 RETURN
6830
     \mathbf{I}6840 Ref1: ! REFLECTION COEFFICIENT MEASUREMENT ROUTINE
6850 IF Recal=1 THEN GOTO 6950
6860
     PRINTER IS 16
6870
     PRINT "DEVICE TO BE TESTED (D. U. T.) ON PORT O PRESS CONT"
6880 \quad Q = FNB(6)PRINT "Zdiode"
6890
     PRINT Zdiode(*)
6900
6910
    Recal=16920
     F r = 16930
     GOTO Zerdiode
6940 Resume: !
     OUTPUT 1003:"0","8","?", Pout$,"4", "0"!30 IF PORT 3 AND 2-4 REFL
6950
      OUTPUT 1003;"0","8","0",Pout$,"4","0"!30 IF PORT 0 AND 2-4 REFL
6960
                                                                              C<sub>C</sub>6970
     PRINT "CONNECT DEVICE TO BE MEASURED AND PRESS CONTINUE"
6980 GOSUB Ntime
6990
      PRINTER IS 0
7000 PRINT TAB(40); "DATE:"; Date; " TIME:"; Newt$
7010
     F = F (Fr, 1)7020 LINPUT "DEVICE DESC", P$
7030
      PRINT P$
      F9=Z(1,37)7040
7050
     F1 = F97060
     F2 = F97070
     Cc = I1 = 167080
     F3=17090
     Fn=17100
     M=17110
     Ccc=37120
     C=17130
     P = 37140
     GOSUB Setpwr
7150 GOSUB Meas
7160
     FOR Di=1 TO 4
7170
     V1=C(Cc, Di, Fr)7180
     P(Cc, Di)=V17190
     PRINTER IS 0
7200
      PRINT P(Cc, Di)
7210
     0 = FNT(A, AB, A9, B, B8, B9, Cm, C8, C9, D, E, F, G, H, I, K, 0, P, P(*), P3, P4, P5, P6, Q, R, R1, R2, S, S3, S4, S5, S6, T, W1, W2, W3, X, Y, Z8, Fr, I1, G1i(*), G1r(*), G1(*)
     , G1a (*), Pout $)7220
      PRINTER IS 16
7230
      NEXT Di
7240
      RETURN
                 !!!!!!!!!!!!LOOP FREQ IN CALLING ROUTINE
```

```
7260 Open: ! CALCULATES R AND I PARTS AND ANG OF OPEN Z
7270
     F n = 17280
      PRINTER IS 0
      PRINT "FREQUENCY="; F(1,1); "MHZ"
7290
7300
      Co = .1635*1E-127310
      FOR I=1 TO Fn7320
      F = F(Prt, 1) * 1E67330
      G_r(I) = (1 - (50 * 2 * P I * F * C_0)^2) / (1 + (50 * 2 * P I * F * C_0)^2)7340
      Gi(I) = -100*2*PI*F*Co/(1+(50*2*PI*F*Co)^2)7350
      DE G
7360
      \text{Ang}(I) = \text{ATN}(-100*2*PI*F*Co/(1-(50*2*PI*F*Co)^2))7370
      NEXT I
      RETURN
7380
7390
       - 11
7400
       ! SUB Gamo CALCULATES SKIN DEPTH AND LOSS OF OFFSET SHORT VS FREQUENCY
7410
       ! REFLECTION COEFFICIENT; ANGLE; REAL AND IMAGINARY PARTS ARE CALCULATED
         USING THE LOSS.
7420
       ! SKD(*)=SKIN DEPTH VS FREQ
       AC(*) = LOSS DB/CMVS FREG7430
       1 \text{ Gam}(\star) = \text{GAMMA OF OFFSET VS FREG}7440
7450
       ! Ang(*)=GAMMA ANGLE OF OFFSET VS FRED7460
       ! Gr(*)=REAL PART OF GAMMA VS FREQ
       ! Gi(*)=IMAGINARY PART OF GAMMA VS FREQ
7470
7480 Gamo:
              ! Gl.G2=RE&IM Parts of Z-Std
7490
     PRINTER IS 16
7500
       DIM Skd(105), Ac(105)!, Ang(105), G 1(105), G2(105), Gam(105)
7510 ! Calculations for impedance std (offset short) 6 port reflectometer
7520 ! RE-SAVE"SUBG"! June 30, 1982 0645
7530 ! ATTENUATION RESULTING FROM CONDUCTOR LOSSES
7540 PRINTER IS 16
7550
     PRINT
7560 ! 7mm LINE IS CHARACTERIZED FOR GOLD; 14mm LINE FOR COPPER
7570 ! INPUT "1 FOR 7mm OR 2 FOR 14mm LINE", Line
7580
     Line = 27590
     ON Line GOTO 7600, 7630
7600
      Lineloss=2.21*10^(-6)
7610
      PRINT "7mm LINE (GOLD)"
7620
      GOTO 7650
      Lineloss=1.72*10^(-6)7630
7640
      PRINT "14mm LINE (COPPER)"
      I = 07650
7660
      PRINT
7670
      PRINT " FREO": "
                               SKIN DEPTH":"
                                                LOSS DB/CM"
7680
      PRINT
7690
      F = F c = F (Prt, 1) * 1E67700
      Fn=17710
      FOR Fr=1 TO Fn7720
      I = I + 17730
      Skd(Fr) = 5033*SOR(Lineloss)/SQR(F)7740
      Mu=17750
      E = SQR(1.0005)7760
      0r=1.42875/27770
      Ir = .6203696/27780
      Nn = 1 / 0r!1/B7790
                               1 + B/ANn2 = 1 + 0r / Ir
```

```
7800
      N3 = L0G(0r/Ir)!ln(B/A)C = 299793000*100 : CM/SEC
7810
7820
      F t = F7830
      Ac(Fr) = 13.6438*(Skd(Fr)*Mu/(C/Ft))*Nnl*Nn2*(E/N3)7840
      PRINT USING 7850; F/1E6, Skd (Fr), Ac (Fr)
7850
      IMAGE 2X, 4D, 5X, MD. 9D, 5X, MD. 9D
      IF I<>10 THEN GOTO 7890
7860
7870
      PRINT
7880
      I = 07890
      NEXT Fr
7900
      PRINT
7910
      PRINT
7920
      DEG
7930 ! INPUT "LENGTH OF OFFSET IN CM", L
7940
      L = 29979300000/3000000000/47950
      FOR Fr = 1 TO Fn7960
     Mult = C/Fc/3607970
      Delta=c/Fc/2-2*L7980
     IF Delta>0 THEN GOTO 8020
7990
     IF Delta=0 THEN GOTO 8040
8000
      Ang(Fr) = 0 - Delta/Mult8010
      GOTO 8050
8020
      Ang(Fr) = 0 + DeIta/Mult8030
      GOTO 8050
8040
      Ang (\text{Fr})=08050
      Fc = F(Prt, 1)8060
      NEXT Fr
8070
      PRINTER IS 0
                       \Pi_{\frac{1}{2}}\Pi_{\mathcal{H}_{\mathcal{M}}}PRINT " FREO
                            GAMMA":"
                                          ANGLE":"
                                                           GAMMA R":"
                                                                          GAMMA i"
8080
8090
      PRINT
8100
     F = F(Prt, 1)8110
      FOR I=1 TO Fn
8120
      Loss = Ac(1)*2*L8130
      Gam(I) = 10^(-Loss/20)8140
      GI(I)=Gam(I)8150
      G2(I) = Ang(I)8160
      Gr(I) = G1(I) * cos(G2(I))8170
      Gi(I)=GI(I)*SIM(G2(I))8180
      Gmag = SQR(Gr(I)^2+Gi(I)^2)8190
      PRINT USING 8200; F, Gam(I), Ang(I), Gr(I), Gi(I)
8200
      IMAGE 2X, 4D. DDD, 2X, MD. 5D, 2X, M3D. 2D, 2X, MD. 5D, 2X, M3D. 2D
8210
      PRINT "CALCULATED MAGNITUDE IS:"; Gmag
8220
              F = F1 + I * F38230
      NEXT I
8240
      RAD
8250
      RETURN
      8260
8270
      ! Calculation Functions
8280
     \mathbf{I}S Cal(5170
                                                                         5260
                   3500
                           4890
                                  4910
                                          4960
                                                  5030
                                                          5090
\mathbf{A}5310
                           5640
                                  7210
```
**RAD7EF** 

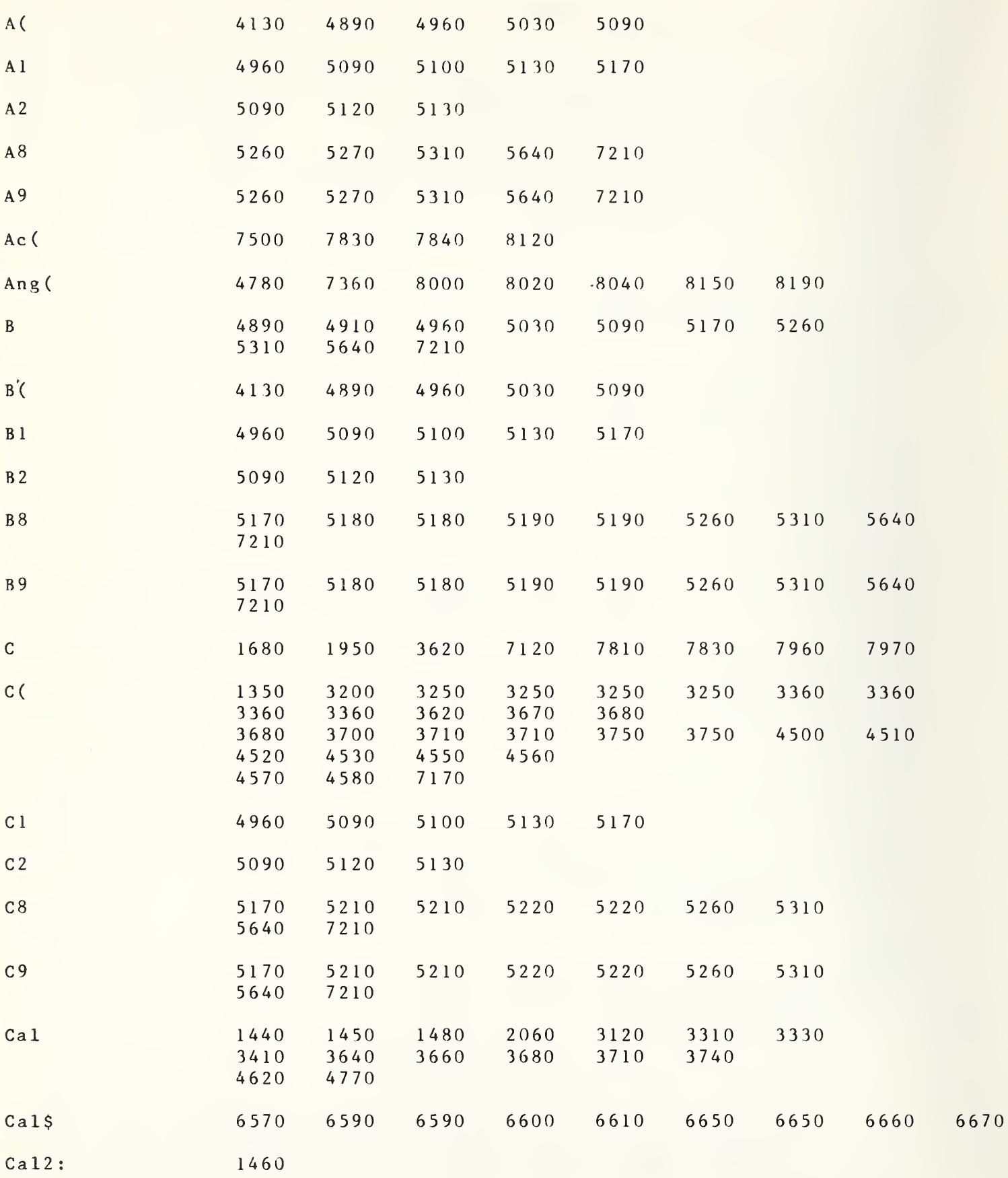

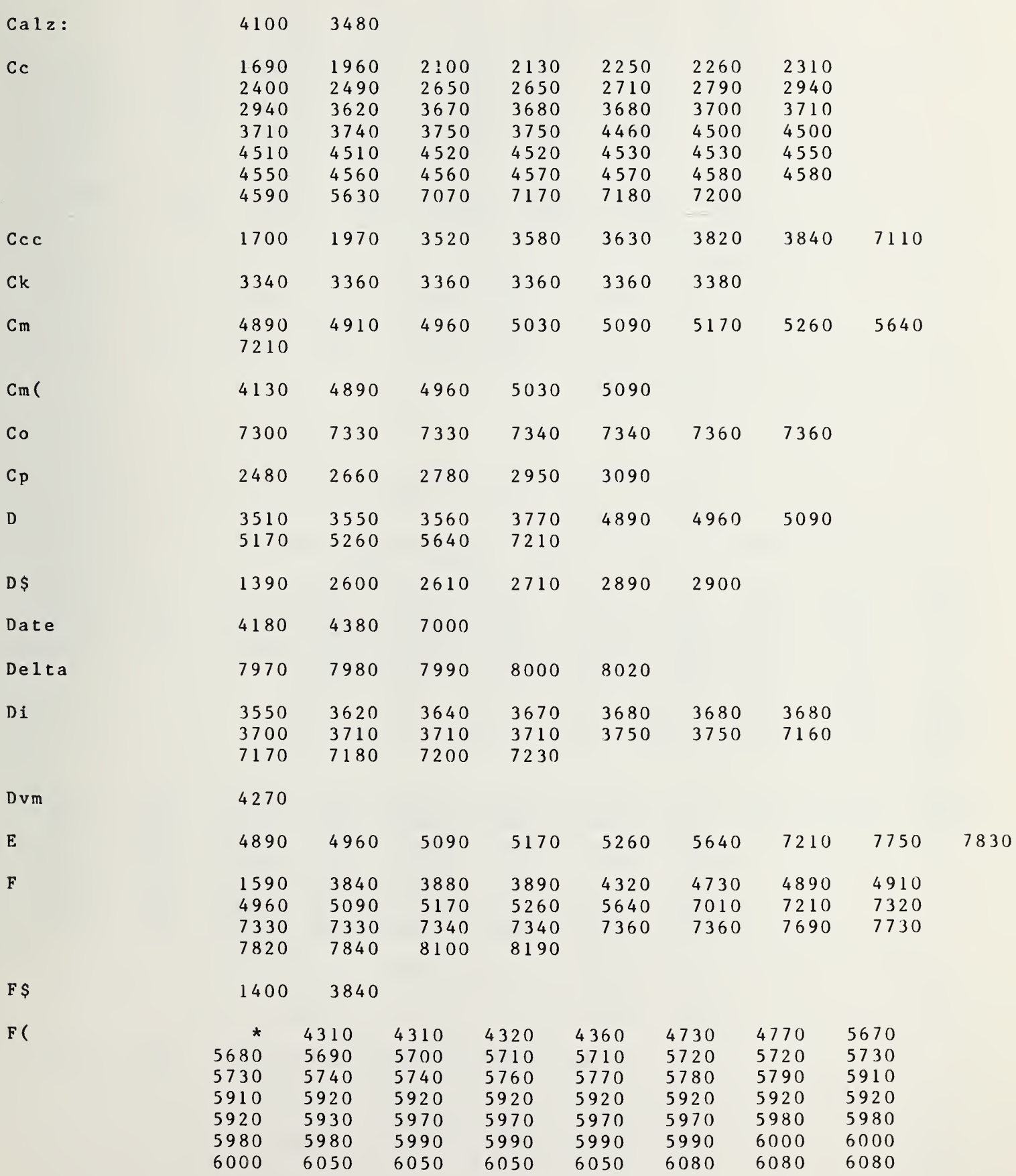

**RAD7EF** 

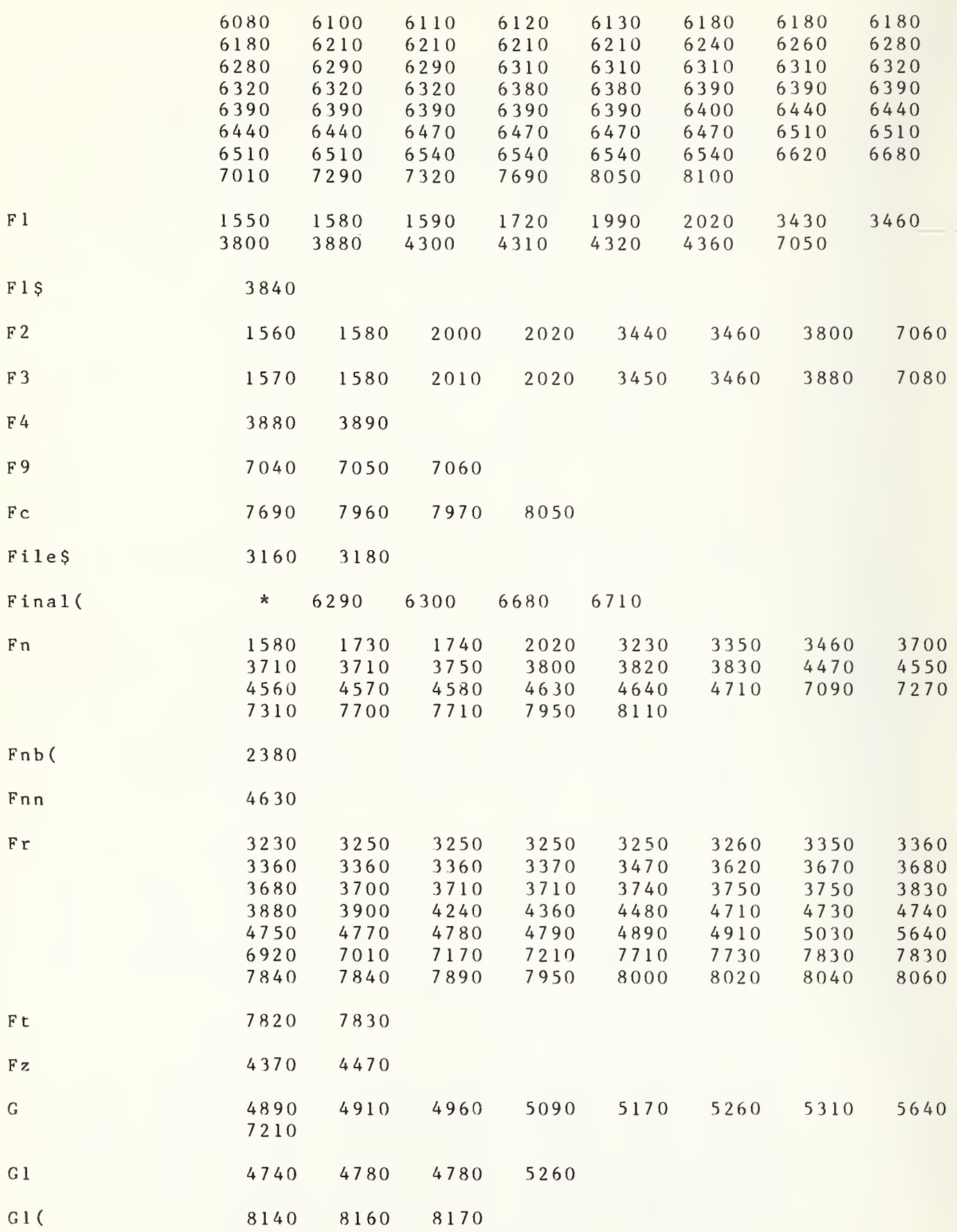

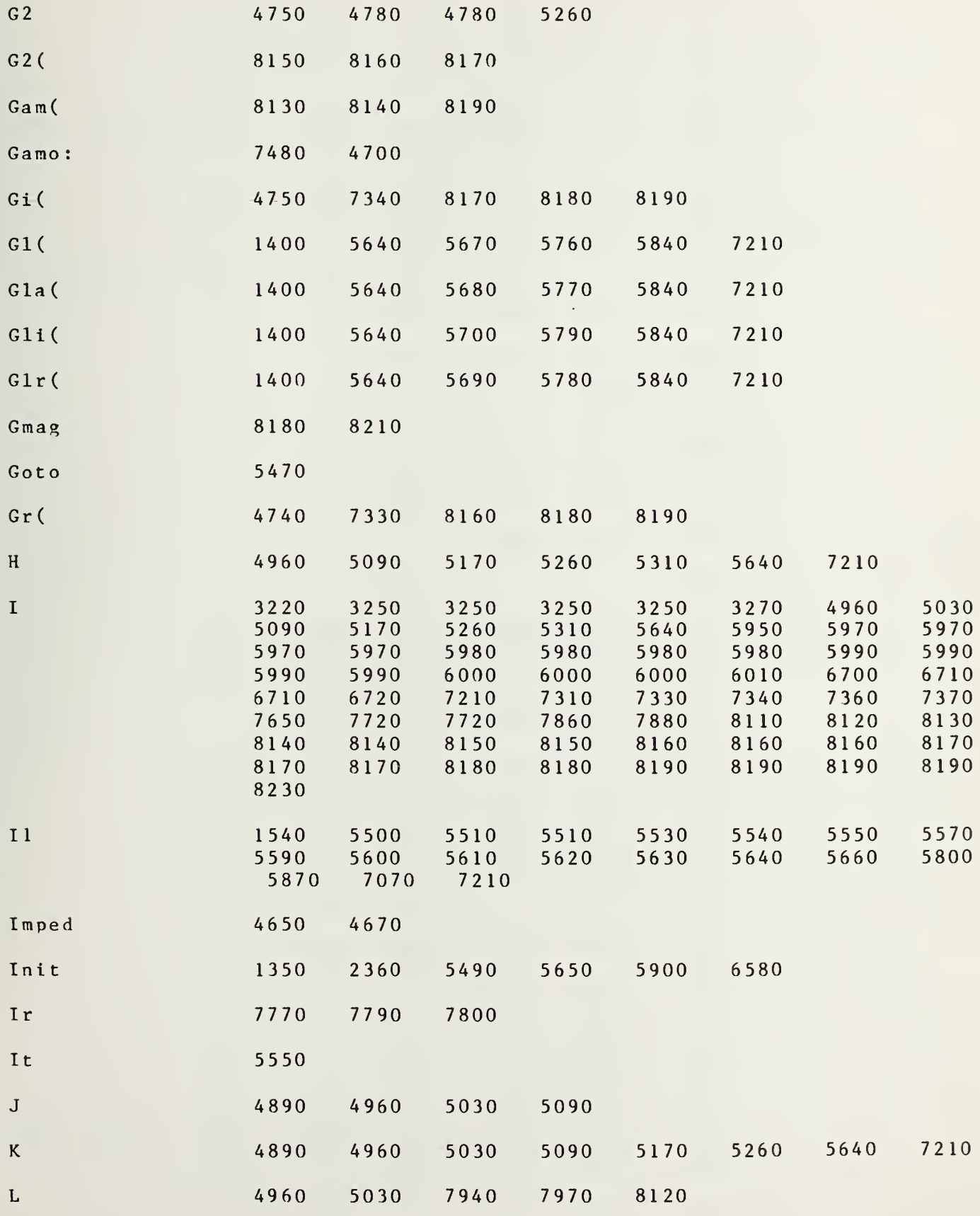

**RAD7EF** 

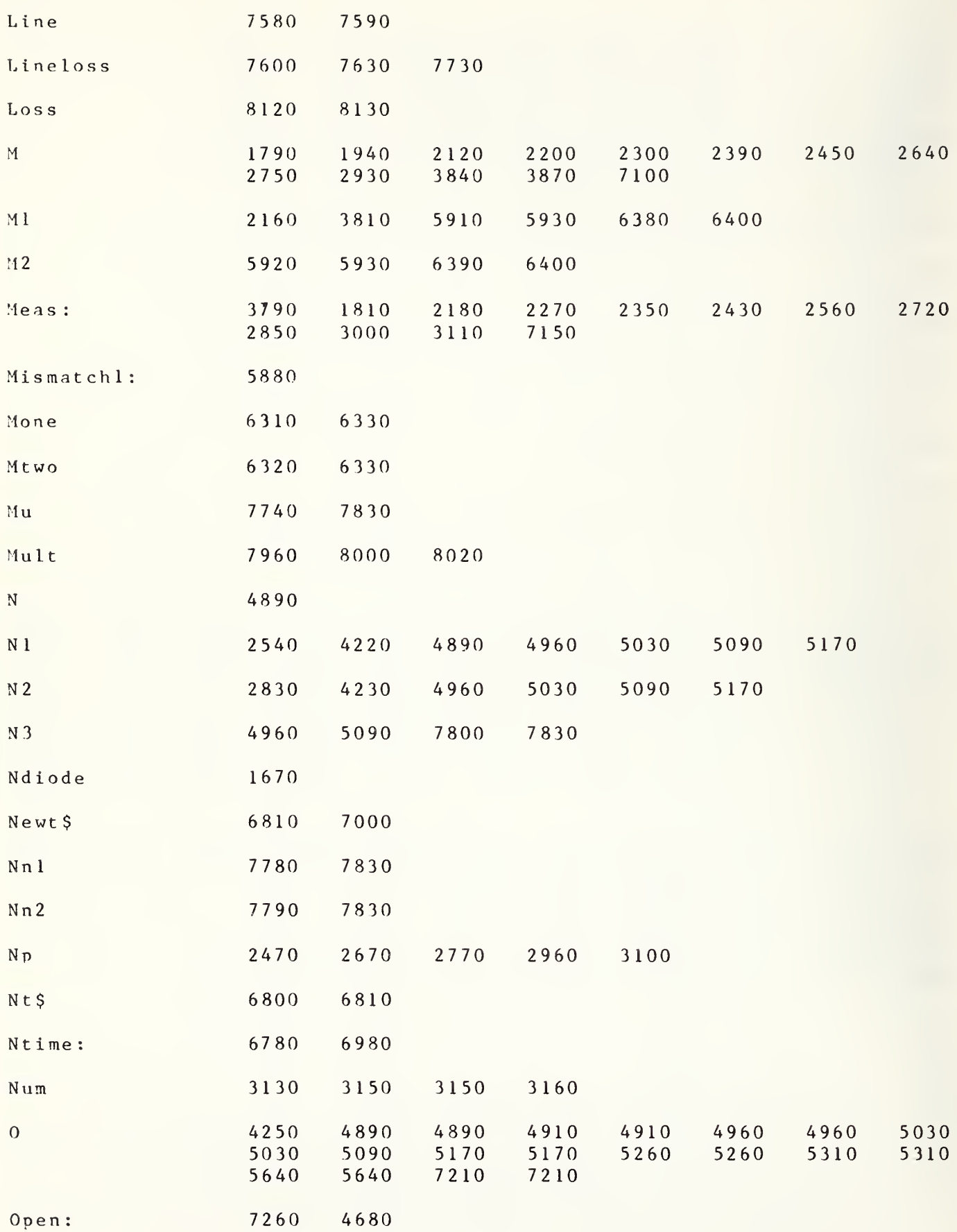
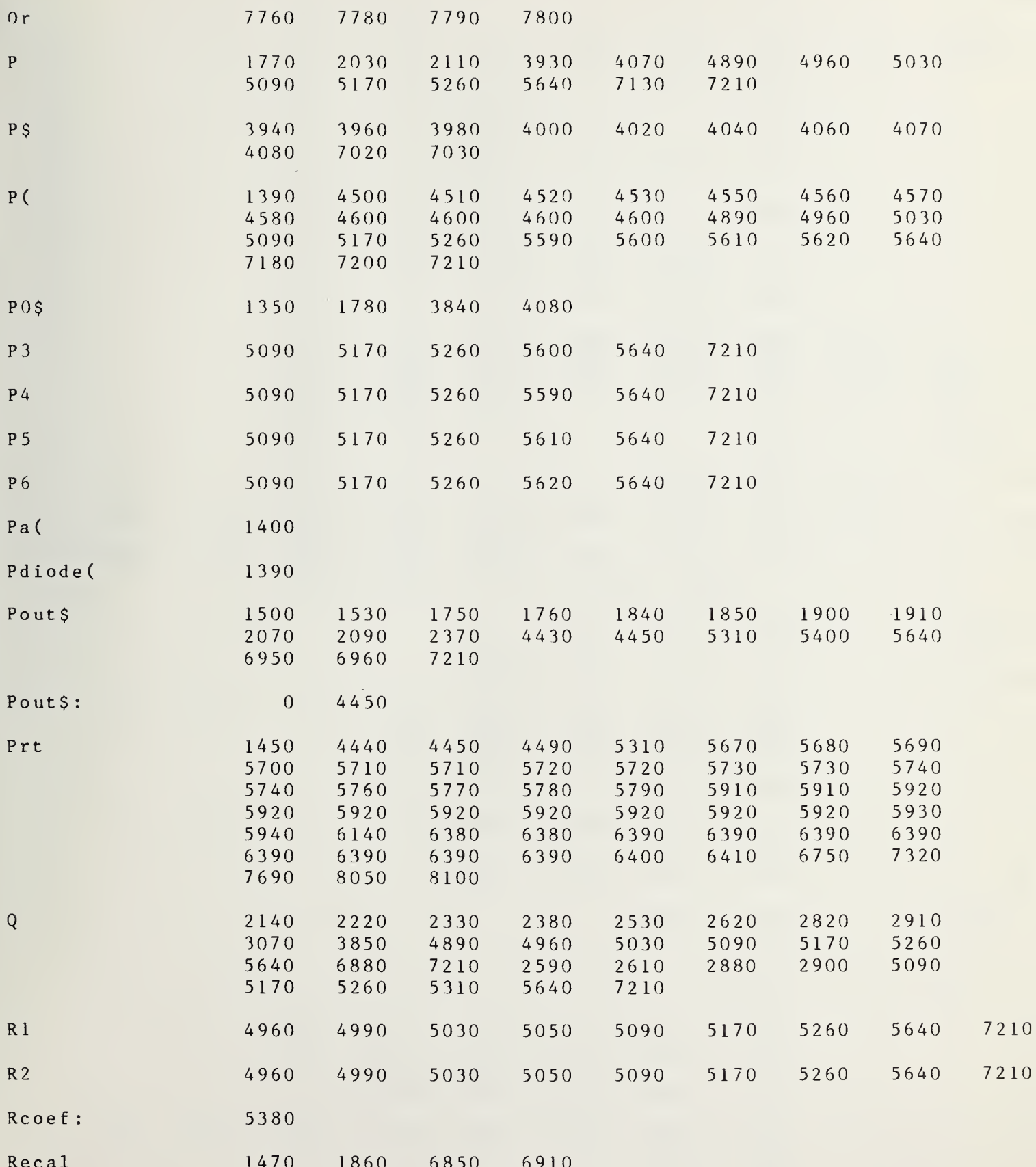

 $\overline{0}$ 

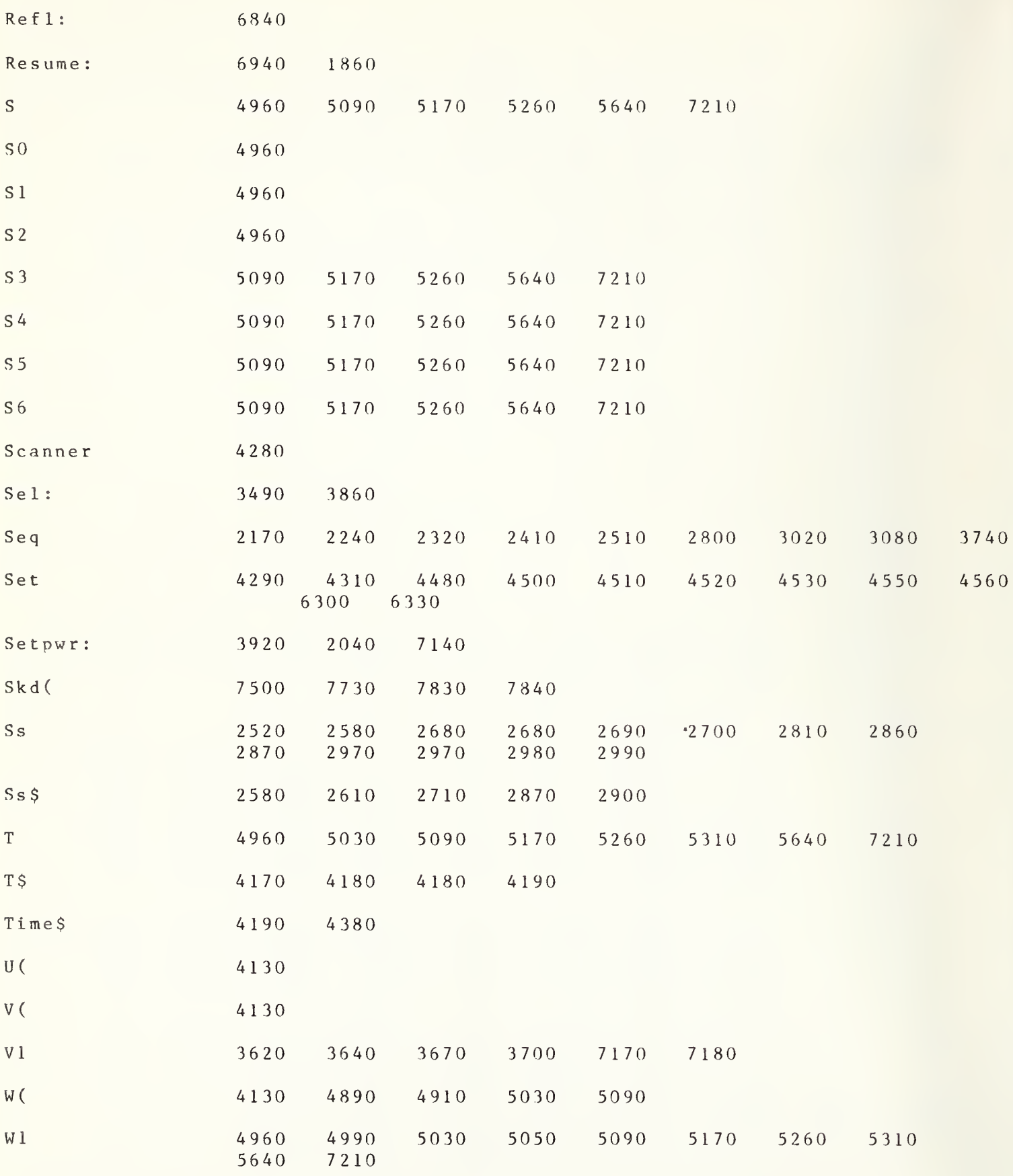

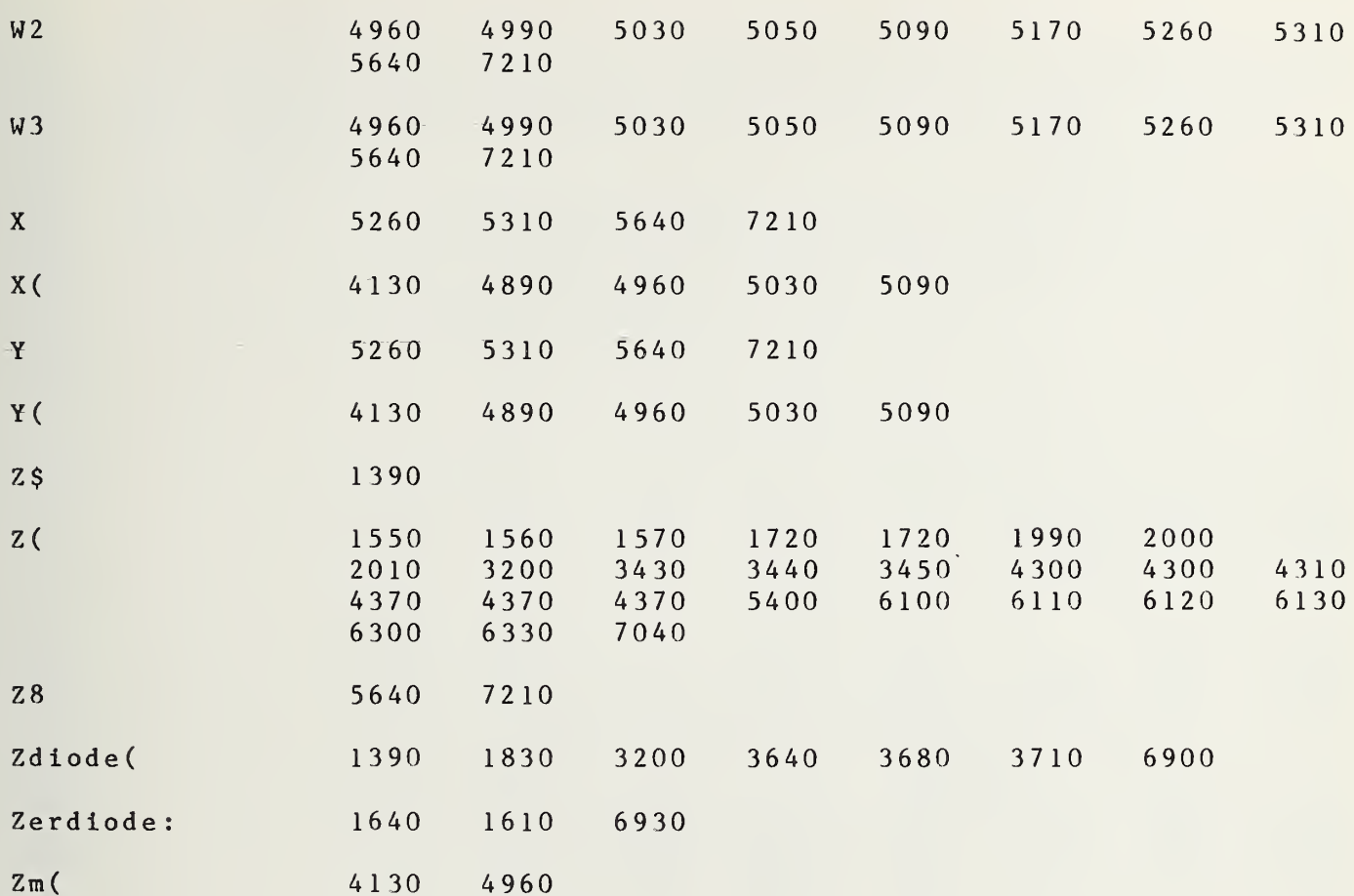

```
8290 DEF FNA(A,A(*),B,B(*),Cm,Cm(*),D,E,F,Fr,G,J,K,N,Nl,O,P,P(*),Q,W(*)
        , X(*), Y(*)8300 ! DEF FN A ( A , A
( * )
, B , B
( * )
, C , C
( * )
, D , E , F , G , J , K , N , N 1
, 0 , P , P
( * ) , Q , W
( * ) , X(*), Y(*)8320 OPTION BASE 1 8330   COM F(*),Z(*),Tl,T2,T3,Qr(*),Qi(*),Final(*)
8340 COM File, Flag
8350 REDIM A(3,3),B(7,3),Cm(3,7),X(7,1),Y(3,1)
8360 \text{ N }1=78370 N 2 = 5 8380 F=0
8390 FOR J=1 TO N1
8400 K=J+2
8410 X(J, 1) = P(K, 2)<br>8420 F = F + X(J, 1)<br>8430 B(J, 1) = P(K, 1)8440 \quad B(J, 2) = P(K, 3)8450 \text{ B}(J,3)=P(K,4)8460 NEXT J
8470 N = 38480 COSUB 8780
8490 \quad D = SQR(Cm(1,1)^2+Cm(2,1)^2+Cm(3,1)^2)8500 P = C m(1,1)/C m(3,1)8510 \qquad Q = \text{Cm} (2,1) / \text{Cm} (3,1)8520 REDIM A(5,5),B(N1,5),Cm(5,N1),Y(5,1)
8530 F = 08540 FOR J=1 TO N1
8550 K=J+2
8560 \quad G = P(K, 2)^28570 F=F+G
8580 \ X(J,1) = -G8590 B(J,1)=P(K,1)^28600 B (J, 2) = 2*P(K, 1)*P(K, 3)<br>8610 B (J, 3) = P(K, 3)^28620 B(J, 4)=2*P(K, 1)*P(K, 2)
8630 B(J, 5) = 2*P(K, 3)*P(K, 2)<br>8640 NEXT J
8650 \text{ N} = 58660 COSUB 8780
8670 \text{ A} = \text{Cm}(1,1)8680 \quad B = Cm(2, 1)8690 Cm=Cm (3,1)<br>8700 D=Cm (4,1)D = C m ( 4 , 1 )8710 E = Cm(5, 1)<br>8720 E f(Fr) = EE f(Fr) = E8730 G = SQR(1-4*(A*Cm-B*B)*(1+P*P+Q*Q)/(Cm+Cm*P*P+A+A*Q*Q-2*B*P*Q)^2)8740 PRINTER IS 16
8750 PRINT USING 8760; SQR((1+Gf(Fr))/(1-Gf(Fr)))
8760 IMAGE "RMAX/RMIN FOR 3D ELLIPSE=", DD.4D
8770 RETURN 0
8780 MAT Cm=TRN(B)
8790 MAT Y = Cm \cdot X8800 MAT A = Cm * B8810 MAT A=INV(A)
```
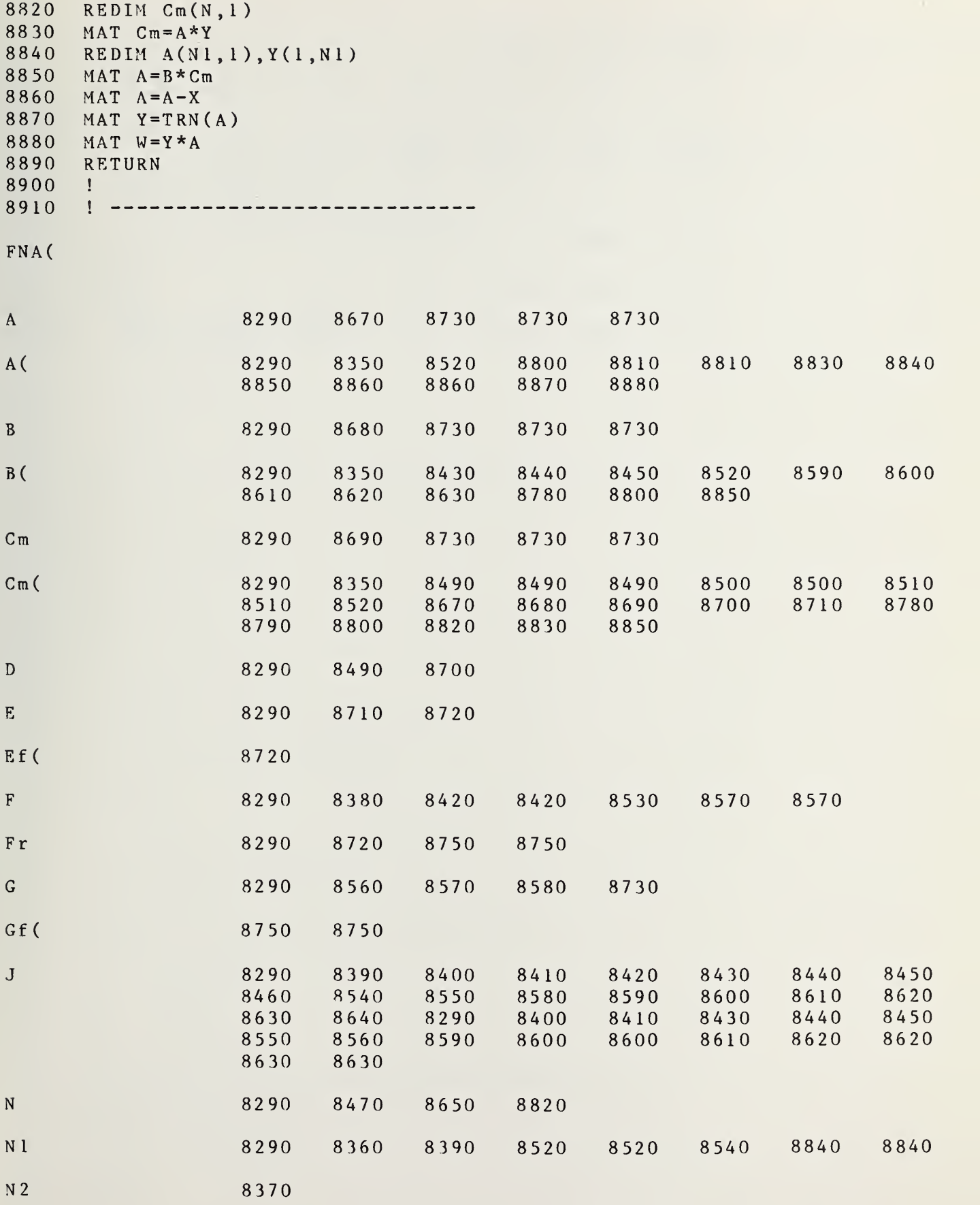

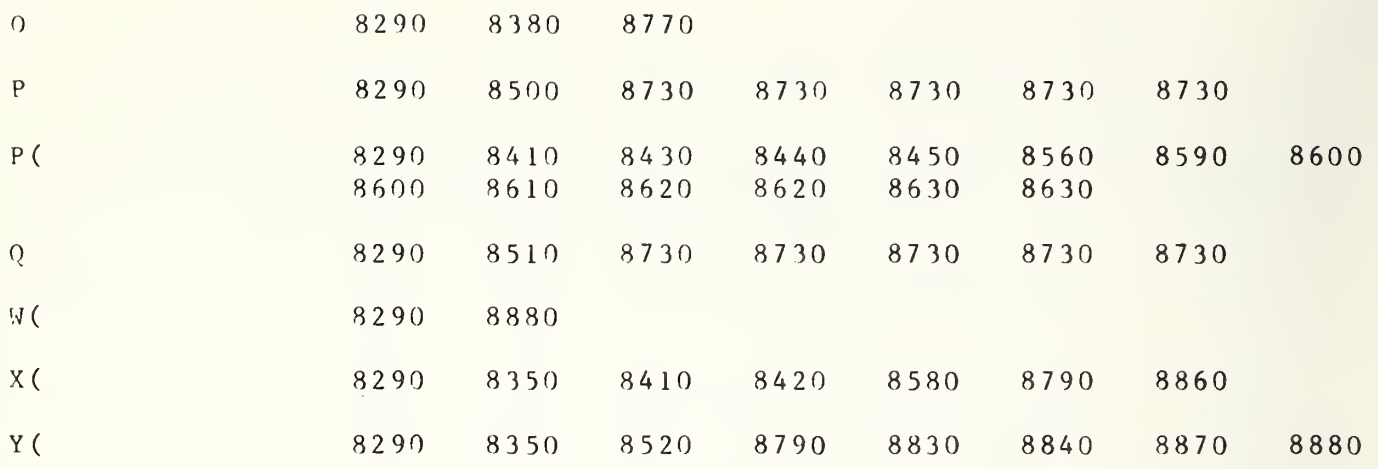

```
8920
8 9 3 0
8 9 4 0
89 50
8960!
8970
8980
8990
9000
90 10
90 20
9030
90409050
9060
9070
90 8 0
9090
9 100
9110
9120 FOR I=1 TO N3
9 1 30
9140
9150
9160
9 170
9180
9 190
9200
92 10
9220
9230
9240
92 50
9260
9270
9280
9290
9300
9310
9320
9330
9340
9 3 50
9360
9370
9380
9390
9400
9410
9420
9430
9440
       DEF FNBm(A,A(*),A1,B,B(*),B1,Cm,Cm(*),C1,D,E,F,G,H,I,J,K,L,N1,N2,N3   
        , 0, P, P(*), Q, R1, R2, S, S0, S1, S2, T, W1, W2, W3, X(*), Y(*), Zm(*)OPTION BASE 1 COM F(*), Z(*), T1, T2, T3, Qr(*), Qi(*), Final(*)COM File, Flag
        ! CALC R 1
, W 1
, R2 ,W2 ,W3 —I N P U T ( A , B , C , D, E)************ **********
           AI = RCS^2 - RS^2B<sub>1</sub>, C<sub>1</sub>=RCSX, RCSY
           R1, R2 = ZETA&RHOW1, W2, W3 = ABS(W1), RE&IM(W2)F = A * Cm - B * BG = DH = ED = S QR (AB S (A - G * G) / F)A1 = SQR(ABS(Cm-H*H)/F)A = (B * G - A * H) / FCm = (B*H-Cm*G)/FB = (G * H - B) / FT = 1 E 50N 3 = INT ((N 1 + N 2) / 2)REDIM A(4,4),B(N3,4),Cm(4,N3),X(N3,1),Y(4,1)<br>FOR I=1 TO N3
       J = 2 * I + 1B(I, 3) = P(J, 4)B(I, 4) = P(J, 2)X(I, 1) = P(J, 1)NEXT I FOR K=1 TO 2
       FOR L=1 TO 2
       G = (Cm - A1) / (A - D)C l = (B - D * A l) / (A - D)H = SQR(C1)B1 = (Cm+A1+2*C1 - (A+D)*G)/4/HC1 = SQR ((Cm+A1)/2-B1*B1)FOR I = 1 TO N3
       J = 2 * I + 1P = (P(J, 1) + H * H * P(J, 2) - G * P(J, 3)) / HB(I, 1) = PIF J<N1+2.5 THEN 9320
       B(I, 2) = SQR(ABS(4*P(J, 1)*P(J, 2)-P*P))GOTO 9330
       B(I, 2) = (A1 * P(J, 2) + P(J, 1) - P * B1) / C1NEXT I MAT Cm = TRN(S)MAT Zm = Cm * XMAT A = Cm * BMAT A = INV(A)MAT Y = A * ZmQ=SQR(ABS(1+(Y(1,1)^2+Y(2,1)^2)/Y(4,1)))
       PRINT USING 9410;Q
       IMAGE Z.5D
       IF Q>T THEN 9490
       T = QR<sub>1</sub> = G
```

```
9450 W1 = H9460 \quad \text{W2=Y(1,1)}9470 \t W3=Y(2,1)9480
     R2 = Y(3, 1)9490
     S = 0FOR I = 2 TO 2 + V1 + V29500
9510 SO=(P(I,1)+H*H*P(I,2)-G*P(I,3))/H9520 S1 = P(I, 1)S2 = W2 2 + W3 29530
9540 S=S+((S0*W2+P(I,4)*R2-P(I,2)*S2-S1)^2-(4*S1*P(I,2)-S0^2)*W3^2)^29550
     NEXT I
9560
     D = -D9570
     NEXT L
9580
    A1 = -A19590
     NEXT K
9600
     RETURN O
    \mathbb{R}^n9610
9620
```
 $FNBm($ 

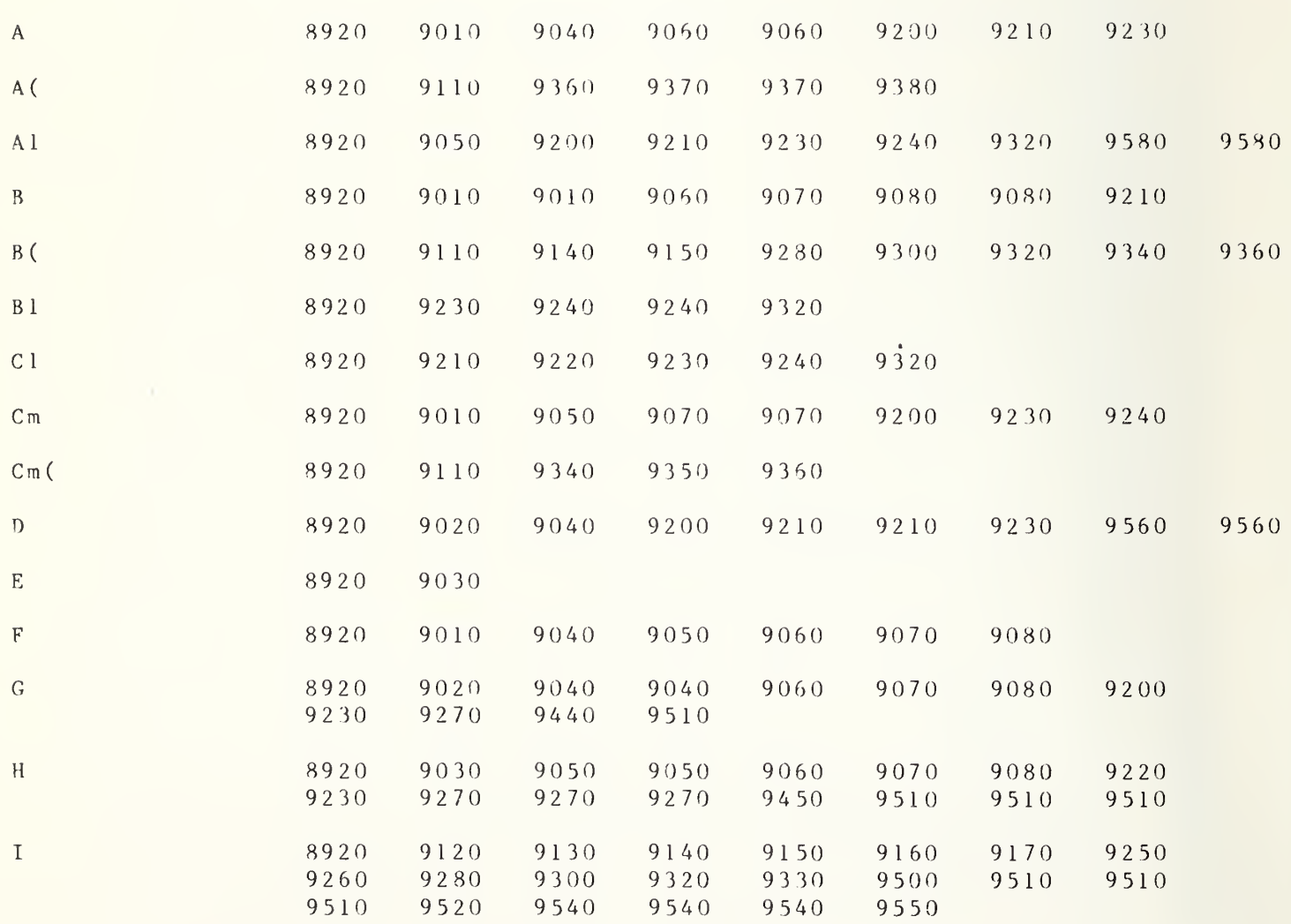

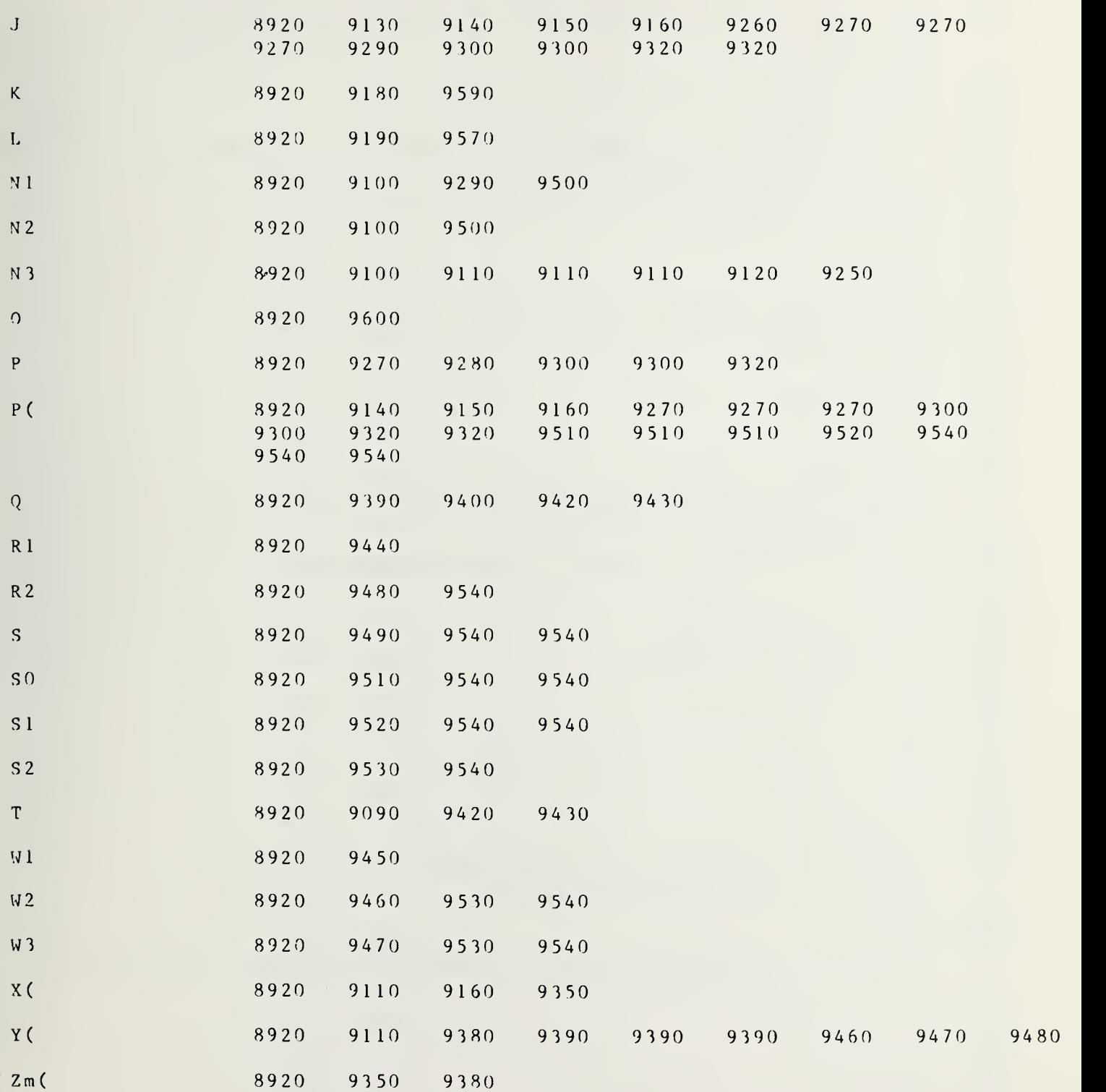

 $\mathcal{A}^{\text{max}}$ 

 $\sim 10$ 

```
9630 DEF FNC(A, A(*), A1, A2, B, B(*), B1, B2, Cm, Cm(*), C1, C2, D, E, F, G, H, I, J, K, N1
9640
9650
9660
9670
9680
9700
97 10
97 20
97 30
9740
97 50
9760
97 70
9780
9790
9800
9810
9820 Cl = Cm(3, 1)9830
9840
9850
9860
9870
9880
9890
9900
99 10
9920
99 30
9940
9950
9960
99 70
9980
9990
10000
RETURN 0
10030
0=FNG(A,B,C,D,E,F,G,H,I,K,P,P(*),P3,P4,P5,P6,Q,R,R1,R2,S,S3,S4
10040
X ( J , 1 )=G*G+H*H
10050 B(J,1)=-110060 \text{ B}(J,2) = 2*G10070 B(J, 3) = 2*H10080
RETURN
10090
MAT Cm=TRN ( B
10 100
MAT Y = Cm* X
10 110
MAT A = Cm* B10120
MAT A=IN V ( A
10130
REDIM Cm ( 3 , 1 ) 10140
MAT Cm= A*
       D, N2, N3, P, P(*), P3, P4, P5, P6, Q, R, R1, R2, S, S3, S4, S5, S6, T, W(*), W1, W2, W3,
      X(*), Y(*)OPTION BASE 1 COM F(*), Z(*), T1, T2, T3, Qr(*), Qi(*), Final(*)COM File, Flag
       ! SOLVE FOR SLIDING SHORT & LOAD-INPUT P(), D7, D8, D9, E6, E7, E8, E9****
       ! OUT(A1,B1,C1,A2,B2,C2)
      REDIM A(3,3), B(N1,3), Cm(3,N1), X(N1,1), Y(3,1)PRINT "SS RESIDUES="
      N 3 = N 1
      FOR I=3 TO N1+2J = I - 2GOSUB 10030
      PRINT USING 9770:R
      IMAGE XD.DDEX
      NEXT I GOSUB 10090
      A1 = Cm(1,1)B
1 =Cm ( 2 , 1 ) PRINT USING 9840: "SS CIRCLE RESIDUAL="
       SQR(W(1,1)/N1)/(B1^2+C1^2-A1)/2IMAGE 19A, Z.6D
       RE DIM A(3,3),B(N2,3),Cm(3,N2),X(N2,l),Y(3,l)
      N 3 = N 2PRINT
      PRINT "SL RESIDUES="
       FOR I = N l + 3 TO N l + N 2 + 2J = T - N l - 2GOSUB 10030
      PRINT USING 9770:R
      NEXT I GOSUB 10090
      A'2 = Cm(1,1)B 2 = C m (2, 1)C 2 = C m (3, 1)PRINT USING 9840; "SL CIRCLE RESIDUAL="
       ,SQR(W( 1
, 1 )/N2)/(B2~2+C2~2-A2)/2
       PRINT
       , S5, S6, T, W1, W2, W3, I1)
```
10150 REDIM A(N3, 1), Y(1, N3) 10160 MAT  $A=B*Cm$  $10170$  MAT  $A = A - X$  $10180$  MAT Y=TRN(A) 10190 MAT  $W = Y \star A$ 10200 RETURN 10210 ! FNC( 9630 10030  $\mathbf{A}$  $A($ 9630 9700 9850 10110 10120 10120 10140 10150 10160 10170 10170 10180 10190  $A<sub>1</sub>$ 9630 00 10030  $P$ 9630 10030  $P($ 9630 10030  $P<sub>3</sub>$ 9630 10030  $P<sub>4</sub>$ 9630 10030  $P<sub>5</sub>$ 9630 10030 P6 9630 10030 9630 10030  $Q$  ${\bf R}$ 9630 9760 9920 10030 9630  $R<sub>1</sub>$ 10030  $R<sub>2</sub>$ 9630 10030 S. 9630 10030  $S<sub>3</sub>$ 9630 10030  $S<sub>4</sub>$ 9630 10030  $S<sub>5</sub>$ 9630 10030  $S<sub>6</sub>$ 9630 10030 T. 9630 10030 W( 9630 9830 9980 10190 W1 9630 10030

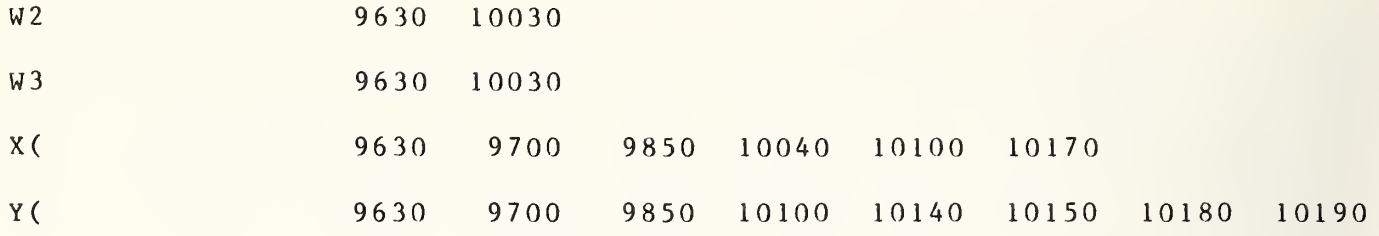

```
10230 DEF FND(A,Al,B,Bl,B8,B9,Cm,Cl,C8,C9,D,E,F,G,H,I,K,Nl,N2,0,P
     ,P(*),P3,P4,P5,P6,Q,R,R1,R2,S,S3,S4,S5,S6,T,W1,W2,W3)
10240 OPTION BASE 1 10250 COM F(*), Z(*), T1, T2, T3, Qr(*), Qi(*), Final(*)10260 COM File, Flag
10270 ! CALC B, (C/A)--INPUT (A1, B1, C1, A2, B2, C2)***************************
10280 ! 1/31/77 THIS MODIFIC FOR USE IF GAMMA SLIDING LOAD IS VERY SMALL**
10290 B8=0
10300 B 9 = 0
10310 ! B8=RE(B) ,B9=IM(B)
10320 ! C8=RE (C/A) ,C9=IM(C/A)
10330 FOR I=N 1+3 TO N1+N2+2
10340 0=FNG(A,B,Cm,D,E,F,G,H,I,K,P,P(*),P3,P4,P5,P6,Q,R,Rl,R2,S,S3,S4,S5,
     S6, T, W1, W2, W3, I1)10350 B8=B8+G/N2
10360 B 9 = B 9 + H / N 2
10370 NEXT I 10380 A=B 1 -B8
10390 B=B9-C1
10400 Cm=Al-B 1*B8-C 1*B9
10410 D=B1*B9-C1*B810420 E=Cm~2+D~2
10430 \text{ } C8 = (A * Cm + B * D) / E10440 \text{ } C9 = (B*Cm-A*D)/E10450 RETURN 0
10460 ! 10470 !
FND (
A 10230 10340 10380 10430 10440
A 1 10230 10400
B 102 30 10340 10390 10430 10440
B 1 10230 10380 10400 10410
B 8 10230 10290 10350 10350 10380 10400 10410
B 9 1 0230 10300 10360 10360 10390 10400 10410
Cl 10230 10390 10400 104 10
C8 10230 10430
C9 10230 10440
Cm 10230 10340 10400 10420 10430 10440
D 10230 10340 10410 10420 10430 10440
```
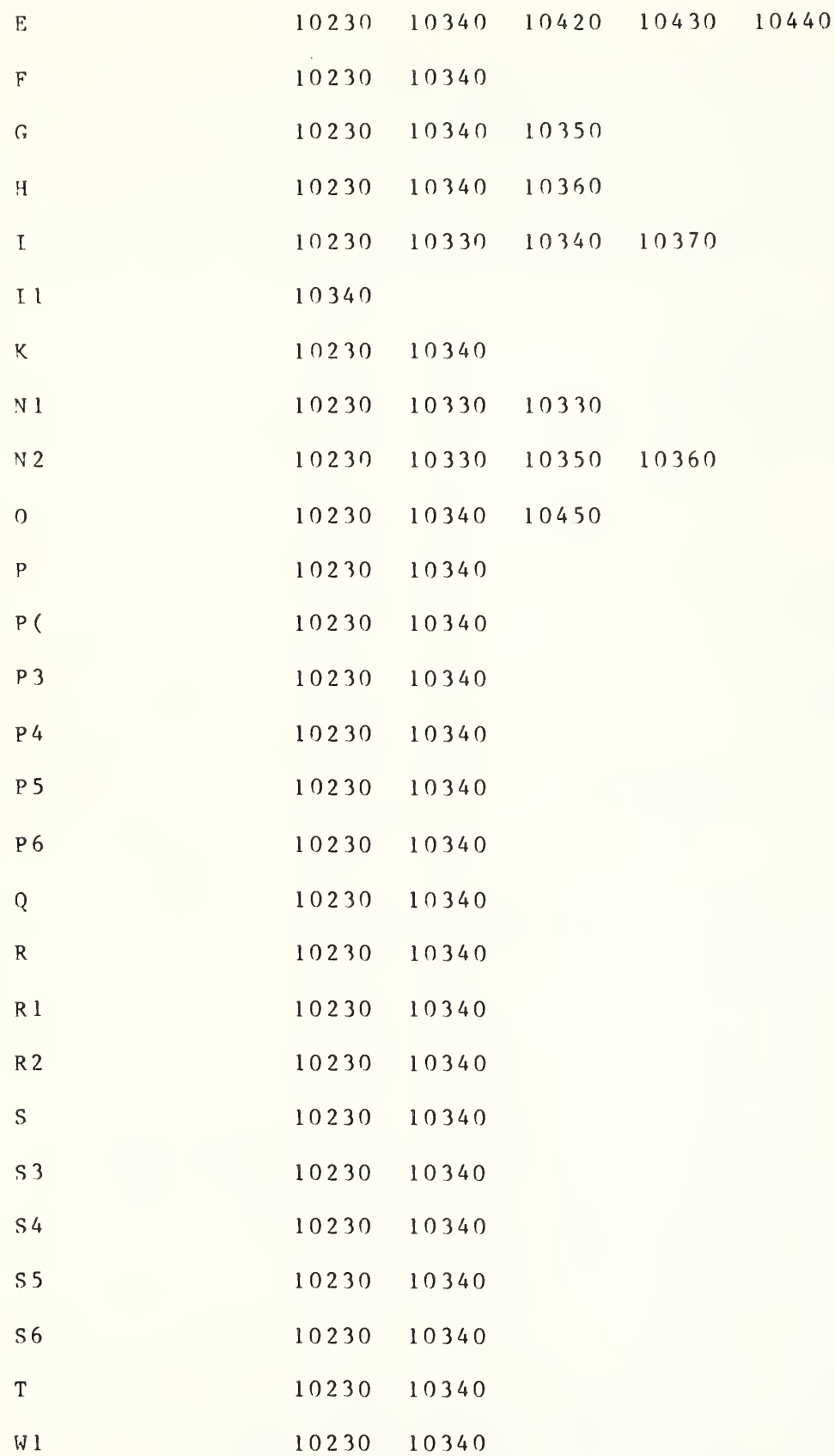

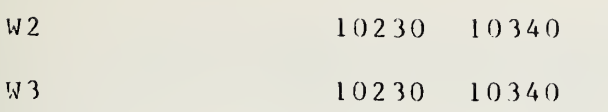

```
10480
DEF FNE(A,A8,A9,B,B8,B9,Cm,C8,C9,D,E,F,G,Gl ,G2,H,I,K,0,
10490
OPTION BASE 110500
COM F(*),Z(*),Tl,T2,T3,Qr(*),Qi(*),Final(*)
10510
COM File, Flag
10520
10530 I=210540 ! REVISED SUBROUTINE FOR Z CALC. -- INPUT P(*),B8,B9,C8,C9,D8,D9;
10550
! REVISED 1/28/77
10560
RAD
10570
0=FNG(A,B,Cm,D,E,F,G,Il,I,K,P,P(*),P3,P4,P5,P6,Q,R,Rl,R2,S,S3,S4,
10580 \quad Cm = G - B.810590 D=H-B9
10600 E = 1 - G * C8 + H * C910610 \text{ P} = -\text{H} * \text{C}8 - \text{G} * \text{C}910620 \text{ } B=E^2+P^210630
A= ( Cm* E + D *P ) /B
10640 \text{ B} = (D*E-Cm*P)/B10650
IF 1=2 THEN 10750
10660 X = A * A8 - B * A910670 Y = A * A9 + B * A810680 R=SQR(X*X+Y*Y)
10690
T = ATN (Y/X )* 180/PI
10700
IF X>0 THEN 10750
107 10
IF Y >0 THEN 10740
10720
T=T-1 80
107 30
GOTO 10750
10740 T=T+18010750!
10760 Cm = A^2 + B^210770 \text{ A}8 = (A*G1+B*G2)/Cm10780
A9= (A*G2-B*G1 ) /Cm
10790
PRINT "PAUSE 12352 A8;A9";A8,A9
10800
RETURN 0
10810
i
10820 ! --------------------------------
      P,P(*),P3,P4,P5,P6,Q,R,R1,R2,S,S3,S4,S5,S6,T,W1,W2,W3,X,Y)
      ! CALC (1/A) INPUT(B8,B9,C8,C9,G1,G2,); OUT(A8,A9)*****
      OUTPUT A.B
      S 5 , S6,T,W1,W2,W3,I1)
        A8 = RE(1/A), A9 = IM(1/A)FNE (
A 10480 10570 10630 10660
A8 10480 10660 10670 10770
A9 10480 10660 10670
B 10480 10570 10620 10630
                 10760 10770 10780
B8 10480 10580
B 9 1 0480 1 0590
                                            10660 10670 10760 10770 10780
                                             10790
                                      10780 1 0790
                                             1 0630 10640 10640 10660 10670
```
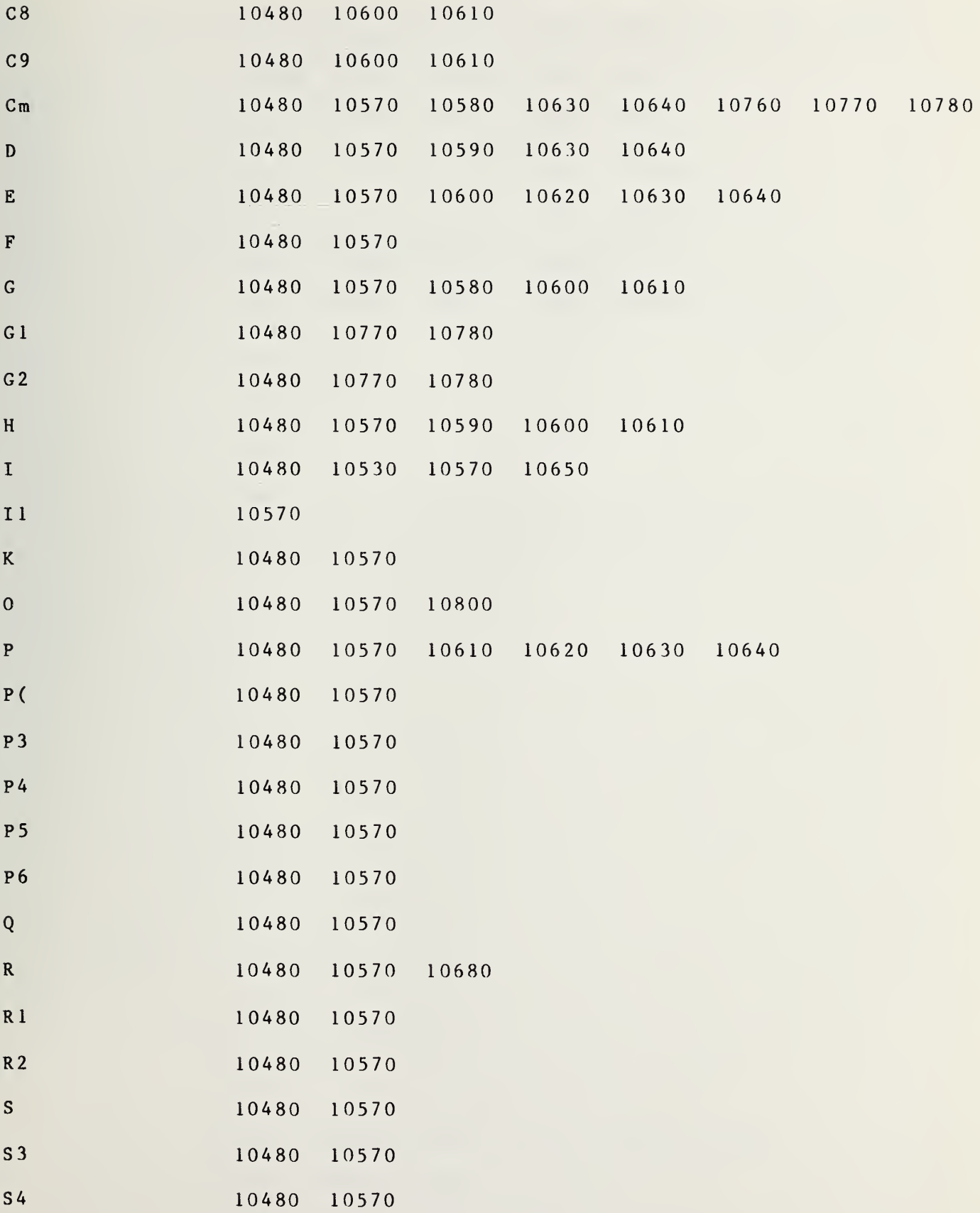

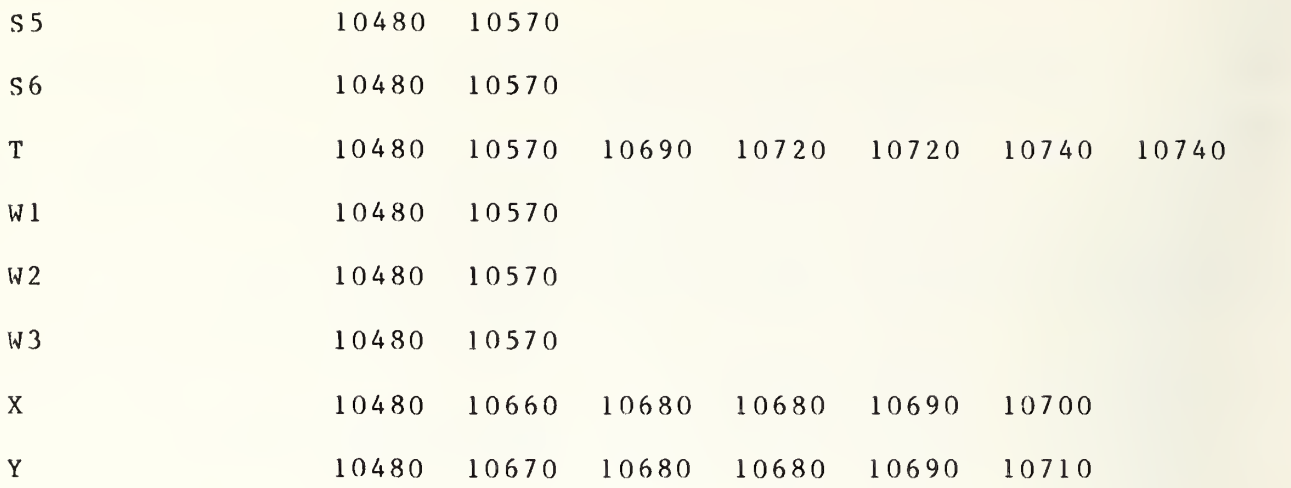

```
10830 DEF FNF(A,A8,A9,B,B8,B9,Cm,C8,C9,D,E,E4,E5,F,F3,G,G5,H,I,K,N3,
      0,P,P(*),P2,P3,P4,P5,P6,Q,R,R1,R2,S,S3,S4,S5,S6,T,W1,W2,W3,Z1,
      Z<sub>2</sub>, Z<sub>3</sub>)
10840 OPTION BASE 1 10850 COM F(*),Z(*),T1,T2,T3,Qr(*),Qi(*),Final(*)
10860 COM File, Flag
10880 Cm=A8~2+A9~2
10890 D=Cm-C8*C8-C9*C9
10900 \text{ } Z1 = (B8*Cm - C8)/D10910 \quad Z = (B9*Cm + C9)/Dl0920 z3=((1-B8*C8+B9*C9)^2+(B8*C9+B9*C8)^2)*Cm/D/D
10930 1=1
10940 0=FNG ( A, B,Cm,D,E,F,G,H,I,K,0,P,P(*),P3,P4,P5,P6,Q,R,Rl,R2,S,S3,
      S4, S5, S6, T,
W1, W2, W3)
10950 ! NET POWER IN STD=G5
10960 G5=P2/N3
10970 \text{ F}3 = 1 - ((G - Z1)^2 + (H - Z2)^2) / Z310980 E4=G5/F/F3
10990 E5=G5/P(1,2)/F3
11000 RETURN 0
11010 ! SUBROUTINE FOR Z CALC.-INPUT P(*), B8, B9, C8, C9, D8, D9; OUTPUT A, B<br>11020 ! REVISED 1/28/77
          REVISED 1/28/77
11030 0=FNG(A,B,Cm,D,E,F,G,H,I,K,0,P,P(*),P3,P4,P5,P6,Q,R,Rl,R2,S,S3,S4,
      S5, S6, T, W1, W2, W3)11040 C m = G - B811050 D=H-B9
11060 E = 1 - G * C8 + H * C911070 P=-H*C8-G*C9
11080 B=E<sup>2</sup>+P<sup>2</sup>
11090 \text{ A} = (Cm*E+D*P)/B11100 \text{ B} = (D*E-Cm*P)/B11110 IF 1=2 THEN 11210
11120 X=A*A8-B*A9
11130 Y = A * A9 + B * A811140 R = SOR ( X*X+Y*Y )
11150 T=ATN(Y/X)*180/PI
11160 IF X>0 THEN 11210
11170 IF Y > 0 THEN 11200
11180 T=T-180
11190 GOTO 11210
11200 T=T+180
11210 RETURN
1 1 220 ! 11230 ! -FNF (
A 10830 10940 11030 11090 11120 11130
A8 10830 10880 11120 11130
A9 1 0830 10880 11120 11130
```
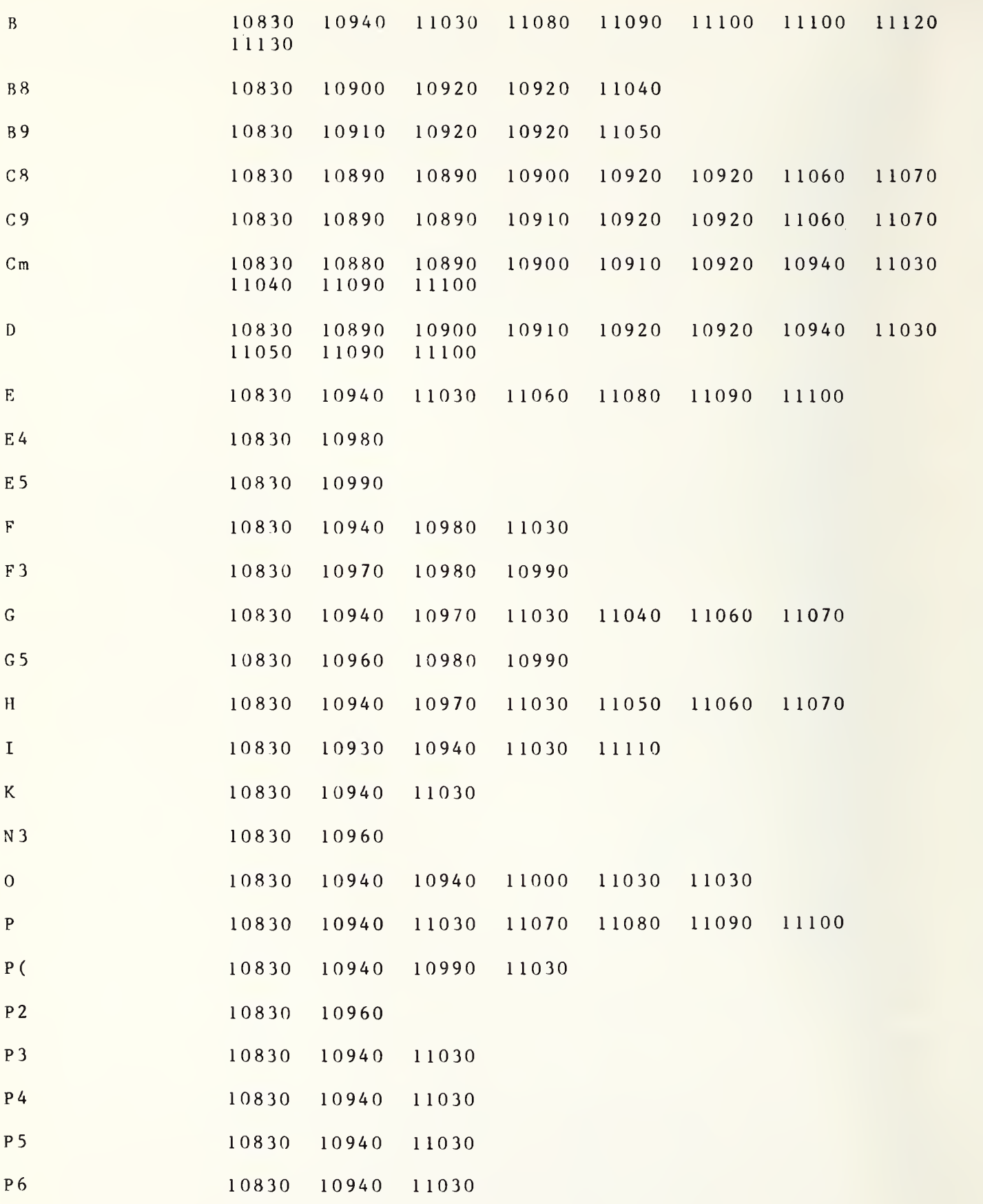

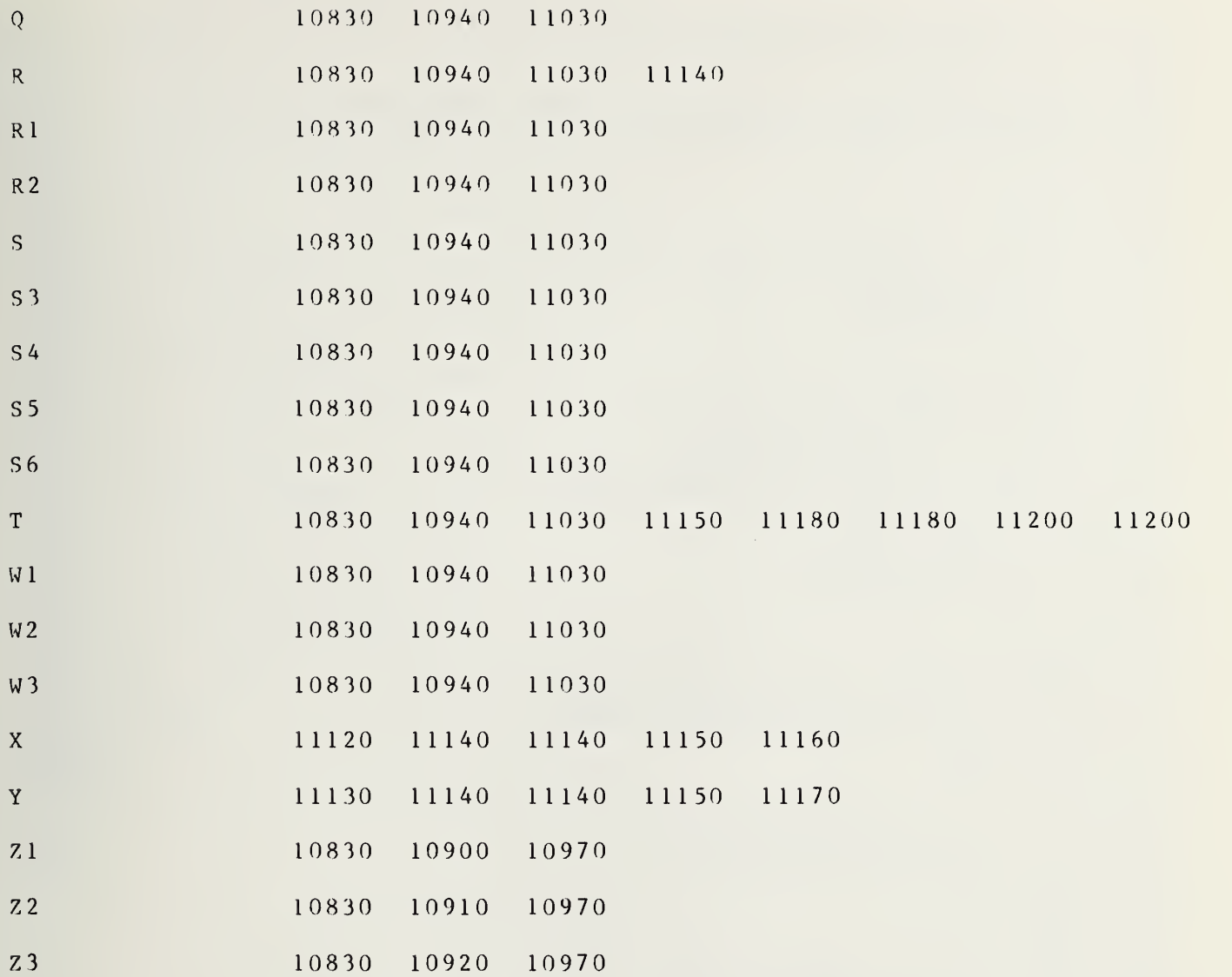

```
11240 DEF FNH(A, A8, A9, B, B8, B9, C8, C9, G, H, I, O, R, T, W1, W2, W3, X, Y, Prt, Pout $)
           CALC ORIG PARAMETERS *************
11250 !
11260 OPTION BASE 1
11270 COM F(*), Z(*), T1, T2, T3, Qr(*), Qi(*), Final(*)11280 COM File, Flag
11290 PRINTER IS 16
11300 I=011310 PRINTER IS 0
11320 PRINT
11330 PRINT "FREQUENCY ="; F(1, 1)11340 X = A9 * B9 - A8 * B811350 Y = -A8*B9 - A9*B811360 Gic=3
11370 GOSUB 11960
11380 PRINT USING 11390;" Q5=", R, T
11390 IMAGE 11A, XZ.5DX, XM3D.DD
11400 ! PRINT "10285 -B/A Q3REAL AND IMAG"
11410 ! PRINT "REAL"; Qr(3); "IMAG"; Qi(3)11420 A = A8*A3+A9*A911430 \text{ X} = -(A8*C8 + A9*C9)/A11440 Y = (A9*C8 - A8*C9)/A11450 ! PRINT X.Y
11460 \text{ Gjc}=411470 GOSUB 11960
11480 PRINT USING 11390;" G 2I=";R,T
11490 IF VAL(Pout$)<>2 THEN GOTO 11560
11500 F(1, 9) = R11510 F(1, 7) = T11520 DEG
11530 F(1,3)=F(1,9)*COS(F(1,7))11540 F(1, 5) = F(1, 9) * SIN(F(1, 7))11550 RAD
11560 F(2, 9) = R11570 F(2, 7) = T11580 DEG
11590 F(2,3)=F(2,9)*COS(F(2,7))11600 F(2,5)=F(2,9)*SIN(F(2,7))11610 RAD
11620 Gic=5
11630 G=W111640 H=0
11650 GOSUB 11860
11660 Qr(5)=X
11670 \text{ Qi}(5) = Y11680 ! PRINT "10553 -F/E Q5 REAL AND IMAG"
11690 ! PRINT "REAL"; Qr(5); "IMAG"; Qi(5)11700 PRINT USING 11390;" Q6=";R,T
11710 \quad G=W211720 H=W3
11730 G ic=6
11740 GOSUB 11860
11750 Qr(6)=X
11760 Q<sub>i</sub>(6)=Y
11770 ! PRINT "10403 -H/G Q6 REAL AND IMAG"
```
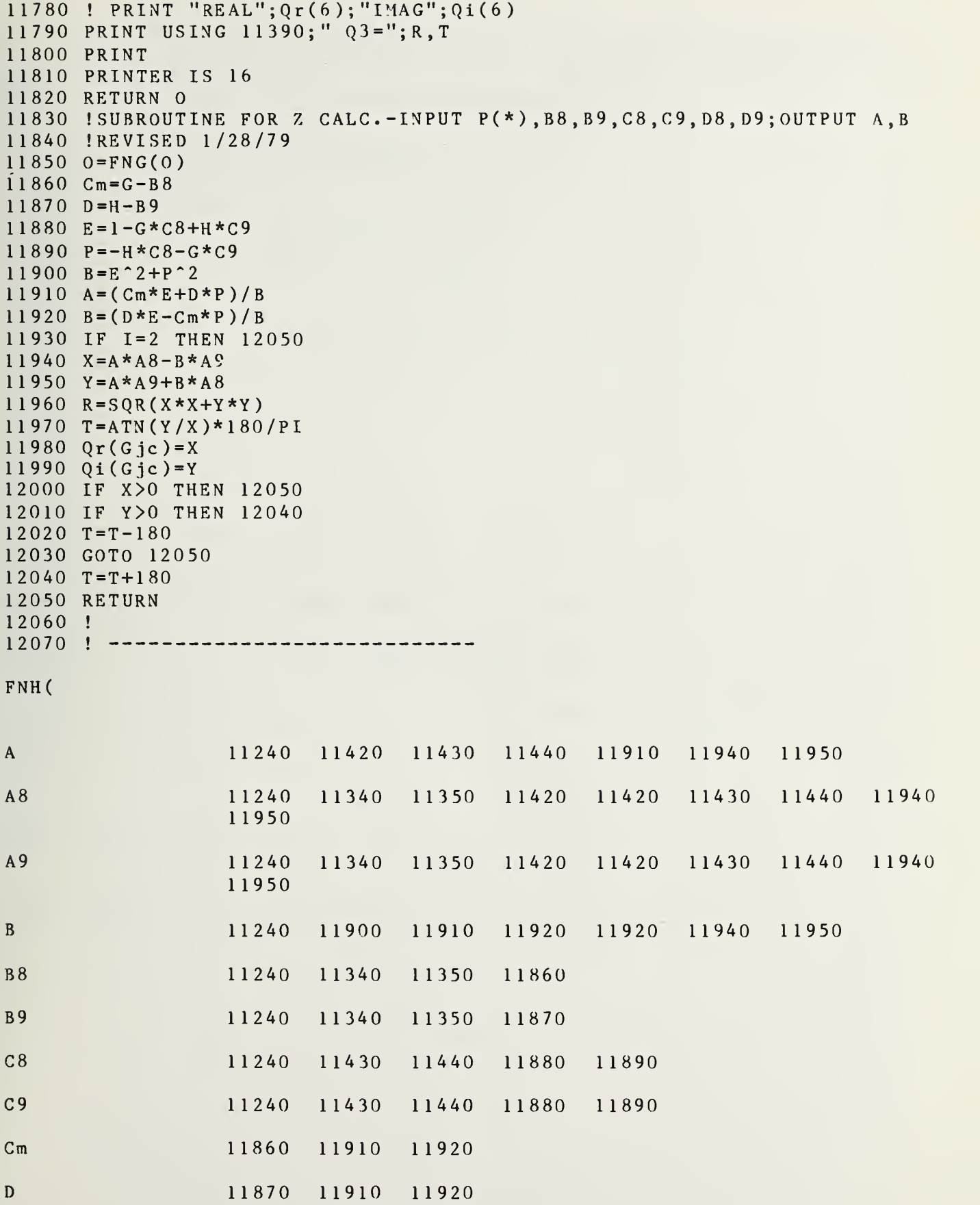

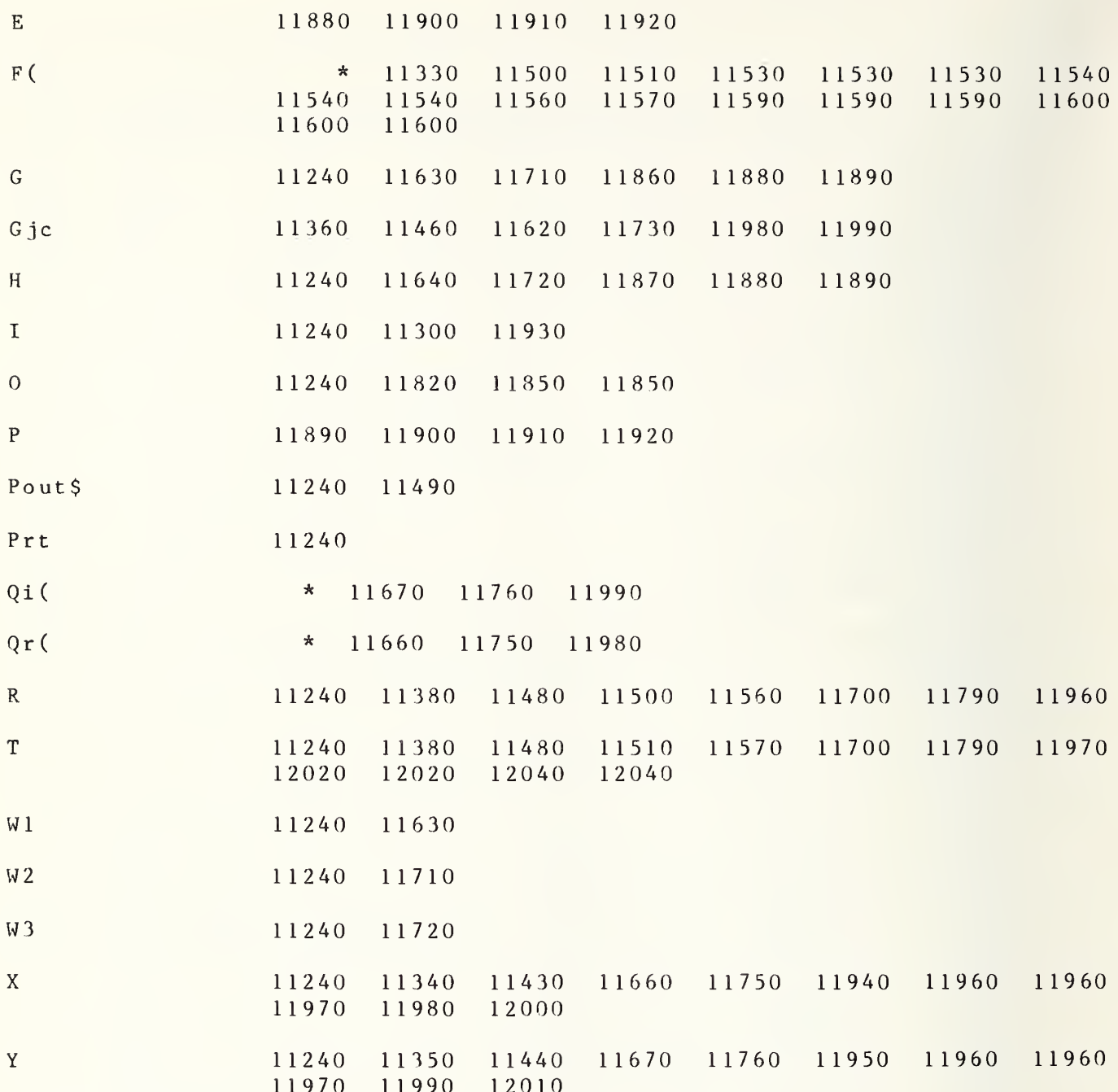

```
12080 DEF FNI(A,B,Cm,F,G,0,W(*) ,Fr)
12090 ! CALC&PRINT RMAX/RMIN FOR ELLIPSE INPUT (A, B, C)*********
12100 OPTION BASE 1 12110 COM F(*),Z(*),T1,T2,T3,Qr(*),Qi(*),Final(*)<br>12120 COM File,Flag
12130 PRINT USING 12140;SQR(W(1,1)/F)<br>12140 IMAGE "COV ELLIPSE=",Z.5D
12130 RETURN 0
12160 ! 12170 !
```
FNI (

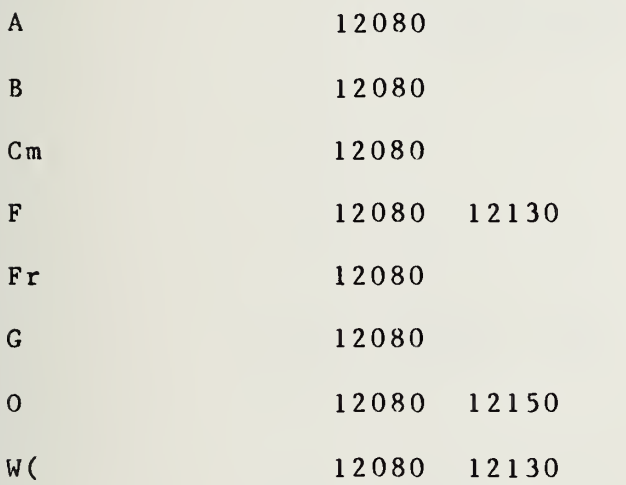

 $\epsilon$ 

```
12180 DEF FNL(A, A(*), B, B(*), Cm, Cm(*), Fr, I, J, K, L, N1, N2, O, P, P(*), QR1, R2, T, W(*), W1, W2, W3, X(*), Y(*))
12190 OPTION BASE 1
12200 COM F(*),Z(*),T1,T2,T3,Qr(*),Qi(*),Final(*)<br>12210 COM File,Flag
12220 ! SOLVE REDUNDANCY EQUATION*************
12230 W3 = W3*W312240 PRINT "RESIDUAL FROM REDUNDANCY EQN=
12250 REDIM A(5,5),B(1+N1+N2,5),X(1+N1+N2,1),Y(5,1)
12260 T= 1E50
1 2270 FOR K= 1 TO 10 , 12280 FOR 1=1 TO 1+N 1 +N 2 12290 J = I + 112300 \text{ A} = (R1*P(J, 3) - P(J, 1)) / W1 - W1*P(J, 2)12300 A=(R1*P(J,3)−P(J,1))/W1−W1*P(J,2)<br>12310 B=P(J,1)+(W2*W2+W3)*P(J,2)+A*W2−R2*P(J,4)
1 2 3 2 0 Cm = A * A - 4 * P ( J, 1 ) * P ( J, 2 ) 1 2 3 3 0 P = 2*(B*W2+A*W3)12340 \text{ X}(1,1) = B*B+W3*Cm12350 B(T,1)=P*P(T,3)/W112360 \text{ B}(1,2) = P*(-A/W1-2*P(J,2))1 2 3 70 B(T, 3) = -2*B*P(J, 4)12380 B (I, 4) = 2*B*(2*w2*P(J, 2)+A)12390 \text{ B} (1,5) = 2*B*P(J,2)+Cm12400 NEXT I 12410 REDIM A(1,N1+N2+1)
1 2420 MAT A = T RN ( X )
12430 MAT W = A \cdot X12440 \quad Q = SQR(W(1,1))12450 PRINT USING 12460;0
12460 IMAGE Z.5D
12470 IF Q>T THEN 12670
12480 IF Q/T>.99 THEN 12650
12490 T=0
12500 REDIM A(5,5), Cm(5, 1+N1+N2)
12510 L=0
12520 MAT Cm=TRN(B)
12530 MAT Y = Cm \star X12540 MAT A = Cm * B12550 MAT A=INV(A)
1 2560 REDIM Cm( 5 , 1 )
12570 MAT Cm = A*Y12580 R 1 = R1 - Cm(1,1)12590 \text{ W1} = \text{W1} - \text{Cm} (2,1)12600 R2=R2-Cm(3,1)
12610 W2=W2-Cm(4,1)12620 W 3=W 3-Cm (5, 1)<br>12630 NEXT K
12640 ! FOR REVERSED P3&P5 CHANGE SIN OF E7
12650 W3=SQR(W3)<br>12660 RETURN 0
12670 L=L+112680 IF L>3.5 THEN 12650
12690 R1 = R1 + C(1,1)/312700 \text{ W1} = W1 + C \text{m} (2,1)/3
```
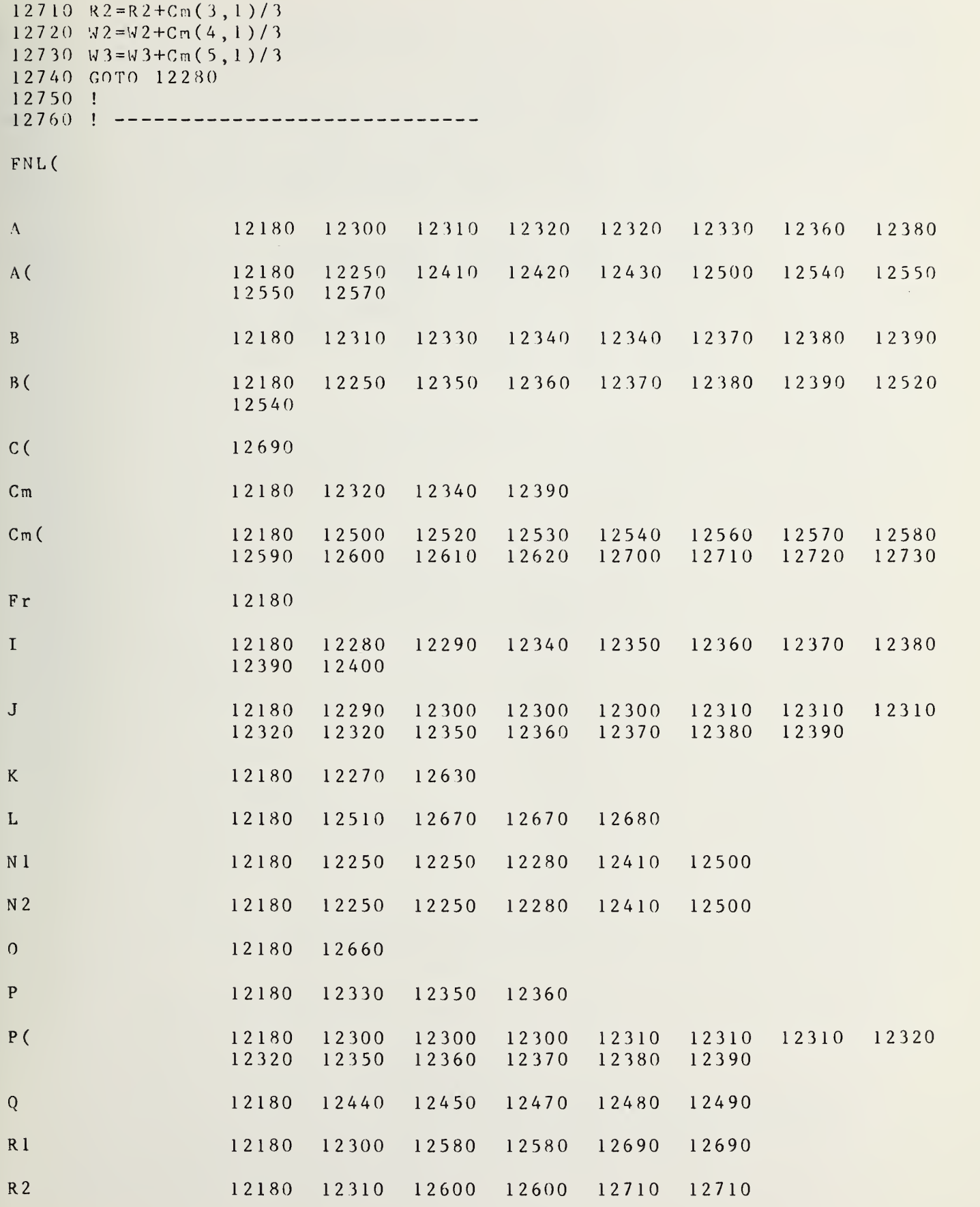

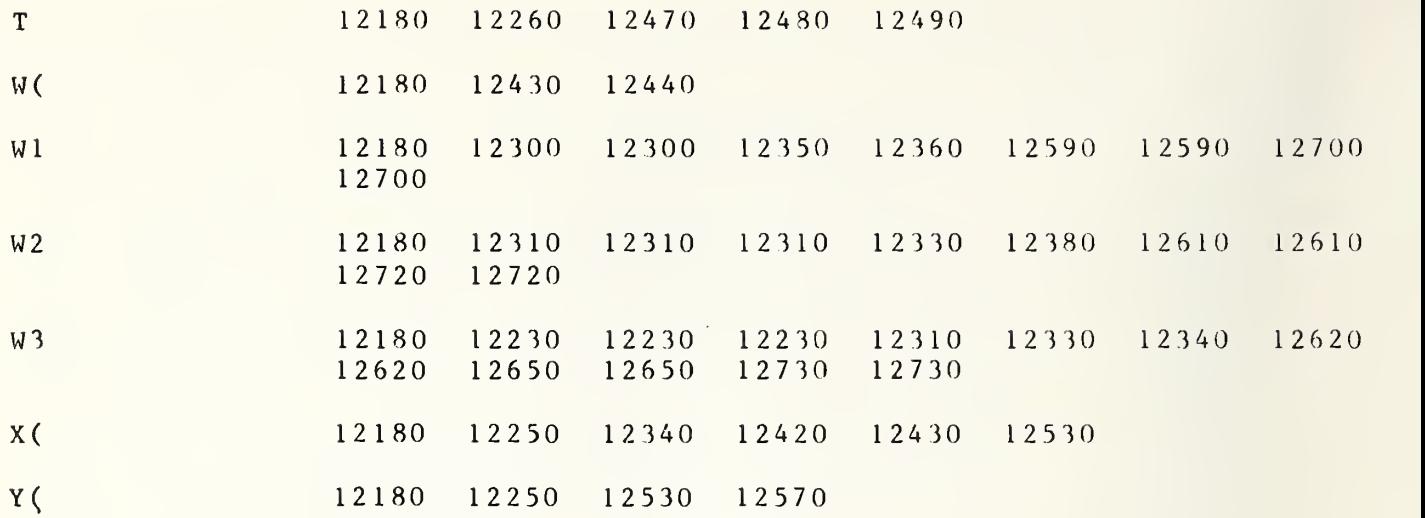

```
1 27 70
DEF FNG ( A, B,Cm,D,E,F,G,H,I,K,P,P(*),P3,P4,P5,P6,Q,R,Rl,R2,S,S3,
1 2780
OPTION BASE 112790
COM F(*),Z(*),Tl,T2,T3,Qr(*),Qi(*),Final(*)
12800
COM File, Flag
12810 !APPLY LEAST SQUARES TO DATA, IN(KLMNO),OUT B4^2,RE&IM(B3/B4)
1 2820
! F=(B4~2) , G,H=RE&IM(B3/B4)
1 2830
IF 11=1 THEN GOTO 12850
1 2840
GOTO 12860
1 2850
1 = 1 1 12860 P3 = P(I,1)12870 P4 = P(I, 2)12880 P5 = P(I, 3)12890 P6 = P(I, 4) ! P3 on 6 port
12900 IF I>15 THEN 12930
12910
PRINTER IS 16
12920
GOTO 12940
1 2930
PRINTER IS 16
12940
PRINT P(I,4),P(I,1),P(I,3),P(I,2)
12950
PRINTER IS 16
12960
S=(P3+P4+P5+P6)/100
12970 S3 = S + P312980
S4=S+P4
1 2990
S 5 = S+P 5 13000 S6 = S + P613010
G=(W1+(P3-R1*P5)/P4/W1 )/2
1 3020
H=((W2*W2+W3*W3+(P3-R2*P6)/P4 ) /2-G*W2 ) /W3
1 3030
P3 =P 3 / S 3 1 3040
P4 =P 4 / S 4
13050
P5=P5*R1 /S5
1 3060
P 6 =P 6 *R2 / S 6
13070
P=P3*P3+P4*P4+P5*P 5+P6*P6
13080
T= 1 E 5 0
13090 FOR K=1 TO 6
13100
Cm=(G*G+H*H)/S3
13 110
D=( (G-Wl ) ~2+H*H ) / S 5 13120 E = ( ( G - W 2 ) ^ 2 + ( H - W 3 ) ^ 2 ) / S 6
13130
F=P/(Cm*P3+P4/S4+D*P5+E*P6)
13140 \text{ cm} = \text{cm} - \text{P} \cdot 3 / \text{F}13150
D=D-P5/F
13160
E=E-P6/F
13170
R=SQR(( (
1 -P ( I
, 2)/F)/S4)~2+Cm*Cm+D*D+E*E)/S/25
13180
IF R/T>.99 THEN 13310
13190 T=R
13200
Q
= Cm/ S3+D/S 5+E / S 6
13210
A=G*Q-W1 *D/S5-W2*E/S6
13220 B=H*Q-W3*E/S61 3230
D=G*P3 /S3+(G-W1 )*P5/S5+(G-W2)*P6/S6
13240
E=H*P3/S3+H*P5/S5+(H-W3 )*P6/S6
13250
Cm = Q + 2 * ( (G/S3)^2 + ((G-W1)/S5)^2+((G-W2)/S6)"2-D*D/P)
1 3260
D=2*(G*H/S3/S3+(G-W1)*H/S5/S5+(G-W2)*(H-W3)/S6/S6-D*E/P)
13270
E=Q+2*(H*(H/S3/S3+H/S5/S5 )+( (H-W3)/S6)"2-E*E/P)
13280
G=G-(A*E-B*D)/ (Cm*E-D*D)
13290
H=H-(B*Cm-A*D)/ (Cm*E-D*D)
      S4,S5,S6,T,W1 ,W2,W3, II
                P 3 on 6 port
                 ! P6 on 6port
```
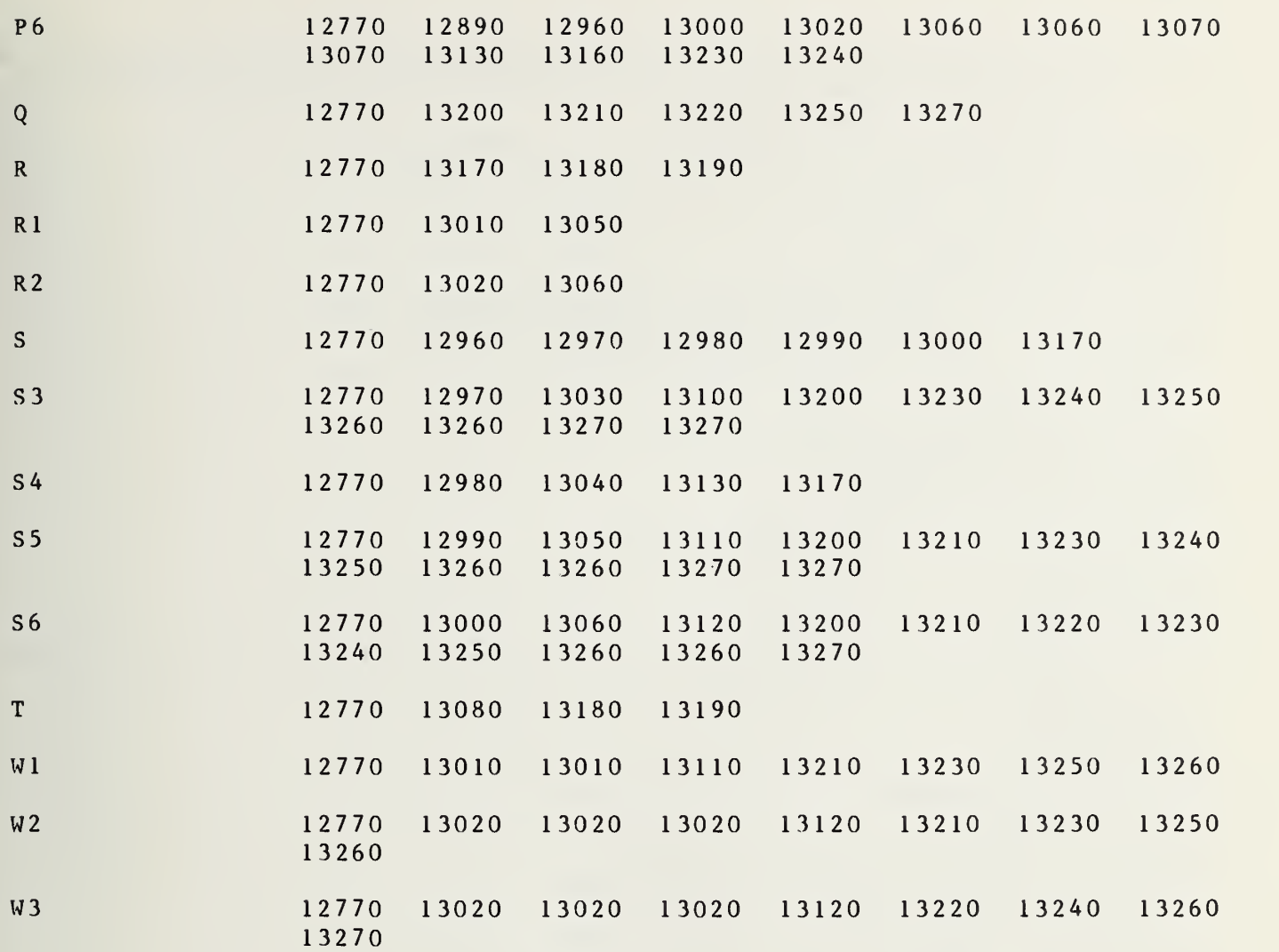

```
13340 DEF FNT(A, A8, A9, B, B8, B9, Cm, C8, C9, D, E, F, G, H, I, K, O, P, P(*), P3, P4,
      P5,P6,Q,R,Rl,R2,S,S3,S4,S5,S6,T,Wl,W2,W3,X,Y,Z8,Fr,Il,Gli(*),
      Glr(*), Gl(*), Gla(*), Pout$13350 OPTION BASE 1 13360 COM F(*),Z(*),Tl,T2,T3,Qr(*),Qi(*),Final(*)
1 3370 COM File, Flag
13380 IF I1>1 THEN I=I1
13390 GOSUB 13530
13400 PRINTER IS 16
13410 PRINT " PORT","MAG(REFL COEF)","ARG(REFL COEF)"
13420 PRINT USING 13490; VAL (Pout$), R, T
13430 DEG
13440 \text{ GL}(11)=R13450 \text{ GHz} (11)=T13460 \text{ G1r} (11) = \text{COS} (T) * R13470 \text{ GHz} (11) = \text{SIN} (T) * R13480 RAD
13490 IMAGE XM4D, 14XZ.5D, 11XM3D.3D
13500 Z8 = R13510 PRINTER IS 16
13520 RETURN 0
13540 0=FNG(A,B,Cm,D,E,F,G,H,I,K,P,P(*),P3,P4,P5,P6,Q,R,Rl,R2,S,S3,S4,
      S 5 , S 6 , T , W 1
, W2, W3, I1)13550 C_m = G - B813560 D=H-B9
13570 E = 1 - G * C 8 + H * C 913580 P=-H*C8-G*C9
13590 B = E 2 + P 213600 \text{ A} = (Cm*E+D*P)/B13610 \text{ B} = (D*E-Cm*P)/B13620 IF 1=2 THEN 13720
13630 X = A * A8 - B * A913640 Y = A * A9 + B * A813650 R = SQR(X * X + Y * Y)
13660 T=ATN(Y/X)*1 80/PI
13670 IF X>0 THEN 13720
13680 IF Y > 0 THEN 13710
13690 T=T-180
13700 GOTO 13720
13710 T=T+1 80
13720 RETURN
13730 !
1 3740 !
FNT (
A 13340 13540 13600 13630 13640
A8 1 3340 1 3630 1 3640
A9 1 3340 1 3630 1 3640
```
R \ D 7 E F

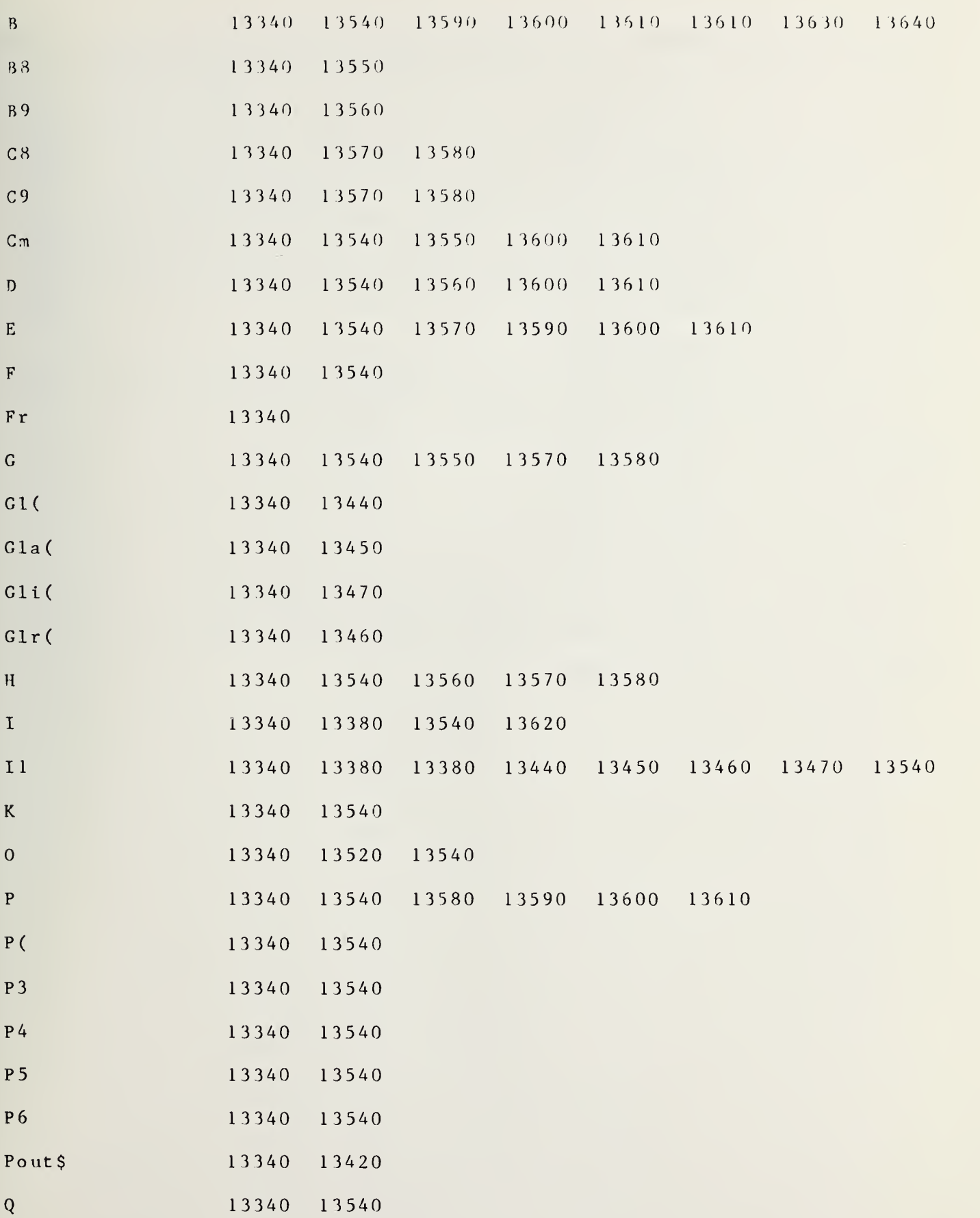

 $\sim 10^{-1}$ 

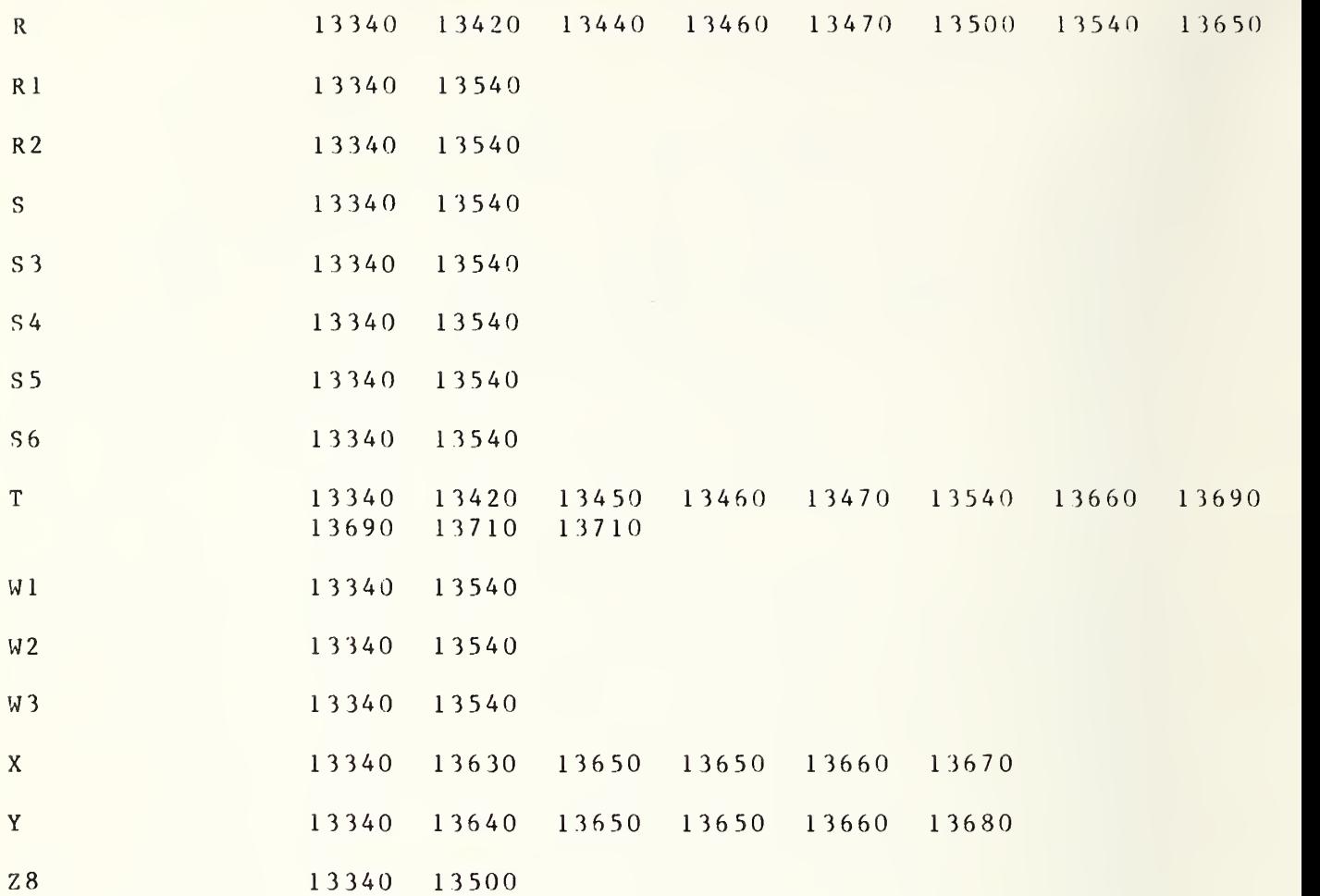

13750 DEF FNU(A,B,Cm,D,E,F,F3,G,H,I,K,0,P,P(\*),P3,P4,P5,P6,Q,R,Rl,R2,  $S$ , S3, S4, S5, S6, T, W1, W2, W3, Z1, Z2, Z3) 13760 OPTION BASE <sup>1</sup> 13770 COM  $F(*)$ ,  $Z(*)$ ,  $T1$ ,  $T2$ ,  $T3$ ,  $Qr(*)$ ,  $Qi(*)$ ,  $Final(*)$ <sup>1</sup> 3780 COM File, Flag 13790 ! SOLUTION FOR NET POWER 13800 0=FNG( A, <sup>B</sup> , Cm,D,E,F,G,H,I,K,0,P,P(\*),P3,P4,P5,P6,Q,R,Rl,R2,S,S3, S4, S5, S6, T, W1, W2, W3) 13810  $F3=1-((G-Z1)^2+(H-Z2)^2)$ /23 13820 RETURN 0 13830 RE-SAVE "CORR", 13830, 15760!22 MARCH 1983 0930 GJC

FNU (

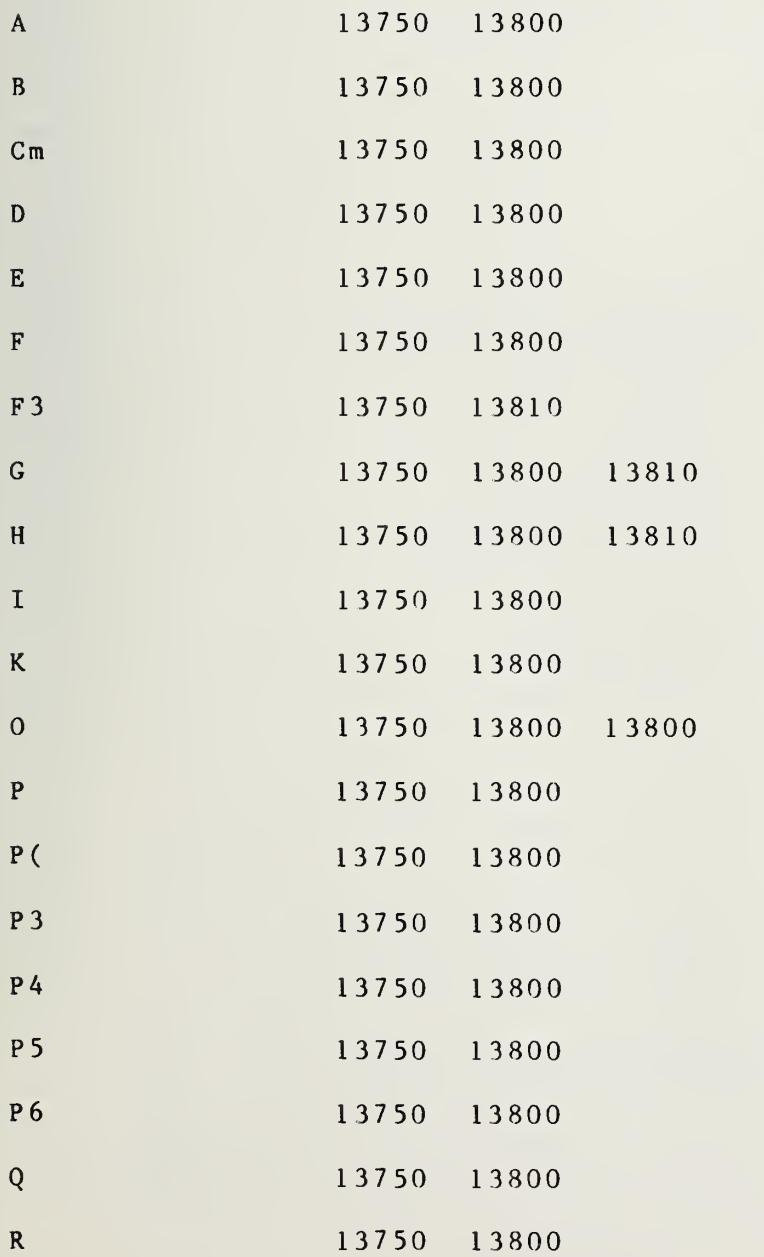

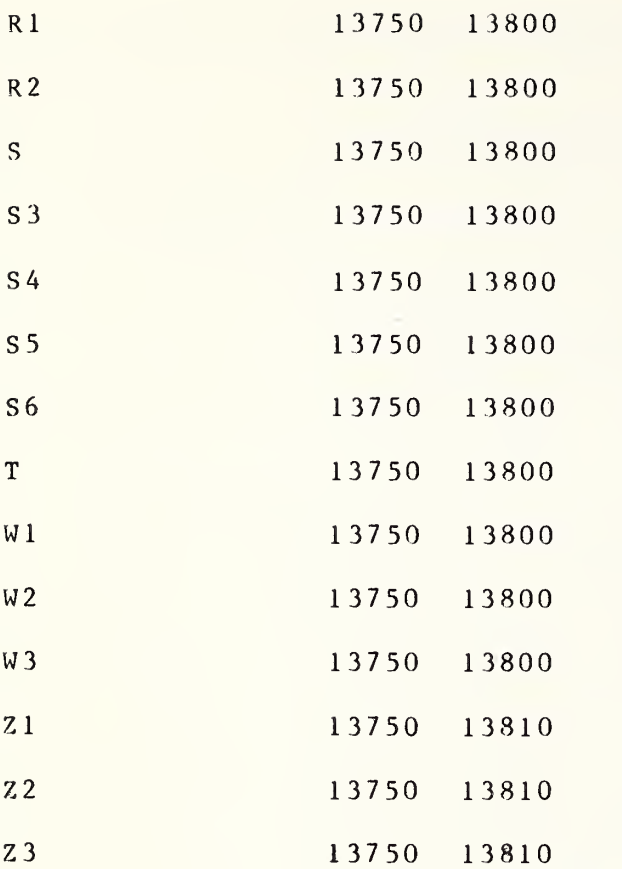
```
13840 SUB Corr1(C1, PO, E7, E8, Q(*), Aet)
13850 OPTION BASE 1
13860 COM F(*), Z(*), T1, T2, T3, Qr(*), Qi(*), Final(*)13870
      COM File, Flag
      DIM A$ [100]
13880
13890
      F1 = Z(1, 37)13900
     F2 = Z(1, 38)13910
      F3=Z(1,39)13920
      N_3 = 5N8 = 213930
13940 PRINT N8, N3, "N8, N3"
13950 PRINTER IS 0
13970 PRINT
13980 IF P0=2 THEN GOTO 14000
13990 PRINT "PLACE STANDARDS ON PORTS 2 AND O. PRESS CONTINUE"
14000 OUTPUT 9; "R"
14010 ENTER 9:PS
14020 PRINT TAB(20), "DATE:"; P$[1,2]; "-"; P$[4,5]; "-1982"; " TIME:"; P$[7,14}
14030 PRINT
14040 PRINTER IS 16
14050 Z9 = T7 = T8 = T9 = P7 = P8 = P9 = 014060 W4 = W5 = W6 = 014070 +14080C=014090 M=1 ISET VALUE FOR Freq SUBROUTINE
14100 \text{ Fn} = (Z(1, 38) - Z(1, 37)) / Z(1, 39) + 114110 PRINT Fn
14120 P0S = "N0M2L5K5"14130 F1 = F1*10^614140 F = F114150 OUTPUT 704; "00HO"&VAL$ (F1)&P0$
14160 ! CALL Freq(F, F$, F1$, P0$, M, Ccc)
14170 PRINT F, F1
14180 M=214190 X8 = V2 = T1 = T8 = T9 = T7 = P7 = P8 = P9 = P4 = P5 = P6 = V4 = V5 = V6 = V1 = V2 = V3 = Z = 014200 FOR J8=1 TO N8+114210 T 1 = T4 = V2 = P4 = P5 = P6 = W1 = W2 = W3 = 014220 PRINTER IS 0
14230 FOR Z2=1 TO N3
14240 IF PO=0 THEN PO=1
14250 CALL Power (P1, P2, P3, P0, Aet)
                                        CALL POWER SUBROUTINE
14260 Y1 = P1/P214270 Y3 = P3/P214280 X8 = (Y3 - 1) / (Y1 - 1)14290 IF J8=1 THEN GOTO 14380
14300 IF ABS(X8-E9)>.560 THEN GOTO 14330
14310 GOTO 14350
14320 PRINTER IS 16
14330 PRINT "DEV EXCEEDS"; E9; "REPEATING MEASUREMENT"
14340 GOTO 14250
14350 PRINTER IS 16
14360 PRINT E9
14370 PRINTER IS 0
```

```
14380 PRINT X8:P1*1000:P2*1000:P3*1000
14390 IF J8=1 THEN 14430
14400 Z = Z - 114410 ! PAUSE
14420 PRINTER IS 0
14430 T1 = T1 + X8!SUM OF Tx
14440 T4=T4+(T3-Y3*T2)/(Y3-1)
                                                ISUM OF Te
14450 DISP "T4", T4
14460 \text{ V}2=V2+X8*X8!SUM Tx<sup>2</sup>
14470 P4 = P4 + P1ISUM P1
14480 P5=P5+P2
                                                !SUM P2
14490 P6 = P6 + P3ISUM P3
14500 W1 = W1 + P1 * P1ISUM P1^2
14510 W2 = W2 + P2 * P2!SUM P2^2
14520 \text{ W}3 = W3 + P3 * P3ISUM P3^2
14530 NEXT Z2
14540 T4 = T4/N3! AVE Te
14550 S = SQR((V2-T1*T1/N3)/(N3-1))!S.D. OF Tx14560 T<sub>1</sub>=T<sub>1</sub>/N<sub>3</sub>
                                              !AVE Tx SET OF 5
14570 E9 = T114580 !
14590 ! PLOT AVERAGE OF 5 MEASUREMENTS
14600 +14610 PRINTER IS 0
14620 IF J8>1 THEN 14940
14630 I6 = T114640 Q 5=100
14650 I5=05/2514660 IMAGE 5X, "TX(K) =", M7D. , "SIG(K) =", M5D.
14670 IMAGE /, /, /, /
14680 D9=1
14690 Q=FNS(2)
14700 F = F(1, 1) : Z(1, 37) - 3014710 PRINT F; "MHZ", "I.F. FREQUENCY MHZ: 30", "LO FREQ MHZ:"; F
14720 PRINT USING 14670
14730 IMAGE 17X, "# OF PTS IN AVE =", M3D
14740 IMAGE 7X, "UNIT =", M9D.D, "PWR RATIO", /
14750 PRINT USING 14730;N3
14760 PRINT USING 14740;15
14770 PRINT
14780 IF Q5>=10 THEN 14830
14790 PRINT USING 14820;-05,-3*05/5,-05/5,05/5,3*05/5,05
14800 GOTO 14840
14810 IMAGE 4X, M5D , 4X, M5D , 4X, M5D , 4X, M5D , 4X, M5D , W KELVINS"
14820 IMAGE 5X, MIDE, 4X, MIDE, 4X, MIDE, 4X, MIDE, 4X, MIDE, 4X, MIDE, " KELVINS"
14830 PRINT USING 14810; -05, -3*05/5, -05/5, 05/5, 3*05/5, 0514850 PRINT TAB(8), AS
14860 IMAGE "#/TIME", 21X, "ZERO=", M5D, " PWR RATIO"
14870 IF (T1)=100) AND (T1\leq-1E5) THEN 14910
14880 PRINT USING 14890;16
14890 IMAGE "#/TIME", 21X, "ZERO=", MID. 2DE, " PWR RATIO"
14900 GOTO 14930
14910 PRINTER IS 0
14920 PRINT USING 14860;16
```
14930 GOTO 15010  $14940$   $I6 = T1$ 14950 IMAGE M3D, 4X 14960 PRINTER IS 0 14970 PRINT USING 14950; J8-1 14980 PRINT USING 14990; T1, S 14990 IMAGE 2X, M5D, 2X, M5D 15000 GOTO 15040 15010 PRINT TAB(8), A\$ 15020 IF J8>1 THEN 15040 15030 GOTO 15140  $15040$  T<sub>1</sub>=T<sub>1</sub> \* N<sub>3</sub>  $15050$   $T8 = T8 + T1$ ISUM OF T1  $15060$  T9=T9+T4 ISUM OF T4  $15070$   $T7 = T7 + V2$ ISUM OF T1^2  $15080$   $P7 = P7 + P4$ !SUM OF P1  $15090$   $P8 = P8 + P5$ !SUM OF P2  $15100 P9 = P9 + P6$ !SUM OF P3  $15110 W4 = W4 + W1$ !SUM OF P1^2  $15120 W5 = W5 + W2$ !SUM OF P2^2  $15130 W6 = W6 + W3$ ISUM OF P3^2 15140 NEXT J8 15150  $T1 = T8/(N8*N3)$ !AVE VALUE TX 1 FULL SET 15160  $T4 = T9/N8$ !AVE VALUE Te 1 FULL SET  $15170 S1 = SQR((T7 - T8 * T8 / (N8 * N3)) / (N8 * N3 - 1))$ IS.D Tx 1 FULL SET 15180 IF P0=1 THEN 15330 15190! 15200 ! STORE VALUES IN Z MATRIX 15210 !  $15220 Z(1,7)=T2$  $15230 \t Z(1,8)=T3$ !SET 2  $15240 \t Z(1,9)=T1$  $15250 \t Z(1,10)=S1$  $15260 \t Z(1,11)=T4$  $15270 \t Z(1,12)=P8/(N8*N3)$  $15280$  B6=T7 ISUM OF SORS TX SET 2  $15290 \t Z(1,41)=86$ 15300 B8=T8 ISUM OF Tx SET 2  $15310 \t Z(1, 42) = B8$ 15320 GOTO 15480  $15330 \t Z(1,1)=T2$  $15340 \t Z(1,2)=T3$  $15350 \t Z(1,3)=T1$  $!$  SET  $\,$  1  $15360 \t Z(1,4)=S1$  $15370 \t Z(1,5)=T4$  $15380 \t Z(1,6)=P8/(N3*N8)$  $15390$  B5=T7 ISUM OF SQRS TX SET 1  $15400 B7 = T8$ ISUM OF TX SET 1  $15410 \t Z(1, 43) = B5$  $15420 \t Z(1, 44)=87$ 15430 ! REM B5 AND B6=SUM OF SQRS-B7 AND B8=SUM OF T1 15440 ! 15450 ! PRINT RESULTS OF FULL SET 15460 ! 15470 PRINTER IS 0

```
15480 PRINT " RATIO AVE STD DEV "
 15490 PRINT
 15500 PRINT USING 15510; T1, S1
 15510 IMAGE 5X, 1D.5D,2X,7D.5D
 15520 PRINT
 15510 PRINT
 15540 PRINT "P1 AVE `1W=";P7/(N3*N8);"P2 AVE MW=";P8/(N3*N8);
       "P3 AVE MW=";P9/(N3*N8)
 15550 PRINT
 15560 PRINT "STANDARD ERROR OF MEAN="; S1/SQR(N8*N3)<br>15570 PRINT
                                            AVE PI SET 1
                                            !AVE OF P2 SET 1
                                            !AVE OF P3 SET 1
 15580 PRINT
 15590 Z = 3*S115600 PRINTER IS 16
 15610 IF P0=2 THEN 15650
 15620 \text{ Z} (1,45) = P7/(N3*N8)15630 \text{ Z}(1, 46) = P8/(N3*N8)15640 \text{ Z} (1, 47) = P9/(N3*N8)15650 IF P0=1 THEN 15710
 15660 ! B5 AND B6 = SUM OF SQRS T1; B7 AND B8=SUM OF T1
 15670 \text{ Z} (1,48)=P7/(N3*N8)15680 \t Z(1, 49) = P8/(N3*N8)15690 \text{ Z}(1,50)=P9/(N3*18)15700 \quad Q = FNB(1)15710 Z8=115720 IF P0=2 THEN GOTO 15750
 15730 PRINT "INTERCHANGE DEVICES ON PORTS AND PRESS CONT"
15740 PAUSE
                                             AVE OF P1 SET 2
                                             AVE OF P2
                                             !AVE OF P3
 1 57 50
M = 2 1 5 7 6 0
SUBEND
 1 5 7 7 0
RE-SAVE "Corr 2
"
15780,16970
 S Corrl (
 AS 13880 14840 14850 15010
 Ae t 1 3840 1 4250
 B 5 1 5 3 9 0 1 5 4 1 0
 B 6 1 5 2 8 0 1 5 2 9 0
 B 7 1 5400 1 54 2 0
 B8 15300 15310
 C 14080
 C 1 3840
 D 9 1 4 6 8 0
 E 7 1 3 8 4 0
```
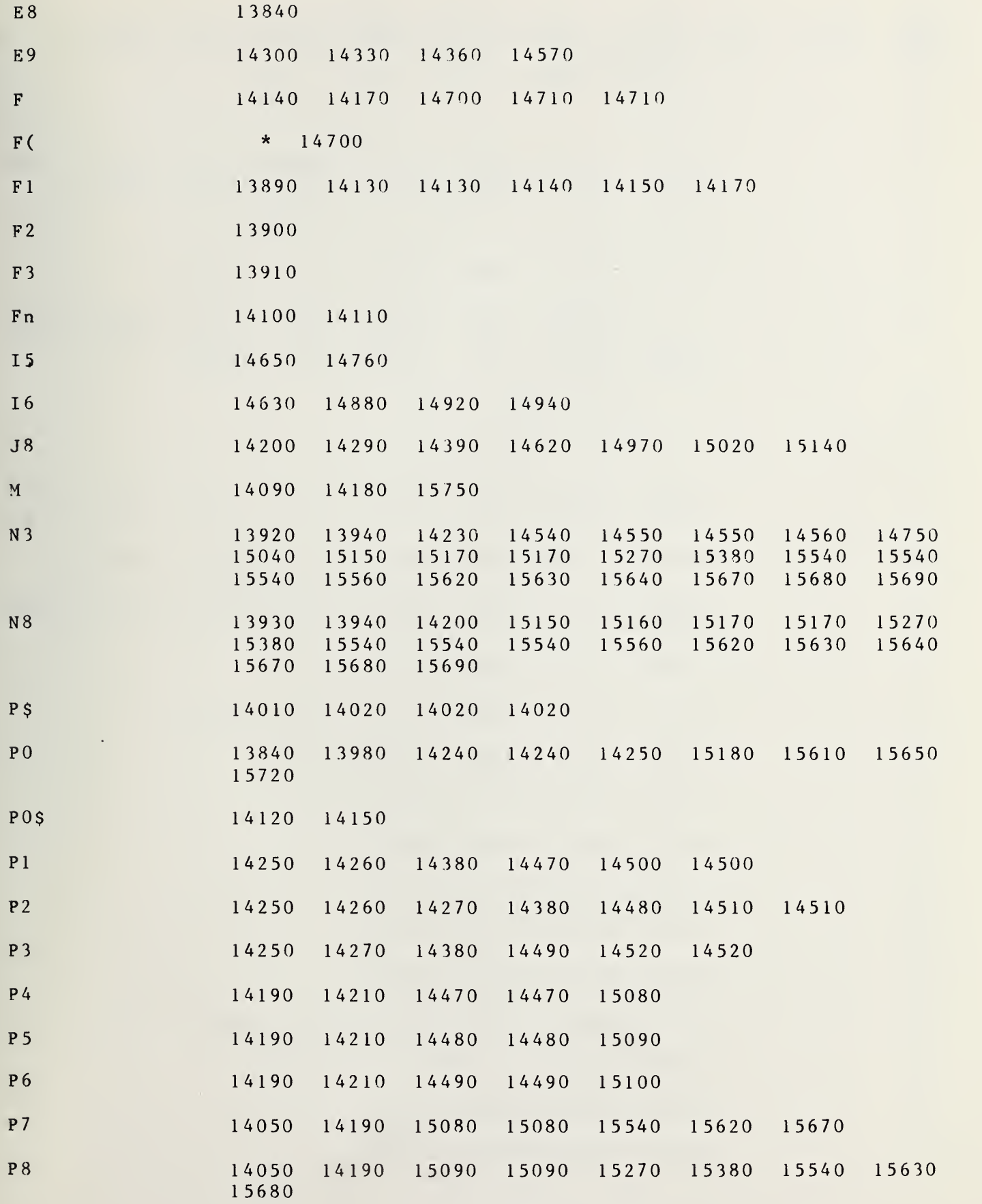

 $\alpha$  .

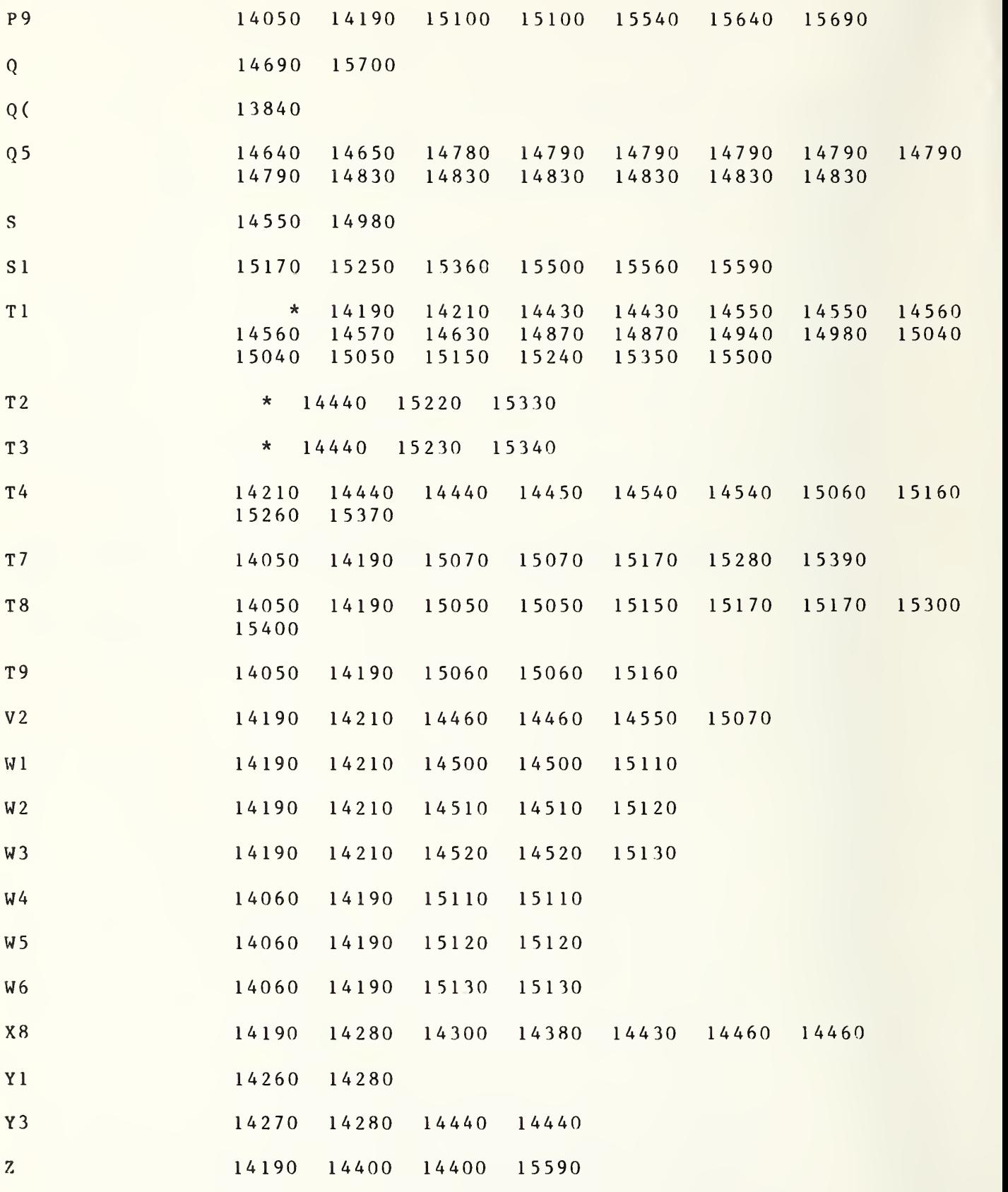

10

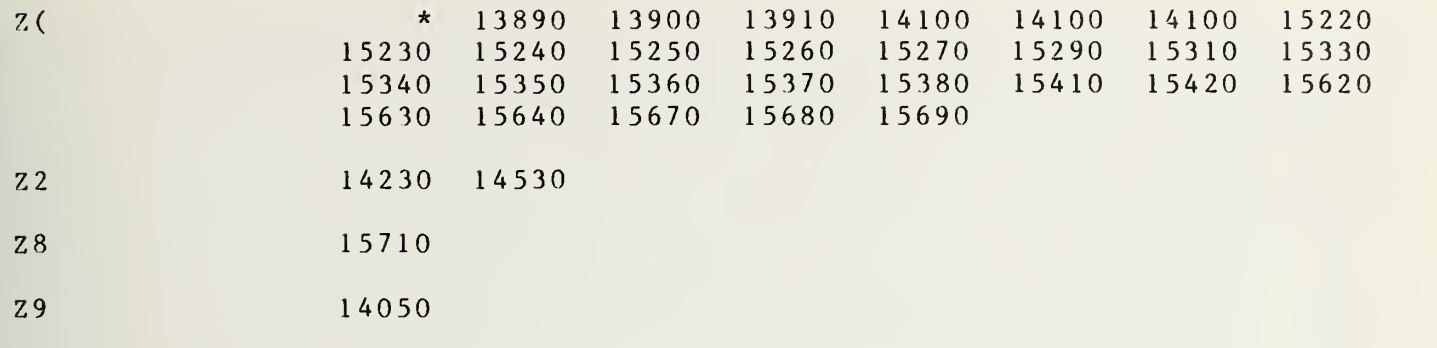

```
15780 SUB Corr2(C1, C$, G$, R$, E7, E8, Q(*), Aet)
15790 OPTION BASE 1
15800 COM F(*), Z(*), T1, T2, T3, Qr(*), Qi(*), Final(*)15810
      COM File, Flag
15820 PRINTER IS 16
15830 F1 = Z(1, 37)15840 F2=Z(1,38)
15850 F3=Z(1,39)
15860 N 3=Z(1,25)
15870 N<sub>8</sub>=2(1, 40)Fn = (F2 - F1)/F3 + 115880
15890 \quad 0 = FNS(4)15900 F1 = F1 - F315910 FOR Fr=1 TO Fn
15920 F=F1+Fr*F3*1E6
15930 FOR PO=1 TO 2
15940 ON PO GOTO 15970, 16030
15950 !
15960 !
15970 PRINT "STARTING PROGRAM CORR2 15730"
15980 REM LEVEL LOOP
15990 ! N3=Z(1, 25)16000 : N8=Z(1, 40)16010 N3=516020 \text{ N}8=216030 N=N3*N8*2
16040 \t Z(1, 31)=N16050 CALL Corr1(C1, PO, E7, E8, O(*), Aet) : MEASUREMENT OF THE TEMP OF UNKNOWN
16060 NEXT PO
16070 ! !!!!!!!!READ DATA FROM CAL MATRIX HERE!!!!!!!!!!!!!!!!
16080 MASS STORAGE IS ":F8, 1"
16090 LINPUT "FILE #", Feals
16100 Cals="AUX "&Fcals
16110 ASSIGN #1 TO CalS
16120 READ #1; F(*)16130 Prt=1
16140 Tlave=(Z(1,3)+Z(1,9))/2 !AVE VALUE OF Tl
16150 \text{Y1} = (1 - \text{F}(3, 11)^2) * (1 - \text{F}(3, 9)^2)16160 M2=(1-F(3,13)*F(3,3)+F(3,14)*F(3,5))<sup>2</sup>+(F(3,13)*F(3,5)+F(3,14)*F(3,3))<sup>2</sup>
16170 Mx1 = 11/1216180 Prt=2
16190 '1 = (1 - F(4, 11)^2) * (1 - F(4, 9)^2)16200 12=(1-F(4,13)*F(4,3)+F(4,14)*F(4,5))^2+(F(4,13)*F(4,5)+F(4,14)*F(4,3))^216210 1x2=11/1216220 H1 = (1 - F(4, 11)^2 2) * (1 - F(3, 9)^2 2)16230 M2=(1-F(4,13)*F(3,3)+F(4,14)*F(3,5))^2+(F(4,13)*F(3,5)+F(4,14)*F(3,3))^216240 1x3=11/1216250 M<sub>1</sub> = (1 - F(3, 11)^2) * (1 - F(4, 9)^2)16260 M2=(1-F(3,13)*F(4,3)+F(3,14)*F(4,5))^2+(F(3,13)*F(4,5)+F(3,14)*F(4,3))^216270 1x4 = 11/M216280 Result=SQR(Mx1*Mx3/(Mx2*Mx4)*Z(1,3)*Z(1,9))
16290 \text{ Z}(1, 57)=Aetaratio=Result
16300 T2ave = (7(1,1)+7(1,7))/216310!
```

```
16320 REM PRELIMINARY RESULTS!
16330 ! AS=" - - - - - - - - - -
                                  16340 N=N3*N8*2
16350 PRINTER IS 0
16360 ! PRINT PAGE
16370 \qquad Q = FNS(10)16380 PRINT TAB(23), "MEASUREMENT RECAP"
16390 \quad Q = FNS(10)16400 PRINT
16410 PRINT TAB(6), "FREQUENCY="; F(1,1); "MHZ IF FREQUENCY=30"; "MHZ"
16420 \t Z(1,58)=F=F(1,1)16430 PRINT
16440 PRINT TAB(6), A$
16450 \quad Q = FNS(2)16460 PRINT TAB(11), "Mx1, Mx2, Mx1', Mx2'"
16470 FIXED 11
16480 PRINT TAB(11), Mx1; " "; Mx2; "
                                           "; "x3;""; Xx416490 PRINT
16500 PRINT TAB(11), "Aeta ratio"; TAB(26), "Sa"
16510 FIXED 5
16520 PRINT TAB(6),"
                       __________
16530 PRINT TAB(8), Z(1, 3); TAB(26), Z(1, 4)
16540 PRINT TAB(8), Z(1,9); TAB(26), Z(1,10)
16550 PRINT
16560 PRINT "Aeta Ratio WITH Mismatch Terms="
16570 PRINT "[Mx1/Mx2)(Mx1'/Mx2')(Yx2-1)/(Yx1-1)(Yx2'-1)/Yx1'-1)]<sup>2</sup>1/2="
             ; Result
16580 PRINT "DB FOR RATIO="; 10*LGT (Result)
16590 PRINT TAB(6),"3 * SEM FOR ENTIRE SET OF MEASUREMENTS WAS "; Z(1,13)
16600 PRINT TAB(6), A$
16610 PRINT
16620 STANDARD
16630 N9=Z(1,31)16640 PRINT TAB(6), "AVE POWER IN MILLIWATTS P1, P2, P3 DEV 1"
16650 PRINT TAB(6), Z(1, 45)*1000, Z(1, 46)*1000, Z(1, 47)*1000
16660 PRINT TAB(6), "AVE POWER IN MILLIWATTS P1, P2, P3 DEV 2"
16670 PRINT TAB(6), Z(1, 48)*1000, Z(1, 49)*1000, Z(1, 50)*1000
16680 FIXED 4
16690 PRINT TAB(6), A$
16700 PRINT
16710 PRINT "AMBIENT STANDARD TEMPERATURE:
                                                "; T2
16720 PRINT
16730 Aeta=Z(1,57)=Result
16740 N1=N3*N816750 Yla=Z(1,45)/N1/(Z(1,46)/N1)
                                       ! RATIO DEVICE 1 TO AMBIENT PORT 2 SET 1
16760 Y1b=Z(1,48)/N1/(Z(1,49)/N1) ! RATIO DEVICE 2 TO AMBIENT PORT 2 SET 2<br>16770 Y1c=Z(1,47)/N1/(Z(1,46)/N1) ! RATIO DEVICE 2 TO AMBIENT PORT 3 SET 1
16780 Y1d=Z(1,50)/N1/(Z(1,49)/N1) ! RATIO DEVICE 1 TO AMBIENT PORT 3 SET 2
16790 PRINT " END OF MEASUREMENT
                                    \overline{\mathbf{H}}16800 FIXED 0
16810 MASS STORAGE IS ":F8, 1"
16820 PRINT "PLACE CAL DISC IN F8, 1 PRESS CONT"
16830 PAUSE
16840 LINPUT "FILE NAME, CORR+# ", Corr$
```
16850 CREATE Corr\$, 10 16860 ASSIGN #1 TO Corr\$ 16870 Pal=Z(1,46)/NI!PWR A SET 1 16880 Pa2=Z(1,49)/N1!PWR A SET 2 16890 Pcl=Z(1,45)/Nl !PWR PORT 2 SET 1 16900 Pc2=Z(1,48)/N1 !PWR PRT 2 SET 2 16910 Pc3=Z(1,47)/N1 !PWR PORT 3 SET 1 16920 Pc4=Z(1,50)/N1 !PWR PORT 3 SET 2 16930 PRINT #1; Aeta, Yla, Ylb, Ylc, Yld, Pal, Pa2, Pcl, Pc2, Pc3, Pc4 16940 ASSIGN #1 TO \* 16950 SUBEXIT 16960 PRINTER IS 16 16970 SUBEND 16980 RE-SAVE "SData ", 16980, 19110! JANUARY 15, 1982 0832

S Corr2(

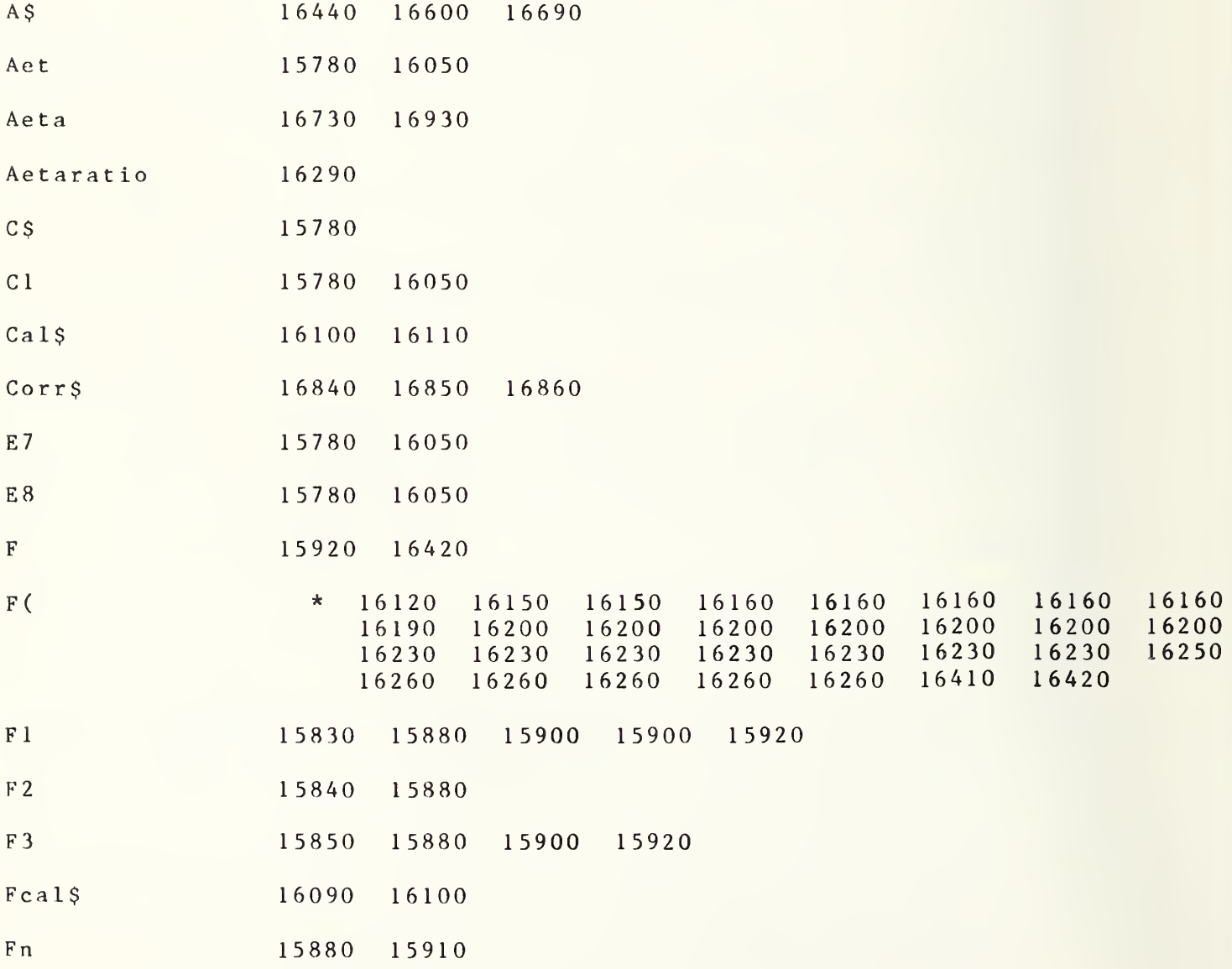

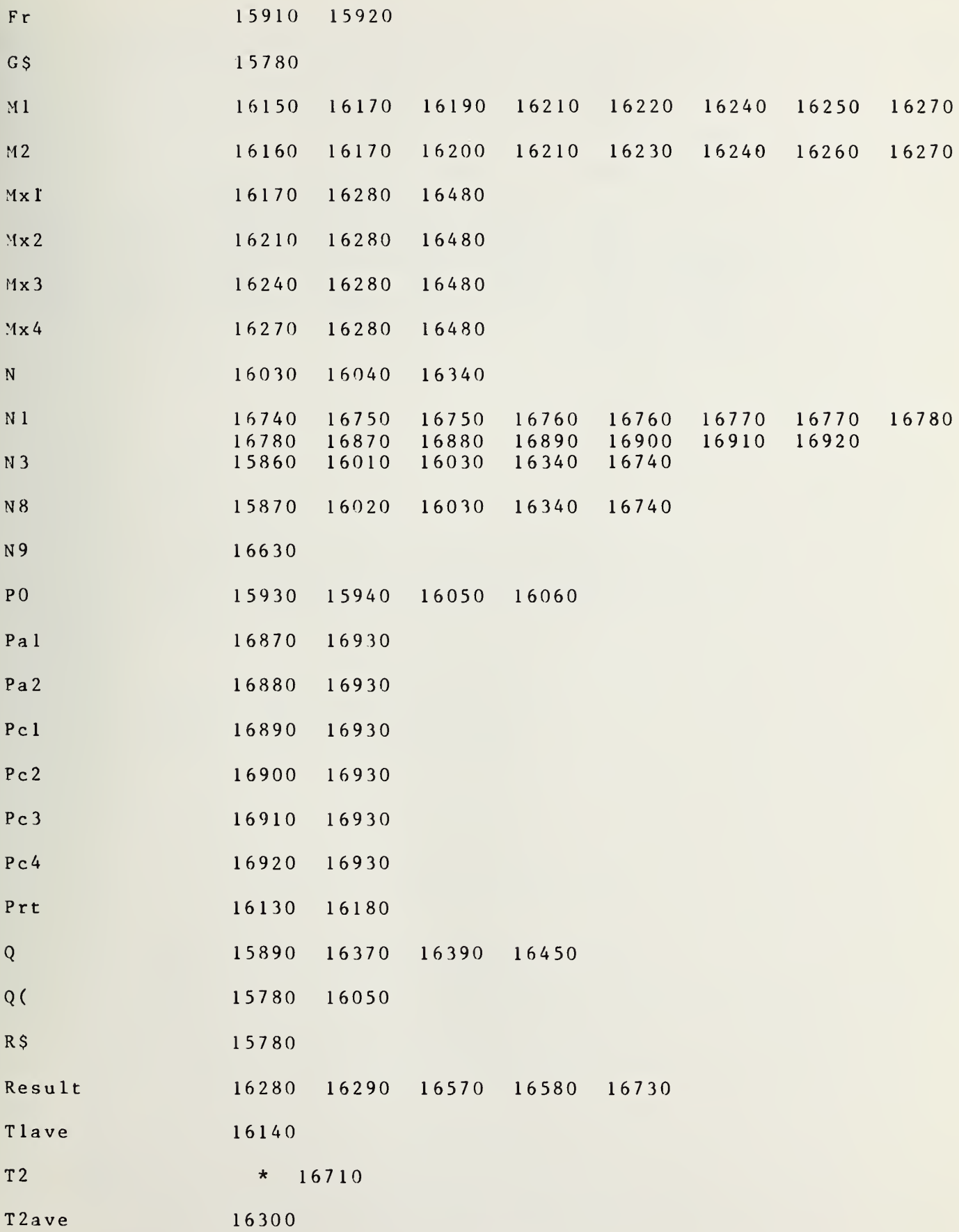

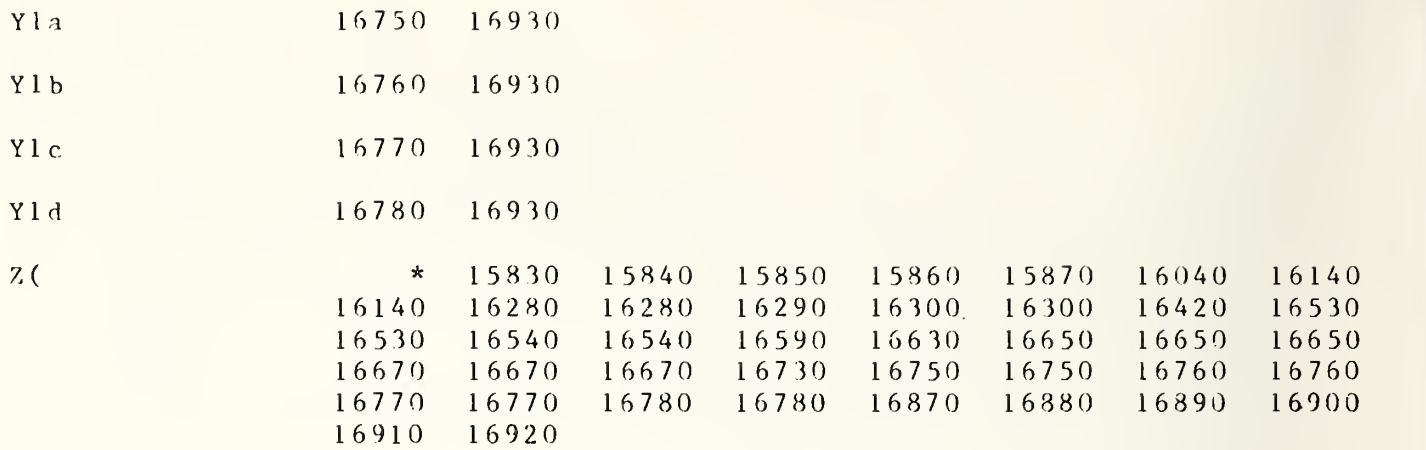

```
16990 SUB Report(P$,C$,G$,R$,H$,F1,F2,F3,N3,N8,Q(*),Set)<br>17000 OPTION BASE 1
       OPTION BASE 1
17010 COM F(*), Z(*), T1, T2, T3, Qr(*), Qi(*), Final(*)17020 COM File, Flag
17030 DIM A$ [100]
17040 Set=1
17050 ! GOTO 17590
17060 ! MASS STORAGE IS ":F8, 1"
17070 ! INPUT "TAPE #, FILE NAME ", T, Q$
17080 ! ASSIGN #1 TO Q$
17090 ! READ #1;P$,C$,G$,R$,H$,F1,F2,F3,N5,N8,C1,C2,Z(*),Q(*),F(*)
17100 ! ASSIGN #1 TO *
17110 REM PRELIMINARY RESULTS
17120 A $ = " - - - - - - - - -
17130 PRINTER IS 0
17140 ! PRINT PAGE
17150 Set=1<br>17160 FIX
      FIXED 2
17170 PRINT
17180 OUTPUT 9; "R"
17190 ENTER 9; P$
17200 PRINT TAB(20),"DATE:";P$[1,2];"-";P$[4,5];"-1983";"     TIME:";P$[7,14]
17210 PRINT
17220 PRINT TAB(6), A$
17230 ! PRINT TAB(6), "TAPE #:"; T, "FILE:"; Q$; TAB(50); R$[1,19]
17240 PRINT TAB(6),"TEMPERATURE OF WATER BATH";H$[1,10]
17250 PRINT TAB(6),"BAROMETRIC PRESSURE MM MERCURY:";H$[11,20]
17260 FOR 1=1 TO 8
17270 PRINT
17280 NEXT I 17290 PRINT TAB( 23 ), "MEASUREMENT RECAP"
17300 PRINT TAB( 30 )
, "AND"
17310 PRINT TAB(22), "PRELIMINARY RESULTS"
17320 FOR 1=1 TO 7 17330 PRINT
17340 NEXT I 17350 \text{ Z}(1, 34) = F(\text{Set}, 1)17360 K=Set
17370 PRINT TAB(8),"FREQUENCY=";F(K, 1 ) / 1000; "GHZ"
17380 PRINT
17390 PRINT
17400 PRINT TAB(6),A$
17410 PRINT TAB( 1 1 ) , "TX" ; TAB( 21 )
, "SX" ; TAB( 34 )
, "TE"
17420 PRINT TAB(6)," -------- -------
17430 PRINT TAB(8),Z(K,3);TAB(20),Z(K,4);TAB(32),Z(K,5);"(1ST 50
      MEASUREMENTS )
17440 PRINT TAB(8),Z(K,9);TAB(20),Z(K,10);TAB(32),Z(K,11);"(2ND 50
      MEASUREMENTS)"
17450 PRINT
17460 PRINT TAB(6),A$
17470 PRINT
17480 PRINT TAB(8),"AVE Tna ","AVE Tne"
17490 FIXED 0
17500 PRINT TAB(8),(Z(K,3)+Z(K,9))/2,(1-Mga^2)*Z(1,35)
```

```
17510 PRINT
17520 FIXED 4
17530 PRINT TAB(3)," REFLECTION COEFFICIENT MAGNITUDE OF DEVICE
      TESTED="; Z(Set, 64)17540 FIXED 2
17550 PRINT TAB(8)," REFLECTION COEFFICIENT ANGLE OF DEVICE TESTED=";
       Z (Set ,63 )
; "DEGREES"
17560 PRINT
17570 PRINT " STANDARD CK 1 = "; Z(1, 66); "K"17580 PRINT "
                                      " ; z ( 1 , 67 ) ; "K" \hfill17590 PRINT TAB(6), A$
17600 STANDARD
17610 N 9 = 2(K, 31)1 7620 N =N 9 17630 FIXED 2 17640 PRINT TAB(9),"AVE POWER IN MILLIWATTS P1,P2,P3"
17650 PRINT USING 17660;Z(1,45)/N9*1000,Z(1,46)/N9*1000,Z(1,47)/N9*1000 |
17660 IMAGE 8X, MD. 4D, 5X, MD. 4D, 5X, MD. 4D
17670 S 1 = .000006 ! S QR(( Z (K, 48 ) – Z (K, 45 ) * Z (K, 45 ) /N ) / (N-1 ))
17680 S2=.0000006!SQR((Z(K,49)-Z(K,46)*Z(K,46)/N)/(N-1))
17690 S3=.0000007!SQR((Z(K,50)-Z(K,47)*Z(K,47)/N)/(N-1))
17700 FIXED 8
17710 PRINT USING 17720; Z(K, 31), S1*1000, S2*1000, S3*1000
17720 IMAGE 8X, "SD P1, P2, P3 (# OF MEAS=", MDDD/ 8X, MD.DDDD, 3X, MD.DDDD,
3X,MD.DDD<br>17730 PRINT TAB(6),A$
17740 PRINT
17750 PRINT
17760 Q=FNS(8)
17770 Tna=2(Set, 35)
17780 Mga=SQR(Z(Set, 61)<sup>2</sup>+Z(Set, 62)<sup>2</sup>) ! | GAMMA
17790 Z(Set,34)=Tne=Tna*(1-Mga^2)
17800 PRINT USING 17810
17810 IMAGE "FREQ GHZ",5X,"Tna K",5X,"Tne K",5X,"E1 K",5X,"3Sx K",5X,
      "ENR DB", 5X, "E2 DB"
17820 PRINT USING 17830
17830 IMAGE "--------",5X,"-----",5X,"-----",5X,"----",5X,"-----",5X, "-----",
       "------",5x,"-----"
17840 K$=VAL$ (INT(Tna))
17850 IF Tna-10000<0 THEN GOTO 17930
17860 IF VAL(K \s(5, 5)) >=5 THEN GOTO 17890<br>17870 Ks[5,5]="0"
17870 \quad K\S[5,5] = "0"17880 GOTO 17910
17890 K$ [5, 5] = "0"17900 KŞ[4,4]=VALŞ(VAL(KŞ[4,4])+1)<br>17910 K=VAL(KŞ)<br>17920 GOTO 17990
1 7930 IF VAL(K$ [ 4
, 4 ] )>=5 THEN GOTO 1 7960
17940 \text{ K} \text{S} [4, 4] = "0"17950 GOTO 17980
17960 K$ [4, 4] = "0"
17970 K$[ 1 ,3]=VAL$(VAL(K$[ 1
, 3] )+l
17980 K = VAL(K<sub>S</sub>)17990 L$=VAL$(Z(1 ,36))
18000 IF VAL(L$[3,3])>5 THEN GOTO 18020
```

```
18010
GOTO 18050
18020 \text{ L}\$ [ 3, 3 ] = "0"
18030 L$[3,3]=VAL$(VAL(L$[3,3])+1)
18040
GOTO 18070
18050
IF VAL(L$ [ 3
, 3 ] ) >0 THEN L$[3,3]="5"
18060 IF VAL(LS[3,3])=0 THEN LS[3,3]="0"18070 L=VAL(L$)
18070 L=VAL(L$)<br>18080 N$=VAL$(INT(Tne))
18090
IF Tne- 1 0000<0 THEN GOTO 18190
18100
IF VAL(N$ [ 5 , 5 ] )>=5 THEN GOTO 18130
18110 \text{ N}(5,5) = "0"18120
GOTO 18150
18130 \text{ N}(5,5) = "0"18140
N$ [4 ,4 ]=VAL$ (VAL(N$ [4 , 4 ] ) + l ) 18150
Ne=VAL(N$)
18160
IF VAL (N$[4,4])>=5 THEN GOTO 18190
18170 \text{ N}\ (4, 4] = "0"18180
GOTO 18210
18190 \text{ N} \text{ } \text{ } (4, 4] = "0"18200
N$[3,3]=VAL$(VAL(N$[3,3])+1)
18210
Ne=VAL(N$)
18220
F = F(Set , 1 )/1000
18230
F = F ( S e t , 1 )/1000
18240 PRINT USING 18250;F,K,Ne,L,Z(1,13),Z(1,14),Z(1,15)
18250 IMAGE
18260
PRINT
18270 PRINT TAB(6), A $
18280
PRINT USING 18290
18290
IMAGE "GAMMA OF D.U.T.-- REAL IMAGINARY"
18300
PRINT " " 18310 PRINT USING 18320;Z(Set,61),Z(Set,62)
1 8320
IMAGE 16X,M . DDDD, 5X ,M. DDDD
18330
PRINT
18340
FIXED 2 18350
PRINT
18360 PRINT F(1,1);Z(1,35);Z(1,34);Z(1,36);Z(1,13);Z(1,14);Z(1,15)
18380
PAUSE
18390
! PRINT PAGE
18400 F = Z(1, 37)18410 PRINT USING 18420;F
18420 IMAGE 25X, "FREQUENCY =", M4D., "MHZ"
1 8430
If = 30
18440 PRINT TAB(26),"I. F. FREQUENCY= 30 MHZ"
18450 ! PRINT TAB(26), "I. F. FREQUENCY= 5 MHZ"
18460
PRINT
18470
PRINT
1 8480
K = S e t 18490
PRINT USING 18500; Z(K, 35 ) ,Z (K , 36 ) ,Z(K, 1 3 ) 18500 IMAGE 10X,"NOISE TEMPERATURE =",M5D.2D,"K +-",M3D.2D,
18510
IF Z(K, 52)<220 THEN 18540
1 8520
PRINT USING 18530;Z(K, 14) ,Z(K, 15)
18530 IMAGE 10X,"EXCESS NOISE RATIO=",M3D.2D ,"DB +-",MD.2D ,
18540
PRINT USING 18550;Z(K, 16)
               IMAGE MD.2I),7X,M5D,4X,M5D,4X,M3D,5X,M2D,8X,M2D.2D,3X,M2D.2D
      "K(BIAS) +-", M3D.2D, "K (3*SEM)""DB(BIAS+3*SEM)"
```
 IMAGE 10X , "RADIOMETER SYSTEM TEMPERATURE =",4D,"K" PRINT USING 18570 ;Z(K, 18) IMAGE 10X, "RADIOMETER GAIN =",M3D.1D ,"DB" FIXED 2 PRINT PRINT PRINT PRINT PRINT TAB ( 28 ), "ERROR SUMMARY" PRINT PRINT TAB( <sup>5</sup> ), "SOURCE OF ERROR" ; TAB( 35 ), " SOURCE" ; TAB ( 58 ), "% ERROR IN" 18660 PRINT TAB(34),"UNCERTAINTY";TAB(55),"NOISE TEMPERATURE" PRINT PRINT USING <sup>1</sup> 8690 ; <sup>Z</sup> (<sup>1</sup> , 20 ) 18690 IMAGE 6X,"CRYOGENIC STANDARD",10X,".77K",16X,M4D.3D PRINT USING 18710; <sup>Z</sup>(1,22) IMAGE 6X, "AMBIENT STANDARD" , <sup>1</sup> 2X , "0 . 50K" , <sup>1</sup>5X , M4D.3D PRINT USING 18730; <sup>Z</sup> (1,24) IMAGE <sup>6</sup> X, "POWER RATIO" , <sup>1</sup> 7X , "0 . <sup>0</sup> <sup>1</sup> DB" , <sup>1</sup> 4X , M4D . 3D 18740 PRINT USING 18750;Z(1,26) 18750 IMAGE 6X,"MISMATCH",20X,"0.005+0.005J",12X,M .3D PRINT USING <sup>1</sup> 8770; <sup>Z</sup> ( 1 , 28 ) IMAGE 6X, "NON-LINEARITY" , 14X, " 1.42E-8",13X,M4D.3D PRINT USING <sup>1</sup> 8790 ; <sup>Z</sup> ( <sup>1</sup> , 29 ) RADIOMETER NOISE BANDWIDTH="; Z (K, 56); "MHZ" 18920 PRINT TAB(6),"CUSTOMER'S STATION:";TAB(30),C\$[30,60] PRINT TAB( <sup>6</sup> ) , " CUSTOMER'S ADDRESS:" ;TAB(30),C\$[ 61, 99] PRINT 18950 PRINT TAB(6),"SOURCE MANUFACTURER:";TAB(30),G\$[1,39] PRINT PRINT PRINT TAB( <sup>6</sup> ) , " SOURCE SERIAL:";TAB(30),G\$[90,99] PRINT 19000 PRINT TAB(6),"DATE OF CALIBRATION:";TAB(30),R\$[1,19] 19010 PRINT TAB(6),"CALIBRATION TEST #:";TAB(30),R\$[20,39] 19020 PRINT TAB(6),"REQ OR REF #:";TAB(30),R\$[40,69] PRINT PRINT "PAUSE 19172" PAUSE  $19060 \quad 26=1$ TAB( <sup>6</sup> ), "SOURCE TYPE : " ; T AB ( 30 ) , G\$ [ 40 , 79 ] TAB(6),"SOURCE MODEL:";TAB(30),G\$[80,89] MASS STORAGE IS ":F8,1" PRINT PAGE 19090 CALL Descr(P\$,C\$,G\$,R\$,H\$,F1,F2,F3,N3,N8,Q(\*),Set) SUBEXIT SUBEND 19120 RE-SAVE "Freq",19120,19600!15 JANUARY 1982 0840 S Report ( A \$ <sup>1</sup> 7030 17 12 <sup>0</sup> <sup>1</sup> <sup>7</sup> <sup>2</sup> 20 <sup>1</sup> 7400 17460 17590 17730 18270 cs 16990 18910 18920 18930 19090 <sup>F</sup> <sup>1</sup> <sup>8</sup> <sup>2</sup> <sup>2</sup> 0 <sup>1</sup> <sup>8</sup> <sup>2</sup> <sup>3</sup> 0 <sup>1</sup> 8240 <sup>1</sup> 8400 184 10

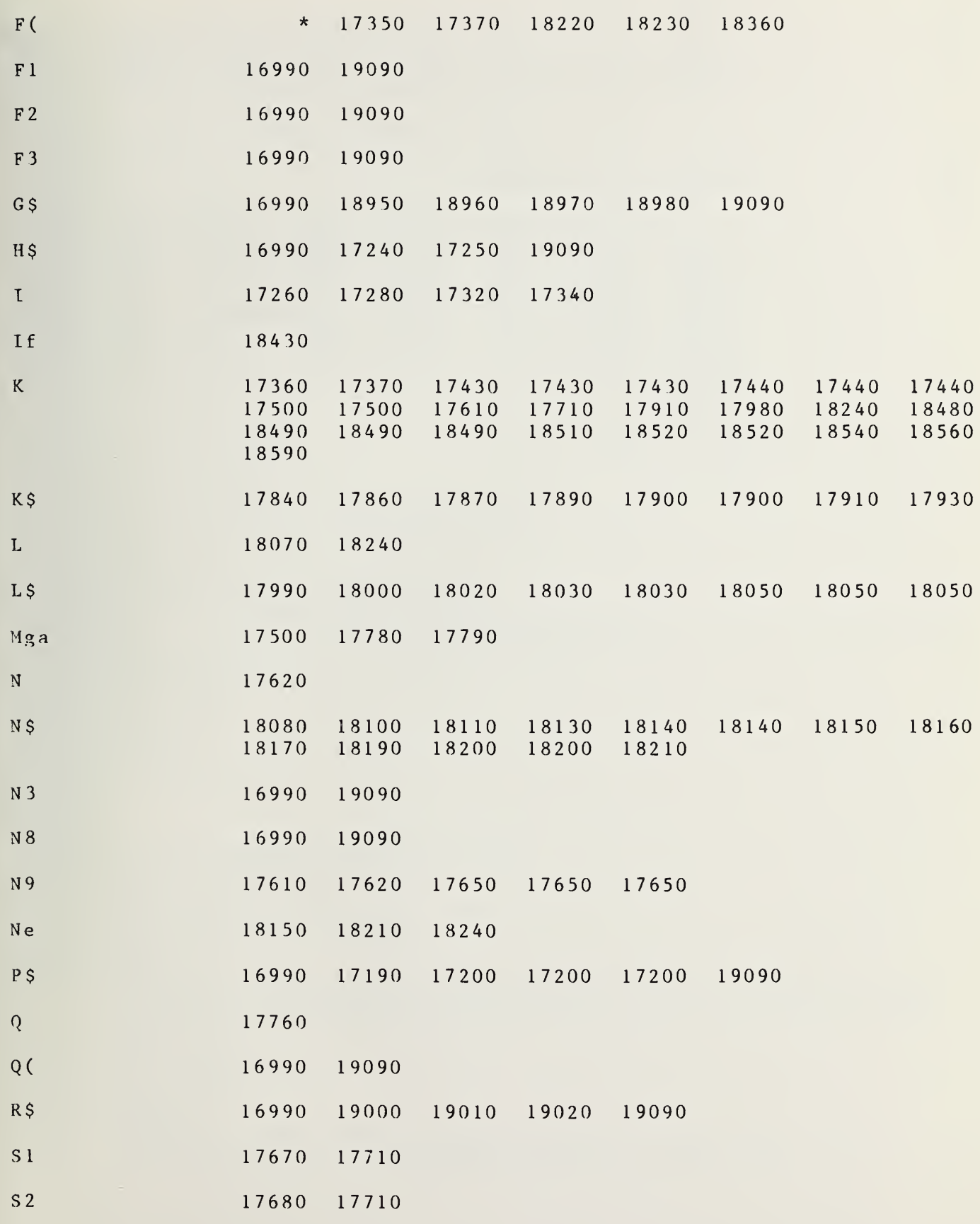

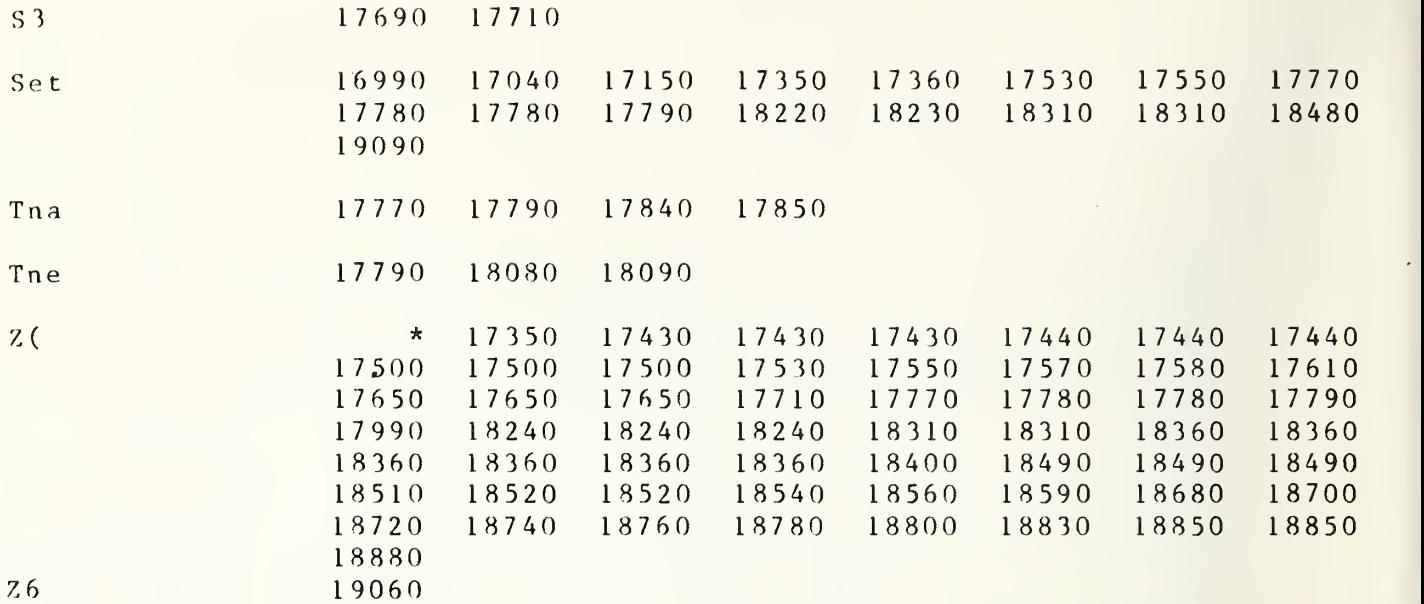

```
19130 SUB Freq(F,F$,H$,P0$,M,Ccc)
19140 OPTION BASE 1
19150 CO'I F(*), Z(*), T1, T2, T3, Qr(*), Qi(*), Final(*)
19160 COM File, Flag
19170 DIM F0$ [50], S0$ [50]
19180 PRINTER IS 16
19190 F1 = Z(1, 37)19200 F2=Z(1,38)19210 F3=2(1,39)19220 ! IF Ccc<3 THEN GOTO 15010
19230 IF Fn=0 THEN Fn=119240 !
19250 ! SET START FREQ
19260 !
19270 IF M>1 THEN 19380
19280 H = F2 - 10000
19290 IF H>0 THEN H=119300 IF H<0 THEN H=0
19310 H\ = "H" & VAL \ (H)
                                              ISET 10 GHZ BIT
19320 ! POS="NOM2L7K4"
                                                IPOWER OUT OF 2MW FROM SYNTH
19330 F4 = F1*100000019340 IF F4<1000000000 THEN GOTO 19370
19350 S05 = "00" A H SAVALS(F4) \&P0SISET START FREQ +POWER STRING
19360 GOTO 19380
19370 SOS="00"&HS&"0"&VALS(F4)&POS
19380 ON M GOTO 19390, 19440
19390 F=0ISET F TO 0 IST TIME THROUGH USE 2-n TIMES WITHOUT RESET
19400 OUTPUT 704; "OOHOGOFOEODOCOBOAONOM2L7K4"
19410 OUTPUT 704; SO$
19420 WAIT 1000
19430
      SUBEXIT
19440 PRINT F
19450 !
19460 ! FREQ LOOP
19470 !
19480 F0 = F19490 IF F<1000000000 THEN GOTO 19520
19500 F0$="00"&H$&VAL$(F)
19510 GOTO 19550
19520 F0$="00"&H$&"0"&VAL$(F)
19530 GOTO 19550
19540 PRINT FO
19550 F$="00"&H$&"G"&F0$ [5,5]&"F"&F0$ [6,6]&"E"&F0$ [7,7]&"D"&F0$ [8,8]
      &"C"&F0$[9,9]&"B"&F0$[10,10]&"A"&F0$[11,11] !100 MHZ OR MORE
19560 PRINT F$
19570 OUTPUT 704;F$
19580 WAIT 1000
19590 SUBEXIT
19600 SUBEND
19610
        RE-SAVE "SUB G", 19610, 20550! JANUARY 15, 1982 0840
```
S Freq(

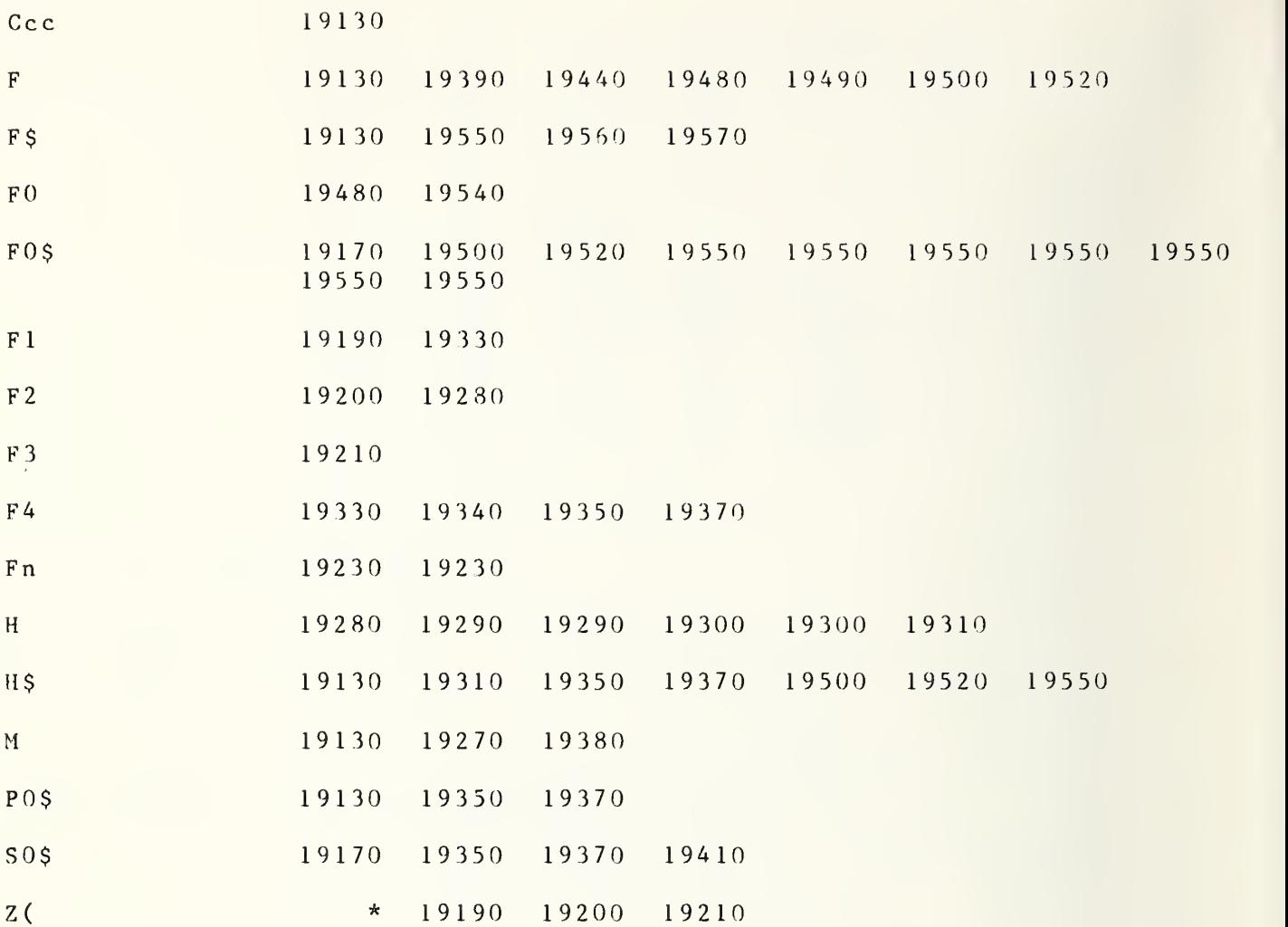

```
19620 SUB Get parameters(C$,G$,R$,F1,F2,F3,Fn,N3,N8)!
19630 OPTION BASE 1!
19640 COM F(*),Z(*),T1,T2,T3,Qr(*),Qi(*),Final(*)
1 9650 COM File, Flag
19660 DIM P$ [100], Q$ [100]<br>19670 PRINT
19680 PRINT
19690 PRINTER IS 16
19700 LINPUT "0 TO SKIP , SPACE TO CONTINUE", Q$
19710 IF QS="0" THEN 20360
19720 IF Q$=" " THEN 19730
19730 PRINT "CUSTOMER?"
19740 P$=C$ [1,29]
19750 IF 12=0 THEN 19820
19760 PRINT "NOW: ";P$;
19770 LINPUT Q$
19780 IF Q$="0" THEN 20320
19790 IF QS =" "THEN 19870
19800 \text{ C}\ [1, 29] = Q $
19810 GOTO 19880
19820 PRINT "NOW: ";P$
19830 LINPUT Q$
19840 IF Q$="0" THEN 20320
19850 IF Q$=" " THEN 19870
19860 \text{ C}\$ [1, 29] = Q\$19870 ! Q-FNS(l)
19880 PRINT "CUST'S ADDRESS--STREET ?"
19890 \text{ } P $ = C $ [30,60]
19900 Q=FNO(P$,Q$)
19910 C$[30,60]=P$
19920 Q=FNS(1
19930 PRINT "CUST'S ADDRESS?--CITY, STATE, ZIP ?";
19940 P$=C$ [61,99]
19950 Q = FNO(PS,QS)19960 \text{ C}\$ [61, 99] = PS19970 Q=FNS(1)
19980 PRINT "SOURCE MANUFTR? "
19990 \text{ } P \text{ } s = G \text{ } s \text{ } [1, 39]20000 Q=FN0(P$,Q$)
20010 \text{ G} 5[1, 39] = P $
20020 Q=FNS(1)
20030 PRINT "SOURCE TYPE ? ":
20040 P$=G$[40,79]
20050 Q=FNO(P$,Q$)
20060 G$ [40, 79] = P$
20070 \quad Q = FNS(1)20080 PRINT "SOURCE MODL # ?";
20090 P$=G$[80,89]
20100 Q=FNO(P$,Q$)
20110 \text{ G}(80, 89) = P$
20120 Q-FNS(l)
20130 PRINT "SOURCE SER. # ?";
20140 P$=G$ [90,99
20150 Q=FNO(P$,Q$)
```

```
20160 G$[90,99]=P$
20170 \tQ=FNS(1)20180 PRINT "DATE OF CALIBRATION"
20190 \text{ } P\text{ }s=R\text{ }s[1,19]20200 \quad Q = FNO(PS,QS)20210 R$ [1, 19] = P$
20220 \quad Q = FNS(1)20230 PRINT "CALIB. TEST # ?";
20240 P$=R$[20,39]
20250 Q=FN0(P$,Q$)
20260 R$ [20, 39] = P$
202 70 Q
= FN S (1 ) 20280 PRINT "REQ OR REF # ? ";
20290 P$=R$ [40,69]
20300 \quad Q = FNO(PS,QS)20310 \text{ R} \text{ } \frac{5}{4} [40,69] = P$
20320 12=12+1
20330 IF 12=1 THEN 19670
20340 \quad Z1 = Z1 + 120350 Q
= FN S (2 )+FNB ( 1 ) 20360 ! GET PARAMETERS (FNJ2)
20370 \quad Q = FNS(2)20380 INPUT "START, STOP, AND STEP FREQ IN MHZ",F1,F2,F3
20390 Fn = (F2-F1)/F3+120400 F0 = 120410 FOR 1=1 TO Fn
20420 Q
= FNS(1 ) 20430 N 3=5
20440 N 8=1020450 Z(T, 37) = F120460 \text{ Z}(I, 38)=F220470 \text{ Z}(I, 39) = F320480 \text{ Z}(1, 25) = N320490 \t Z(T, 40) = N820500 \text{ Z}(1,31) = N3*N8*2205 10 Z ( 1 , 5 5 ) = 3 . 6 ! BANDWIDTH 5MHzIF
20520 Z ( 1 ,56)=. 95 IBANDWIDTH 30MHz IF
20530 \quad Z(1, 27) = 1.418426E - 820540 NEXT I 20550 SUBEND
20560 ! SAVE "SUB M", 16560, 19080 ! 1
JANUARY 1983 08 55
S Get parameters
C$ 19620 19740 19800 19860 19890 19910 19940
                     1 9960
FO 20400
FI 1 9620 20380 20390 20450
F 2 196 20 196 20 196 20 38 0 20 39 0 20 4 6 0 20 4 6 0 20 4 6 0 20 4 6 0 20 4 6 0 20 4 6 0 20 4 6 0 20 4 6 0 20 4 6 0 20 4 6 0 20 4 6 0 20 4 6 0 20 4 6 0 20 4 6 0 20 4 6 0 20 4 6 0 20 4 6 0 20 4 7 6 20 4 7 6 20 4 7 6 20 4
F 3 19620 20380 20390 20470
```
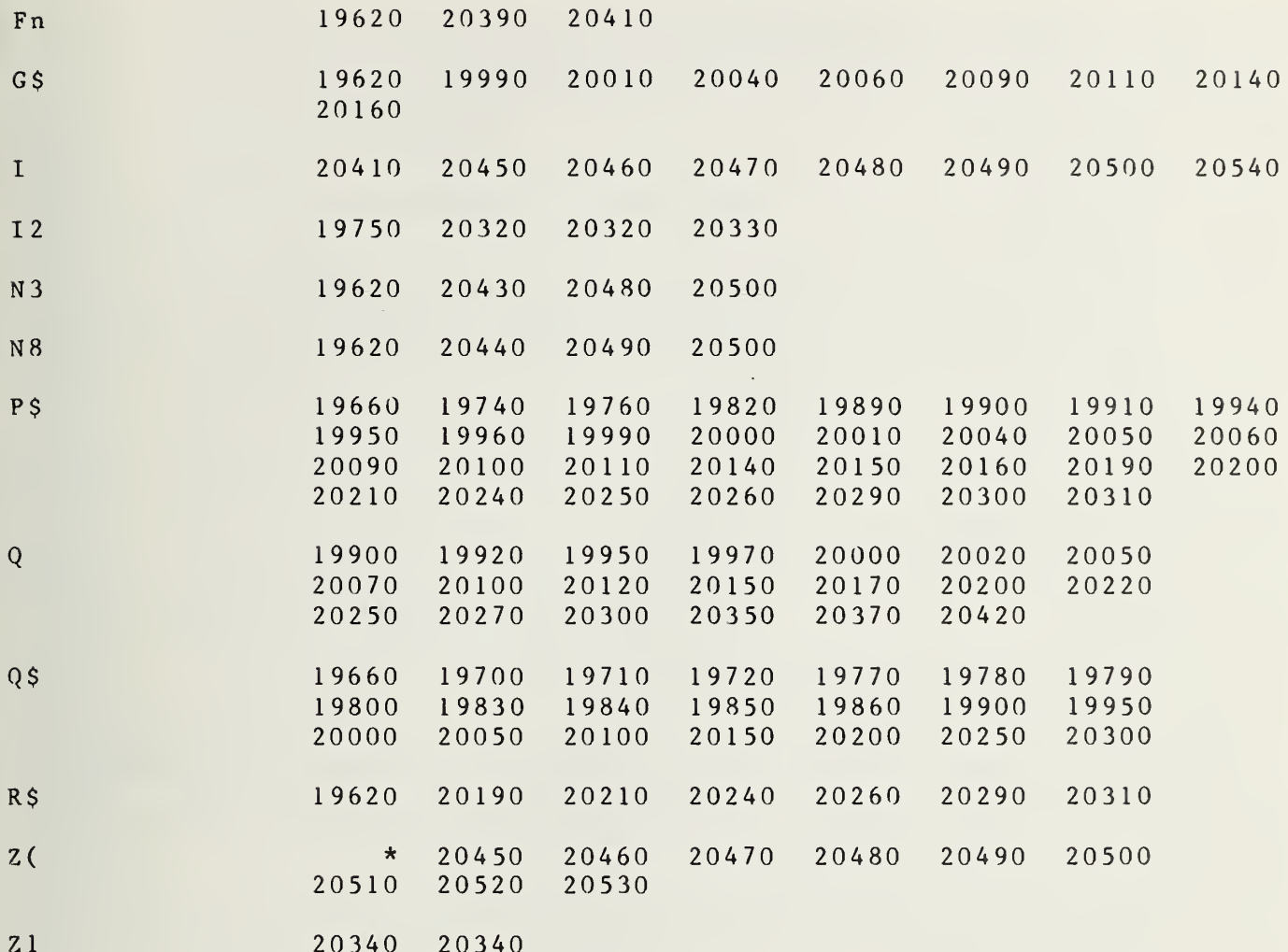

```
20570 SUB Meas(C1, PO, E7, E8, Q(*), I, Aet)
20580 OPTION BASE 1
20590 COM F(*), Z(*), T1, T2, T3, Qr(*), Qi(*), Final(*)20600
       COM File, Flag
20610
       DIM AS [100]
20620
       F1 = Z(1, 37)20630
       F2 = Z(1, 38)20640F3=Z(1,39)20650
       N3=Z(1, 25)20660
       N8 = Z(1, 40)20670
      PRINTER IS 0.
      20680
20690 PRINT
20700 OUTPUT 9; "R"
20710 ENTER 9; P$
20720 PRINT TAB(20), "DATE:"; P$[1,2]; "-"; P$[4,5]; "-1982"; " TIME:"; P$[7,14]
20730 PRINT
20740 PRINTER IS 16
20750 IF E7>0 THEN GOTO 20790 !NOMINAL VALUE OF TX USED IN MAX DEVIATION
      ROUTINE
20760 E8=600IMAX DEVIATION ALLOWED IN DEV ROUTINE
20770 E7 = 960020780 PRINT "DEFAULT VALUE OF E7 BEING USED )"
20790 Z9 = T7 = T8 = T9 = P7 = P8 = P9 = 020800 \text{ W}4 = W5 = W6 = 020810 INPUT "TEMPERATURE OF AMBIENT STANDARD IN DEGREES CELCIUS", T2
20820 T2=T2+273.15
20830 Qua = .0479932*F(1,1)/T220840 Quaa=Qua/(EXP(Qua)-1)*T2
20850 \text{ C}=020860 T=55
20870 B1 = 8.394409444E320880 B2=-1.890045259E320890 \quad B3=-7.28222916520900 B4 = 1.022850966E - 220910 B5=5.556063825E-4
20920 B6=-5.944544662E-6
20930 \quad B7=2.715433932E-820940 B<sub>8</sub> = -4.879535904E-11
20950 B9=5.095360824E220960 INPUT "PRESSURE IN MM OF HG", Pressure
20970 T<sub>0</sub>=55
20980 FOR N=1 TO 30
20990 P=EXP(B1/T+B2+B3*T+B4*(126.2-T)^1.95+B5*T^3+B6*T^4+B7*
      T^*5 + B8 * T^6 + B9 * LOG(T))21000 P = 760 \times P21010 P=P-Pressure
21020 T0 = T0 + (85 - T0) * ABS(P)/(ABS(P) + 1718.05458298)21030 T=T0
21040 NEXT N
21050
         T3 = INT(100*(T0+,005))/100!CRYO STD TEMP
21060
         Qua = .0479932*F(1,1)/T321070
         Quas = Qua / (EXP(Qua) - 1)21080
         F = F(1, 1)
```

```
21090
          Ta = 300Td1=2.64E-3*SQR(F)*F(2,11)^2* (Ta-T3)21100
          Td2 = .611 - 2.55E - 3*(T3 - 76) + 3.82E - 3*(Ta - 297)21110
21120
          Td3 = (.6 * SQR(F) + .011 * F)/.61121130
          Tdelta = Td1 + Td2 * Td321140
          Tn = Quas * (T3 + Tdelta)21150
          T3 = Tn21160 PRINT "NITROGEN TEMP IS"; T3; "KELVIN"
21170 PRINT
21180 PRINT T2, T3
21190 LINPUT "ENTER 4 FOR 30MHzIF, 0 FOR 5MHz IF", Iff$
           ISET VALUE FOR Freq SUBROUTINE
21200 M=1F_n = (Z(1, 38) - Z(1, 37)) / Z(1, 39) + 121210
21220
         PRINT Fn
21230
         LINPUT "ENTER CORR FILE, CORR+#", Fr$
21240
        MASS STORAGE IS ":F8.1"
21250 ! OTO 21390
21260 ASSIGN #1 TO Fr$
21270 READ #1; Aeta, Yla, Ylb, Ylc, Yld, Pal, Pa2, Pcl, Pc2, Pc3, Pc4
21280 ASSIGN #1 TO \starLINPUT "ENTER CAL FILE Cal+#", Fr$
21290
21300
         ASSIGN #1 TO Fr$
21310
         READ #1; F(*), Final
21320 Mismatch=Final
21330 POS="NOM2L5K5"
21340 F1=Z(1,37)21350 F = F121360 CALL Freq(F, F$, H$, PO$, M, Ccc)
21370 OUTPUT 704: "00H0"&"2600000000"&P0$
21380 !
21390 M=221400 X8 = V2 = T1 = T8 = T9 = T7 = P7 = P8 = P9 = P4 = P5 = P6 = W4 = W5 = W6 = W1 = W2 = W3 = Z = 021410 FOR J8=1 TO N8+1
21420 T1 = T4 = V2 = P4 = P5 = P6 = W1 = W2 = W3 = 021430 PRINTER IS 0
21440 FOR Z2=1 TO N3
21450 CALL Power(P1, P2, P3, P0, Aet, Iff)
                                                      ICALL POWER SUBROUTINE
21460 IF J8=1 THEN GOTO 21560
21470 Z=Z+121480 IF PO>1 THEN GOTO 21530
21490 \quad Q(1, Z) = P121500 \tQ(2, z) = P221510 \tQ(3, Z) = P321520 GOTO 21560
21530 \tQ(1, Z+N3*N8)=P121540 \quad Q(2, 7+N3*N8)=P221550 \quad Q(3, 7+N3*N8)=P321560 Y1 = P1/P221570 Y3 = P3/P221580 T2=Quaa
21590 X8=T2+Mismatch*((T3-T2)*(Y1-1)/(Y3-1)*Aeta)!TEMPERATURE T1 IS X8
21600 PRINTER IS 0
21610 PRINT X8; P1*1000; P2*1000; P3*1000
21620 IF J8=1 THEN 21730
21630 E6 = X8 - 9600
```

```
21640 IF ABS(E6) <= 600 THEN 21730
21650 DISP "DEV EXCEEDS MAX--REDO LAST TEMP"
21660 PRINTER IS 16
21670 PRINT E6, E7, E8
21680 PRINT X8, E7
21690 z = z - 121700 ! PAUSE
21710 PRINTER IS 0
21720 GOTO 21450
21730 T1 = T1 + X8ISUM OF Tx
21740 T4=T4+(T3-Y3*T2)/(Y3-1)
                                               !SUM OF Te
21750 DISP "T4", T4
21760 \text{ V2}=V2+X8*X8!SUM Tx<sup>2</sup>
21770 P4 = P4 + P1ISUM P1
21780 P5 = P5 + P2ISUM P2
21790 P6 = P6 + P3!SUM P3
21800 W1 = W1 + P1 * P1!SUM P1^2
21810 W2=W2+P2*P2!SUM P2^2
21820 W3=W3+P3*P3!SUM P3^2
21830 NEXT 22
21840 T4 = T4/N3!AVE Te
21850 S=SQR((V2-T1*T1/N3)/(N3-1))
                                              !S.D. OF Tx
21860 T<sub>1</sub>=T<sub>1</sub>/N<sub>3</sub>
                                              !AVE Tx SET OF 5
21870 1
21880 ! PLOT AVERAGE OF 5 MEASUREMENTS
21890 1
21900 PRINTER IS 0
21910 IF J8>1 THEN 22230
21920 16=121930 Q5=100
21940 15=05/2521950 IMAGE 5X, "TX(K) =", M7D. , "SIG(K) =", M5D.
21960 IMAGE /,/,/,/
21970  D9 = 121980 Q = FNS(2)21990 F = 3250 12(1, 37) - 3022000 PRINT F; "MHZ", "I.F. FREQUENCY MHZ: 30", "LO FREQ MHZ: 3220"
22010 PRINT USING 21960
22020 IMAGE 17X, "# OF PTS IN AVE =", M3D
22030 IMAGE 7X, "UNIT =", M9D.D," KELVINS", /
22040 PRINT USING 22020;N3
22050 PRINT USING 22030:15
22060 PRINT
22070 IF 05>=10 THEN 22120
22080 PRINT USING 22110;-05,-3*05/5,-05/5,05/5,3*05/5,05
22090 GOTO 22130
22100 IMAGE 4X, M5D , 4X, M5D , 4X, M5D , 4X, M5D , 4X, M5D , " KELVINS"
22110 IMAGE 5X, MIDE, 4X, MIDE, 4X, MIDE, 4X, MIDE, 4X, MIDE, 4X, MIDE," KELVINS"
22120 PRINT USING 22100;-Q5,-3*Q5/5,-Q5/5,Q5/5,3*Q5/5,Q5
22140 PRINT TAB(8), A$
22150 IMAGE "#/TIME", 21X, "ZERO=", M5D, " KELVINS", 16X, "TX(K) ", 3X, "SIG(K)"
22160 IF (T1>=100) AND (T1<=1E5) THEN 22200
22170 PRINT USING 22180:16
22180 IMAGE"#/TIME", 21X, "ZERO=", MD. 2DE, " KELVIN", 15X, "TX(K)", 3X, "SIG(K)"
```

```
22190
GOTO 22220
22200
PRINTER IS 0
22210 PRINT USING 22150;I6
22220
GOTO 22560
22230
I 6 = T 1 22240 IMAGE M3D, 4X
22250
PRINTER IS 0
22260 PRINT USING 22240;J8-1
22270 X3 = INT (T1 - 16)/15 + 2522280
X4=INT(S/I5)
22290
IF X3 >0 THEN 22 320
22300 PRINT "<---";TAB(51),
223 10
GOTO 22480
22320
IF X3 <50 THEN 22 350
22330 PRINT TAB(47),"--->";
22340
GOTO 22480
22350 \text{ X}3 = \text{X}322360
IF ( X3-X4 >0 ) AND (X3+X4<50) THEN 22380
22370
GOTO 22400
22380 PRINT TAB(X3-X4),"!";TAB(X3),"+";TAB(X3+X4),"!";TAB(51),
22390
GOTO 22480
22400
IF (X3-X4>0) AND (X3<50) THEN 22420
22410
GOTO 22440
22420 PRINT TAB(X3-X4),"!";TAB(X3),"+";TAB(51),
22430
GOTO 22480
22440
IF ( X 3 >0 ) AND ( X3 + X4 <50 ) THEN 22470
22450
PRINT TAB(X3 )
, "X" ; TAB( 5 1) , 22460
GOTO 22480
22470 PRINT TAB(X3),"+";TAB(X3+X4),"!";TAB(51),
22480
IF (Tl>=100) AND (T1<=1E5) THEN 22520
22490
IMAGE 2X.M1D.2DE ,2X,M1D.2DE
22500
PRINT USING 22490;T1,S
22510
GOTO 29748
22520
PRINT USING 22530;T1,S
22530
IMAGE 2X,M5D ,2X,M5D
22540
! IF ( J8-1 )/20-INT( ( J8-1 )/20)>0 THEN 20359
22550
22560 PRINT TAB(8),A$
22570 IF J8>1 THEN 22590
22580
GOTO 22690
22590
T 1 =T 1 *N 3 22600
T8=T8+T
226 10
T9 = T 9+T4
22620
T 7 =T 7 + V2
22630
P 7 = P 7 + P 4 22640
P 8 = P 8+P 5 2650
P9=P9+P6
22660
W 4 =W4+W
22670
W 5=W 5+W 2 22680
W 6 =W 6+W 3 22690 NEXT J8
22700
T 1 =T 8 / ( N 8 *N 3 ) 227 10
T4=T9/N8
22720
S1=SQR((T7-T8*T8/(N8*N3))/(N8*N3-1 )) !S.D Tx 1FULL SET
22730 IF PO=1 THEN 22880
       GOTO 22590
                                            ! SUM OF Tl
                                            ! SUM OF T4
                                            !SUM OF T1^2
                                            ! SUM OF PI
                                            ! SUM OF P2
                                            ! SUM OF P3
                                            !SUM OF P1^2
                                            !SUM OF P2^2
                                             !SUM OF P3^2
                                            !AVE VALUE TX 1 FULL SET
                                            ! AVE VALUE Te 1 FULL SET
```
22740! 22750 ! STORE VALUES IN Z MATRIX 22760 !  $22770 Z(T, 7)=T2$  $22780 Z(I, 8)=T3$ !SET 2  $22790 Z(T, 9)=T1$  $22800 Z(I, 10)=S1$  $22810 Z(T,11)=T4$ 22820  $Z(I, 12) = P8/(N8*13)$  $22830$   $B6 = T7$ ISUM OF SQRS TX SET 2  $22840 Z(I, 41)=B6$  $22850$   $B8 = T8$ ISUM OF Tx SET 2  $22860 Z(I, 42)=B8$ 22870 GOTO 23030  $22880 Z(I,1)=T2$ 22890  $Z(I, 2)=T3$ 22900  $Z(I, 3)=TI$ ISET<sub>1</sub>  $22910 Z(T, 4)=51$  $22920 Z(I, 5)=T4$ 22930  $Z(I, 6) = P8/(N3*N8)$  $22940$  B5=T7 ISUM OF SQRS TX SET 1  $22950$   $B7 = T8$ ISUM OF TX SET 1  $22960 Z(I, 43)=B5$ 22970  $Z(I, 44) = B7$ 22980 ! REM B5 AND B6=SUM OF SQRS-B7 AND B8=SUM OF T1 23000 ! PRINT RESULTS OF FULL SET 23020 PRINTER IS 0  $TE$ <sup>"</sup> 23030 PRINT " TX AVE STD DEV 23040 PRINT 23050 PRINT USING 23060; T1, S1, T4 23060 IMAGE 5X, 10D.D, 5X, 7D.2D, 5X, 7D.2D 23070 PRINT 23080 PRINT 23090 PRINT "P1 AVE MW=";P7/(N3\*N8); "P2 AVE MW=";P8/(N3\*N8); "P3 AVE MW="; P9/(N3\*N8) 23100 PRINT  $23110 \text{ Se}1 = S1/SQR(N8*N3)$ 23120 PRINT "STANDARD ERROR OF MEAN="; Sel  $23130 Z(1, 13)=$ Sel 23140 PRINT 23150 PRINT  $23160$   $Z=3*51$ 23170 Mismatchck1= $F(1, 15)/F(3, 15)$ 23180 Mismatchck2= $F(1, 15)/F(4, 15)$ 23190 Mla= $(1-F(3,11)^2)*(1-F(4,9)^2)$ 23200  $M2a = (1 - F(3, 13) * F(4, 3) + F(3, 14) * F(4, 5))$   $2 + (F(3, 13) * F(4, 5))$  $+F(3,14)*F(4,3))$  ^ 2  $23210$  M<sub>1</sub>b =  $(1 - F(4, 11)^2)$  \*  $(1 - F(3, 9)^2)$ 23220 M2b= $(1 - F(4, 13) * F(3, 3) + F(4, 14) * F(3, 5))$  2+ $(F(4, 13) * F(3, 5))$  $+F(4,14)*F(3,3))$  ^ 2  $23230$  Mlf=Mla/M2a  $23240$   $M2f=M1b/M2b$ 23250 Mismatchck3= $F(1, 15)/M1f$  $23260$  Mismatchck4= $F(1, 15)/M2f$ 23270 PRINTER IS 16

23280 IF P0=2 THEN 23380  $23290 \t Z(1,2)=T3$ 23300  $Z(1,1)=T2$  $23310 Z(I, 45)=P7$ ISUM OF P1 SET 1  $23320 Z(T, 46) = P8$ ISUM OF P2  $23330 Z(T, 47)=P9$ ISUM OF P3 23340 Z(1,71)=P7/(N3\*N8)/(P8/(N3\*N8))!RATIO P1/P2 SET 1  $23350 \t Z(T, 48) = W4$ ISUM OF P1^2 SET 1  $23360 Z(T, 49)=W5$ ISUM OF P2^2  $23370 Z(T, 50)=W6$ ISUM OF P3^2 23380 IF PO=1 THEN 23510 23390 ! B5 AND B6 = SUM OF SQRS T1; B7 AND B8=SUM OF T1  $23400 Z(1,8)=T3$  $23410 Z(1,7)=T2$  $23420 \t Z(T, 73)=P7$ ISUM OF P1 SET 2  $23430 \t Z(T, 74)=P8$ ISUM OF P2  $23440 Z(T, 75)=P9$ ISUM OF P3  $23450 \t Z(T, 76) = W4$ ISUM OF PI^2 SET 2  $23460 Z(T, 77)=W5$  $!SUM$  OF  $P2^2$  $23470 \t Z(T.78) = W6$ !SUM OF P3^2 23480 Z(1,79)=P7/(N3\*N8)/(P8/(N3\*N8)) !RATIO P1/P2 SET 2 23490 IF P0=1 THEN GOTO 23510  $23500 Q = FNB(1)$ 23510 PRINT  $23520 Y3c=Z(1,71)$ 23530 Ckl=T2+Mismatchckl\*((Z(1,3)-T2)\*(Yla-1)/(Y3c-1))\*Aeta !Auxl SET1 23540  $Ck2 = T2+M$ ismatchck2\*((Z(1,3)-T2)\*(Y1c-1)/(Y3c-1))\*Aeta !AUX2 SET1 23550 IF PO=1 THEN GOTO 23590  $23560$   $Y3c=Z(1,79)$ 23570  $Ck3 = T2+M$ ismatchck3\*((Z(1,9)-T2)\*(Y1d-1)/(Y3c-1))\*Aeta !AUX1 SET2 23580 Ck4=T2+Mismatchck4\*((Z(1,9)-T2)\*(Ylb-1)/(Y3c-1))\*Aeta !AUX2 SET2  $23590 \t Z(1,66)=Ck1$  $23600 Z(1, 67)=Ck2$ 23610 PRINTER IS 0 23620 IF P0=1 THEN GOTO 23670  $23630 \t Z(1,68) = Ck3$  $23640 \t Z(1,69)=Ck4$ 23650 PRINT "STANDARDS Ck 3="; Z(1, 68); "STANDARDS Ck 4="; Z(1, 69)  $23660 \t Z(1,13)=3*(Z(1,13)/2)$ 23670 PRINT "STANDARDS Ck  $1 = "2(1, 66);$  "STANDARDS CK  $2 = "2(1, 67)$ 23680 PRINTER IS 16  $23690 \quad 78=1$ 23700 ! INPUT "ENTER 0 TO REPEAT 1 TO CONTINUE", Z8 23710 ! IF Z8=0 THEN 6311  $23720 M=2$ 23730 ! NEXT Fr 23740 SUBEXIT 23750 SUBEND 23760 RE-SAVE "SUBO", 23760, 25460! MARCH 15 1983 0900 S Meas (

A\$

20610 22130 22140 22560

R A D 7 E F

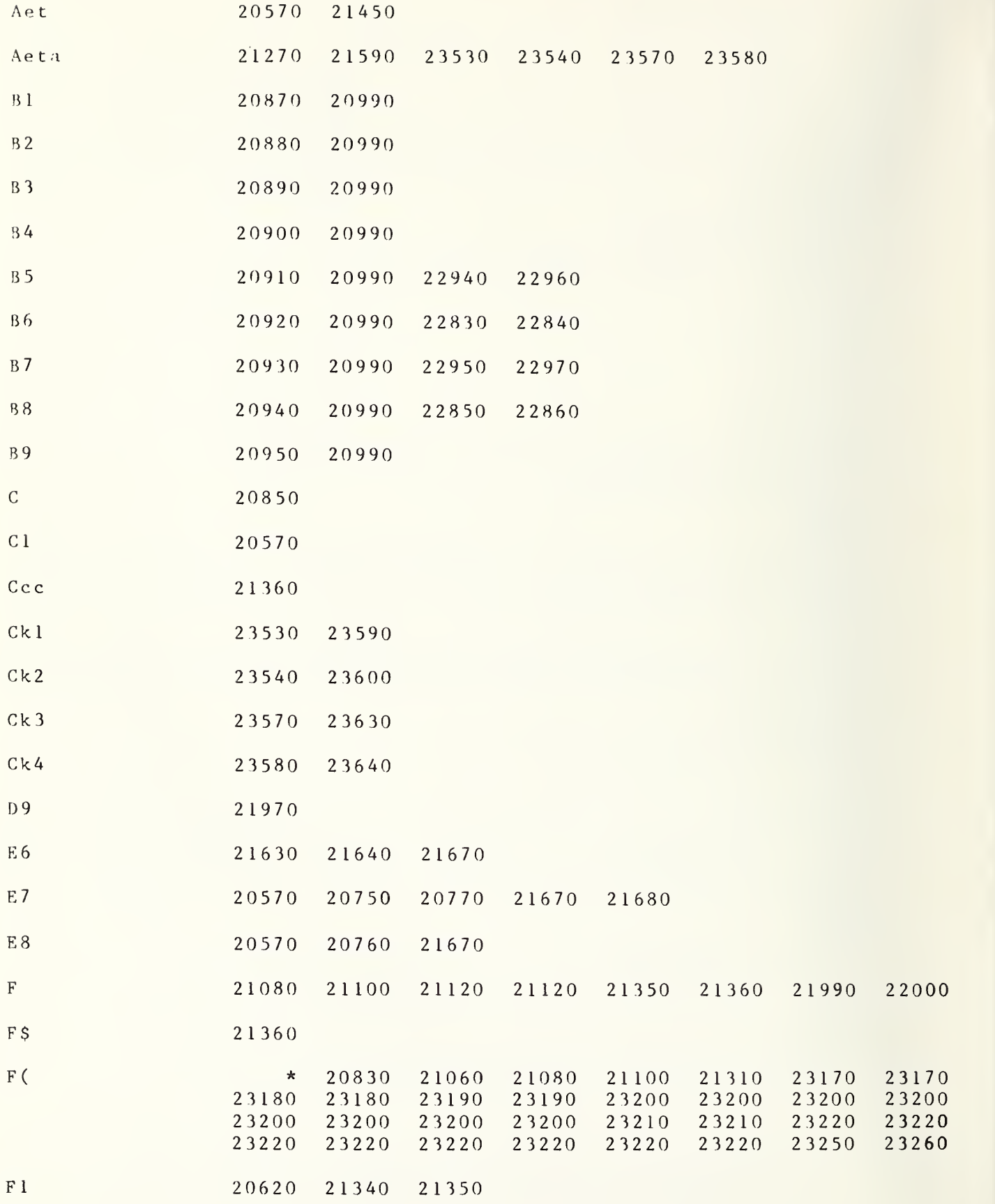

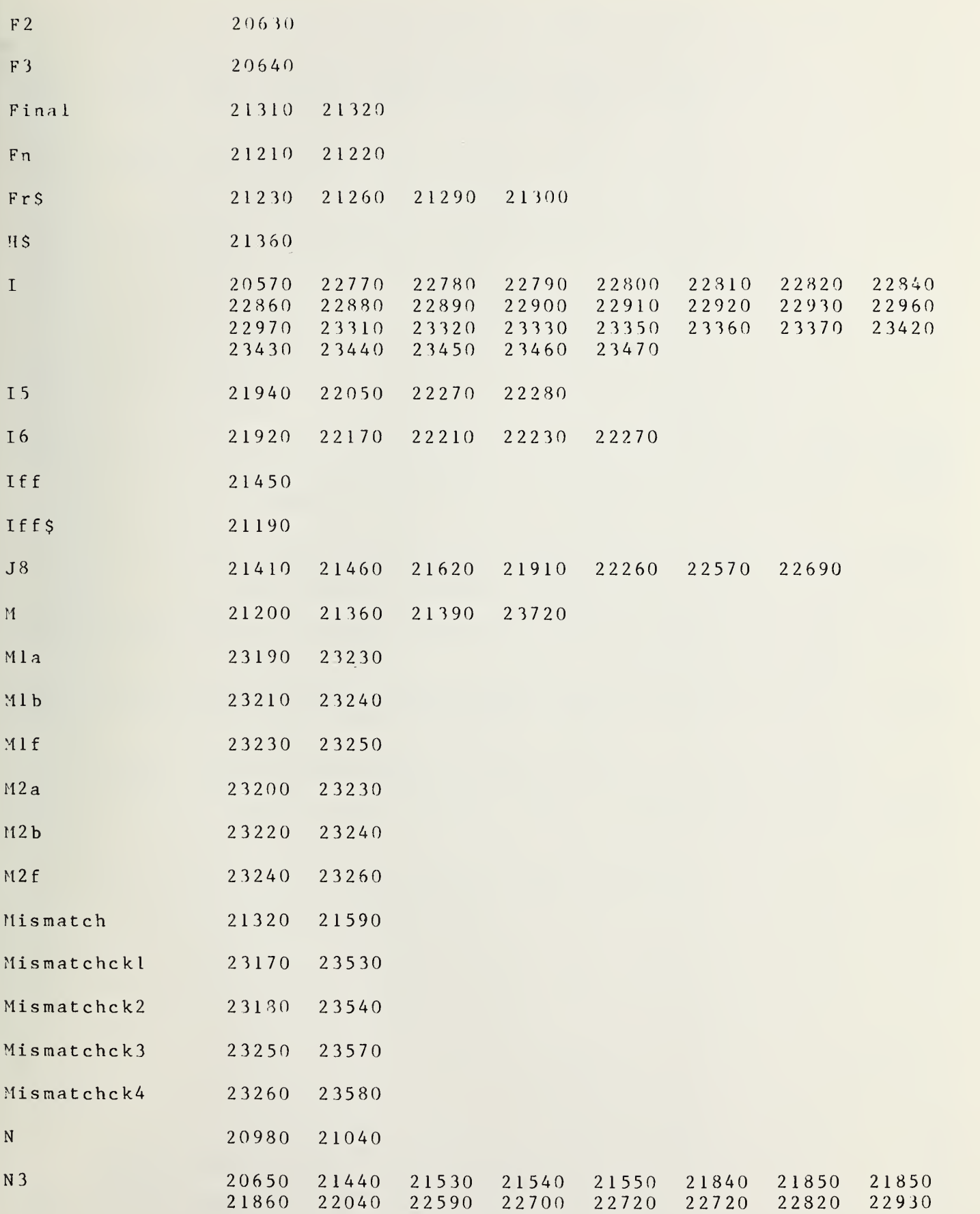

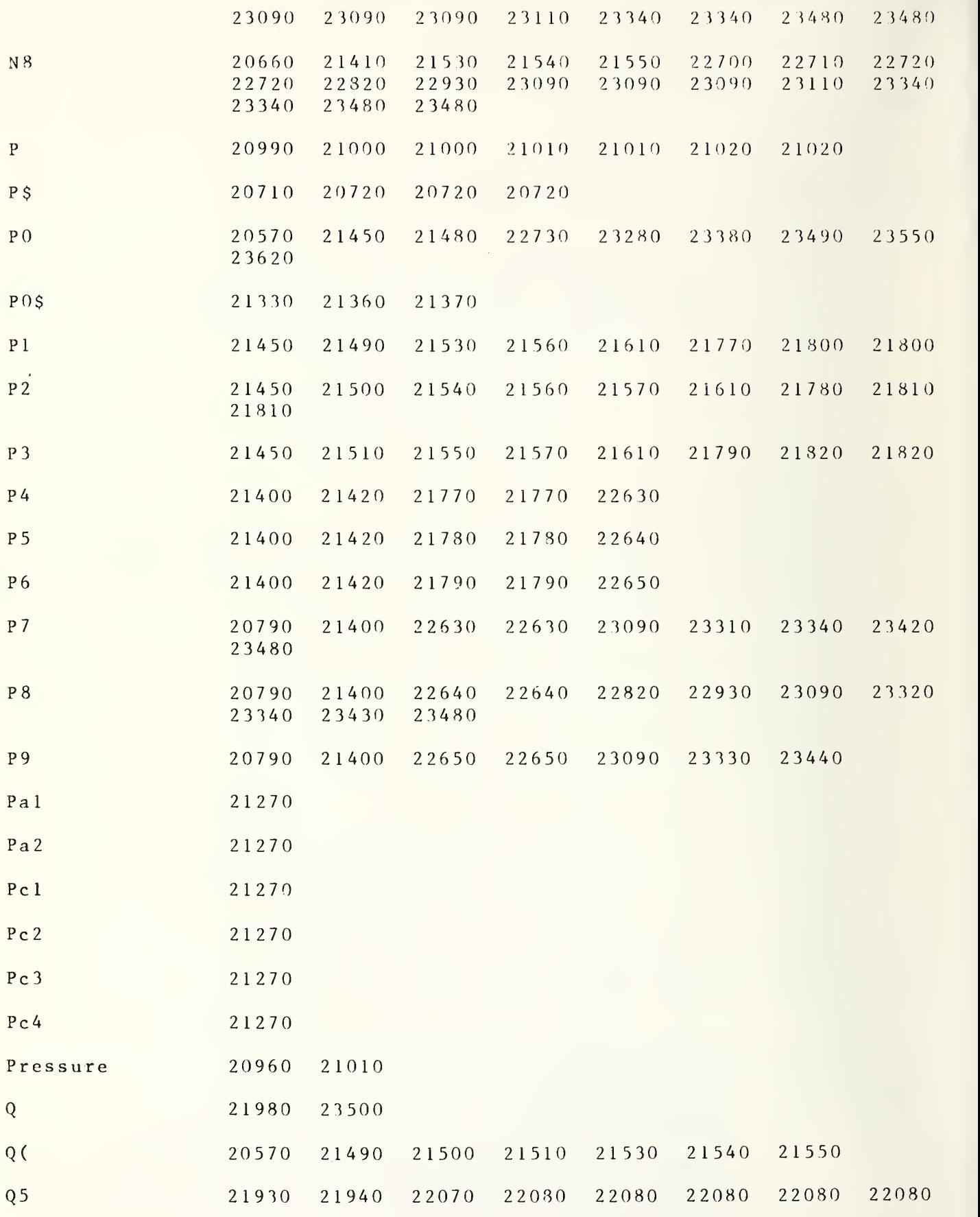

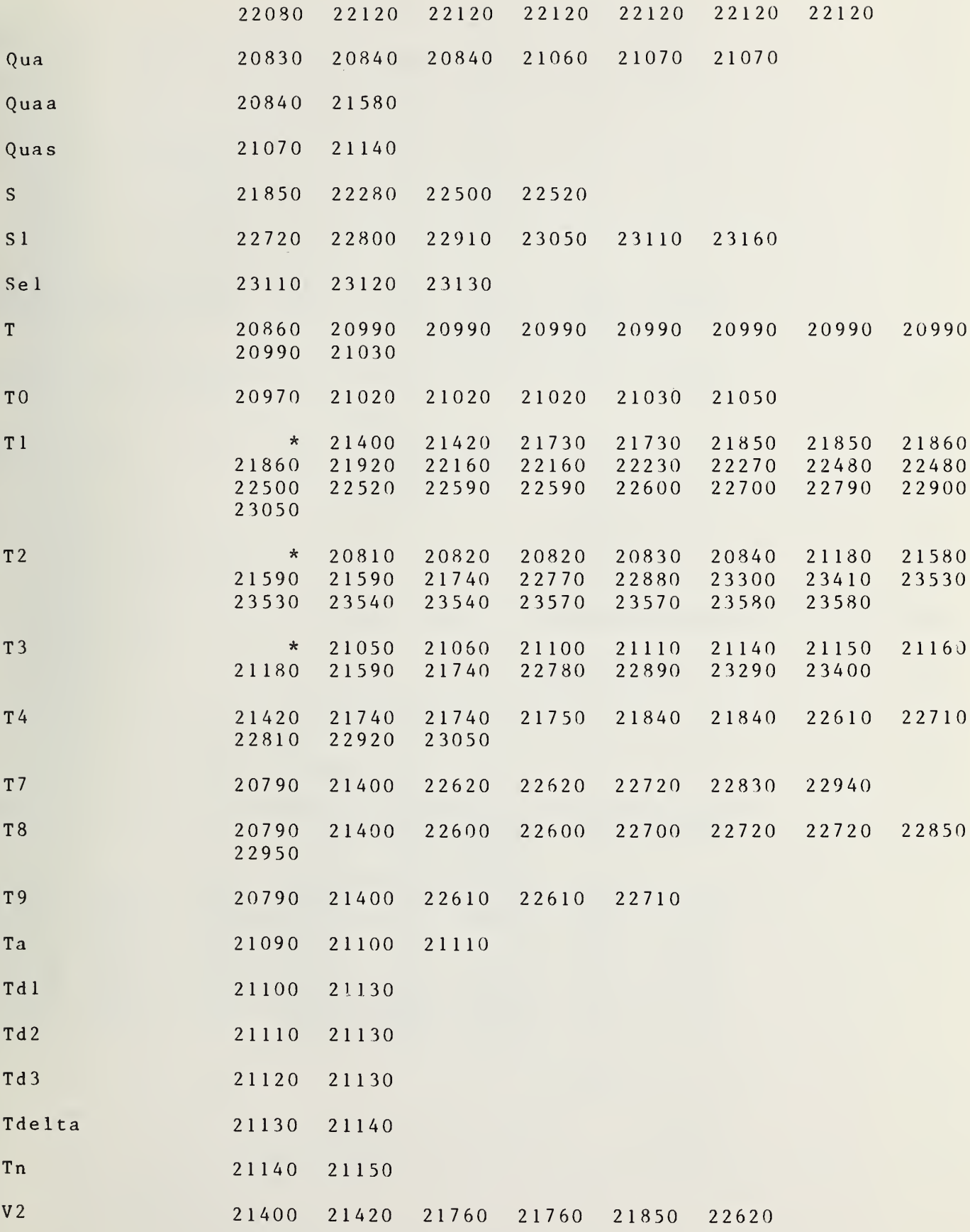

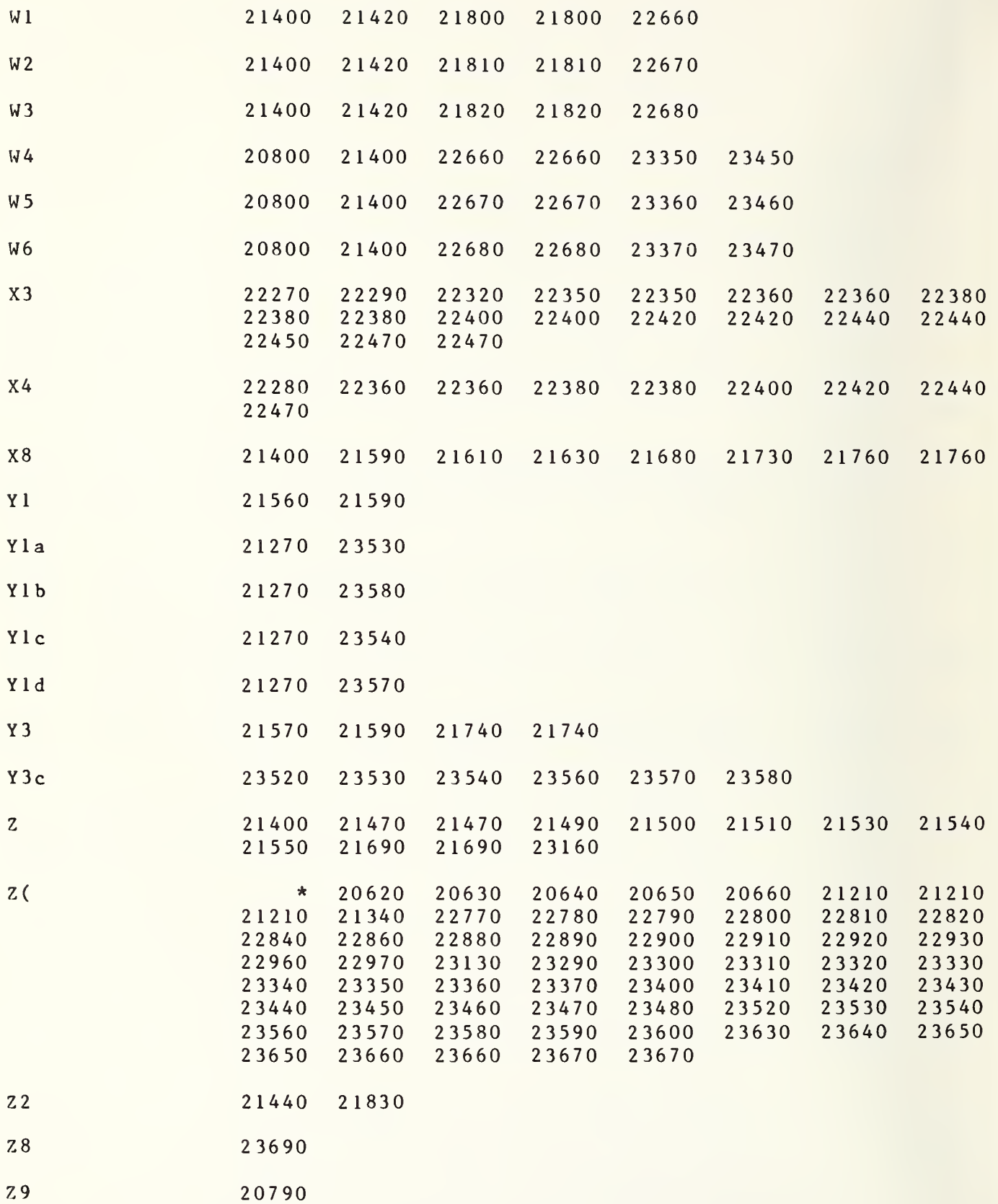

```
23770 SUB Out (C1, C$, G$, H$, R$, E7, E8, Q(*), Aet, Iff$)
23780
       OPTION BASE 1
       COM F(*), Z(*), T1, T2, T3, Qr(*), Qi(*), Final(*)23790
23800
       COM File, Flag
23810
       DIM AS [100]
23820 PRINTER IS 16
23830 F1 = F = 7(1, 37)23840 F2=Z(1,38)23850 F3=Z(1,39)23860 N 3= Z (1,25)
23870 N8=Z(1,40)Fn = (F2 - F1)/F3 + 123880
23890 Q=FNS(4)
23900 Startmeas:!
23910 INPUT " CALIBRATION FREQUENCY NUMBER", Fr
23920 F = Z(Fr, 37)23930 FOR PO=1 TO 2
23940 ON PO GOTO 23970, 24010
23950 !
23960!
23970 PRINT "STARTING PROGRAM OUT"
23980 I = 123990 N3=Z(I, 25)24000 \text{ N}8=Z(1,40)24010 N=N3*N8*2
24020 \t Z(T, 31)=N24030 CALL Meas (C1, P0, E7, E8, Q(*), I, Aet) !MEASUREMENT UNKNOWN TEMP
24040 NEXT PO
24050 I = 124060 Tlave=(Z(I, 3)+Z(I, 9))/2 !AVE VALUE OF T1
24070 Z(I, 52) = Z(I, 35) = Tx = T1 = T1ave24080 T2ave = (Z(I,1)+Z(I,7))/224090 Z(T, 53)=T2ave24100 T3ave=(z(1,2)+z(1,8))/224110 Z(I,19) = . 77! CRYO SOURCE ERROR
24120 R9=T3ave/Tlave*ABS((Tlave-T2ave)/(T3ave-T2ave))
24130 \t Z(1,20)=Z(1,19)*R9*100/T3ave24140 Z(I, 21) = .5 !AMB S OURCE ERROR
24150 R8=T2ave/Tlave*ABS(1-(Tlave-T2ave)/(T3ave-T2ave))
24160 R9=Z(1,21)/297*100!Dta/Ta=.1724170 \t Z(1, 22) = R8 * R924180 \text{ } z(1,23)=.0124190 Z(T, 54)=T3ave24200 IF VAL(Iff$)>0 THEN GOTO 24240
24210 Ifreq=5
24220 Bw=7(1,55)
24230 GOTO 24260
24240 Ifreq=30
24250 Bw=Z(1,56)
24260 T4ave=7(I, 16)=(7(I, 5)+7(I, 11))/2
24270 T7=7(1,41)+7(1,43)
24280 T8=Z(1,42)+Z(1,44)
24290 T8=T8<sup>-2</sup>/N
24300 S1 = (T7 - T8) / (N - 1)
```

```
24310 51=50R(S1)24320 \t Z(1,13)=3*(S1/SQR(N))24330 \t Z(L,14)=10*LGT((Tlawe-290)/290)24349 \t Z(L,16)=T4ave24350 Q = .002324360 Q0=1+Z(1,16)/Z(1,52)!1+Te/Tx24370 Q1 = 1 - Z(1, 53)/Z(1, 52)!1-TA/TX24380 Q2 = (Z(I, 54) + Z(I, 16)) / (Z(I, 54) - Z(I, 53)) : : [TS+TE]/[TS-TA]
24390 \quad 03 = .23*(00-01*02)24400 Z(I, 23) = .01 SOURCE ERROR PWR RATIO<br>24410 Z(I, 24) = 0.3 ! ZERROR POWER RATIO
24420 Rnoisefig=10*LGT(1+T4ave/290) : SYSTEM N.F. IN dB
24430 PRINT "PAUSE 24500"
24440 PAUSE
24450 Z(1,17)=Rnoisefig
24460 Gain=7.244El3*T2ave*Bw/(T2ave+T4ave)
24470 Gaindb=10*LGT(Gain)
                                           ISYSTEM GAIN IN dB
24480 Z(T, 18)=Gaindb24490 Nlin=(Tlave-T2ave)*(Tlave-T3ave)*Z(1,27)*100/Tlave
24510 Z(1, 32) = Z(1, 13)/Z(1, 52) * 100 ! ZERROR 3*SEM
24520 A=1+T4ave/T1ave24530 B=1-T2ave/T1ave24540 \text{ C} = (T3a \text{ v}e + T4a \text{ v}e) / (T3a \text{ v}e - T2a \text{ v}e)24550 Z(1, 29) = 23*ABS(B)*ABS(A-B*C) ! ZERROR SWTCH ASYMMETRY
24560 Set=1
24570 Z(1,26)=0 !ZERROR FOR MISMATCH
24580 Isolator=.0258*ARS((Tlave-T2ave)/Tx)+.0193*ABS((Tlave-T3ave)/Tx)+ABS(143.6*Z(1,61)/Tx)    !ZERROR ISOLATOR
24590 Z(I,59)=Isolator!ERROR IN PERCENT
24600 \text{ Z}(I, 60)=Z(I, 26)+Z(I, 24)
24610 Z(I, 30) = Z(I, 20) + Z(I, 22) + Z(I, 24) + Z(I, 28) + Z(I, 59) + Z(I, 26) + Z(I, 29)24620 Z(I,33)=Z(I,32)+Z(I,30) :SUM OF BIAS +3SEM=LINEAR SUM%
24630 Z(1,36)=Z(1,30) !BIAS ERROR SUM %
24640 Temp=Tlave*Z(1, 30)/10024650 Temp1 = Temp/(Z(1, 52) - 290)24660 Temp2=1+ABS (Temp1)
24670 Z(I,15)=10*LGT(Temp2) ! LINEAR SUM IN DB
24680 ! PRINT PAGE
24690 Q=FNS(3)24700 REM PRELIMINARY RESULTS!
                               24710 AS="-------------------
24720 N=N3*N8*2
24730 PRINTER IS 16
24740 PRINT PAGE
24750 Q=FNS(10)
24760 PRINT TAB(23), "MEASUREMENT RECAP"<br>24770 PRINT TAB(30), "AND"
24780 PRINT TAB(22), "PRELIMINARY RESULTS"
24790 Q=FNS(5)
24800 IF T1<220 THEN GOTO 24830
24810 PRINT TAB(6), "AVERAGE VALUE OF Tx="; Tx
24820 PRINT TAB(6), "EXCESS NOISE RATIO="; Z(1,14)
24830 PRINT
24840 PRINT TAB(6), "RADIOMETER SYSTEM TEMPERATURE="; Z(1,16)
```
```
24850
PRINT TAB(6) ."RADIOMETER GAIN dB=";Z(l,18)
24860
PRINT TAB(6 ), "RADIOMETER NOISE BANDWIDTH =";Bw;"MHZ"
24870
PRINT
24880
PRINT
24890 PRINT TAB(6),"FREQUENCY=";F1;"MHZ  IF FREQUENCY=";Ifreq;"MHZ"
24900 PRINT TAB(28), "L. O. FREQUENCY="; FI
24910 Z(I,58)=F1<br>24920 PRINT
24920
24930
PRINT TAB(6),A$
24940 \quad Q = FNS(2)24950 PRINT TAB(11),"TX";TAB(21),"SX";TAB(34),"TE"," AVERAGE TX"
24960
FIXED 2 24970
PRINT TAB ( 6 ) , " " 24980
PRINT TAB(8),Z(I,3);TAB(20),Z(I,4);TAB(32),Z(I,5);(Z(I,3)+Z(I,9))/2
24990 PRINT TAB(8),Z(I,9);TAB(20),Z(I,10);TAB(32),Z(I,11)
25000
PRINT
25010 PRINT TAB(6),"3 * SEM FOR ENTIRE SET OF MEASUREMENTS WAS ";Z(I,13)<br>25020 PRINT TAB(6),A$
25020 PRINT TAB(6).AS
25030
PRINT
25040
STANDARD
25050 N=N9=Z(I,31)
25050 N=N9=Z(I,31)<br>25060 PRINT TAB(6),"AVE POWER IN MILLIWATTS P1,P2,P3"
25070
PRINT TAB(6) ,Z(I ,45)/N*1000,Z(I ,46)/N*1000,Z(I ,47 )/N*1000
25080
Y = Z(1 ,45)/Z(l ,46)
25090
S1=SQR((Z(I , 48 ) - Z (I ,45)*Z(I ,45)/N)/ (N-l ))
25100 S2 = SQR((Z(I, 49) - Z(I, 46) * Z(I, 46) / N) / (N - 1))25110
53 = SQR((Z(I ,50)-Z(I ,47 )*Z(I ,47 )/N)/(N-l ))
25120
FIXED 4
25130 PRINT TAB(6),"SD P1,P2,P3 (# OF MEAS=";N;")";S1*1000;S2*1000;S3*1000
25140
PRINT TAB(6 ) ,A$
25150
PRINT
25160 PRINT "
25170 PRINT "
25180 PRINT "
25190 PRINT "
25200
PRINT TAB(6 ) ,A$
252 10
PRINT
25220
PRINT TAB( 6), "CUSTOMER:"; TAB ( 30 ),C$[1 ,29]
25230 PRINT TAB(6),"CUSTOMER'S STATION:";TAB(30),C$[30,59]<br>25240 PRINT TAB(6),"CUSTOMER'S ADDRESS:";TAB(30),C$[60,99]<br>25250 PRINT
25240 PRINT TAB(6), "CUSTOMER'S ADDRESS:"; TAB(30), C$[60, 99]
25250 PRINT
25260 PR
25270 PR
25280 PR
25290 PRINT TAB(6),"SOURCE SERIAL:";TAB(30),G$[90,99]<br>25300 PRINT
25300 PRINT
25310 PRINT TAB(6),"DATE OF CALIBRATION:";TAB(30),R$[1,19]
25320 PRINT TAB(6),"CALIBRATION TEST #:";TAB(30),R$[20,39]<br>25330 PRINT TAB(6),"REQ OR REF #:";TAB(30),R$[40,69]
25330 PRINT TAB(6),"REQ OR REF #:";TAB(30),R$[40,69]
25340
PRINT
25350 Q=FN
25350 Q=FNS(8)<br>25360 PRINT TAB(6),A$
25370
PRINT
25380
F=F+F3
25390
PRINTER IS 16
                    AMBIENT STANDARD TEMPERATURE: ";T2
                    TRANSFER STANDARD TEMPERATURE: ":T3
                     STANDARDS CK 1:2:3:4""; Z(1,66), Z(1,67), Z(1,68), Z(1,69)
       PRINT TAB(6),"SOURCE MANUFACTURER:";TAB(30),G$[1,39]
       PRINT TAB(6),"SOURCE TYPE:";TAB(30),G$[40,79]<br>PRINT TAB(6),"SOURCE MODEL:";TAB(30),G$[80,89]<br>PRINT TAB(6),"SOURCE SERIAL:";TAB(30),G$[90,99]
```
RAD7EF

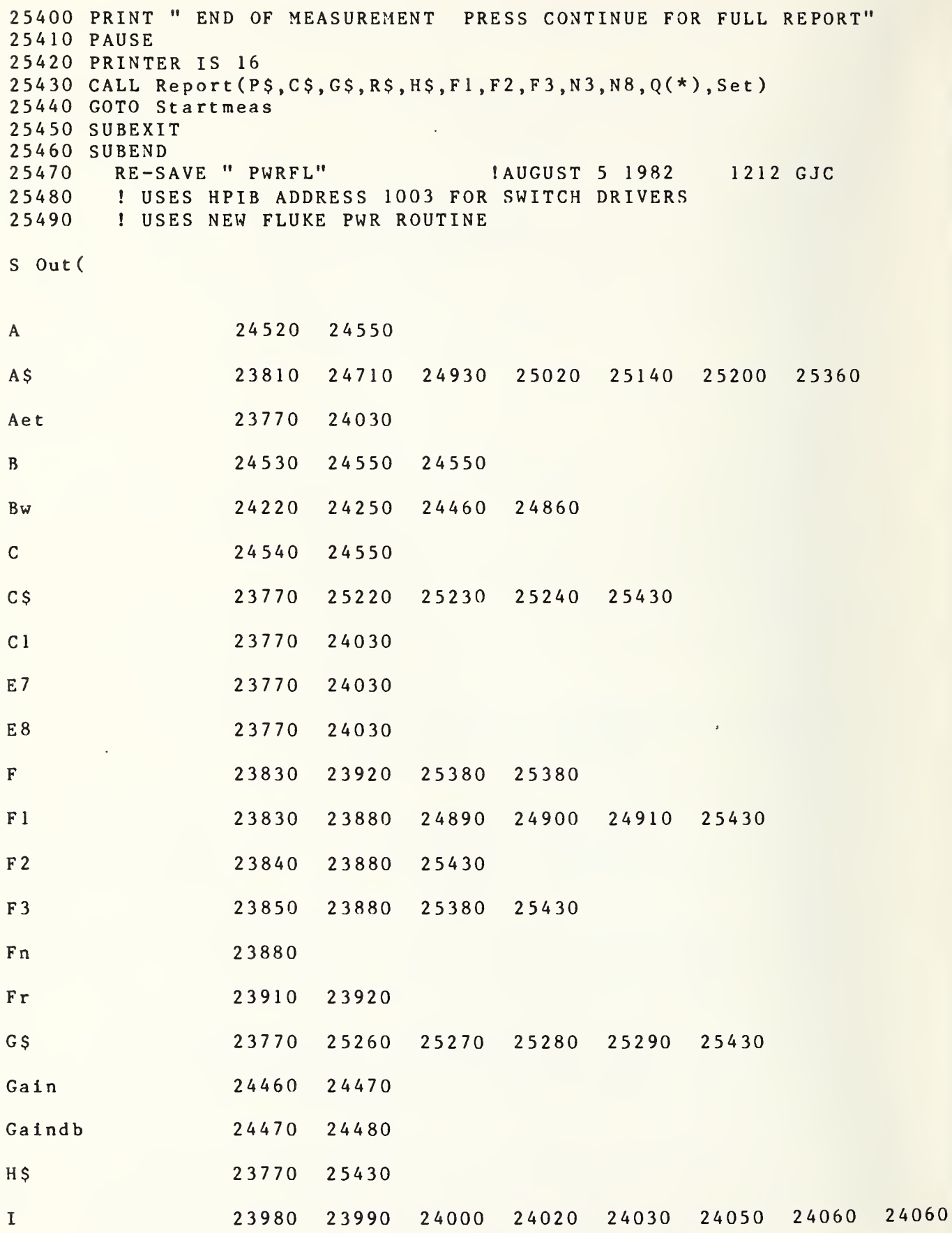

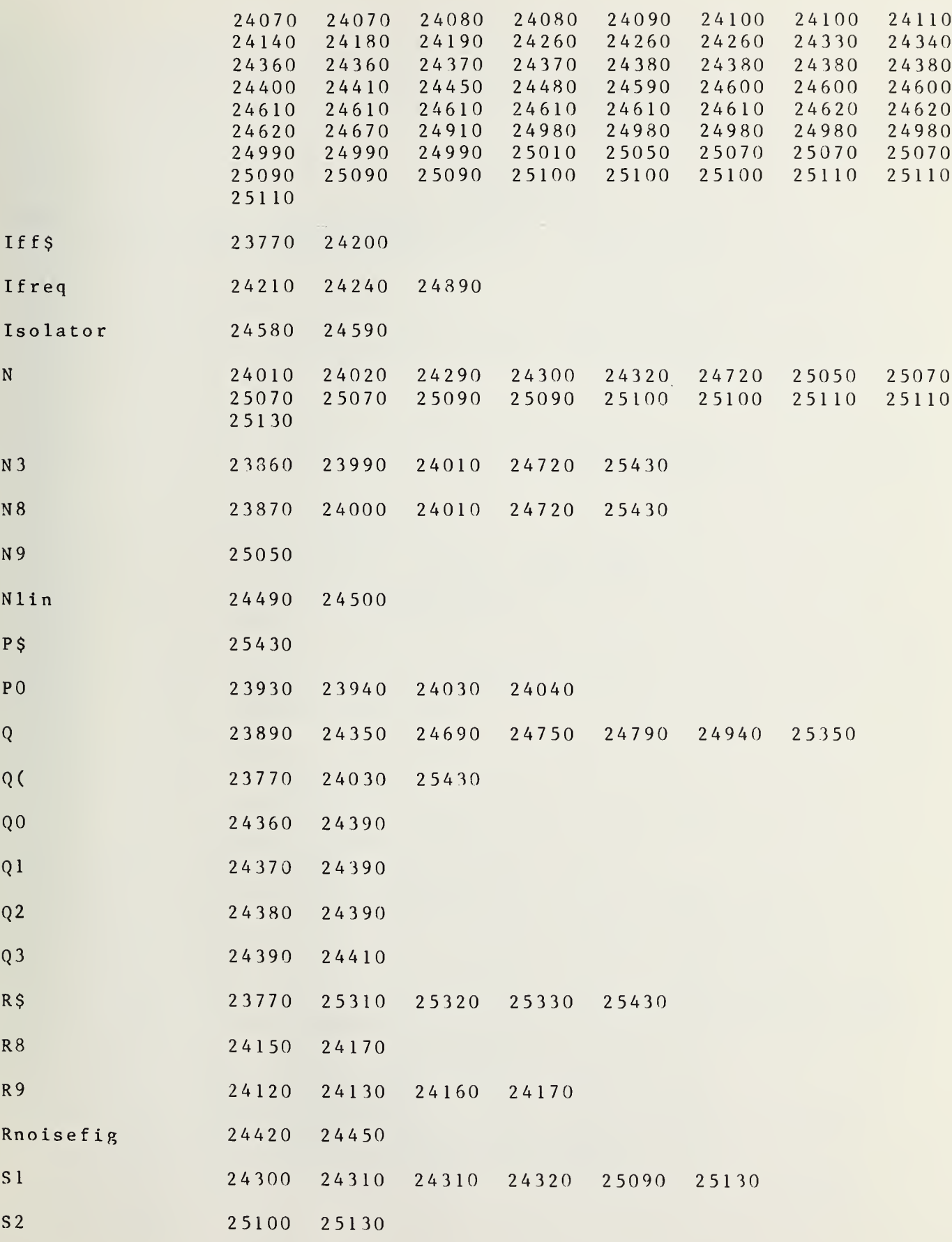

RAD7EF

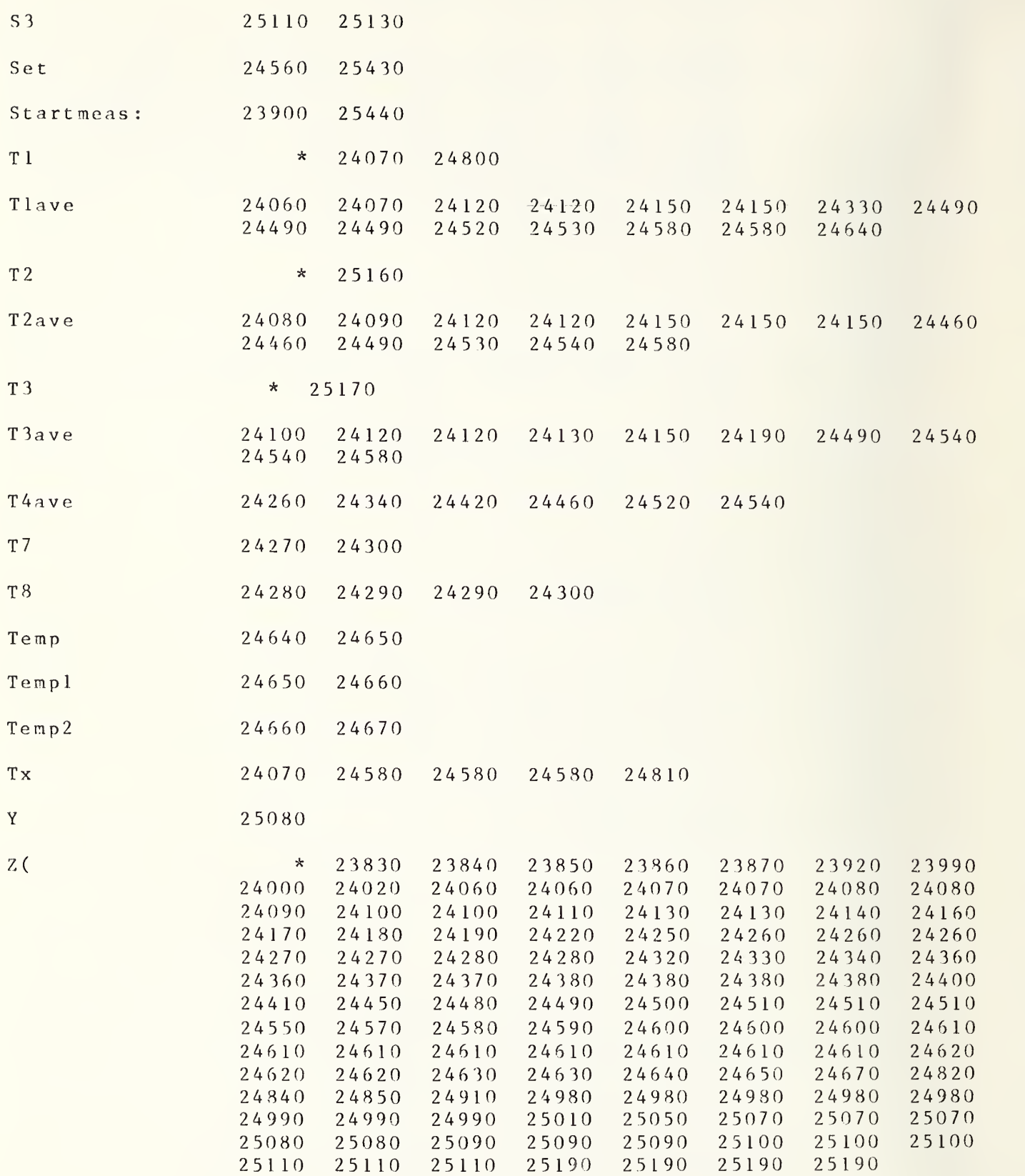

```
25500
SUB Power(Pl ,P2,P3,P0,Aet ,If f$)
25510
OPTION BASE 1 25520
COM F(*),Z(*),Tl,T2,T3,Qr(*),Qi(*),Final(*)
25530
COM File, Flag
25540 DIM Po(6)
25550
PRINTER IS 16
25560 Q=025570 Pout \frac{6}{5} = "2"
25580
ON Aet GOTO 25600,25590
25590
ON PO GOTO 25600,25640
25600 OUTPUT 702;"0","1","7","3"
25610
WAIT 50
25620 OUTPUT 702;"0","1",">","3"
25630
GOTO 25670
25640 OUTPUT 702;"3","1","7","3"
25650
WAIT 50
25660 OUTPUT 702;"3","1",">","3"
25670 OUTPUT 1003;"8","8","?",Pout$,Iff$,"2"
25680
WAIT 50
25690
OUTPUT 1003 ; "8" ,"8" ,"0" ,"Pout$" , If f $
, "2"! CCONTROL
25700
WAIT 250
257 10
OUTPUT 709; "C" ! CLEAR SCANNER
25720
OUTPUT 709; 15 ! CHANNEL 15
25730
OUTPUT 701; "VRF 2T2H0 ? " {VOLTS FILTER #SA
25740
ENTER 701; VO {VALUE OF BRIDGE POWER OFF
257 50
PRINT "BRIDGE PWR OFF=";VO
25760
! OUTPUT 709; 16 ! CHANNEL 16
25770
! WAIT 300
2 57 80
! OUTPUT 701 ; "VRF2S5?" {OUTPUT FLUKE
25790 ! ENTER 701;V1 ! VALUE OF REF
25800
! PRINT "VALUE OF REF=";V1
25810
! PAUSE
25820 OUTPUT 709;17
25830
WAIT 300
25840
OUTPUT 701 ; "VRF2T2H0?"
25850 ENTER 701;V3 !BRIDGE -REF WITH NO POWER
25860
PRINT "BRIDGE -REF NO PWR=";V3
25870
FOR Loo p= 1 TO 3
25880
ON Loop GOTO 25890,25910,25930
25890 Pout $=" 2"25900
GOTO 25940
25910 Pout S = "4"25920
GOTO 25940
25930 Pout S = "3"25940 OUTPUT 1003;"8","8","?",Pout$,Iff$,"2"!SYS,2-4,STR,PORT,30 IF
25950
WAIT 50
25960
25970
25980
ON PO GOTO 25990,26020
25990
26000
26010
GOTO 26050
26020 OUTPUT 702;"3","0","7","3" 1POWER APPLIED TO MOUNT
26030
WAIT 50
                               !Q=FNX(Q7)! 0 POWER TO MOUNT
                                  Example 1 CCONTROL
                                          ! 0 POWER TO MOUNT
                                          ! 0 POWER TO MOUNT
                                          ! UNKNOWN PORT
                                          ! AMBIENT PORT
                                           ! TRANSFER STD PORT
      OUTPUT 1003 ; "8" ,"8" , "0" ,Pout$ , If f $
, "2" ! CC
      ON Aet GOTO 25990,25980
      OUTPUT 702;"0","0","7","3" | !POWER APPLIED TO MOUNT
      OUTPUT 702 ; "0" ,"0" ,">","3" {CCONTROL
```

```
RAD7EF
```

```
26040 OUTPUT 702; "3", "0", ">", "3" : CCONTROL
26050 WAIT 150
26060 OUTPUT 701; "VRF2T2H0?" !OUTPUT FLUKE
26070 ! WAIT 600
26080 ENTER 701; V4 !ENTER BRIDGE -REF WITH POWER
26090 PRINT "BRIDGE -REF PWR="; V426100 Po(Loop)=V426110 NEXT Loop
26120 Pout S="0"26130 OUTPUT 702; "0", "1", "7", "0" IPOWER REMOVED FROM MOUNT
26140 WAIT 150
26150 OUTPUT 702;"0","1",">","0"<br>26160 OUTPUT 1003;"8","8","?",Pout$,Iff$,"2" ISET PORT TO 0<br>26170 OUTPUT 1003;"8","8","0",Pout$,Iff$,"2" ICCONTROL
26180 WAIT 150
26190 OUTPUT 701; "VRF2T2H0?" ! OUTPUT FLUKE
26200 ENTER 701; V5! RECHECK BRIDGE -REF PWR OFF
26210 PRINT "BRIDGE -REF PWR OFF"; V5
26220 OUTPUT 709:15
26230 WAIT 300
26240 ! OUTPUT 701; "VRF2T2H0?" ! OUTPUT FLUKE
26250 ! WAIT 600
26260 ! ENTER 701; V6!RECHECK BRIDGE WITH POWER OFF
6270 \text{ V}6 = V026280 DISP "BRIDGE NO PWR"; V6
26290 +26300 ! OUTPUT POWER FROM VOLTAGE
26310:26320 E6 = V0 + V626330 DISP "E6="; E6
26340 E7 = (V3 + V5)/226350 DISP "E7=":E7
26360 FOR I=4 TO 6
26370 E8 = E6 - Po(1-3)+E726380 DISP "E8=";E8
26390 E9 = Po(1-3)-E726400 DISP "E9=":E9
26410 Po(I)=E8*E9/20026420 NEXT I
26430 P1 = Po(4)26440 P2 = Po(5)26450 P3 = Po(6)26460 PRINTER IS 0
26470 SUBEND
26480 RE-SAVE "SUB V", 26480, 26920! JAN 13 1982 1430
S Power (
Aet
                   25500 25580
                                   25970
                   26320 26330
E<sub>6</sub>26370
E.726340 26350 26370 26390
```
R \ D <sup>7</sup>E F

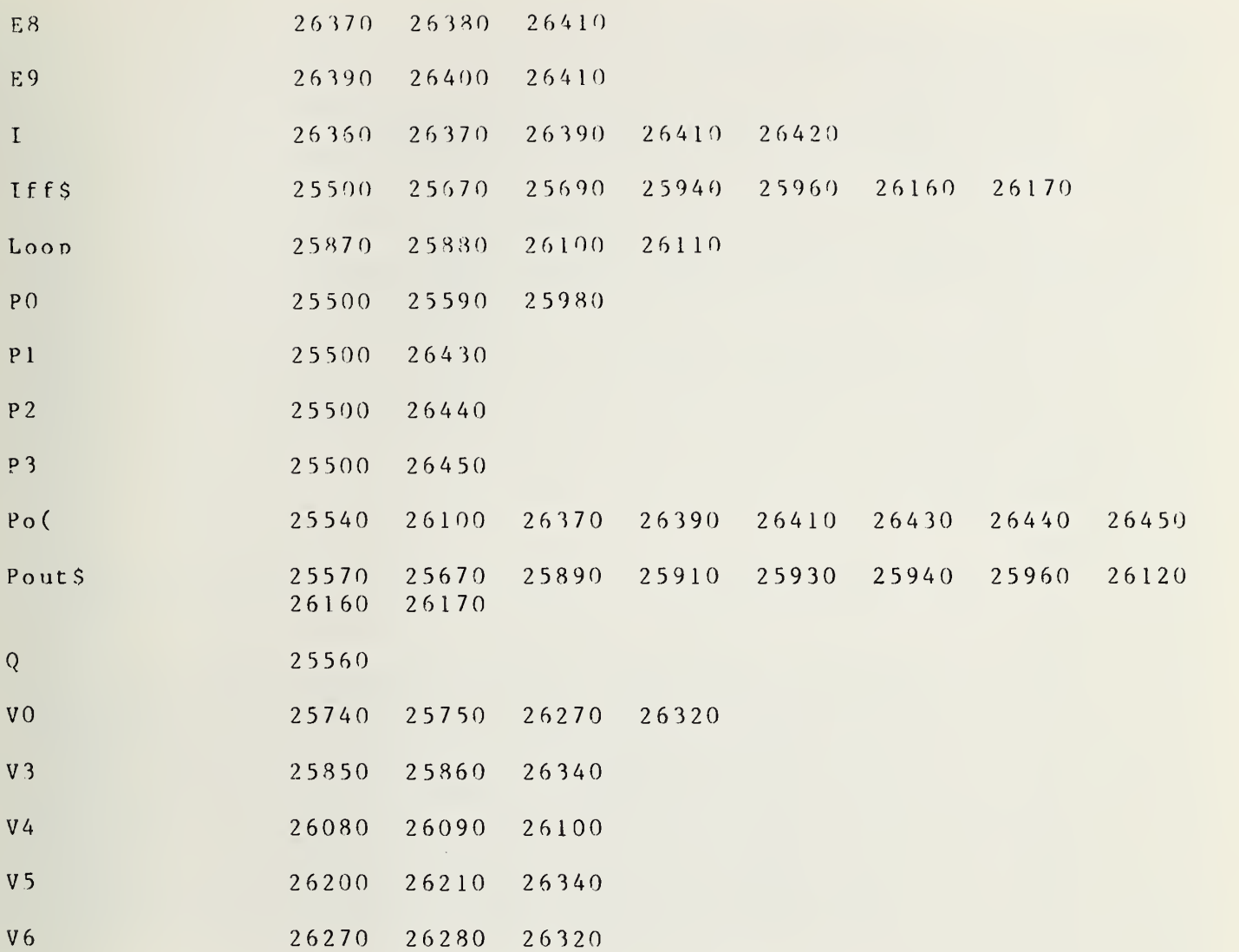

```
26490
SUB Volt(V(*),Fr,Cc,C(*))
26 500
PRINTER IS 16
26 5 10
26 520
26530
26540 OUTPUT 1007;C
26550
CLEAR 1022
26560
FOR 1=20 TO 27
26570 OUTPUT 1007;I
26580
PRINT I 26 590
WAIT 50
26600 \text{ C}=026610 CALL Dmm(V1,C(*),Fr,Cc,C,Di)
26620 \text{ V} (1-19) = V12 6 6 3 0
NEXT I 26640
OUTPUT 9
; " R"
26650 ENTER 9;Y$
26660
PRINTER IS 0
26670
PRINT
26680
PRINT
26690 PRINT "DATE AND TIME:";Y$," YEAR 1982 FREQ=";
26700
PRINT
2 6 7 1 0
PRINT
26720 IMAGE 1X, "VOLTMETER ZERO CHECK ",21X,DD.DDD,5X, "CHANNEL 28"
267 30
IMAGE
IX, "15 VOLT SUPPLY
(PREAMP 2-4 )", 1 5X , DD . DDD , 5X , "CHANNEL 20"
26740 IM
26750 IM
26760 IM
26770 IM
26780 IM
26790 IM
26800 IM
26810 IMAGE 1X,"25 VOLT SUPPLY WEINSCHEL ATTN.",12X,DD.DDD,5X,"CHANNEL 27"
26820
PRINTER
IS 0
26830
! PRINT
USING
26840
9810; V(9 ) PRINT
USING
26 7 30
V ( 1 ) 26850 PRINT USING 26740;V(2)
26860 PRINT USING 26750;V(3)
26870 PRINT USING 26760;V(4)
26880 PRINT USING 26770;V(5)
26890 PRINT USING 26780;V(6)
26900 PRINT USING 26800;V(7)
26910 PRINT USING 26810;V(8)
26920
SUBEND
       OPTION BASE 1COM F(*), Z(*), T1, T2, T3, Qr(*), Qi(*), Final(*)COM File, Flag
      IMAGE 1X
      IMAGE 1X
      IMAGE 1X
      IMAGE 1X
      IMAGE 1X
      IMAGE 1X
      IMAGE 1X
                                                       FREO = "E F : "MHZ"VOLT SUPPLY ANZ
                   VOLT SUPPLY AVE
                   VOLT SUPPLY
                   VOLT SUPPLY
                   VOLT SUPPLY
                   VOLT SUPPLY
                   VOLT SUPPLY
            1 X , "2
            1x,"2
            1X,"2
            1X,"1
            1X,"2
            1X, "1
            1 X , "1
              , "20 V_0"
              ,"28 VO
              ,"28 VO
              ,"15 VO
              ,"28 vo
              ,"15
              ,"15
                                ANZAC AMPS", 17X.DD . DDD. 5X "CHANNEL 21"
                                AVENTEK I",18X,DD.DDD,5X,"CHANNEL 22"
                                AVENTEK II'
                                SW. DR. TA
                                TRANSCO SW
                                SW. DR.
                                SW. DR.
                                        II" , 17X, DD. DDD, 5 X," CHANNEL 23"
                                        TABLE", 1 4X, DD . DDD, 5X," CHANNEL 24"
                                        SWITCH" , 1 2X , DDD. DDD , 5X, "CHANNEL 25
                                                13X, DD. DDD, 5X, "CHANNEL 26"
                                                13X, DD&DDD, 5X, "CHANNEL 26"
                                        \tt{OUTPUT} ",13)
                                        OUTPUT",13)
26930 RE-SAVE "DESCR",26930,27080 !JANUARY 15 1982 0905
S VoltC = 26540 26600 26610
C( 26490 26510
CC 26490 26610
```
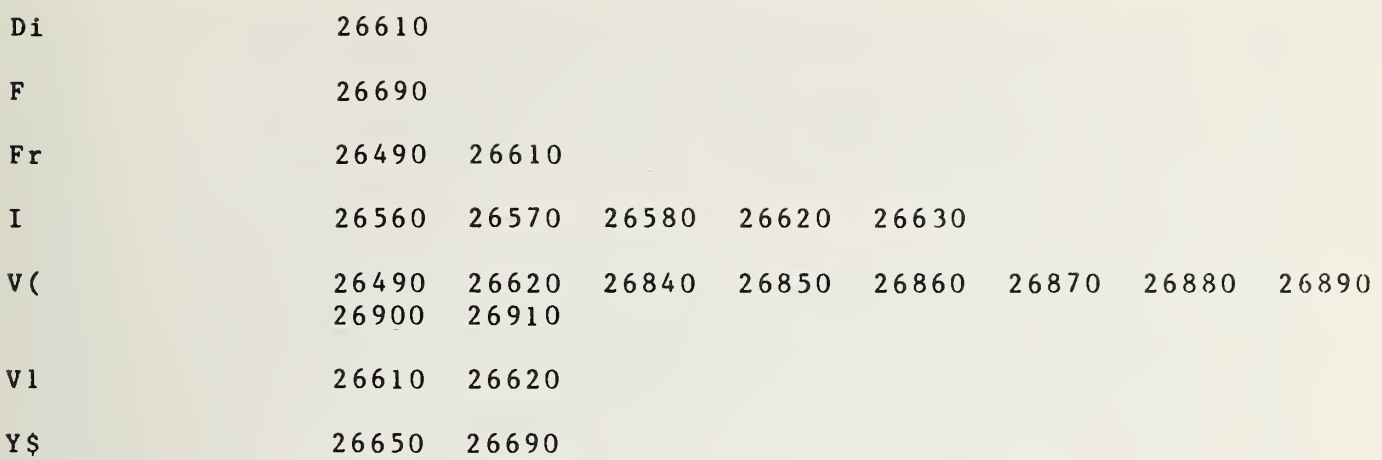

```
RAD7EF
```
26940 SUB Descr(P\$, C\$, G\$, R\$, H\$, F1, F2, F3, N3, N8, Q(\*), Set) 26950 COM  $F(*)$ ,  $Z(*)$ ,  $T1$ ,  $T2$ ,  $T3$ ,  $Qr(*)$ ,  $Qi(*)$ ,  $Final(*)$ 26960 COM File, Flag 26970 LINPUT "DESCRIPTION FILE  $MEAS + #"$ ,  $Descs$ 26980 MASS STORAGE IS ":F8.1" 26990 CREATE Desc\$, 80 27000 OUTPUT 9:"R" 27010 ENTER 9; P\$ 27020 ASSIGN #3 TO Desc\$ 27030 PRINT #3; P\$, C\$, G\$, R\$, H\$, F1, F2, F3, N3, N8, C1, C2, Z(\*), Q(\*), F(\*) 27040 ASSIGN #3 TO \* 27050 ASSIGN #3 TO Desc\$ 27060 READ #3; P\$, C\$, G\$, R\$, H\$, F1, F2, F3, N3, N8, C1, C2, Z(\*), Q(\*), F(\*) 27070 PRINT P\$;":1983" 27080 SUBEND 27090 RE-SAVE "DMM", 27090, 27310!21 JANUARY 1982 GJC 1330

```
S Descr(
```
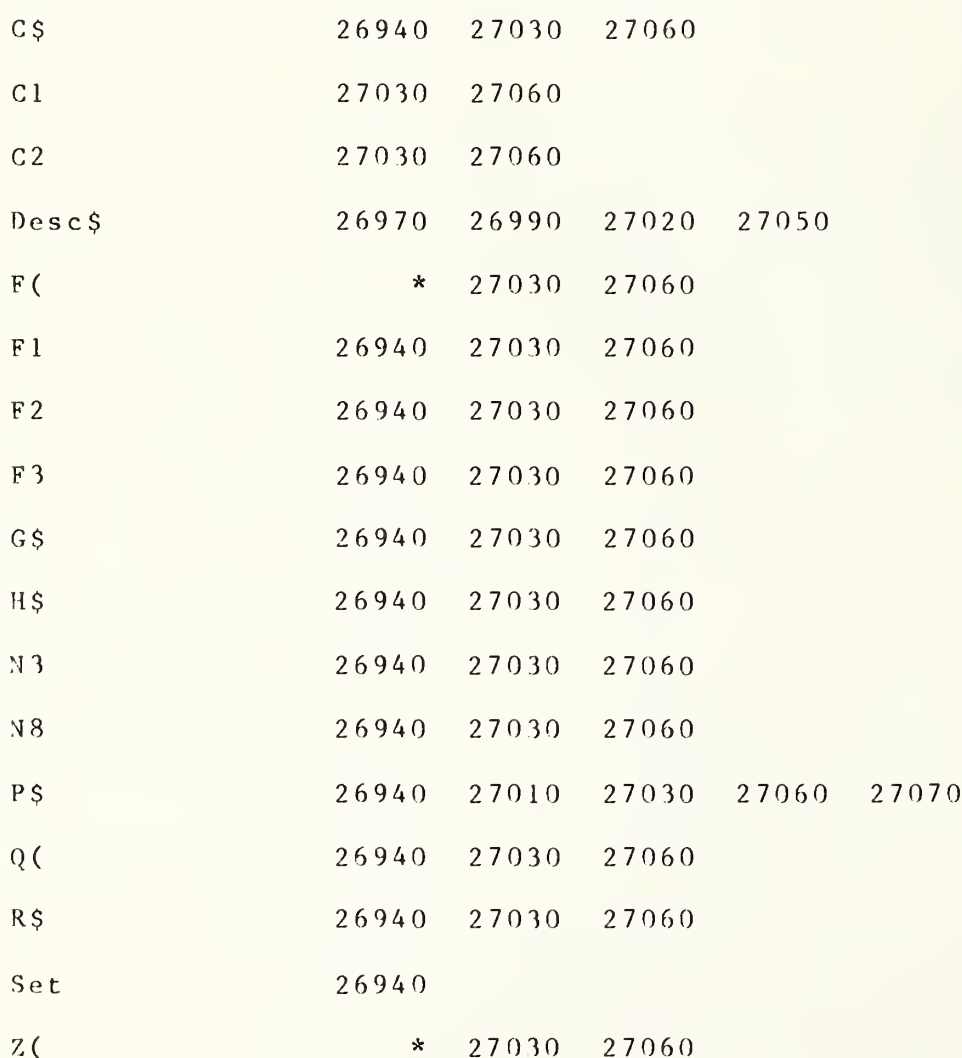

```
27100 SUB Dmm (Vl,C(*),Fr,Cc,C,Di)
27110 OPTION BASE 1 27120 COM F(*), Z(*), T1, T2, T3, Qr(*), Qi(*), Final(*)27130 COM File, Flag
27140 DIM Rv$ (100), Va (50)
27150 MAT Va=ZER
27160 RESET 1022
27170 FOR V=1 TO 5
27180 OUTPUT 1022;"S0 FI Rl T4 LI RSI SM020 QX1"
27190 TRIGGER 1022
27200 ENTER 1022 BINT NOFORMAT; Rv$ (V)
27 2 10 STATUS 10 2 2 : S
27220 IF S=0 THEN 27250
27230 PRINT "PAUSE 1720"
27240 PAUSE
27250 Va(V) = VAL(RvS(V))27260 NEXT V
27270 \text{ V1} = \text{SUM}( \text{Va}) / 527280 MAT Va=ZER
27290 IF C=0 THEN 27310
27300 ! C(Cc,Di,Fr)=Vl
27310 SUBEND
27320 RE-SAVE "SUB Vt : F8, 1", 27320, 27680 ! JUNE 1, 1982 1545 GJC
S Dmm (
c 27 100 2 7 290
C( 27 100
Cc 27100
Di 27 100
Fr 27 100
Rv $ ( 27140 27200 27250
S 27210 27220
V 27 170 2 7200 272 50 27250 27260
V<sub>1</sub> 27100 27270
Va ( 27140 27150 27250 27270 27280
```
RAD7EF

```
27330 SUB Vt(C(*), Fr, Cc, C, Di, Mean, Ret)
27340 OPTION BASE 1
27350 COM F(*), Z(*), T1, T2, T3, Qr(*), Qi(*), Final(*)27360 COM File, Flag
27370 DIM In$[128], Out(32)
27380 IF Ret>1 THEN GOTO 27410
27390 OUTPUT 1022; "PIFIR40STD 10STI32 STNS01T3"
27400 GOTO 27420
27410 OUTPUT 1022; "PIFIR30STD FL1 10STI32 STNS01T3"
27420 ENTER 1022 BFHS 128 NOFORMAT; InS
27430 CALL Unpk56(In$, Out(*))
27440 FOR I=1 TO 32
27450 ! PRINT "NUMBER"; I, "VOLTAGE READING"; Out (I)
27460 NEXT I
27470 Mean=SUM(Out)/32
27480 PRINT Mean
27490 IF C=0 THEN GOTO 26980
27500 C(Di, Fr, Cc)=Mean
27510 SUBEXIT
27520 SUBEND
S Vt (\overline{C}27330 27490
C(27330
                         27500
C<sub>c</sub>27330
                         27500
Di
                  27330
                         27500
Fr27500
                  27330
\mathbf{I}27440
                         27460
InS
                  27370 27420
                                  27430
                  27330 27470
                                         27500
Mean
                                 27480
```
 $0$ ut $($ 27370 27430 27470 Ret 27330 27380

```
27530 SUB Unpk56(In$,0ut(*))
27540 INTEGER N,J,I,B1,B2,B3,B4
27550 N=LEN(In$)
27560 J=0
27570 FOR 1=1 TO N STEP 4 27580 J=J+1
27590 B1 = NUN(Tn$[I])27600 \quad B2 = N U 1 (InS [I+1])27610 B 3=NUM(In $ [I + 2])
27620 B4=NUM(In$[I+3])
27630 Out (J) = .1 * BIT(B1, 0) + .01 * SHIFT(B2, 4) + .001 * BINAND(B2, 15)+ . 00 01 *SHIFT (B3 , 4 )+ . 00 001 * BIN AND (B3 , 15 ) + . 000 00 1 *SHIFT( B4 , 4
       +.0000001*BINAND(B4,15)
27640 Out(J) = Out(J) * (1 - 2 * BIT(B1,1)) * 10^ ((1 - 2 * BIT(B1,7)))* SH IF T ( B IN AND ( B 1
, 1 2 4 ) , 2 ) ) 27650 NEXT I 27660 RESET 1022
27670 SUBEXIT
27680 SUBEND
```

```
S Unpk 56 (
```
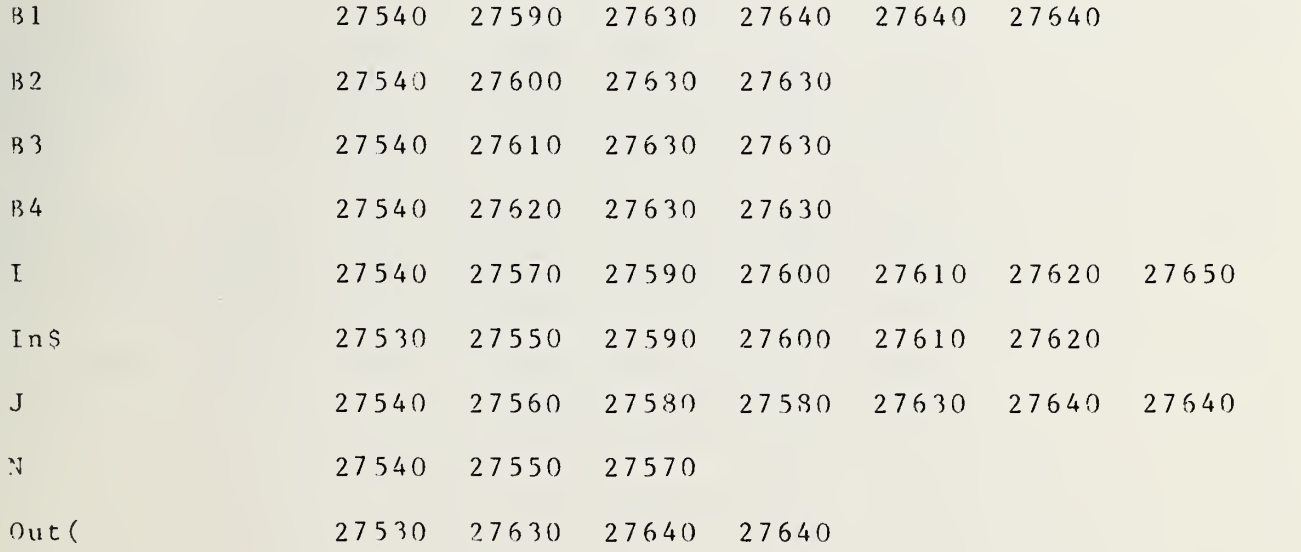

GLOBAL NAMES

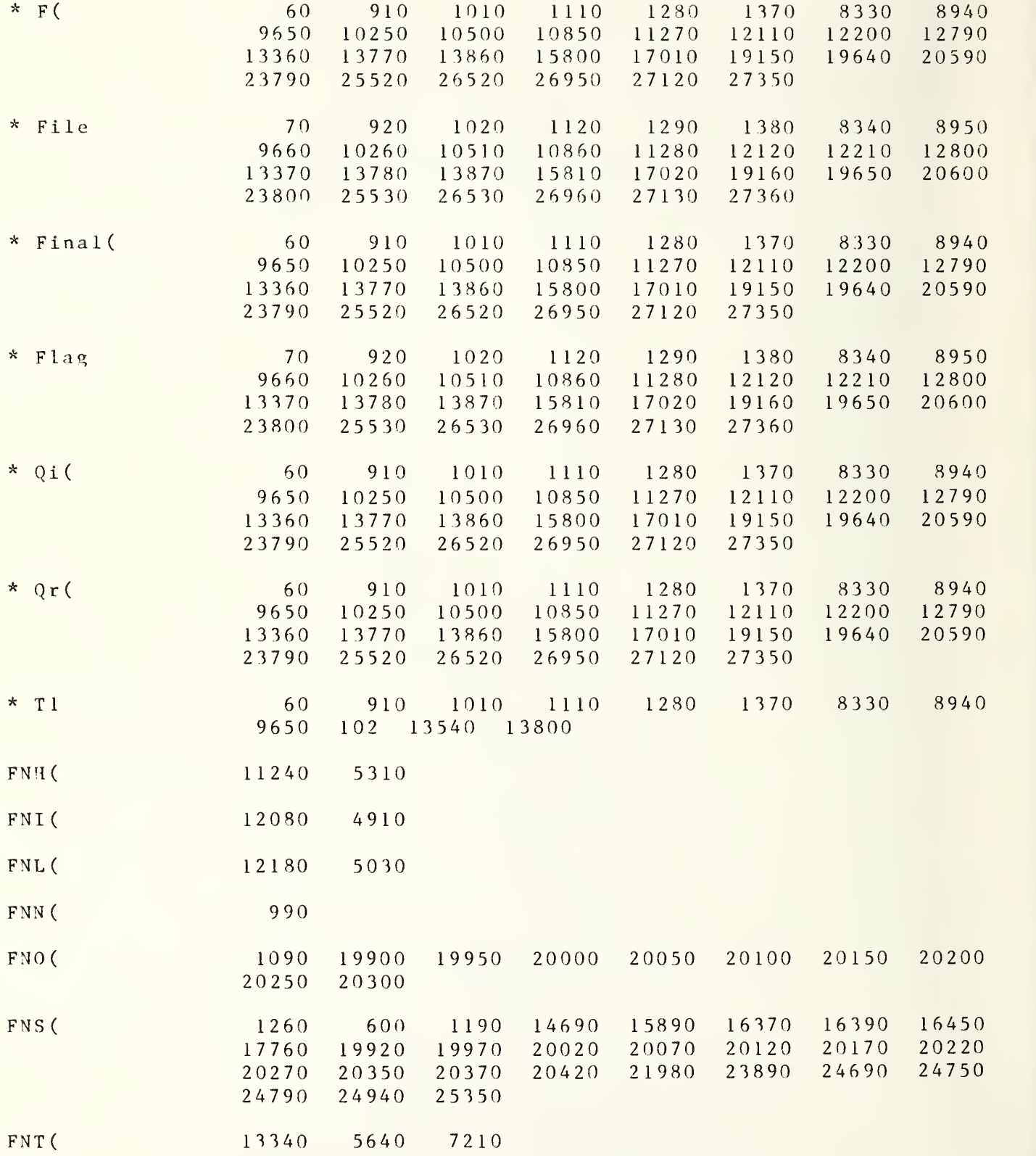

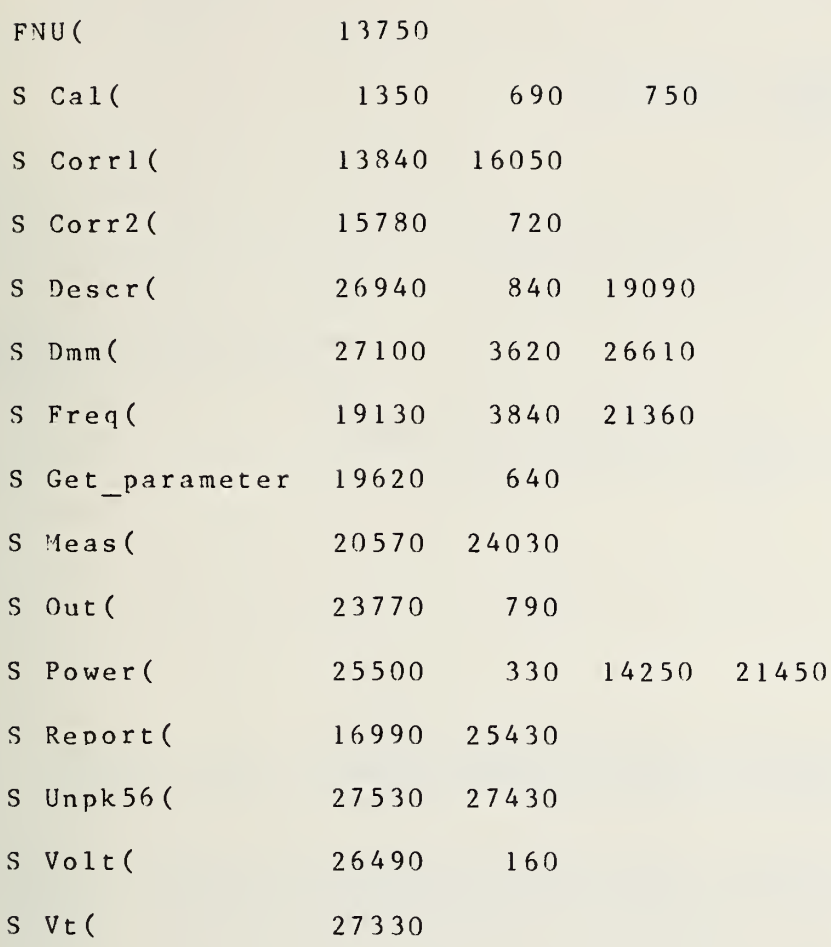

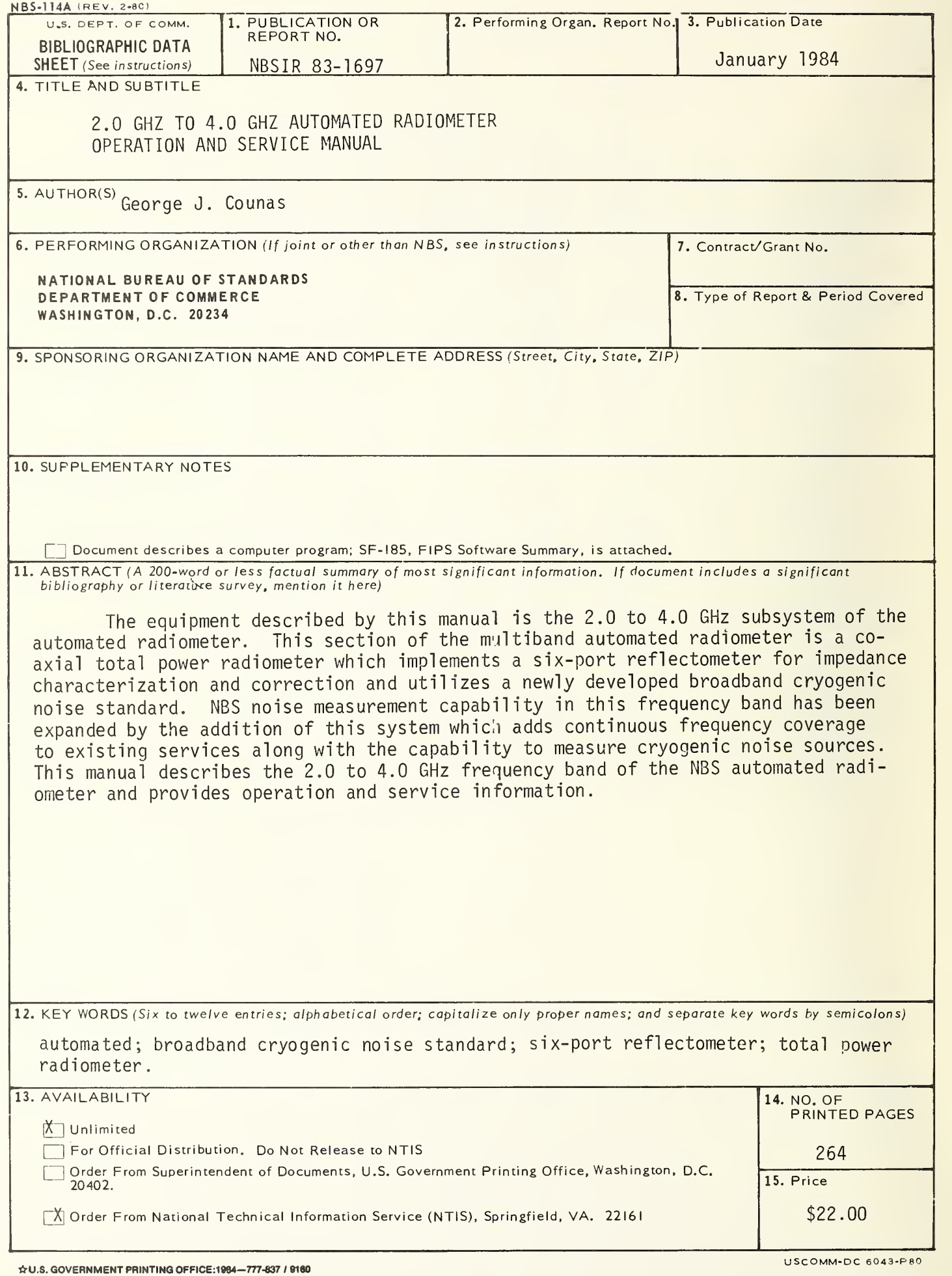

**Contract Contract Contract Contract**